<span id="page-0-0"></span>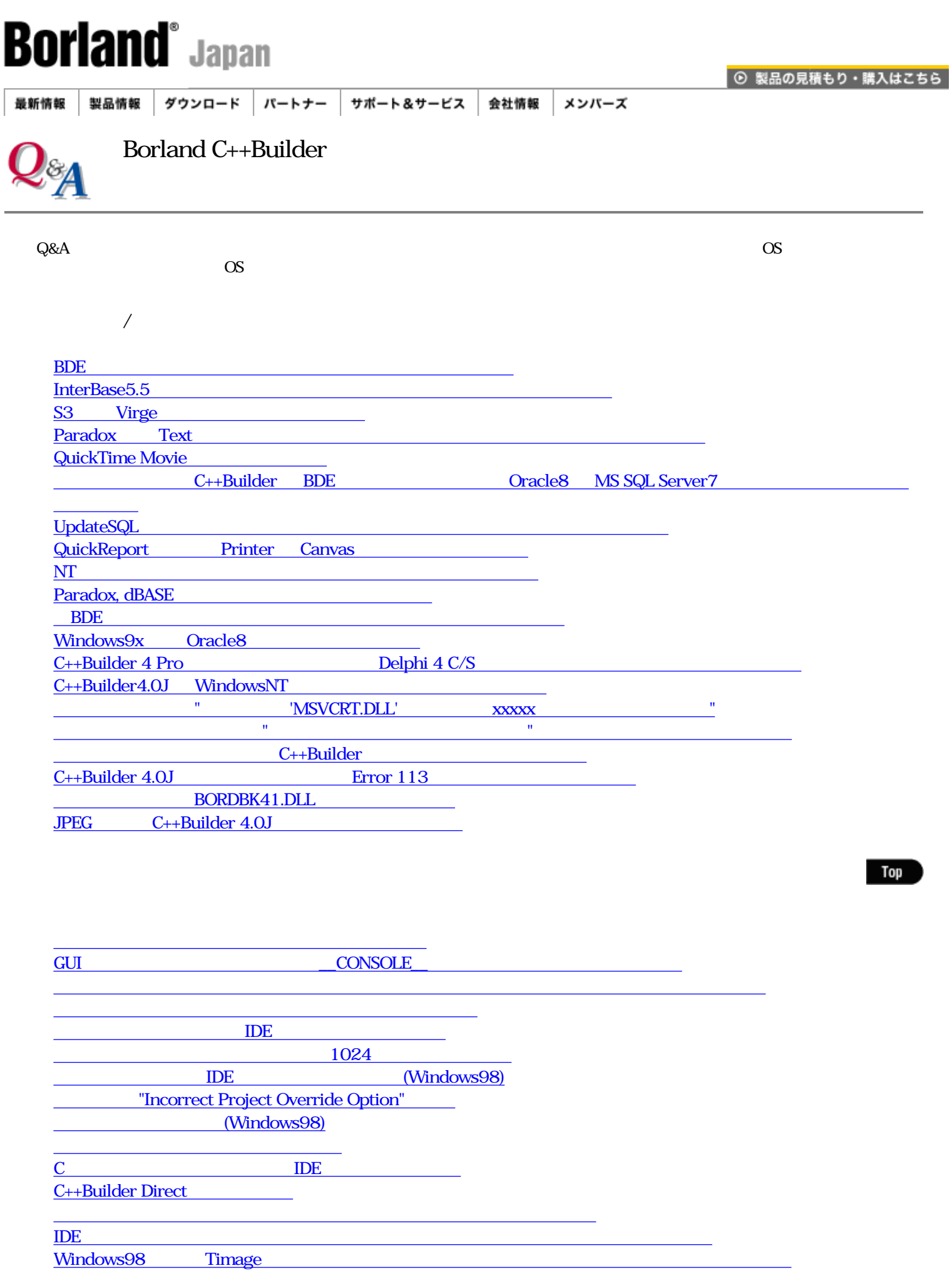

C++Builder 1.0J 4.0J

● [デバッグのオプションの設定は,どこで行えば良いのでしょうか?](#page-44-0)

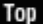

Top

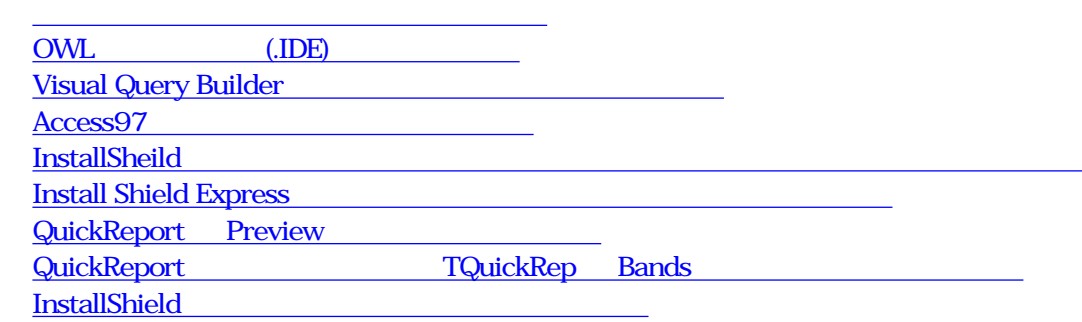

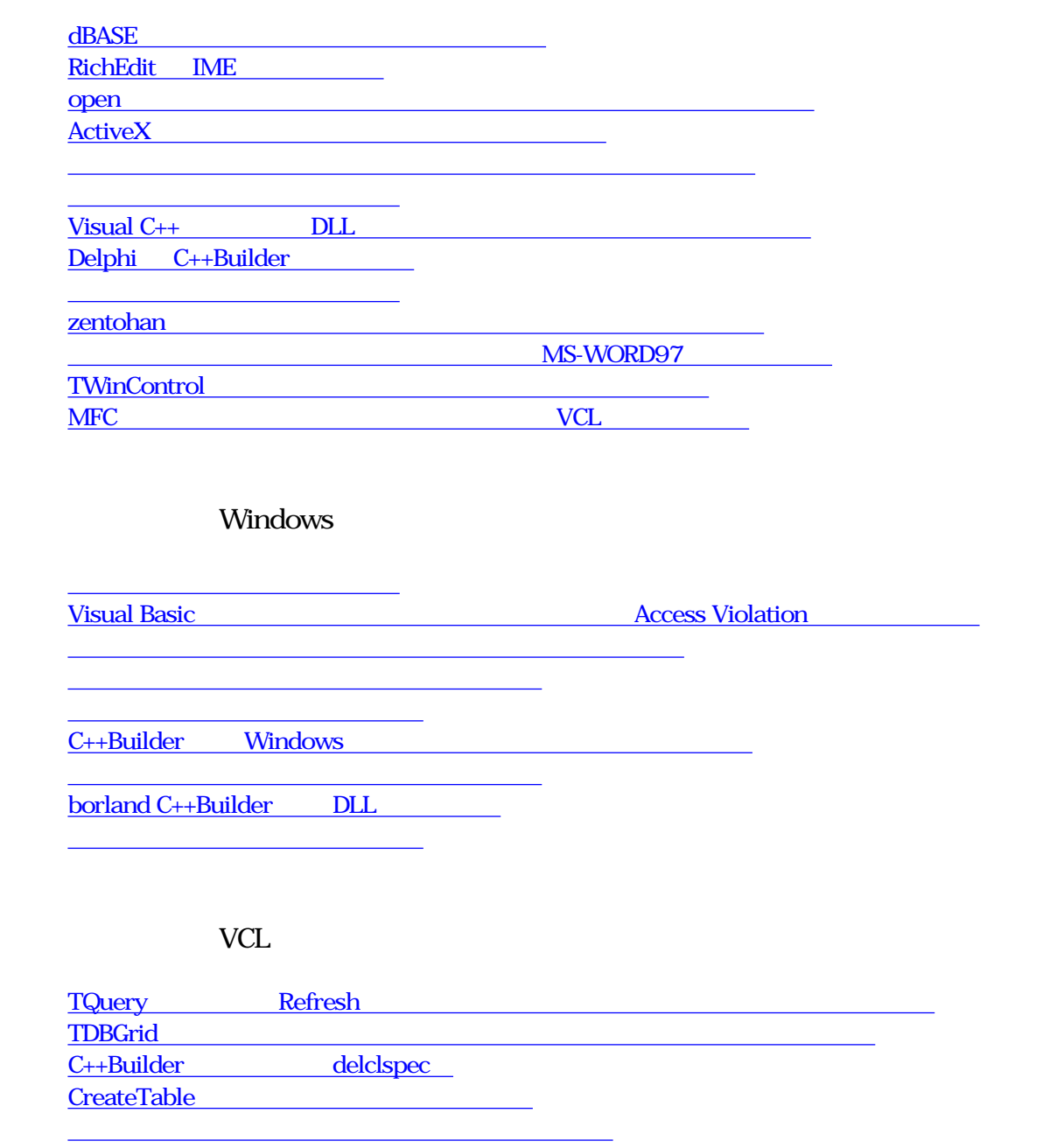

Top

Top

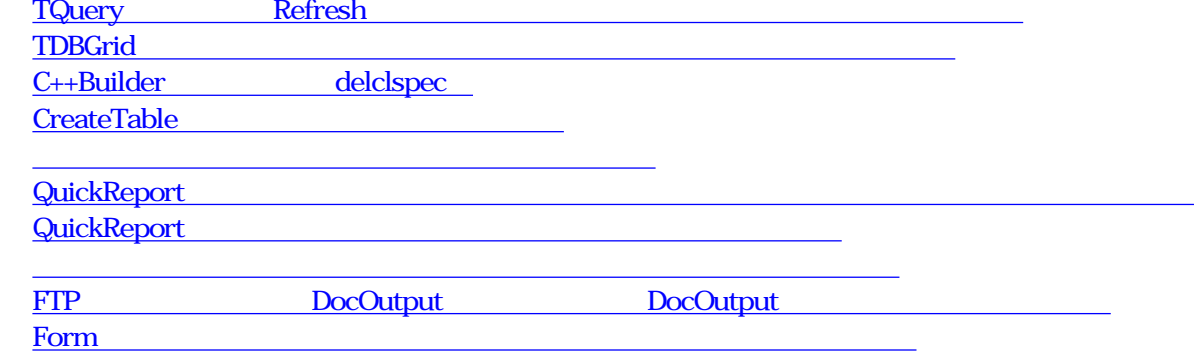

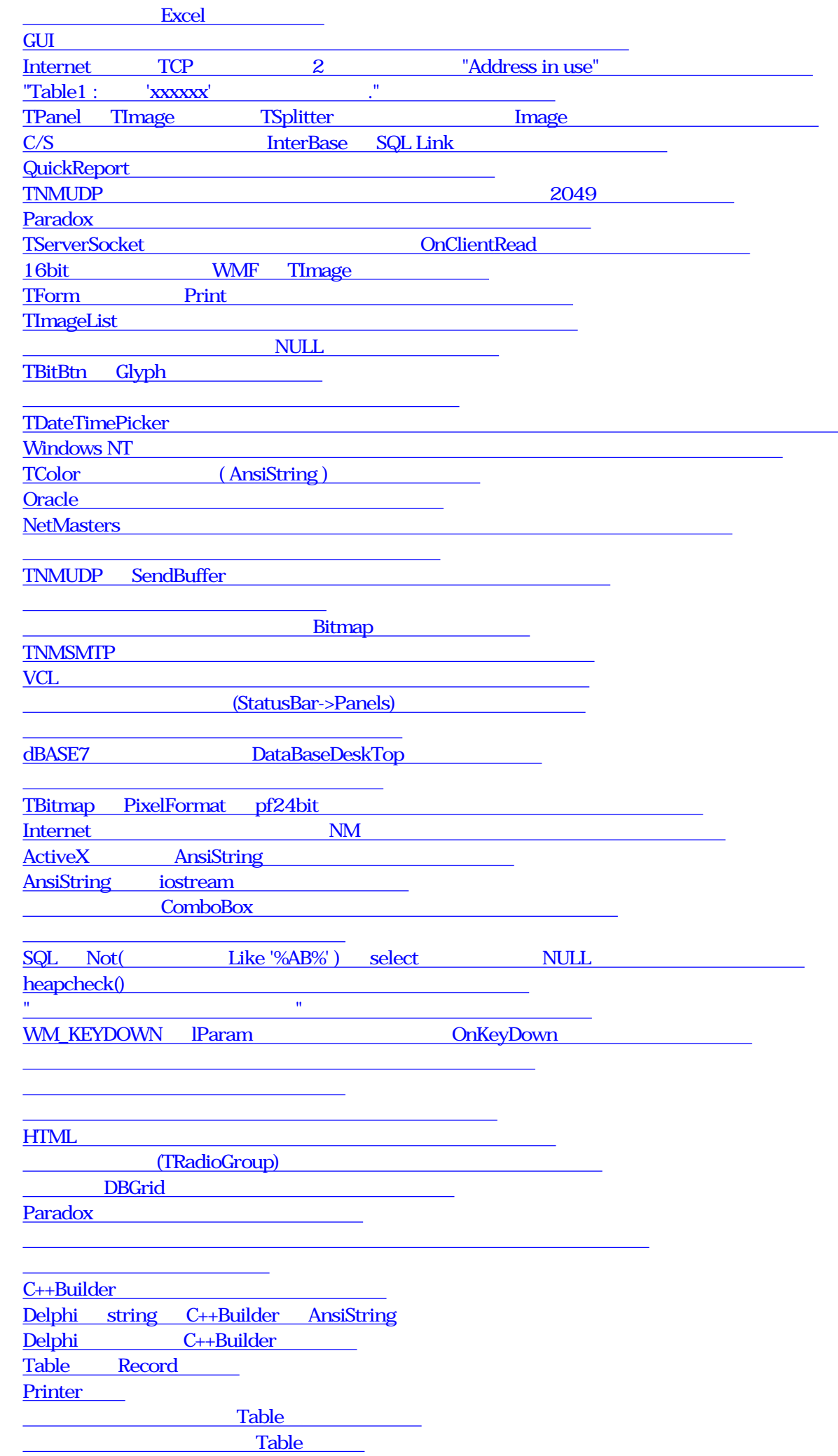

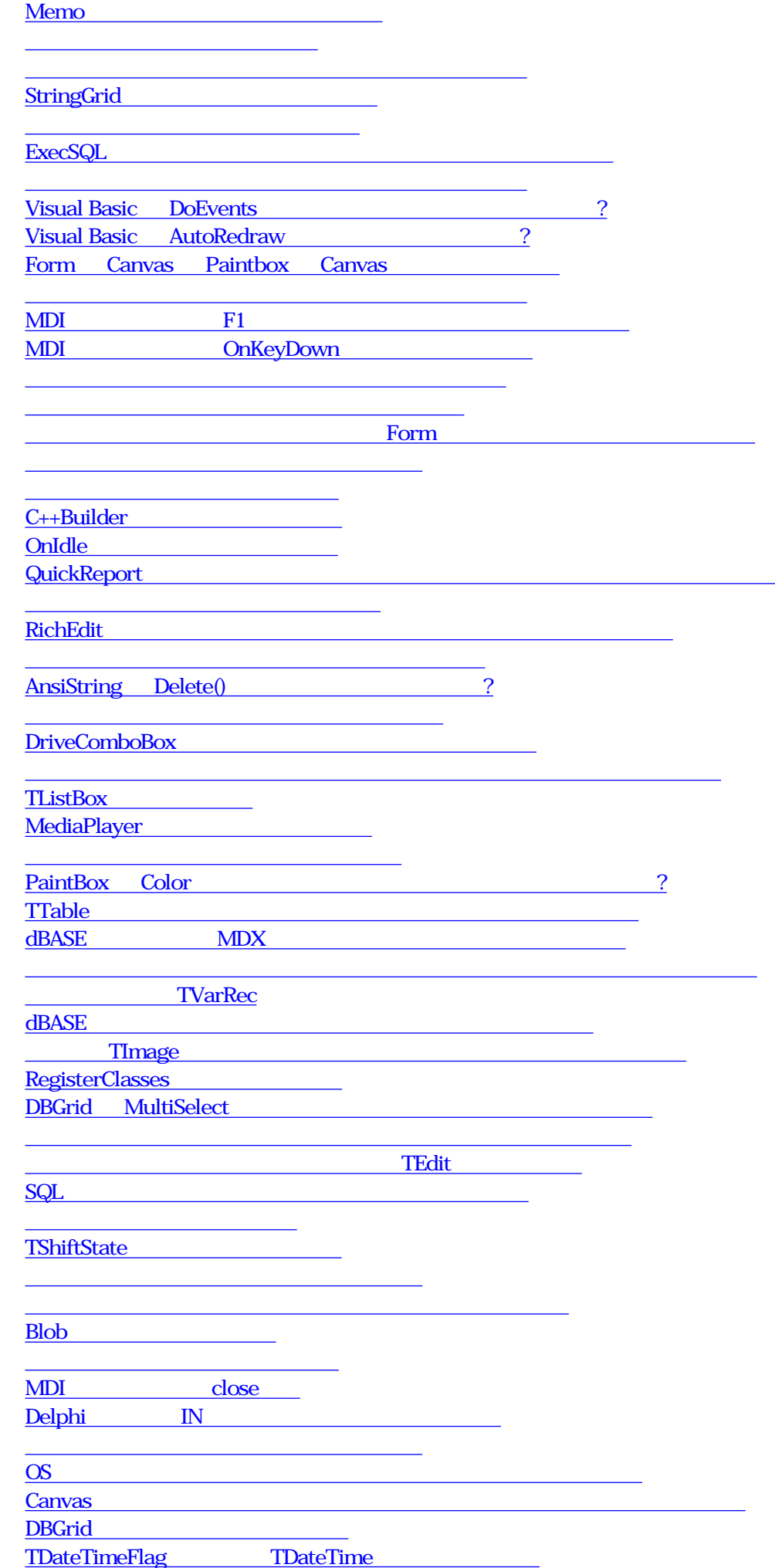

● [ファイルとパスが含まれた文字列からファイル名とパス名を取り出す方法](http://www.borland.co.jp/qanda/cbuilder/c0002832.html)

● [日付フィールドの表示書式の変更](http://www.borland.co.jp/qanda/cbuilder/c0003241.html)

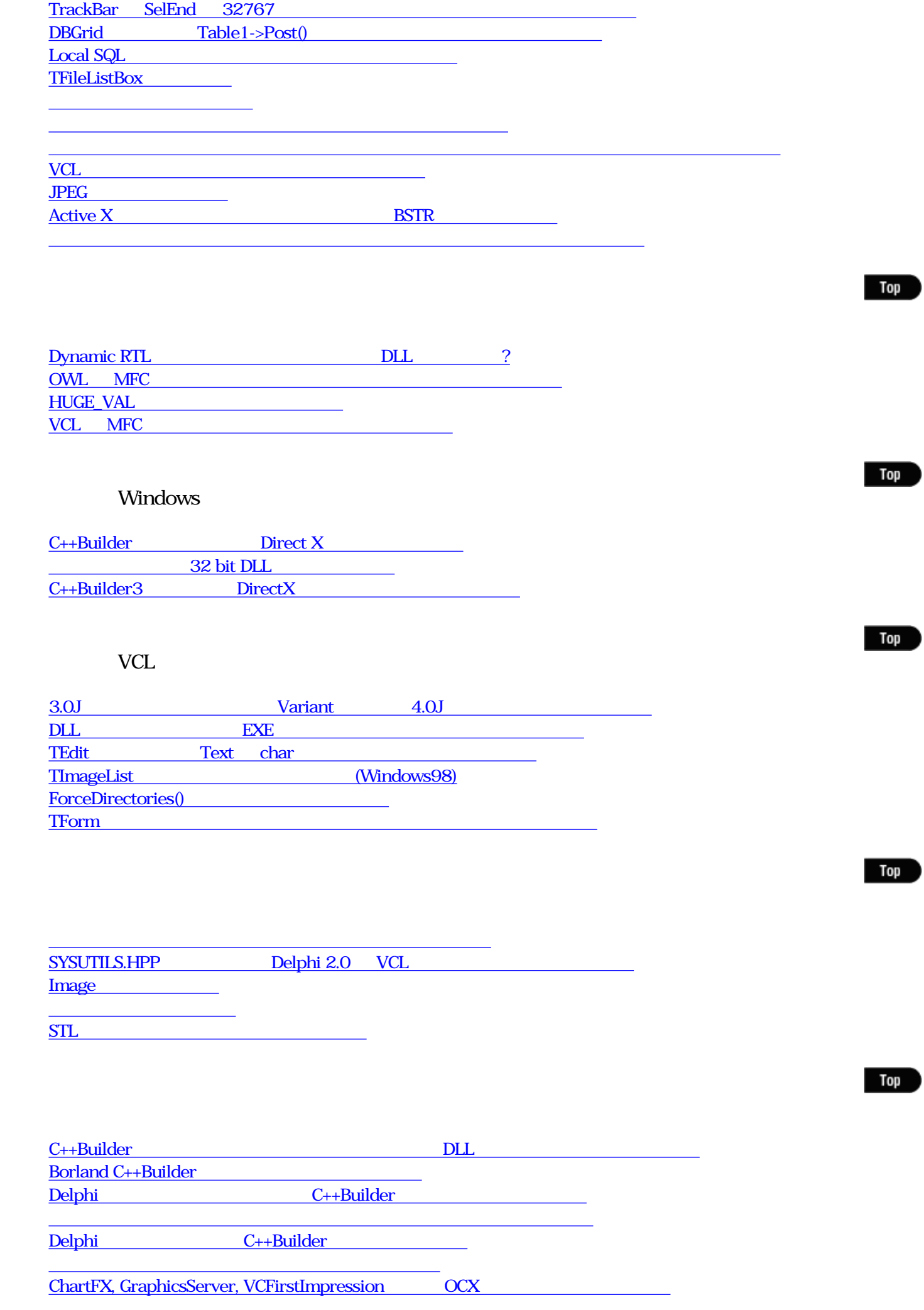

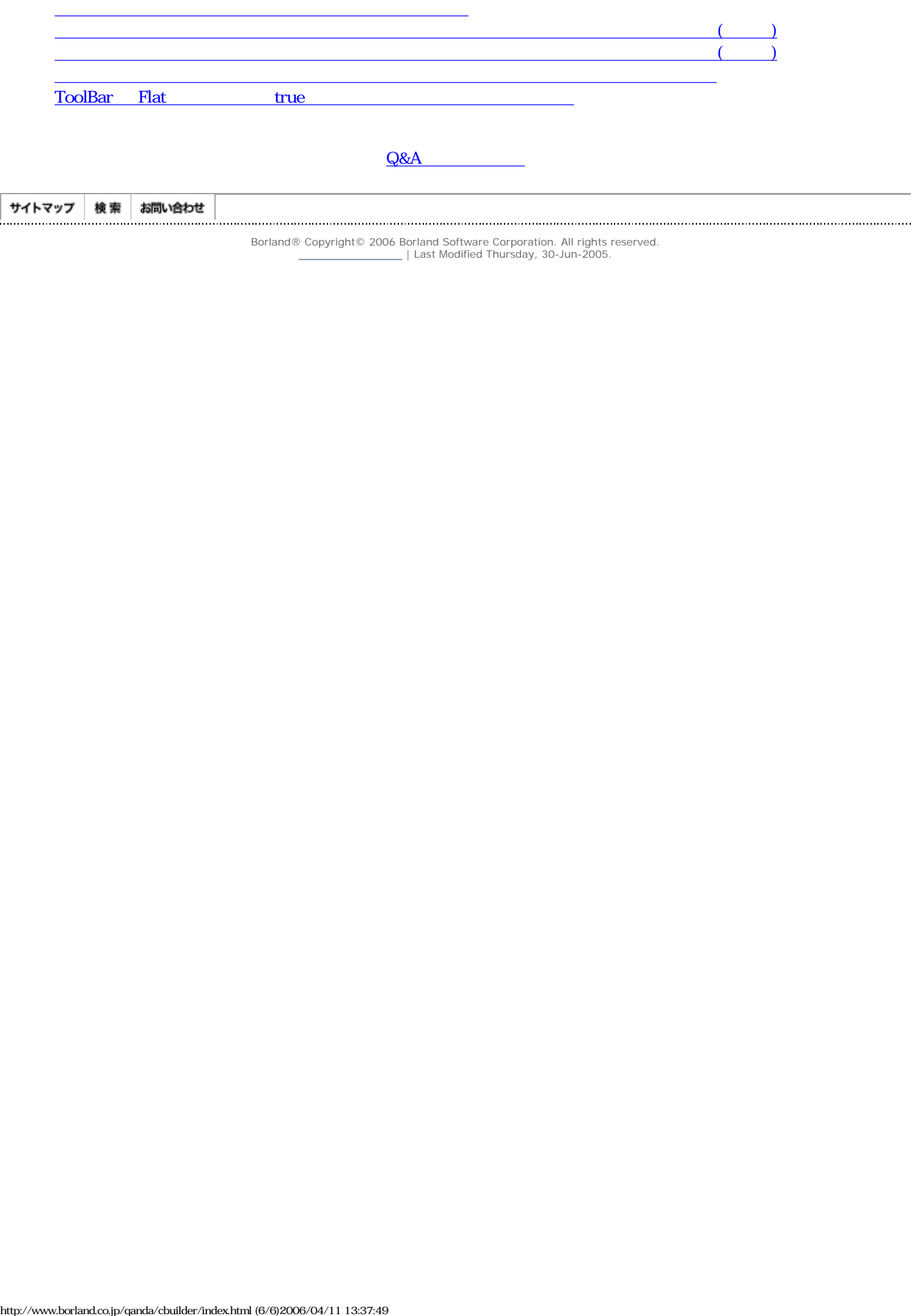

<span id="page-6-0"></span>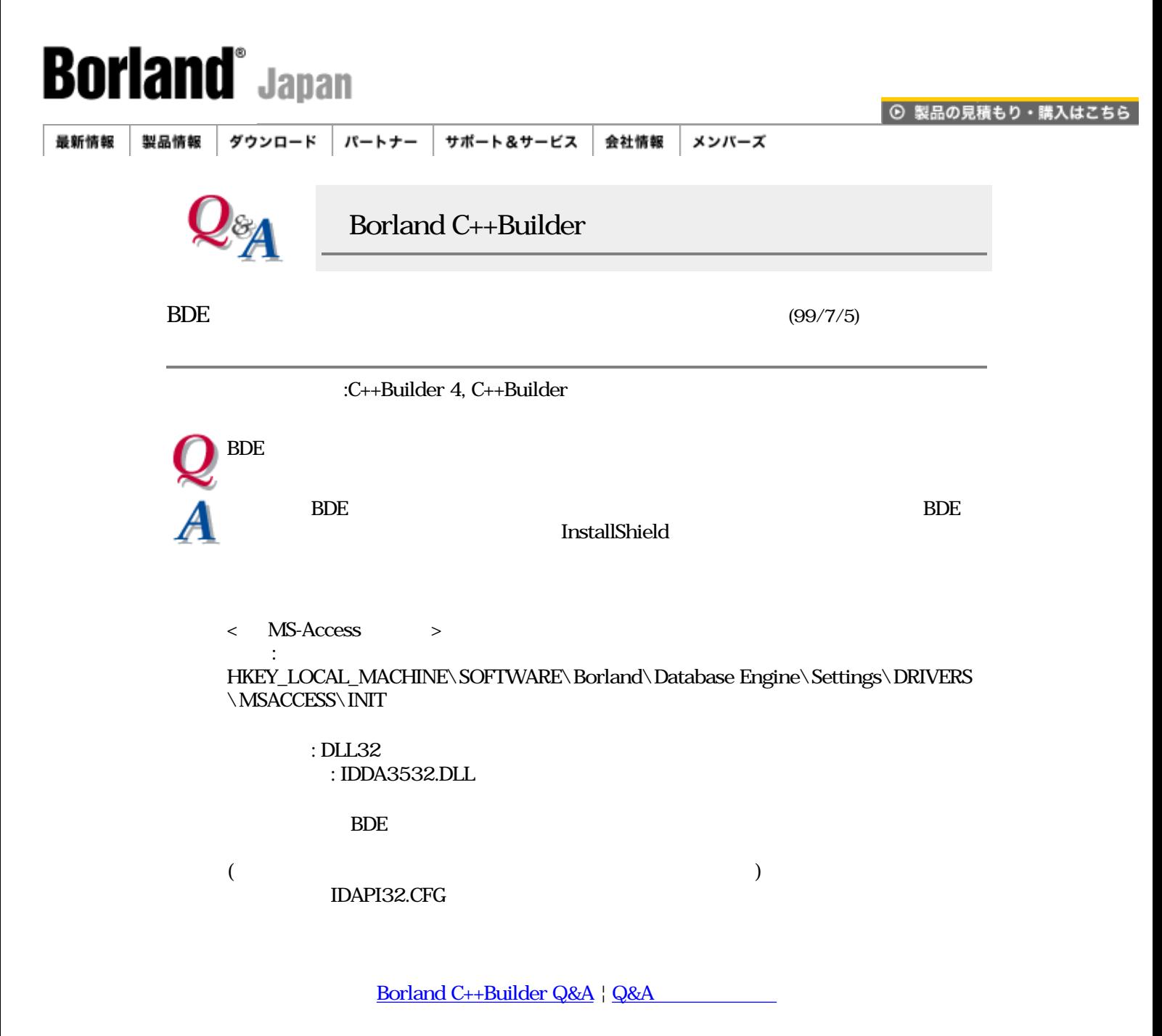

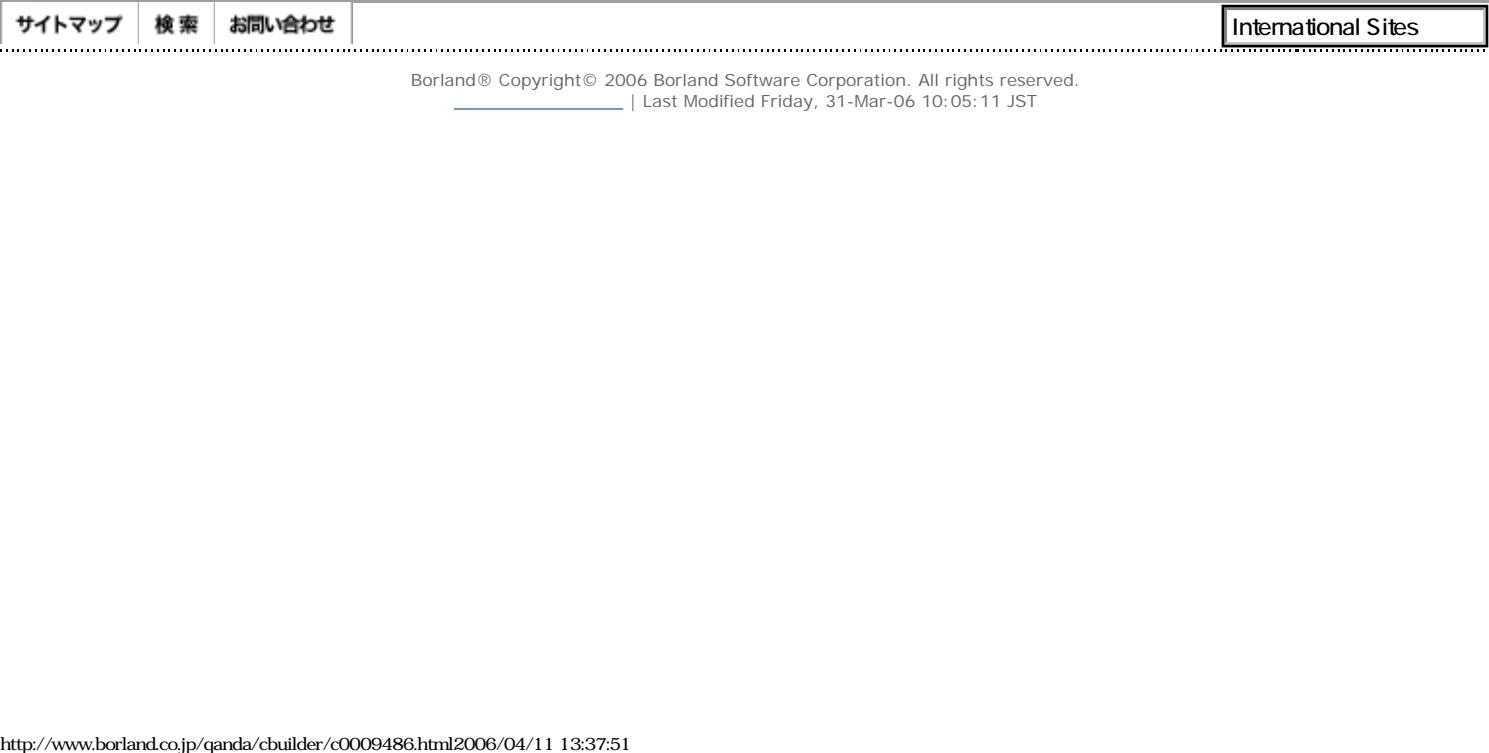

<span id="page-7-0"></span>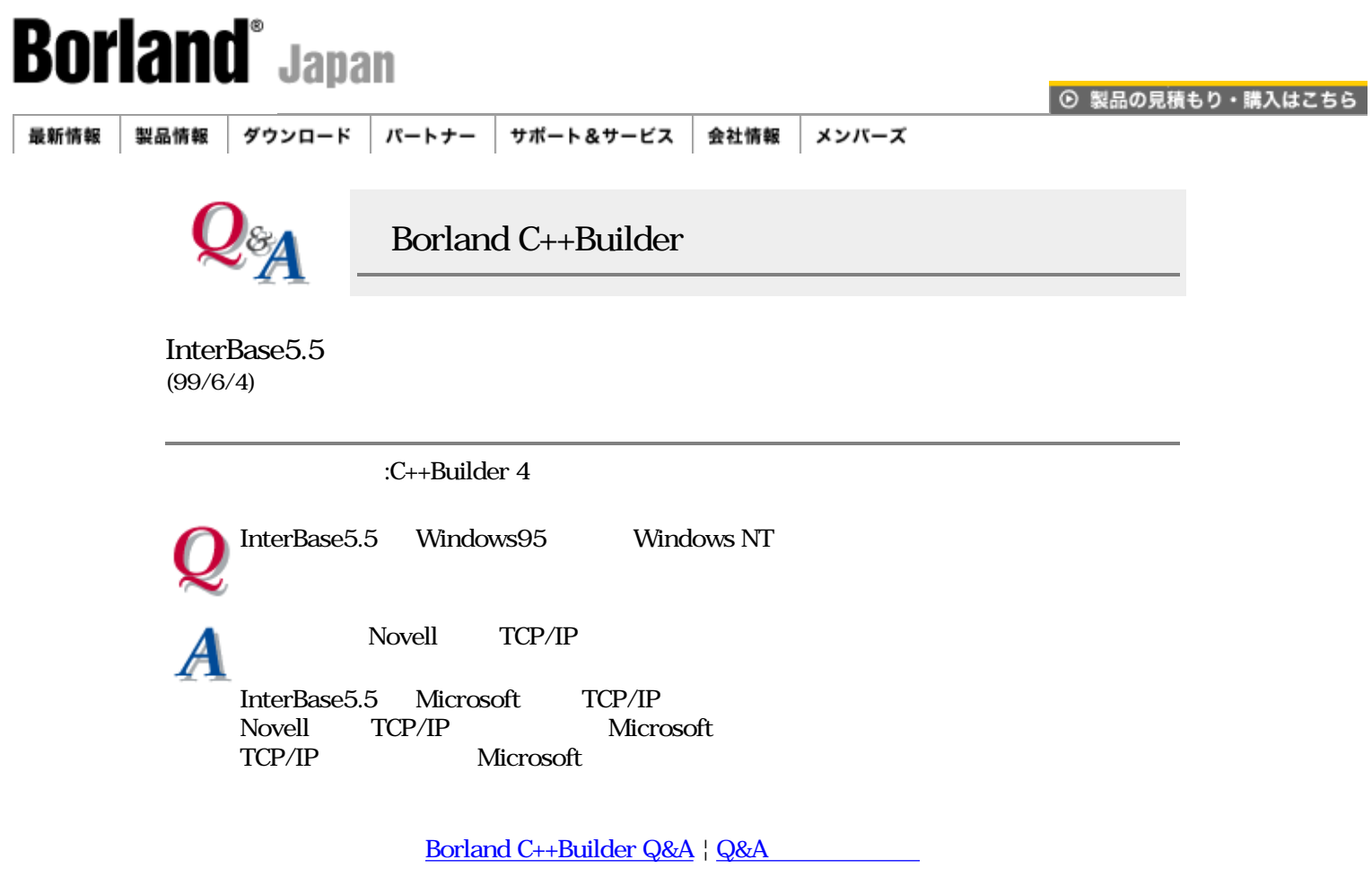

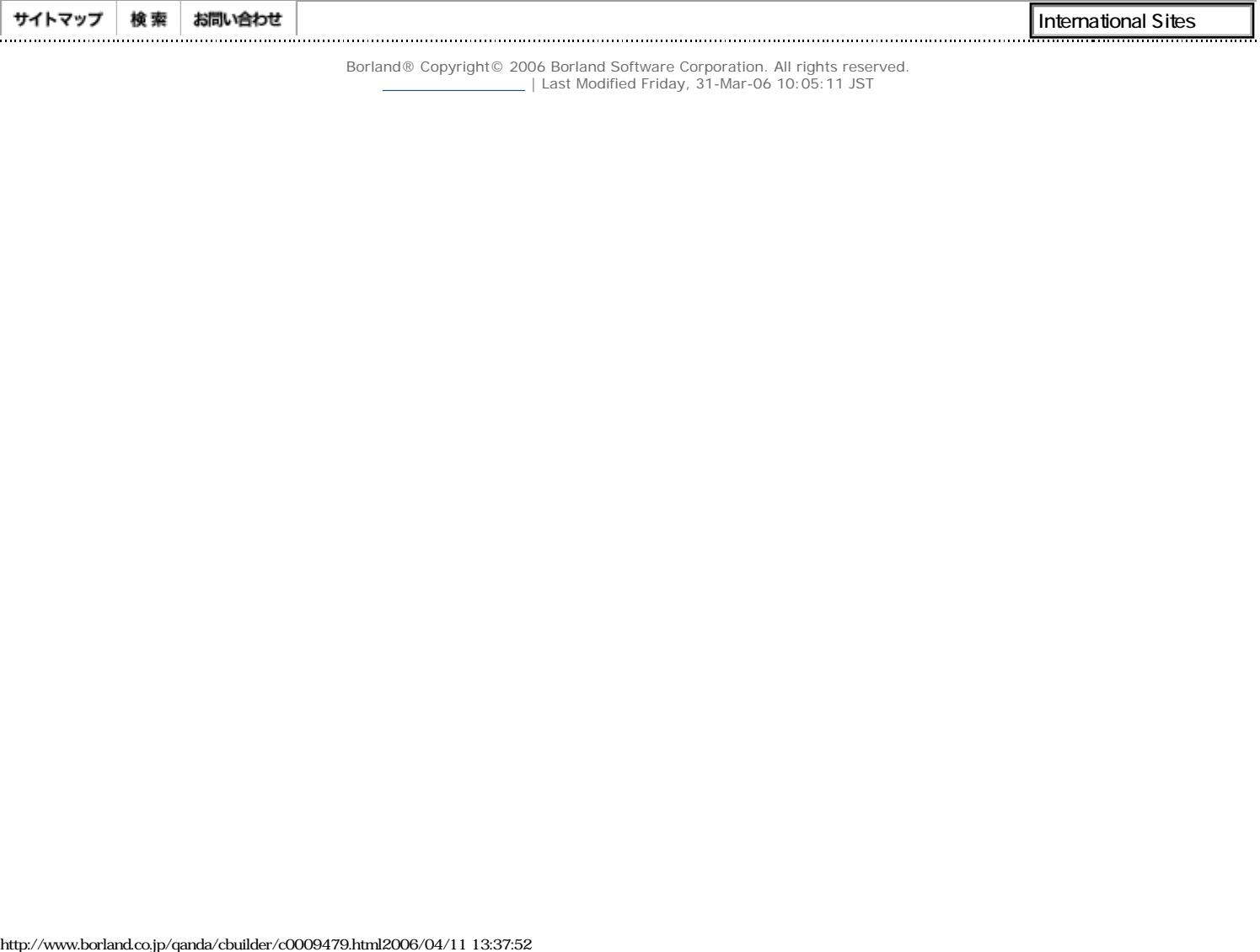

<span id="page-8-0"></span>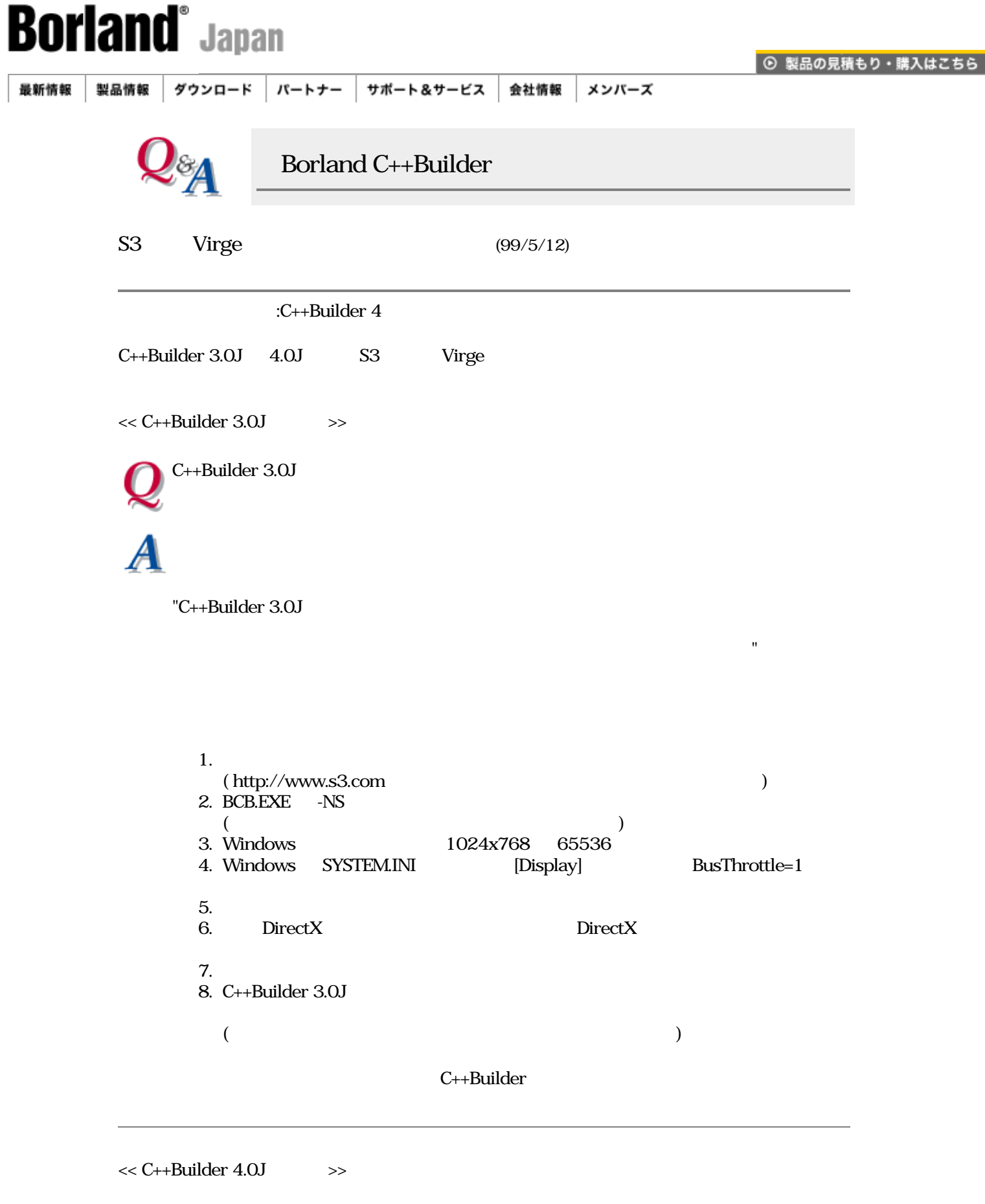

+Builder4.0J Windows

S3 Virge Kronous98 C+

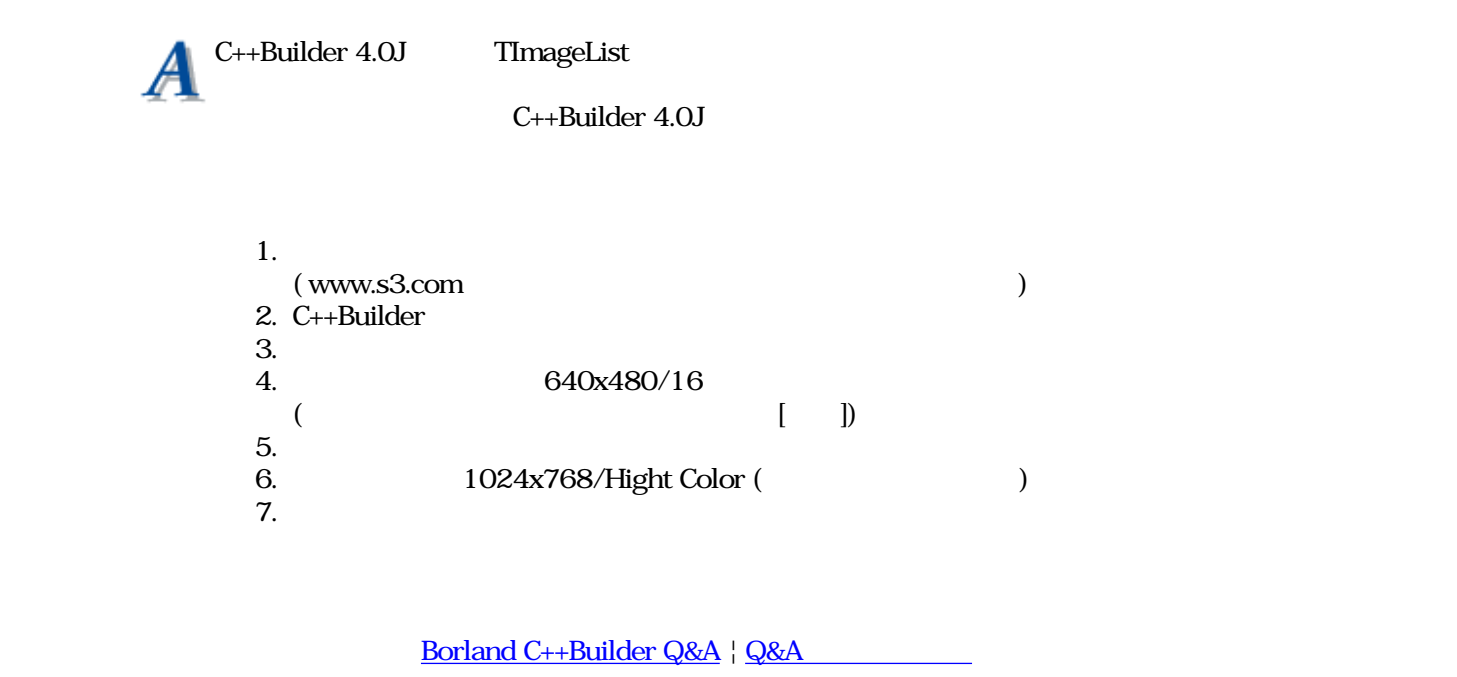

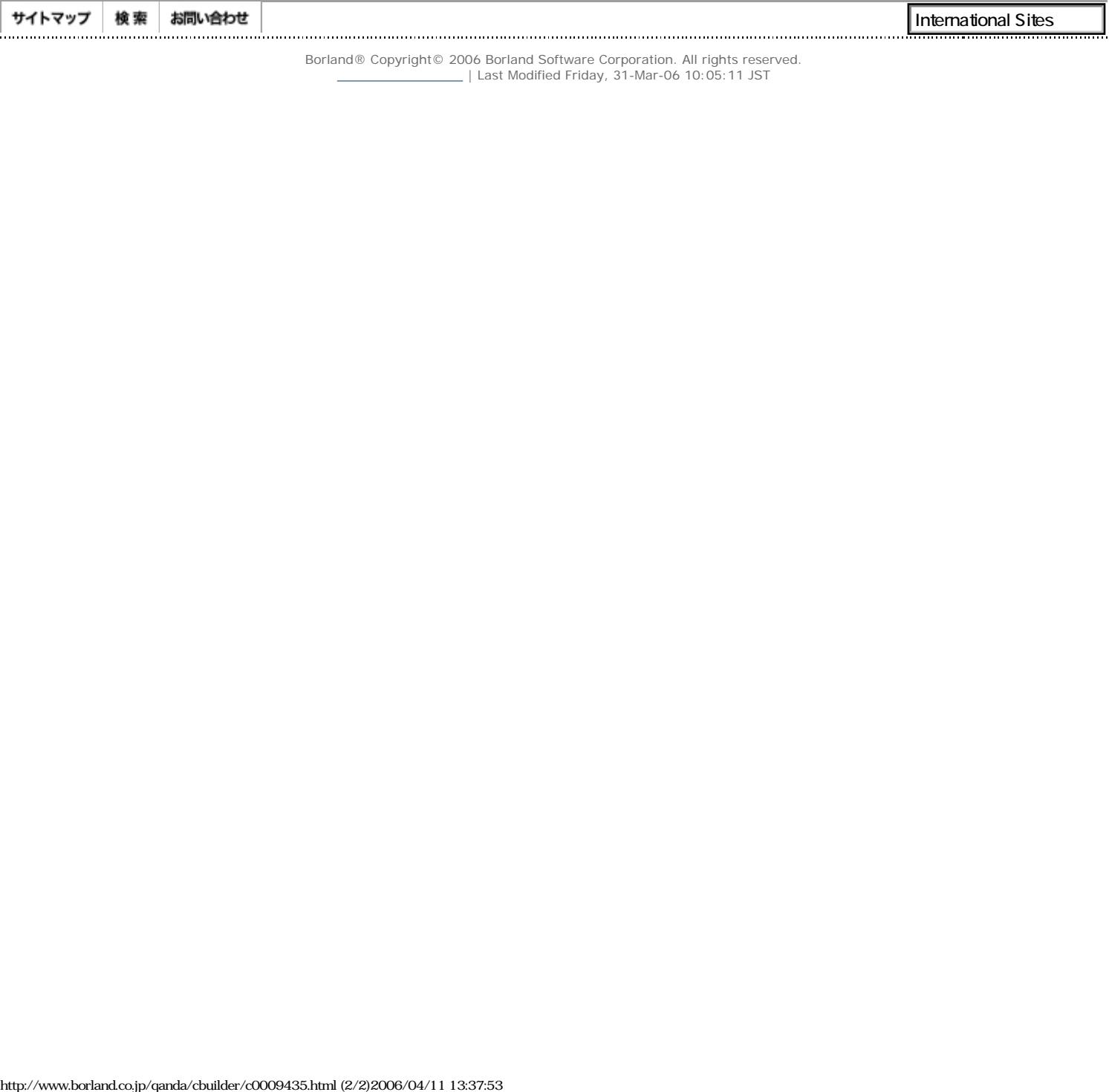

<span id="page-10-0"></span>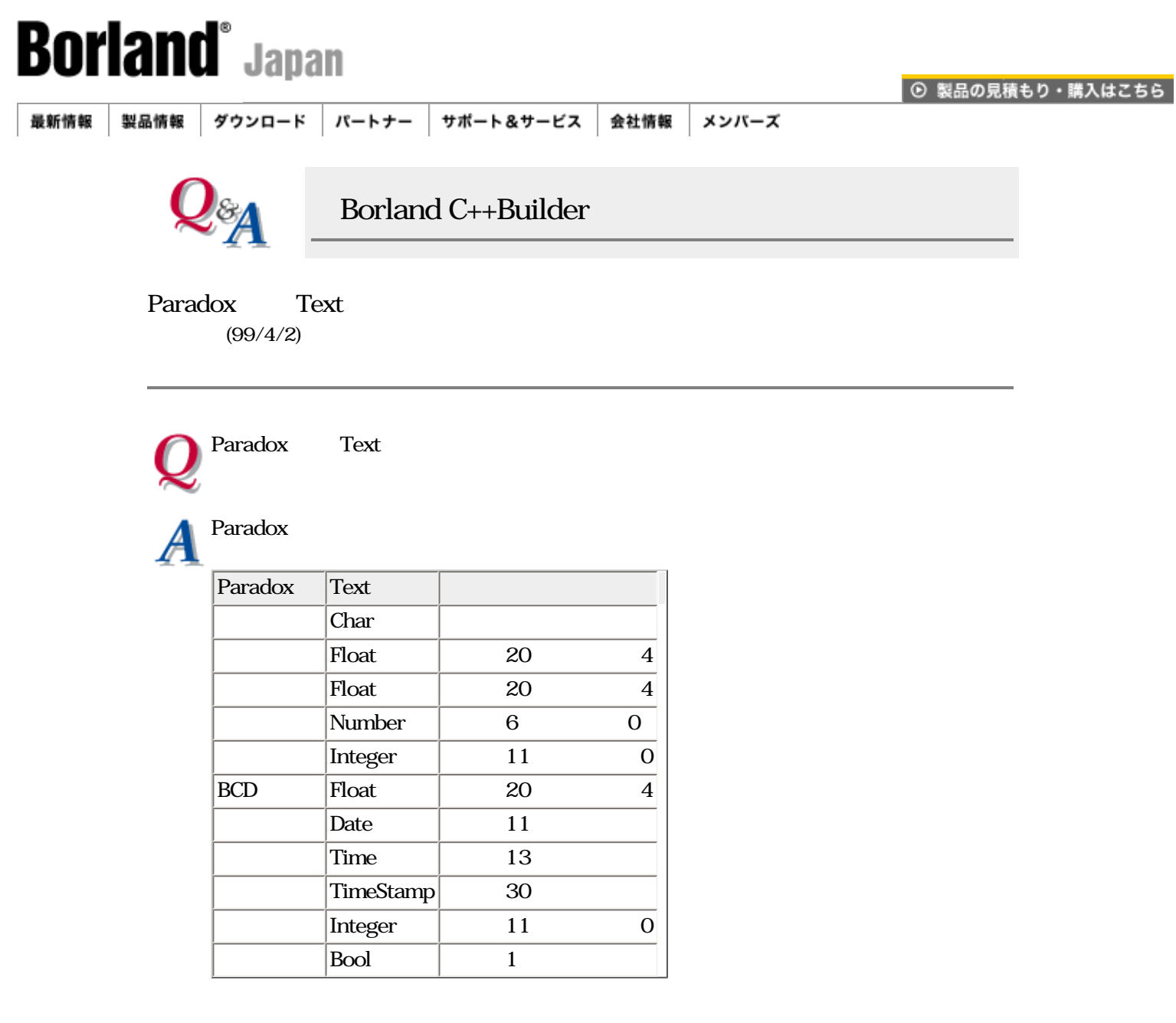

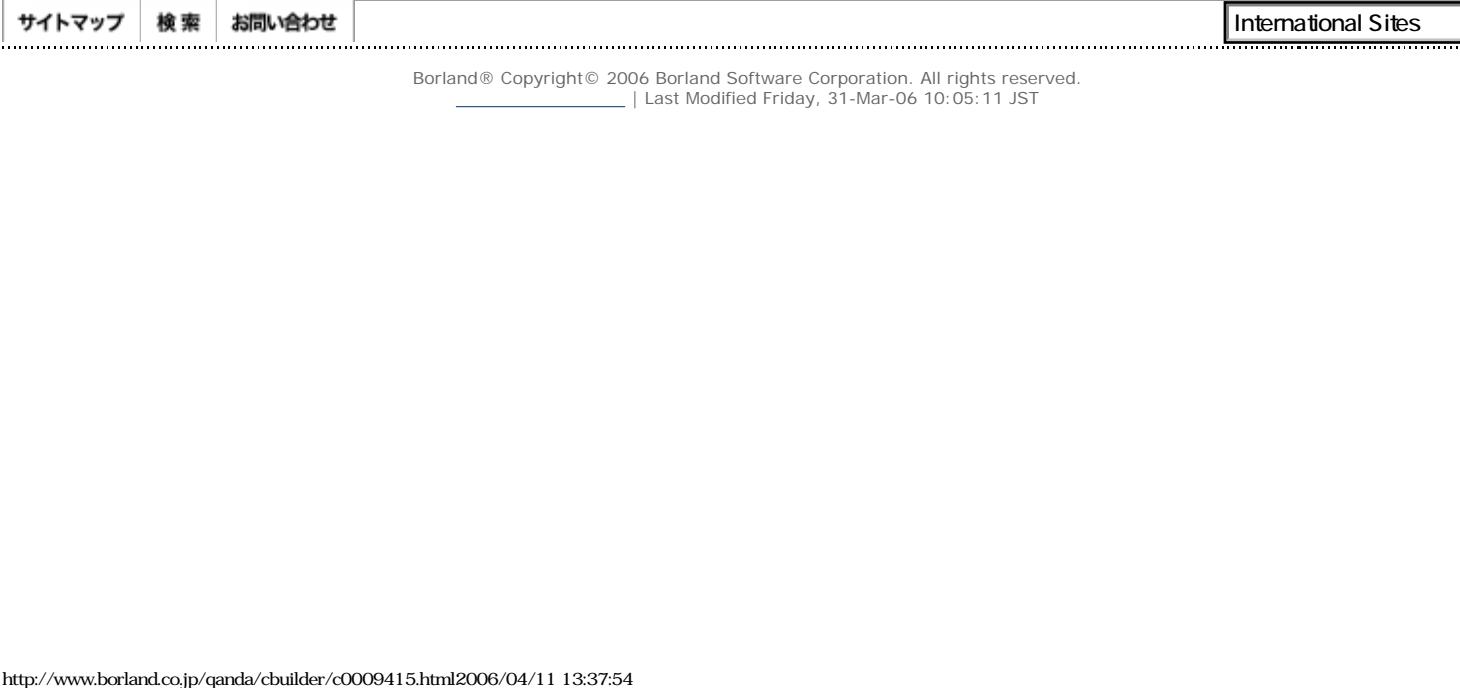

<span id="page-11-0"></span>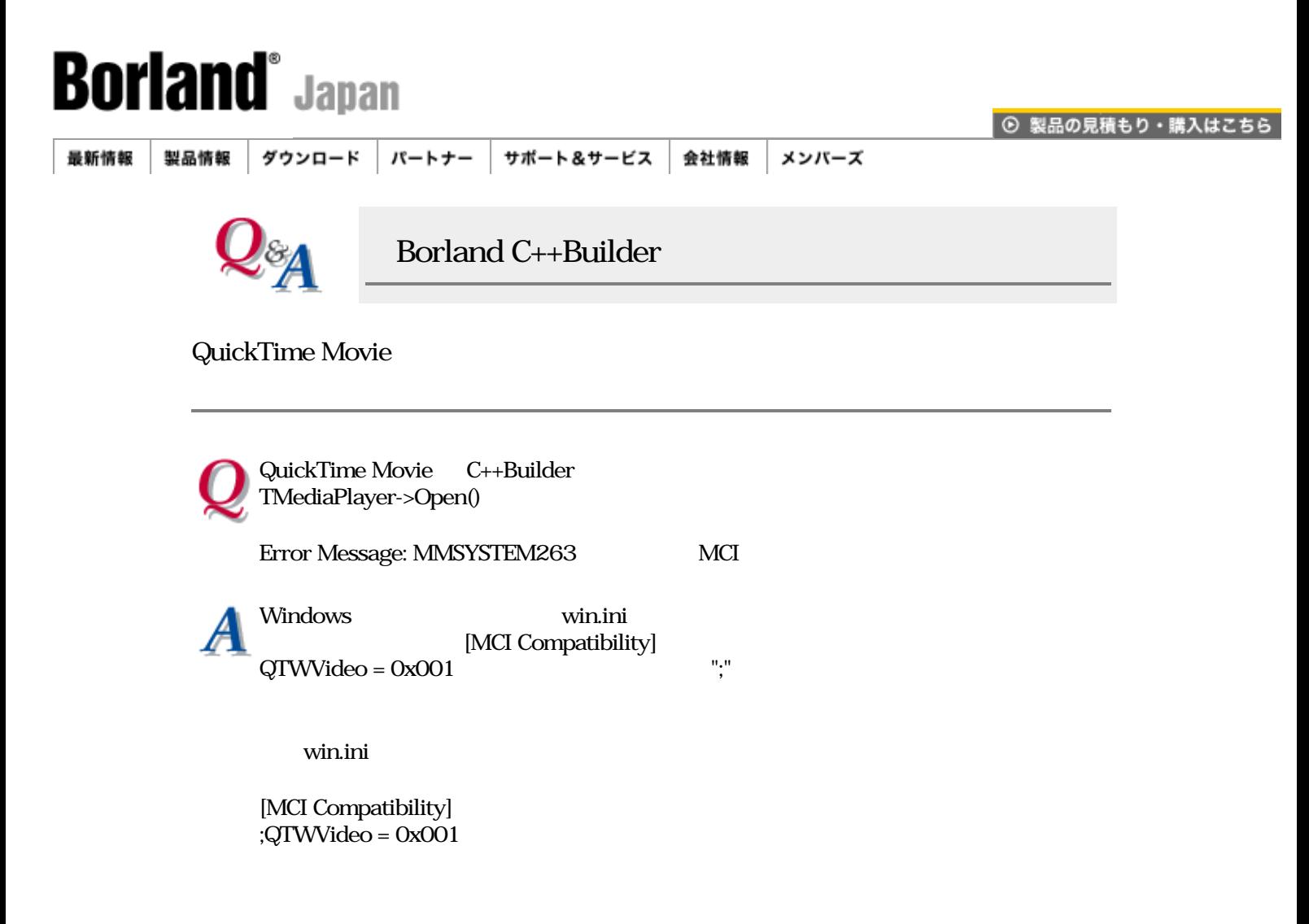

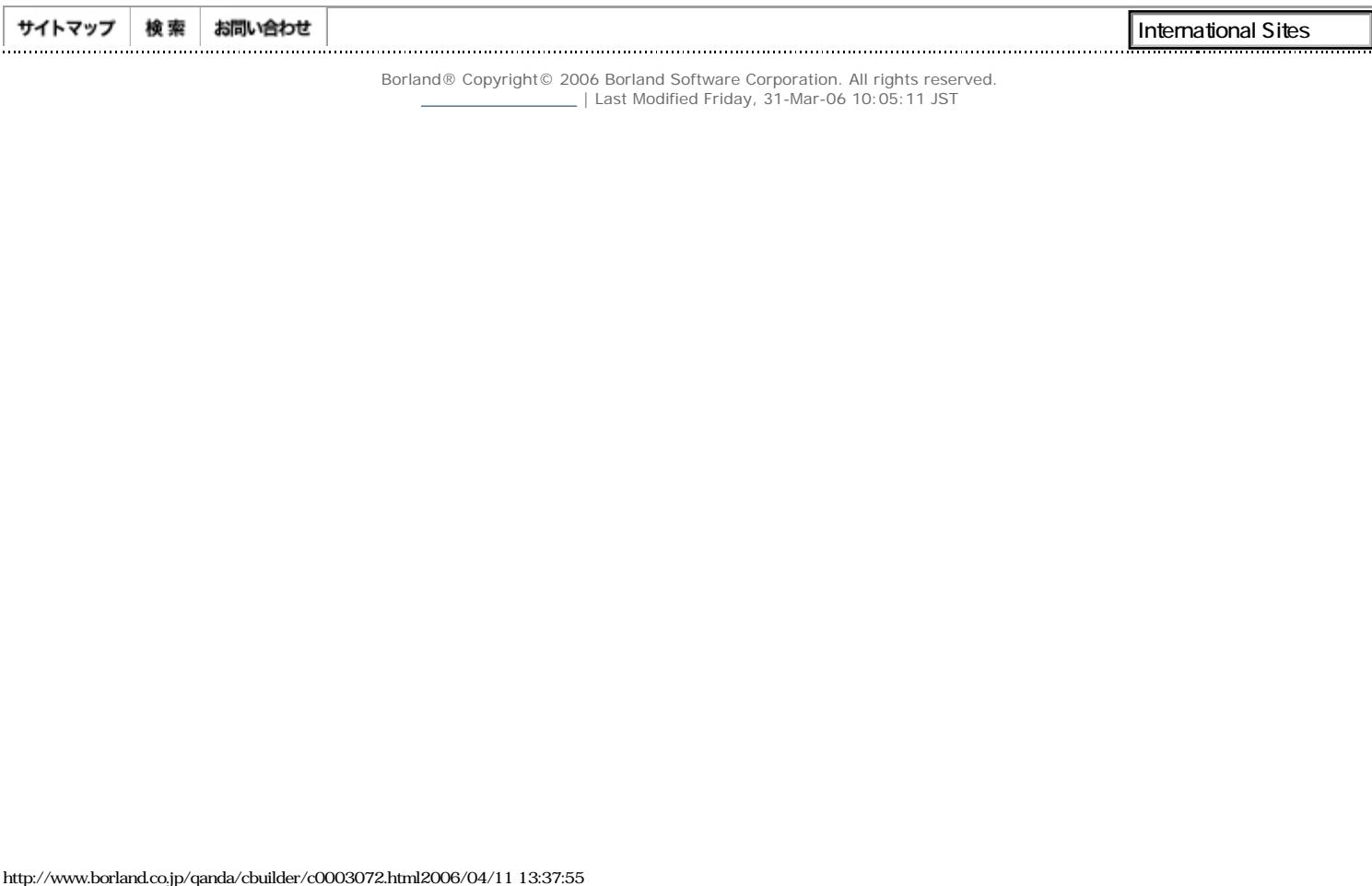

<span id="page-12-0"></span>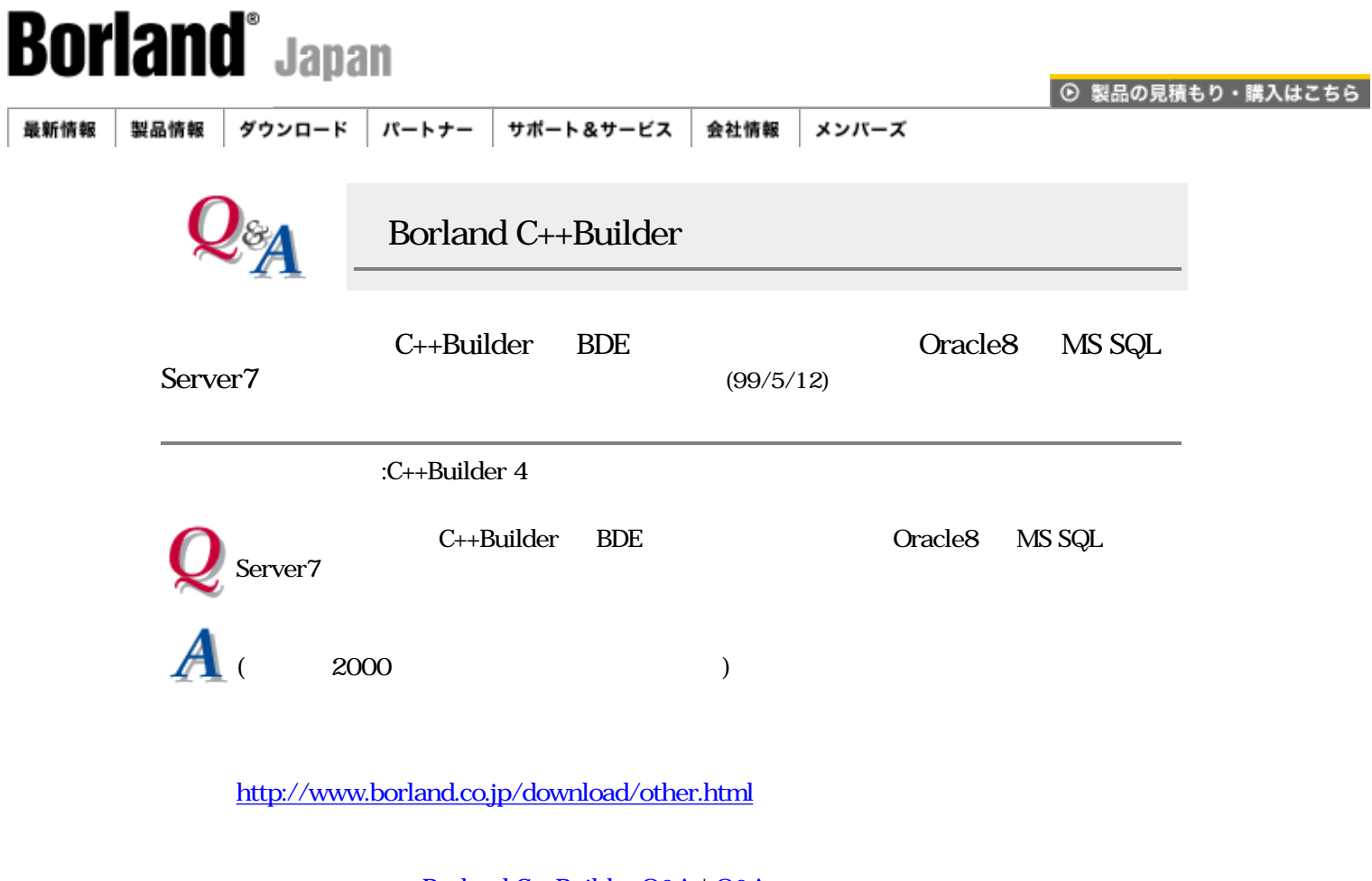

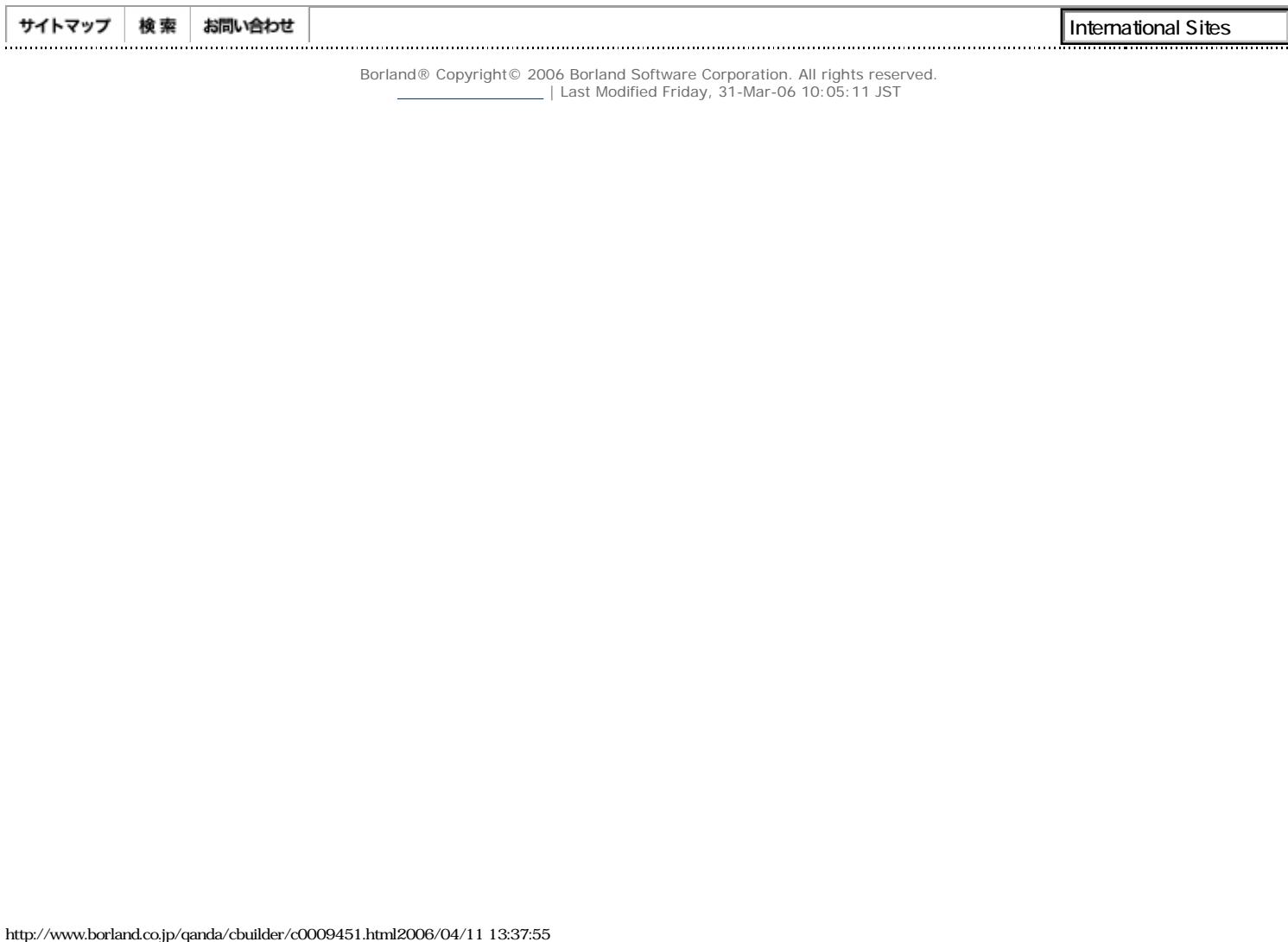

<span id="page-13-0"></span>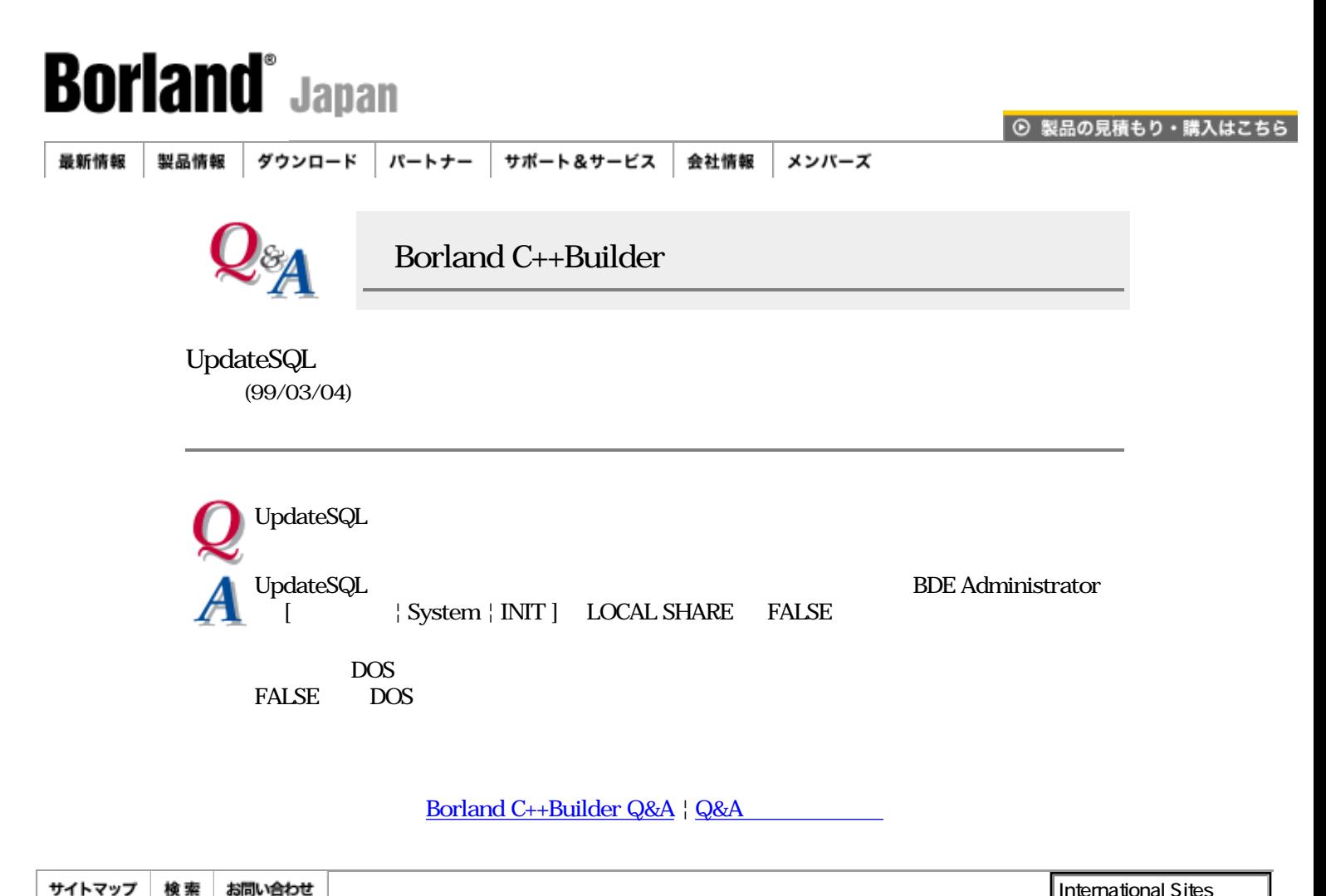

Borland® Copyright© 2006 Borland Software Corporation. All rights reserved.  $\equiv$  | Last Modified Friday, 31-Mar-06 10:05:11 JST  $\begin{CD} \mathcal{H}^{\bullet}(\mathbf{X},\mathbf{Y},\mathbf{Y}) = \mathbf{X}^{\bullet}(\mathbf{X},\mathbf{Y},\mathbf{Y}) = \mathbf{X}^{\bullet}(\mathbf{X},\mathbf{Y},\mathbf{Y}) = \mathbf{X}^{\bullet}(\mathbf{X},\mathbf{Y},\mathbf{Y}) = \mathbf{X}^{\bullet}(\mathbf{X},\mathbf{Y},\mathbf{Y}) = \mathbf{X}^{\bullet}(\mathbf{X},\mathbf{Y},\mathbf{Y}) = \mathbf{X}^{\bullet}(\mathbf{X},\mathbf{Y},\mathbf{Y}) = \mathbf{X}^{\bullet}(\math$ 

<span id="page-14-0"></span>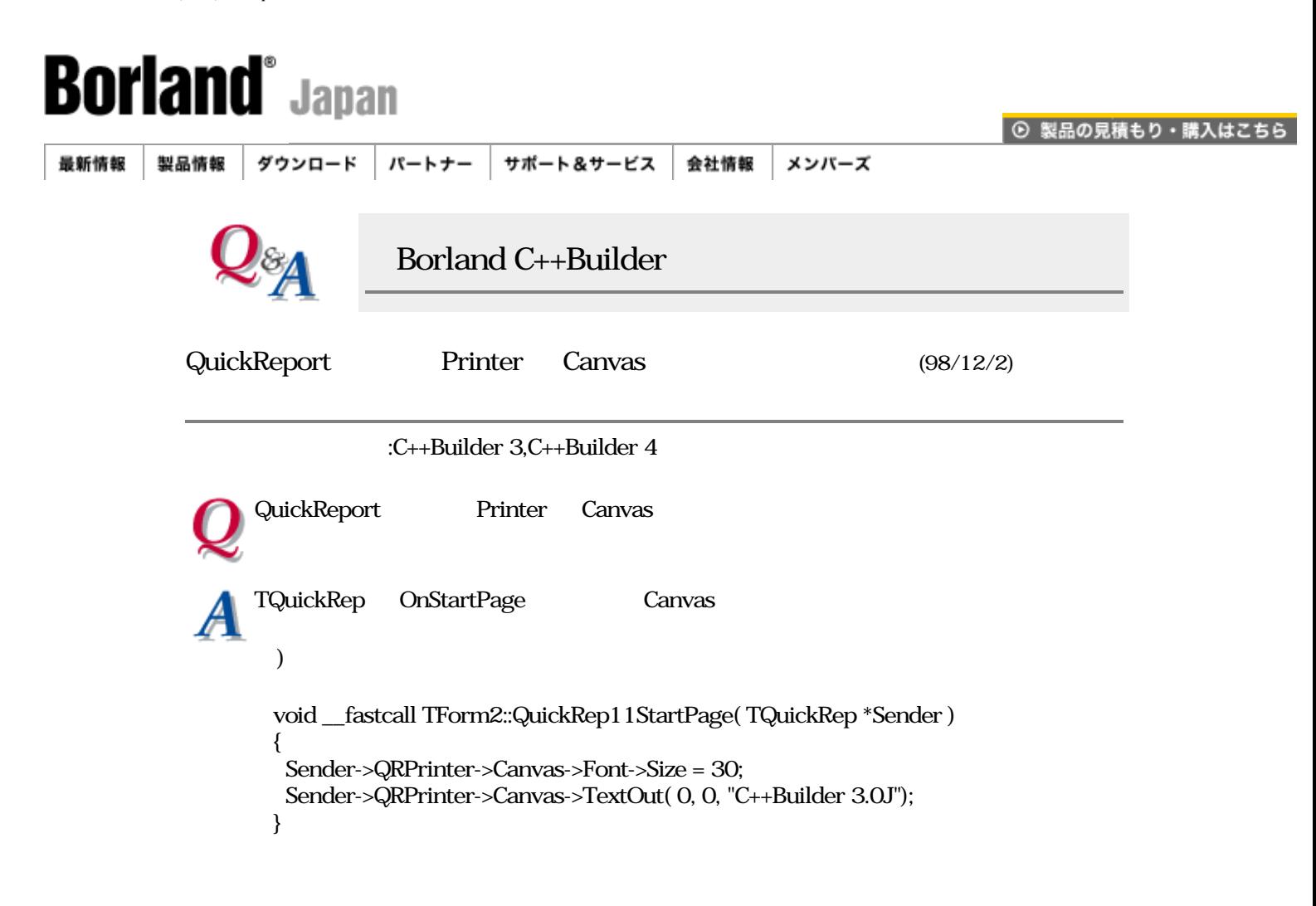

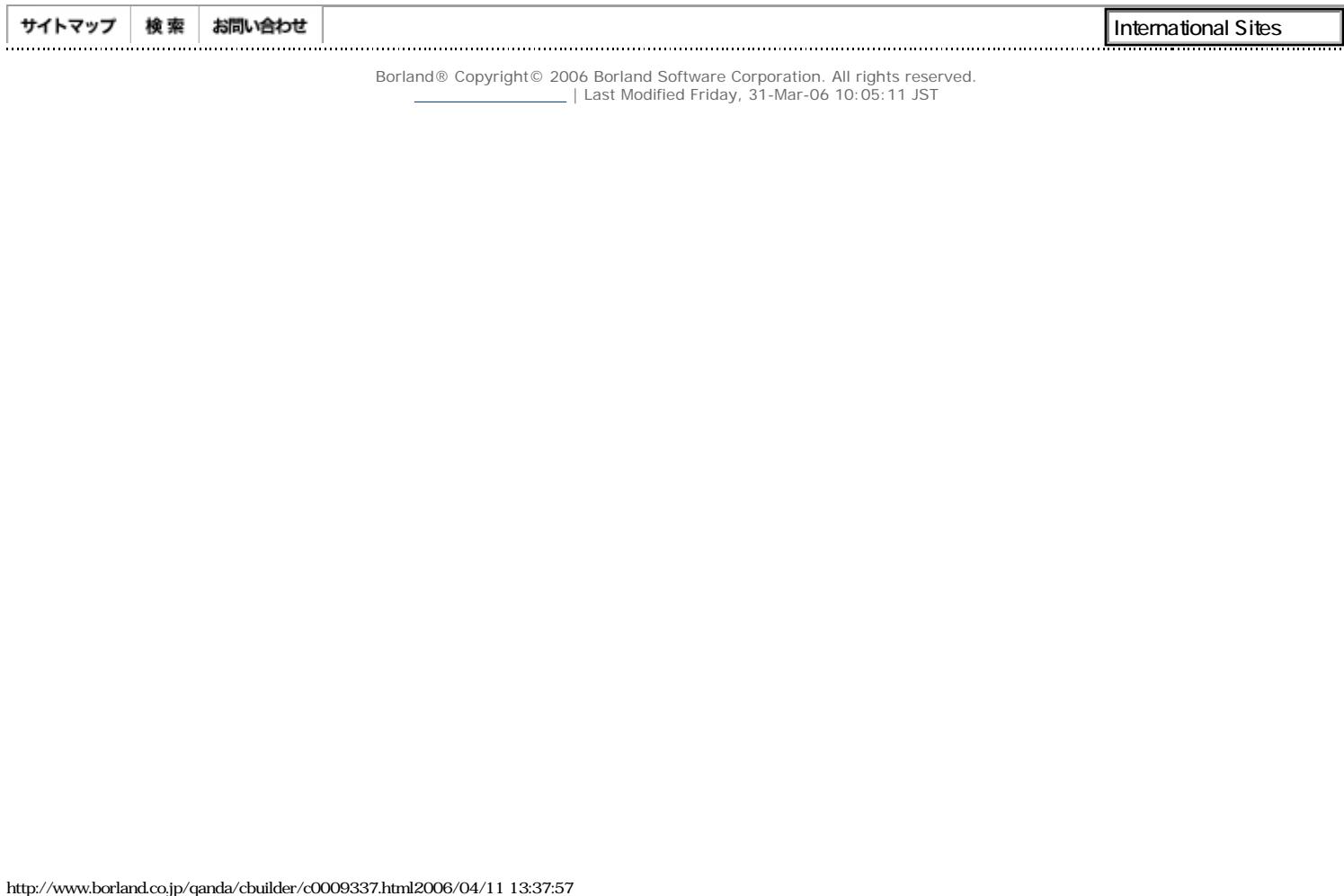

<span id="page-15-0"></span>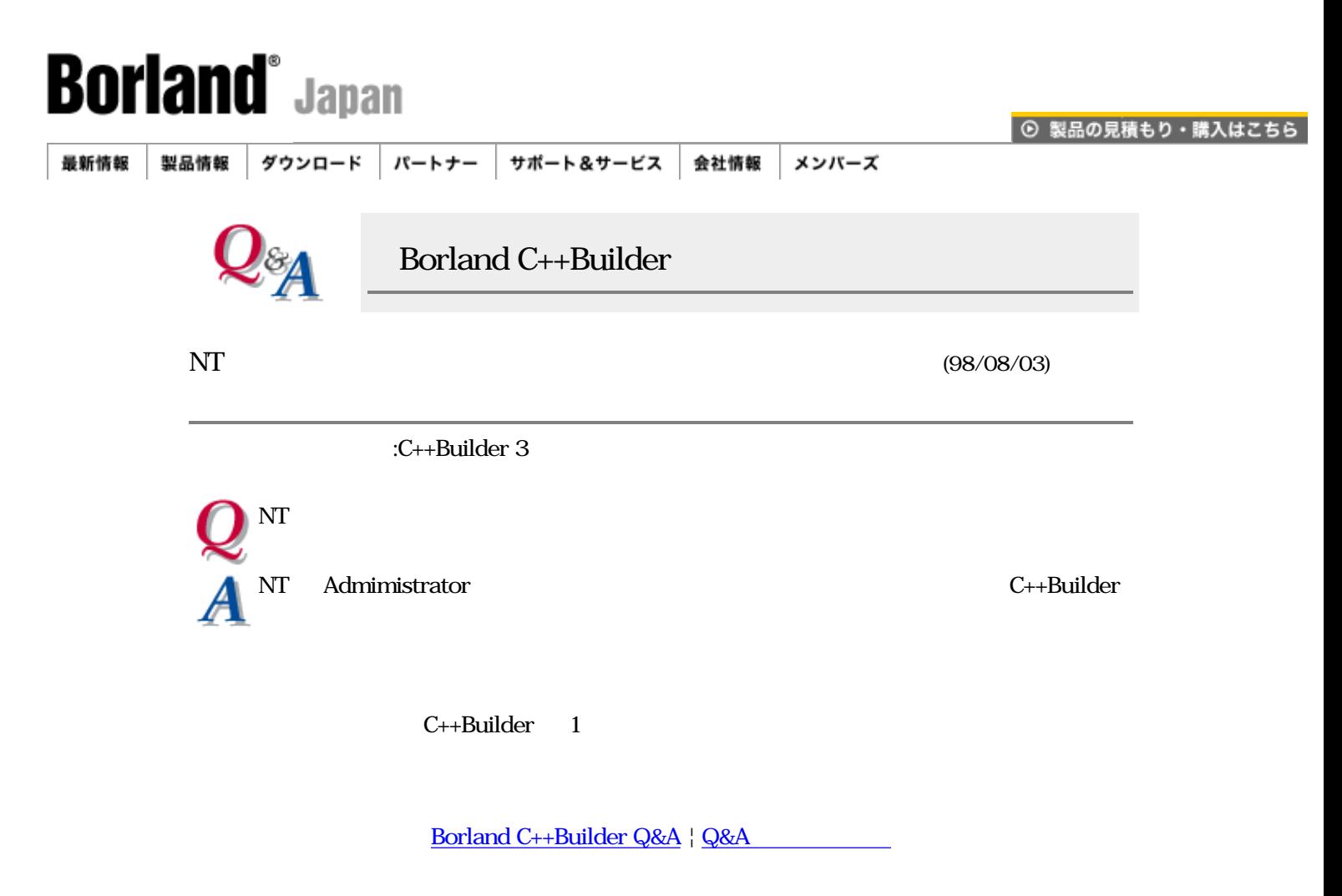

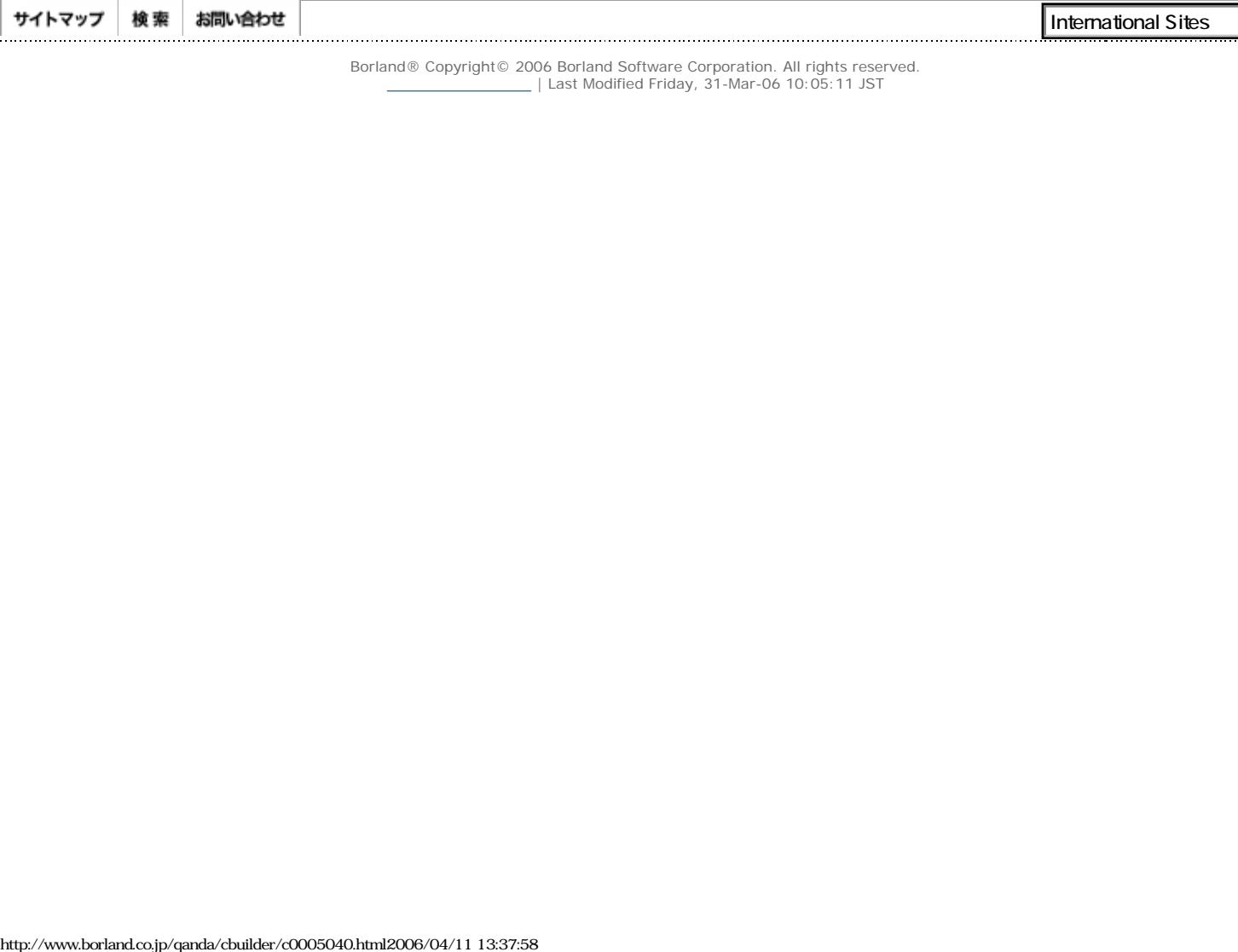

<span id="page-16-0"></span>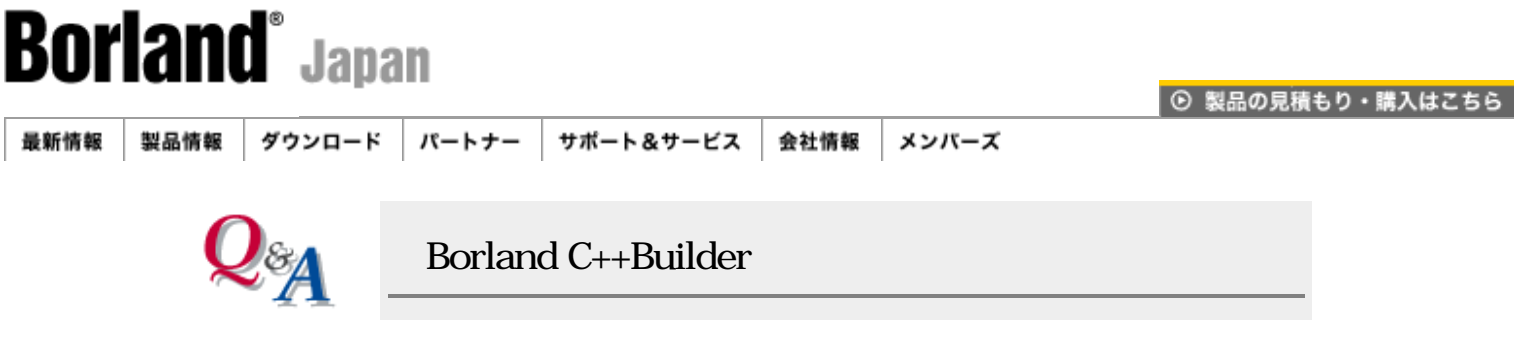

Paradox, dBASE

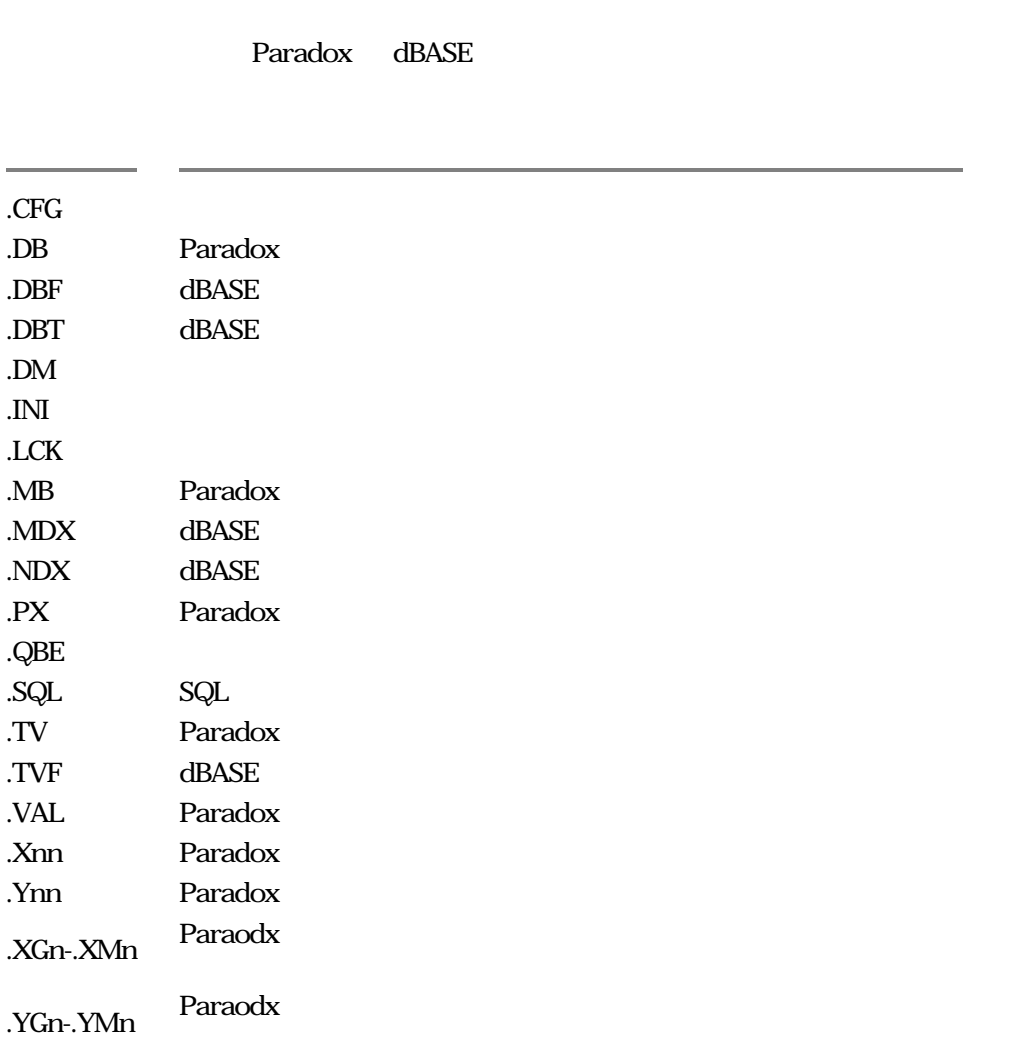

## [Borland C++Builder Q&A](#page-0-0) | Q&A

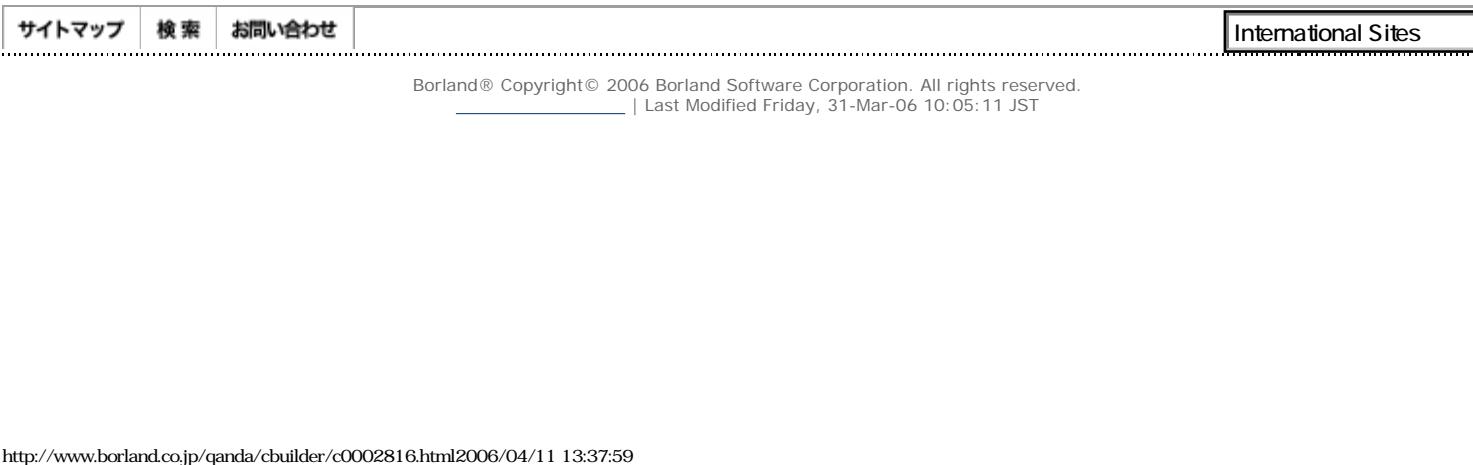

<span id="page-17-0"></span>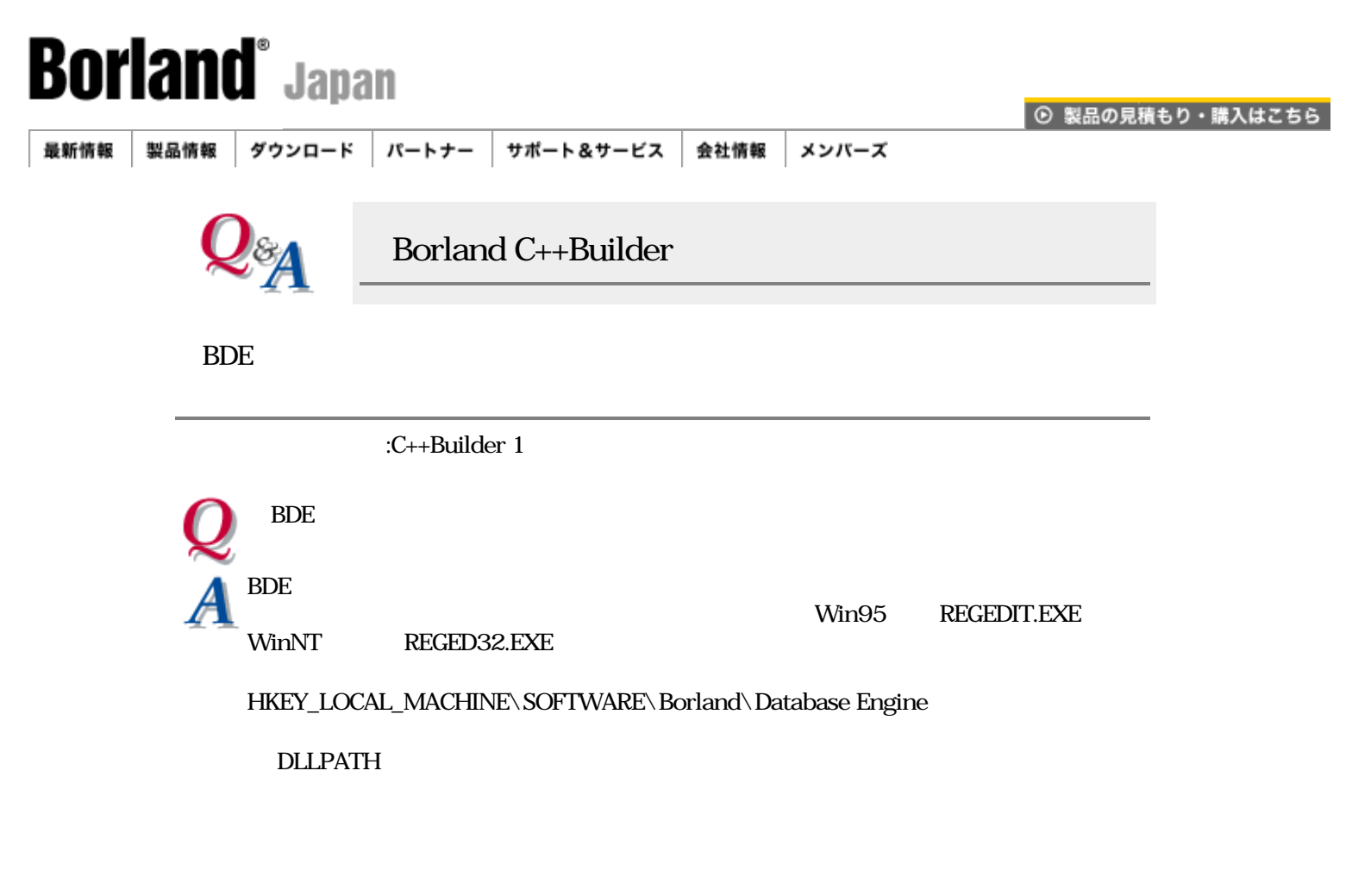

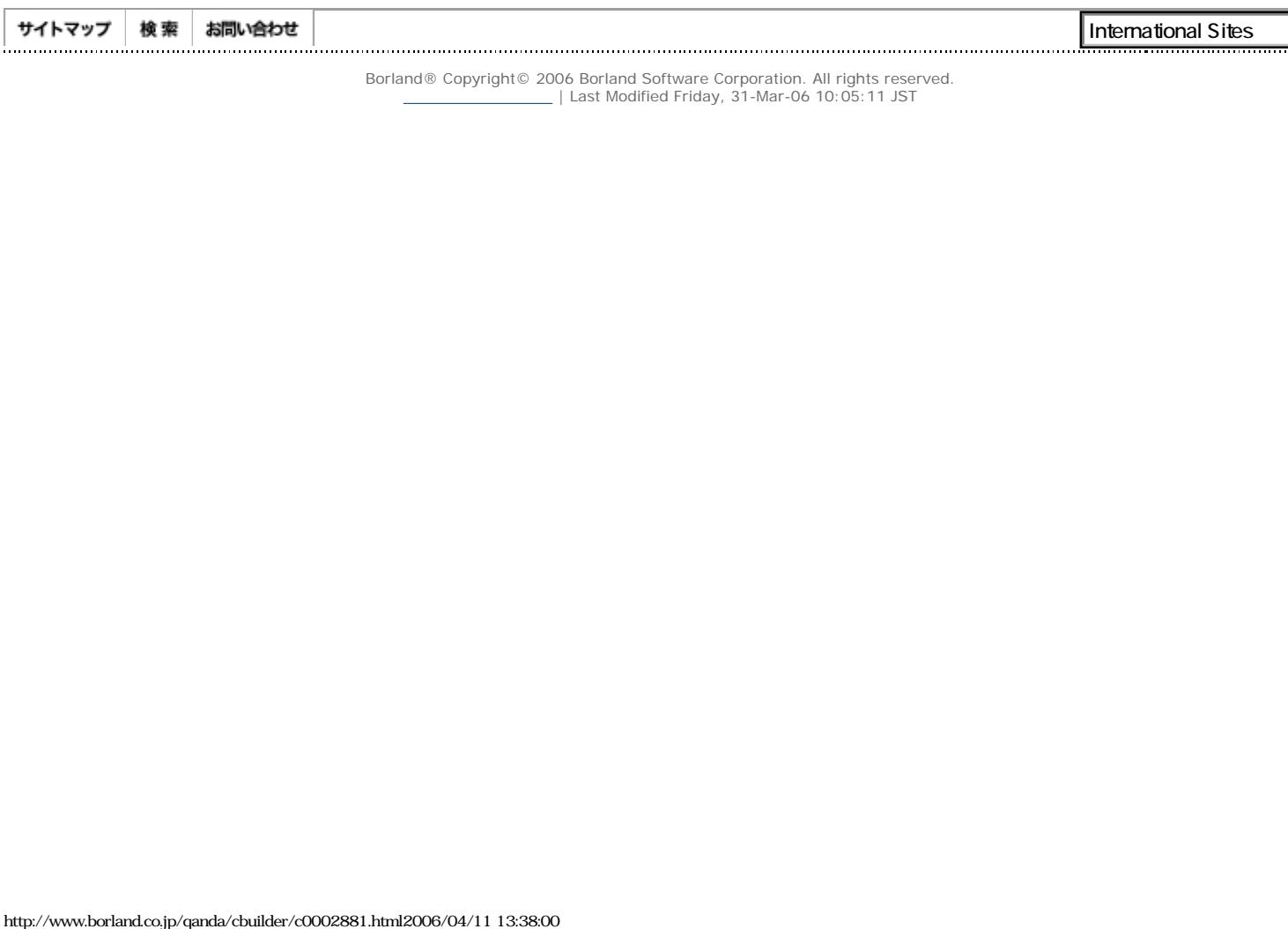

<span id="page-18-0"></span>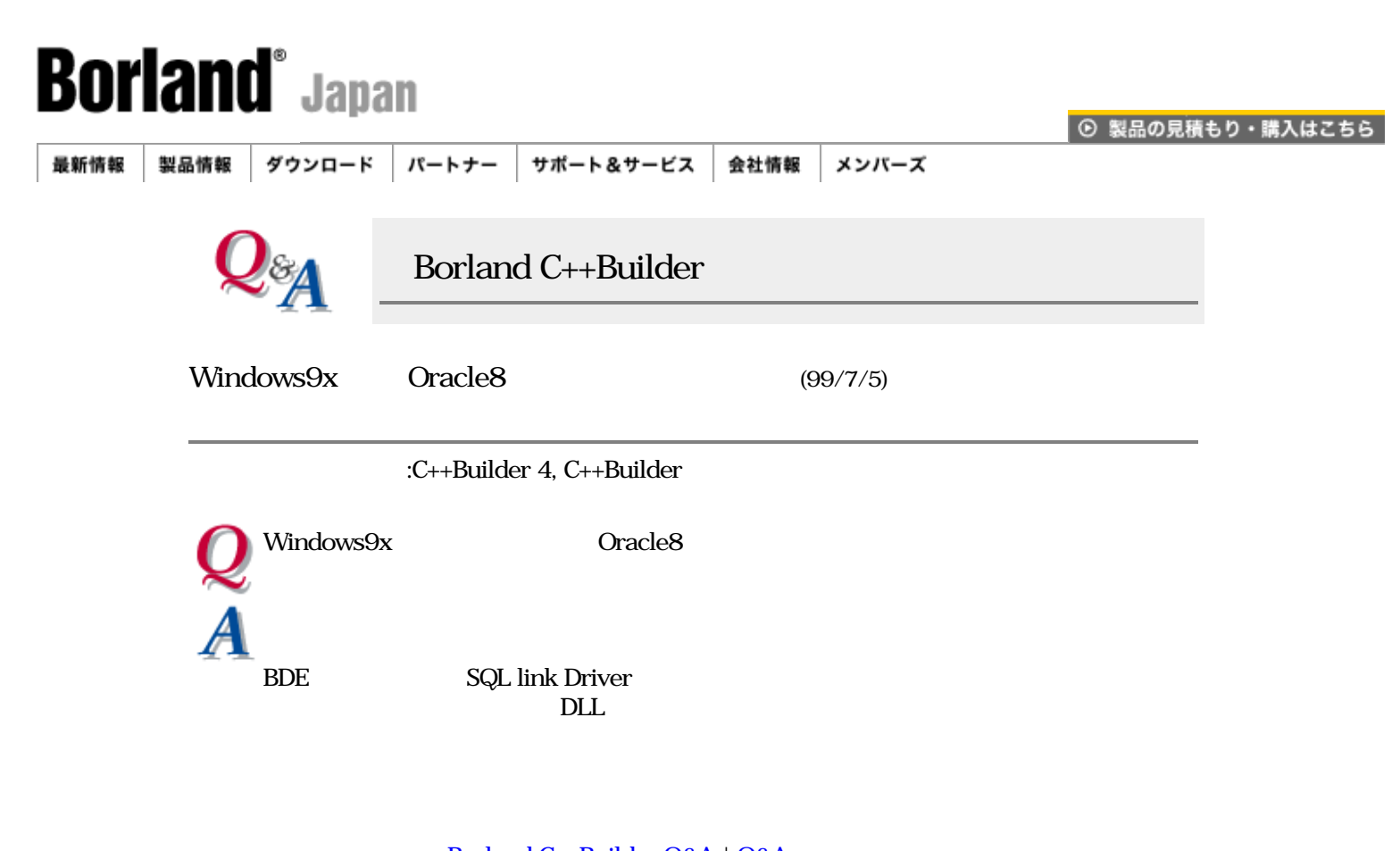

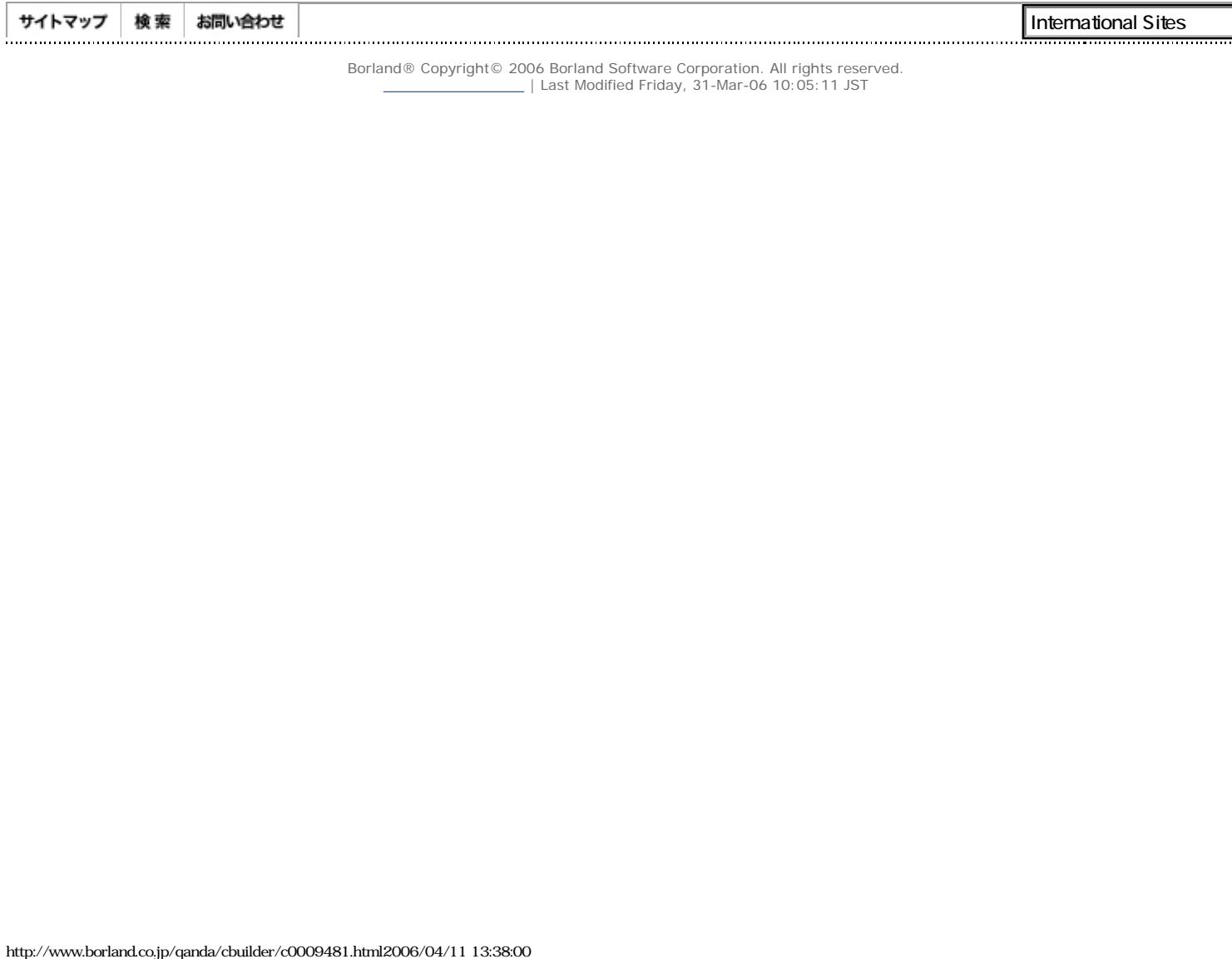

| Last Modified Friday, 31-Mar-06 10:05:11 JST

J

<span id="page-19-0"></span>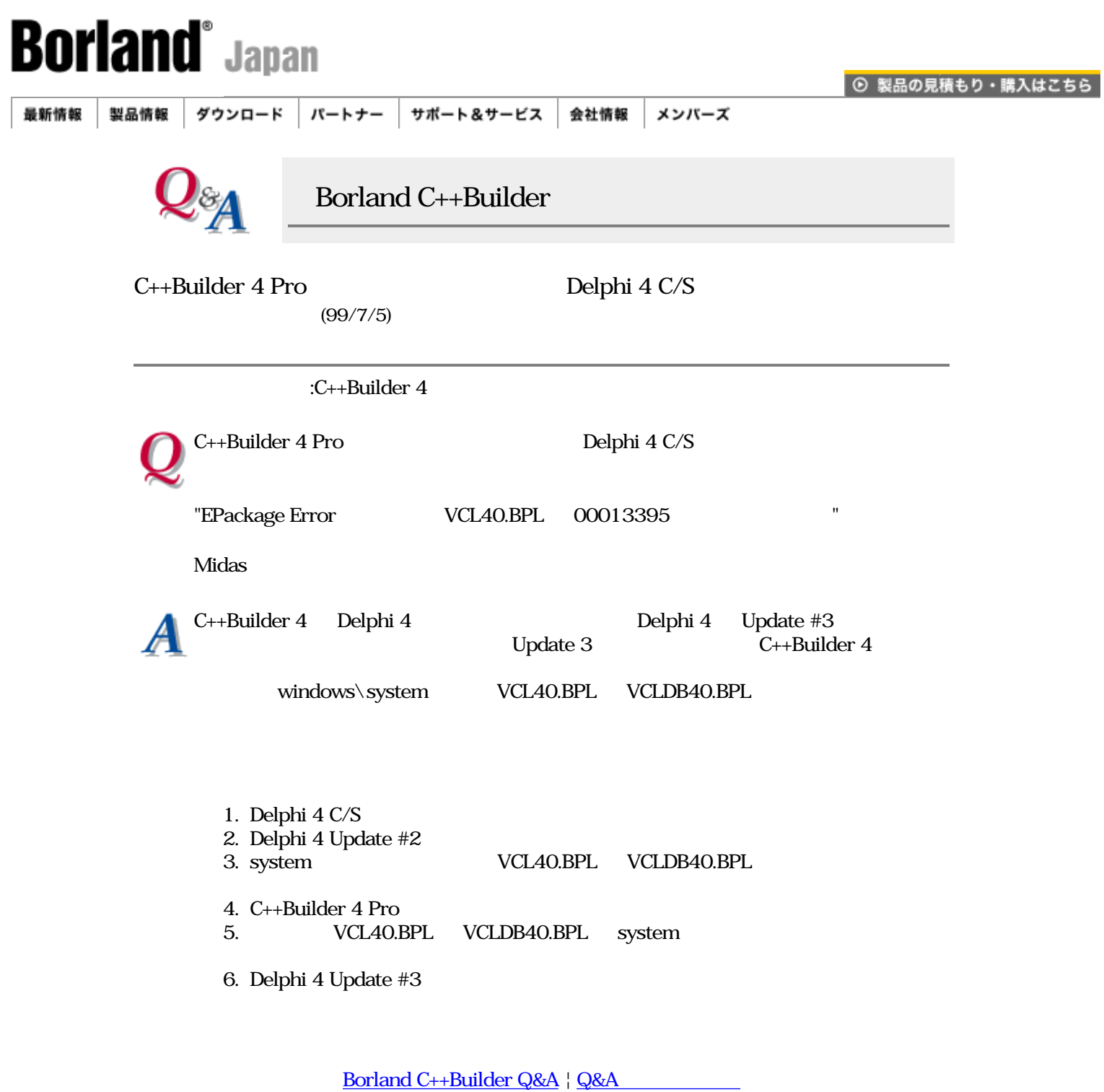

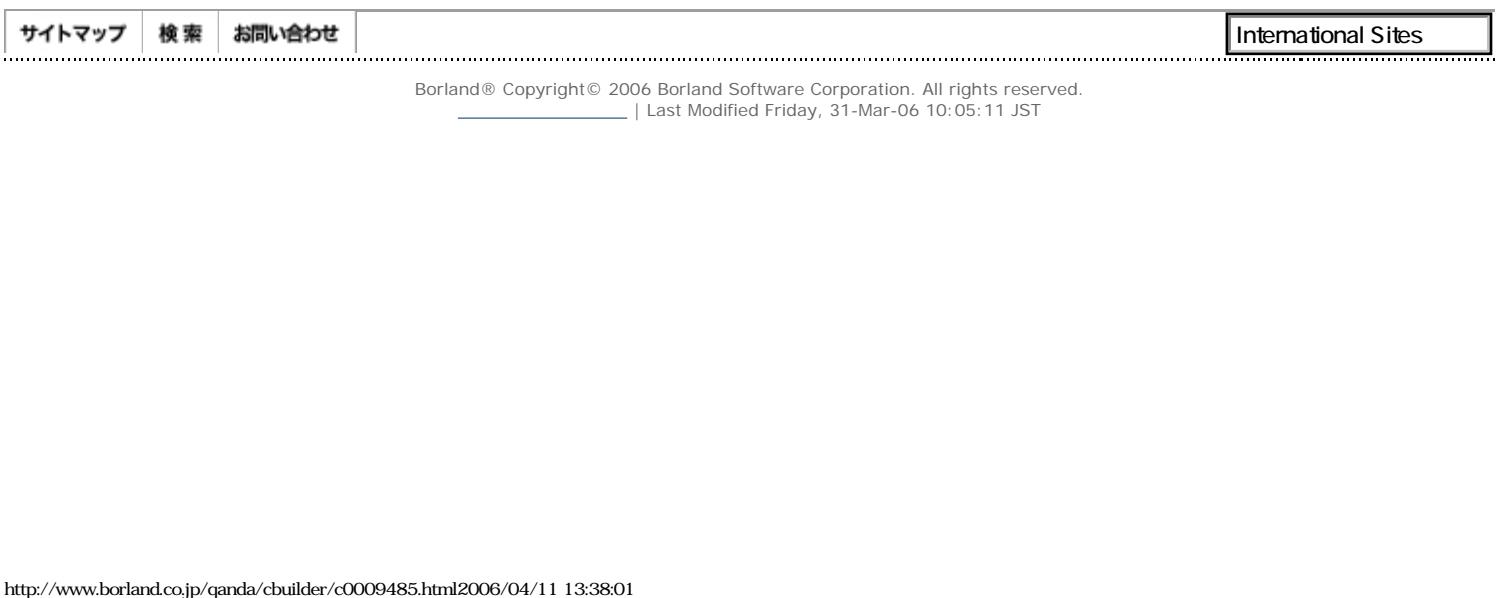

<span id="page-20-0"></span>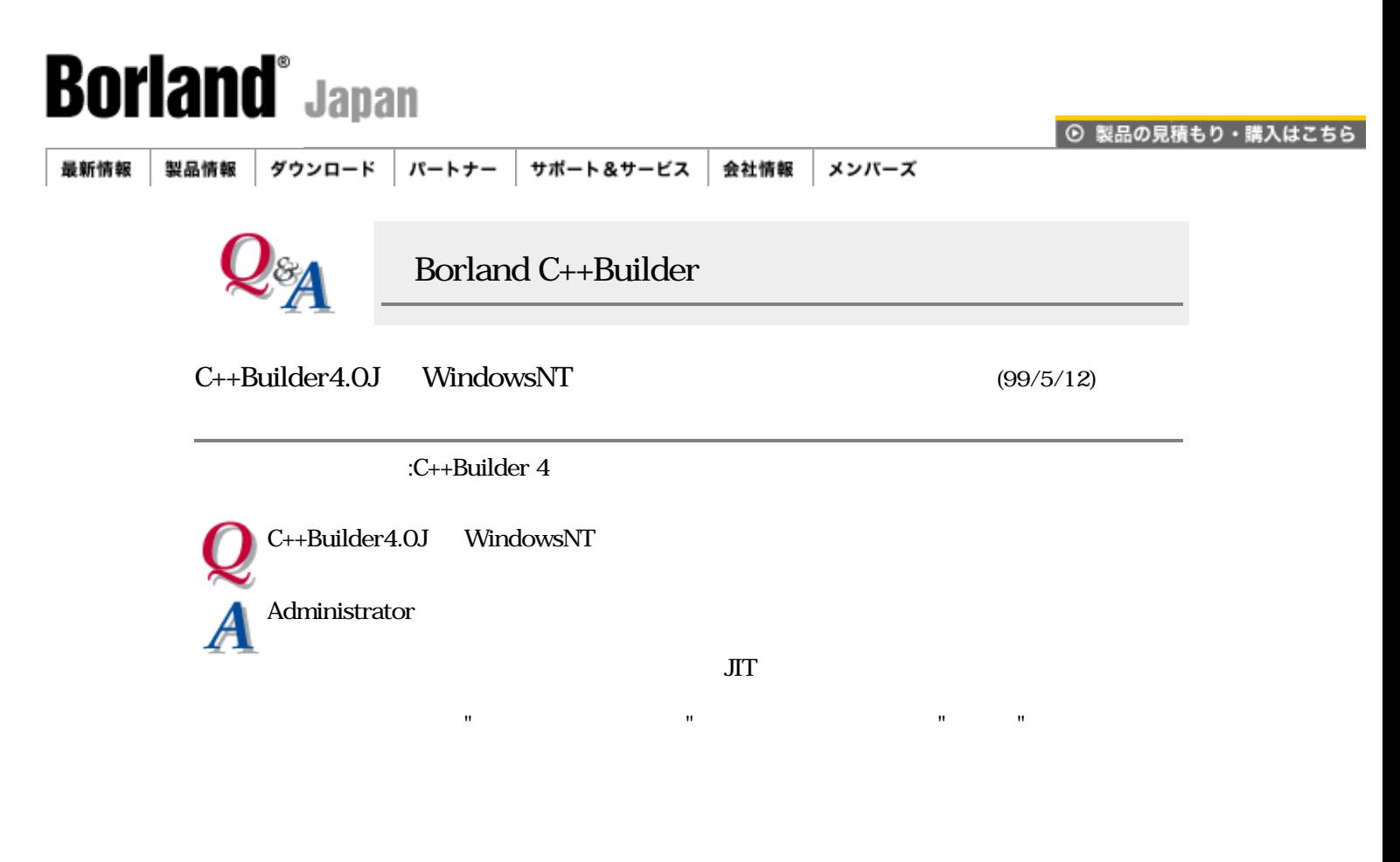

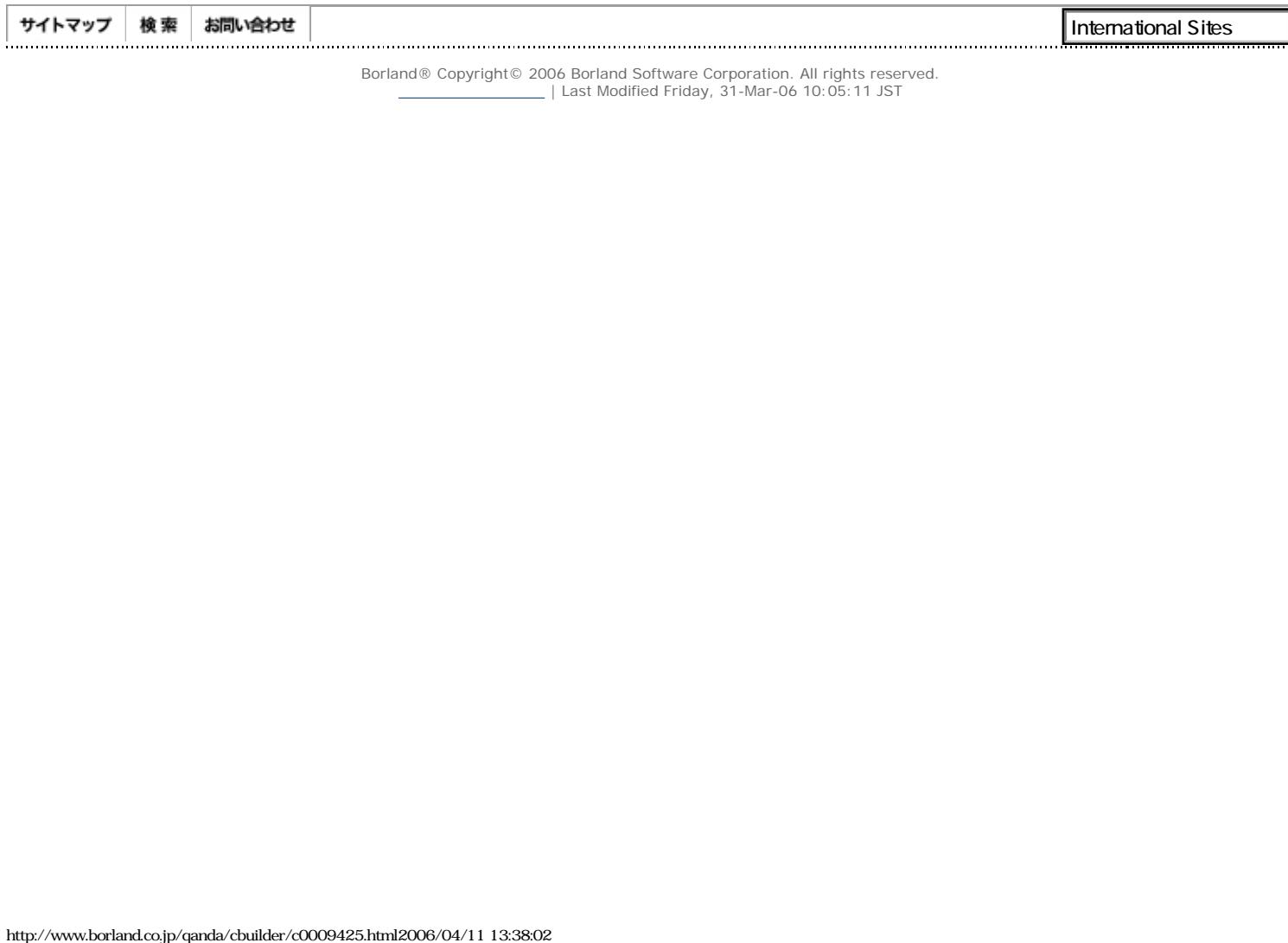

<u>2000</u> | Last Modified Friday, 31-Mar-06 10:05:11 JST

<span id="page-21-0"></span>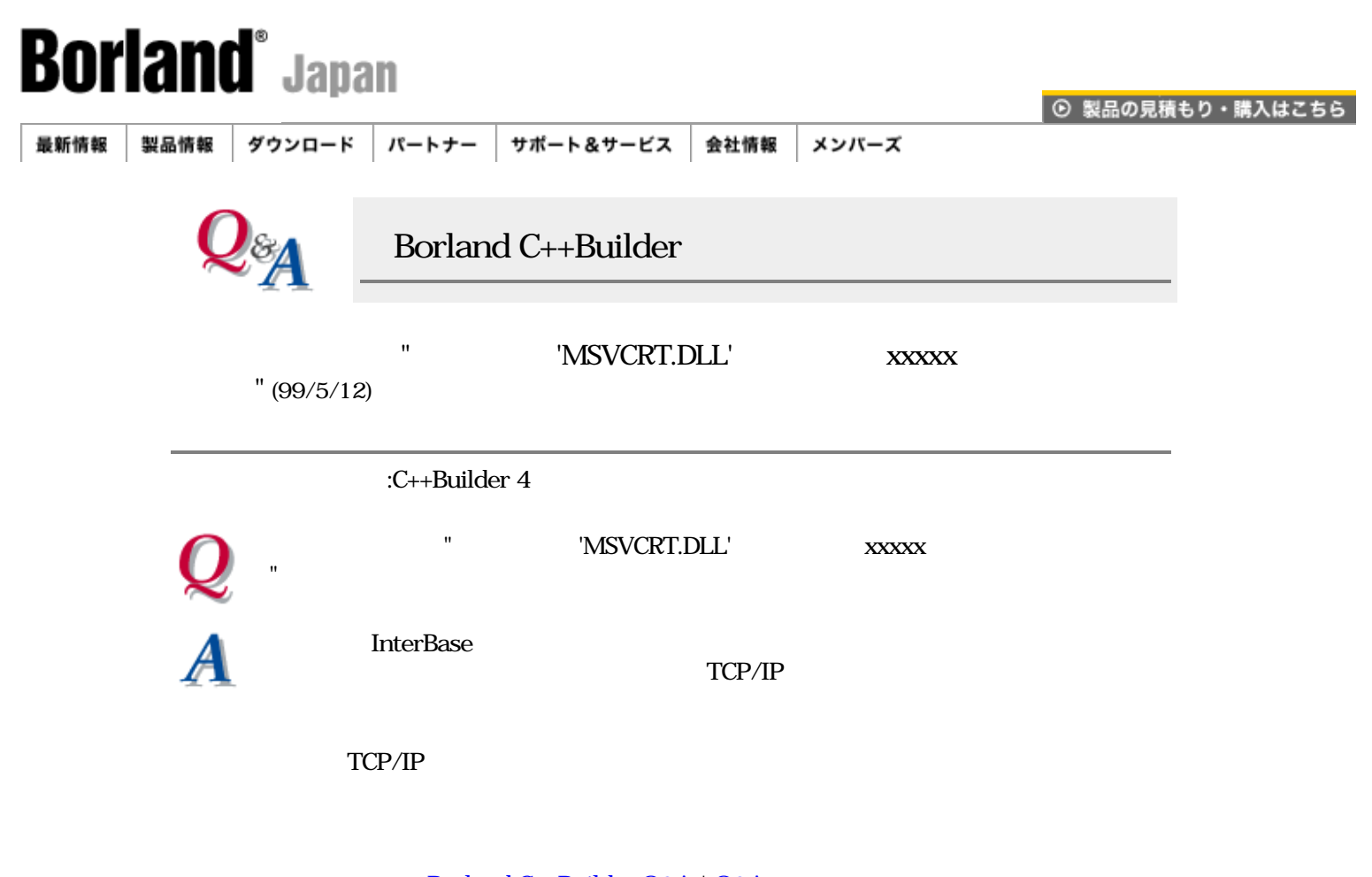

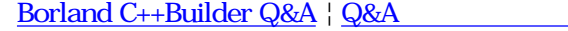

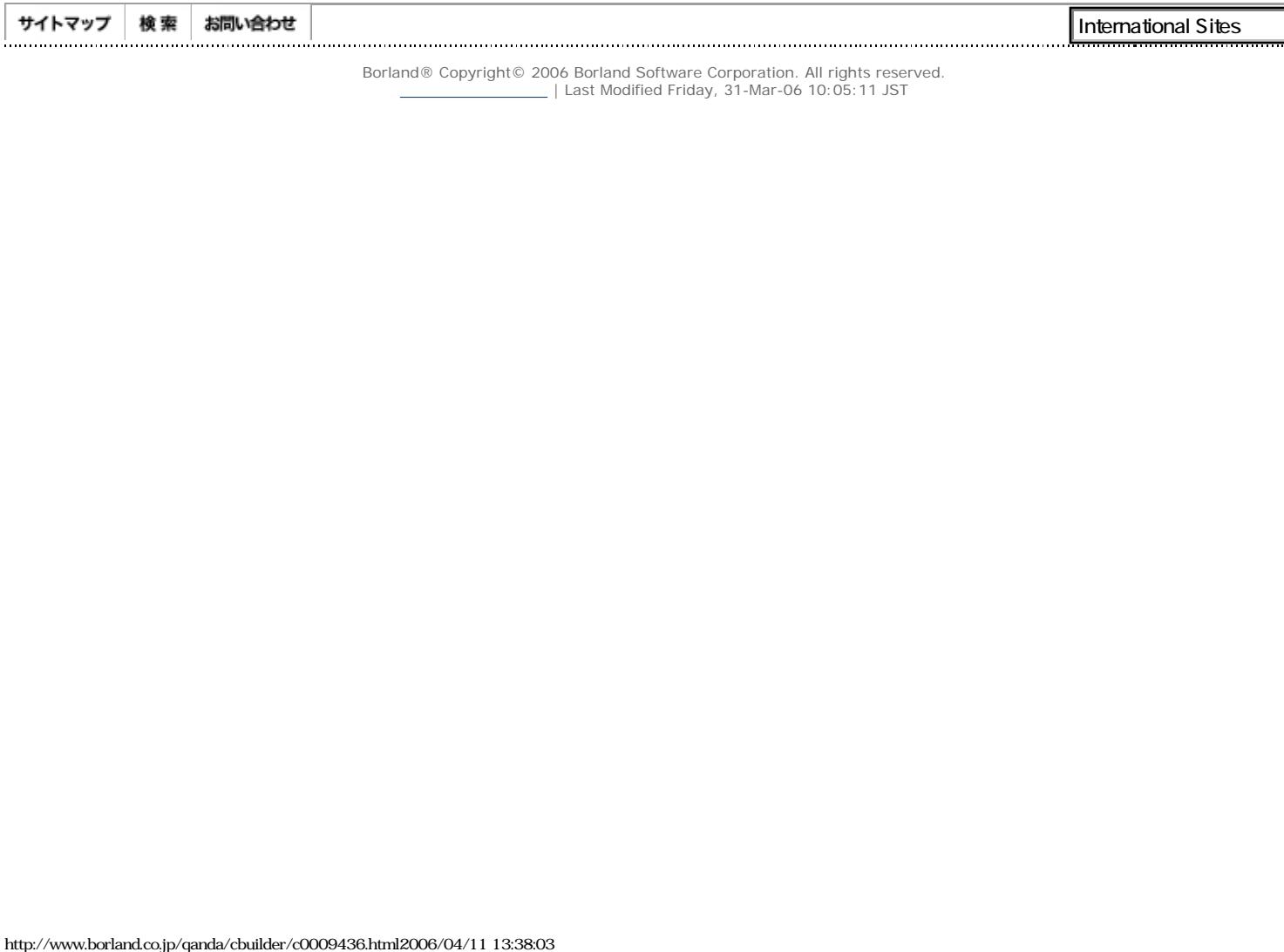

<span id="page-22-0"></span>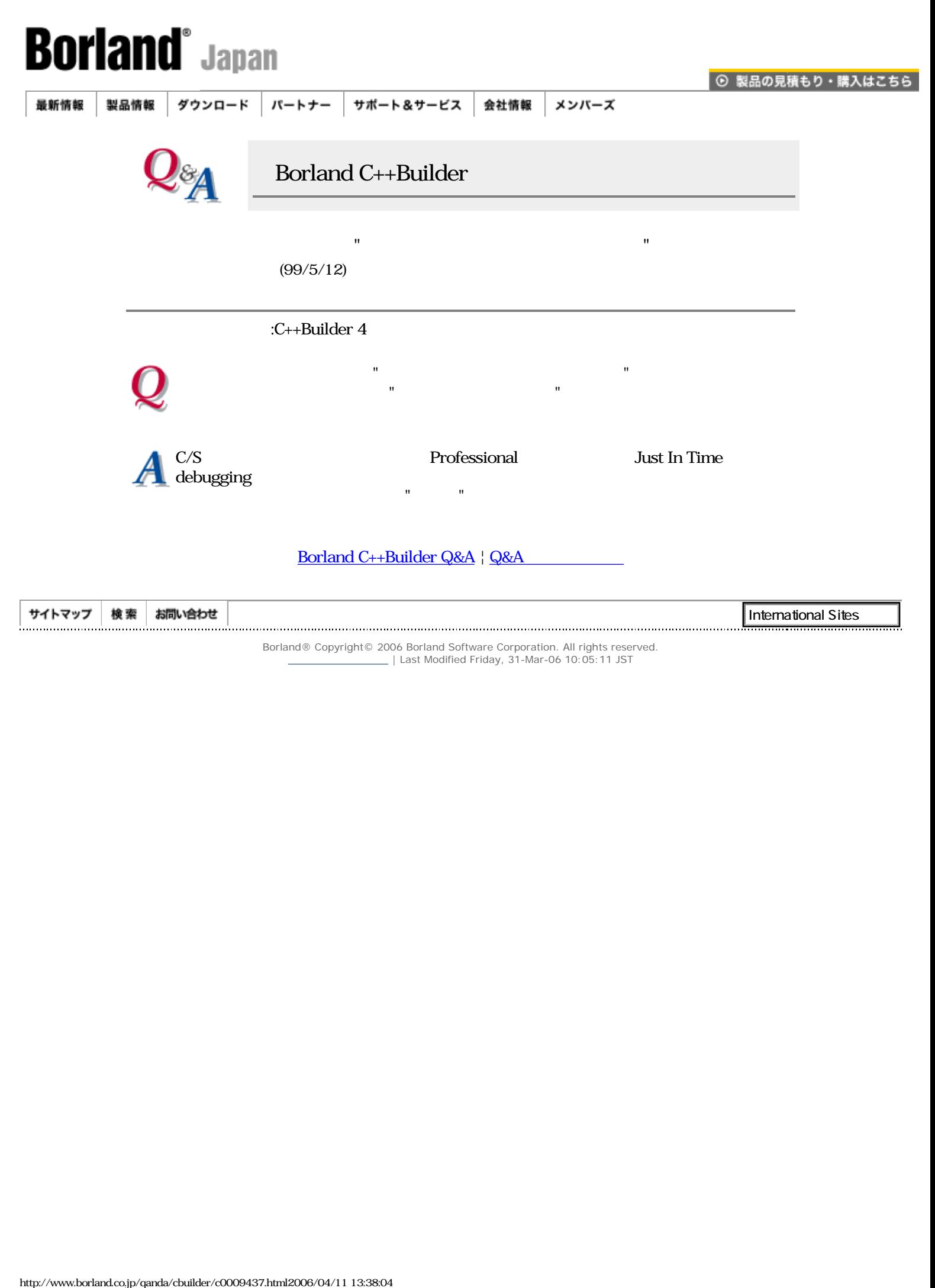

<span id="page-23-0"></span>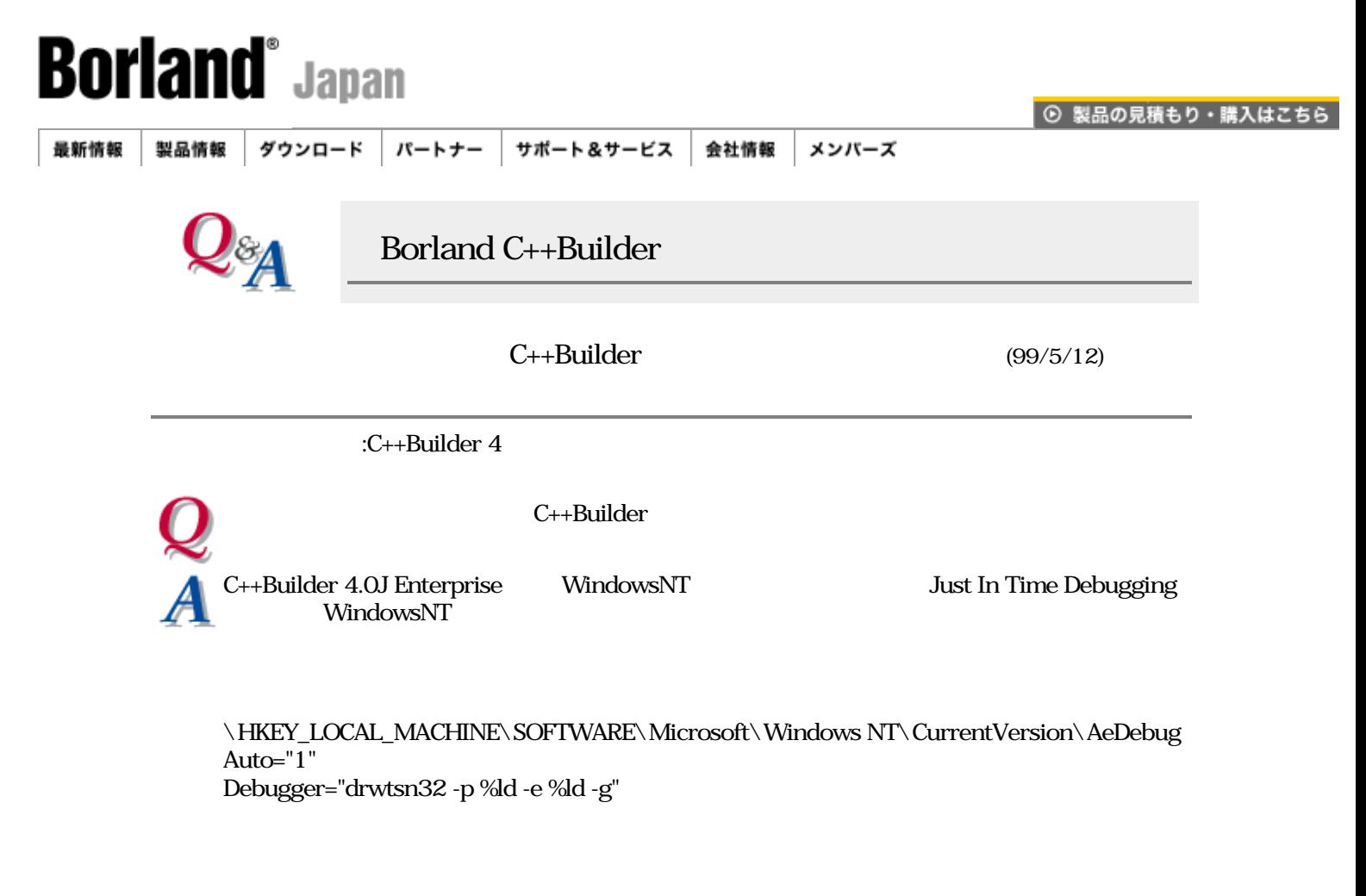

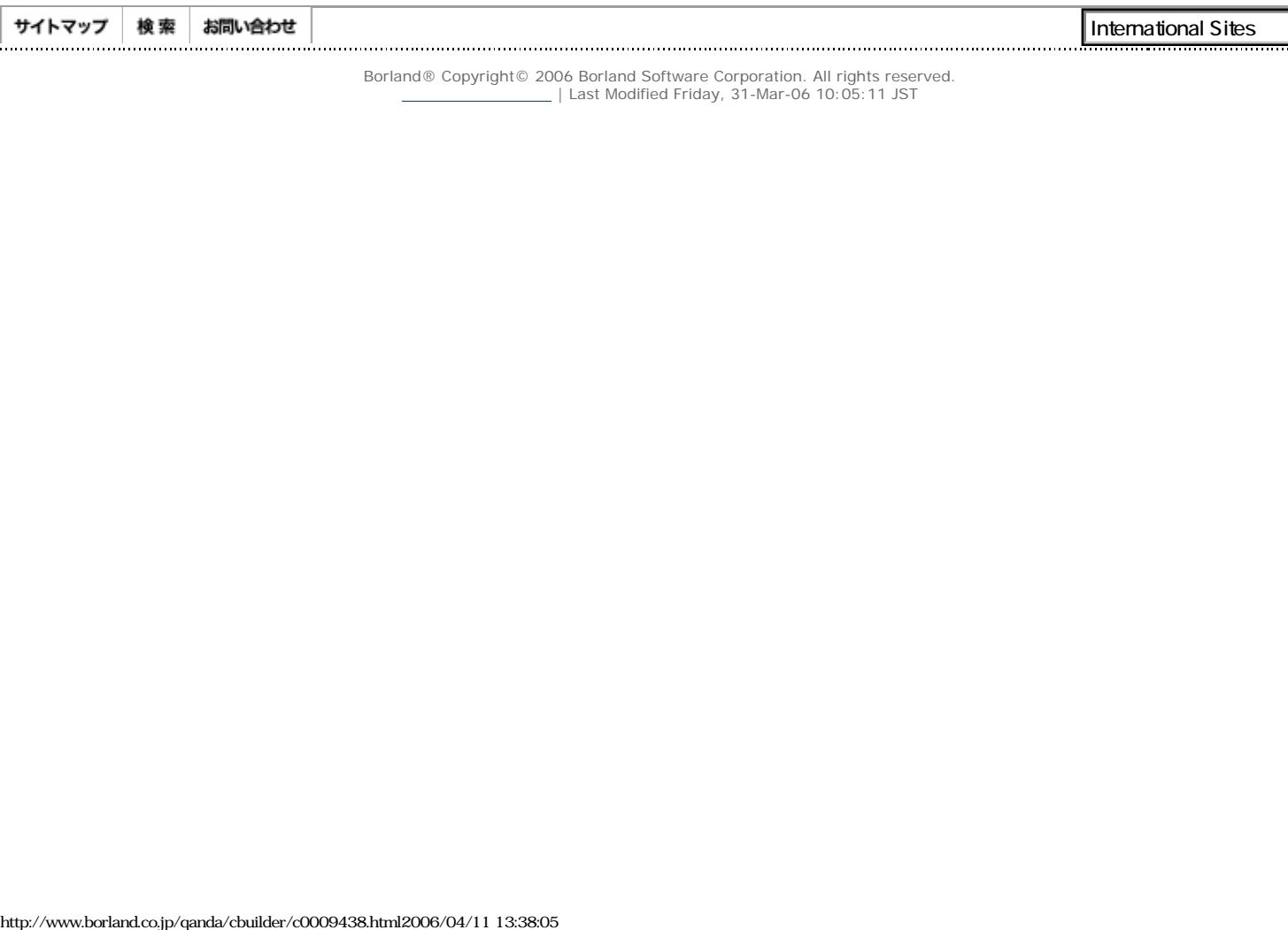

<span id="page-24-0"></span>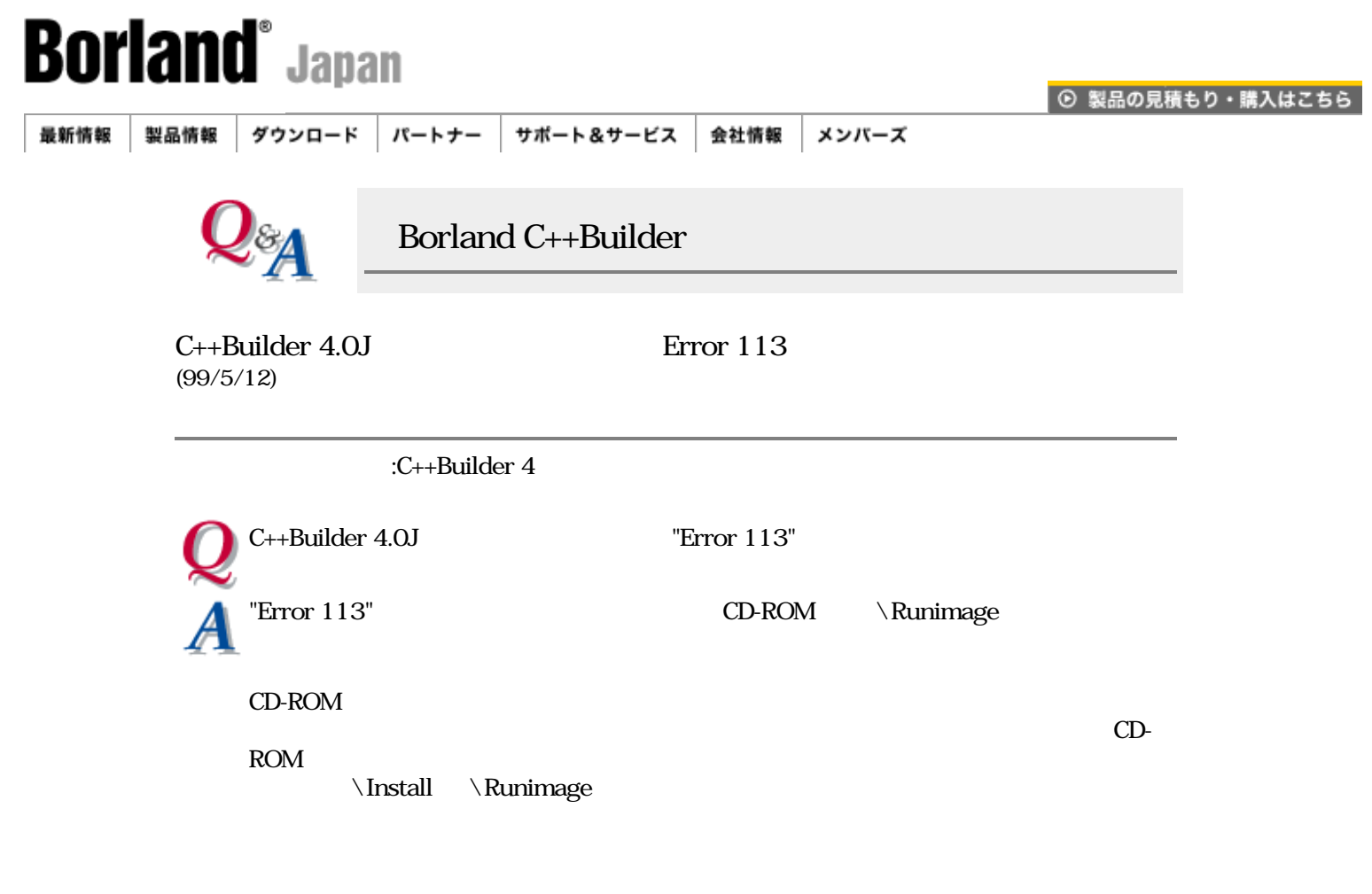

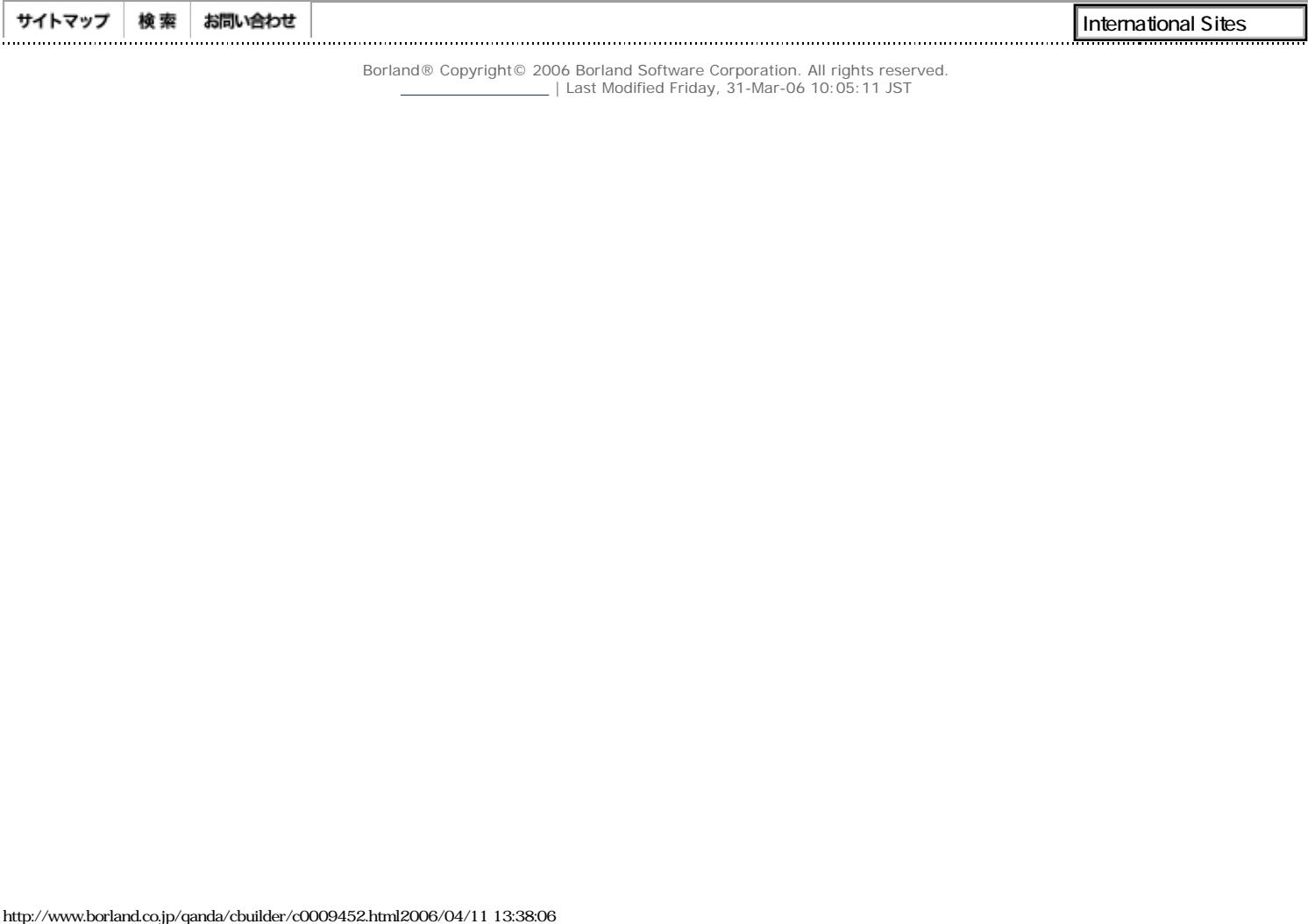

<span id="page-25-0"></span>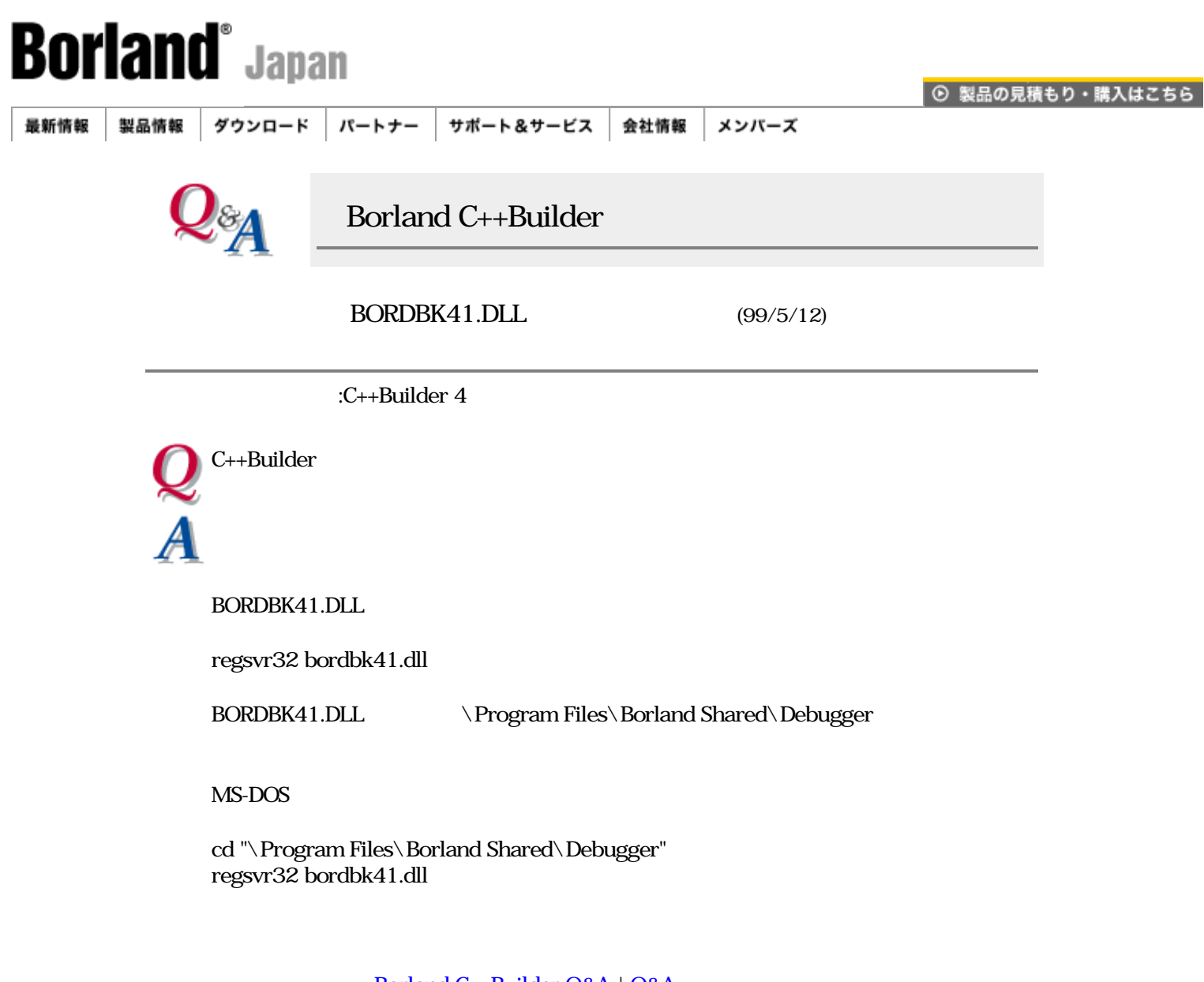

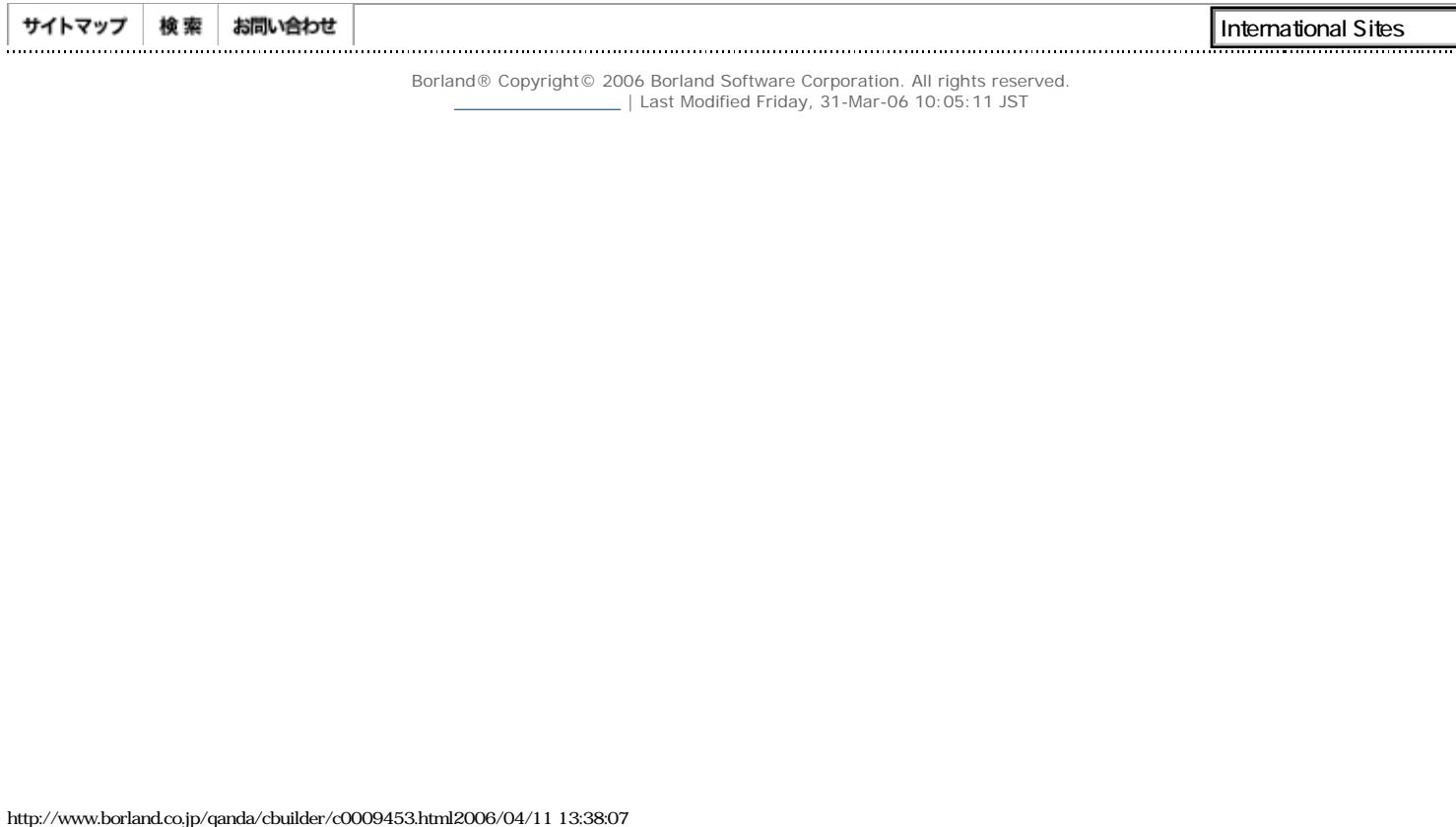

<span id="page-26-0"></span>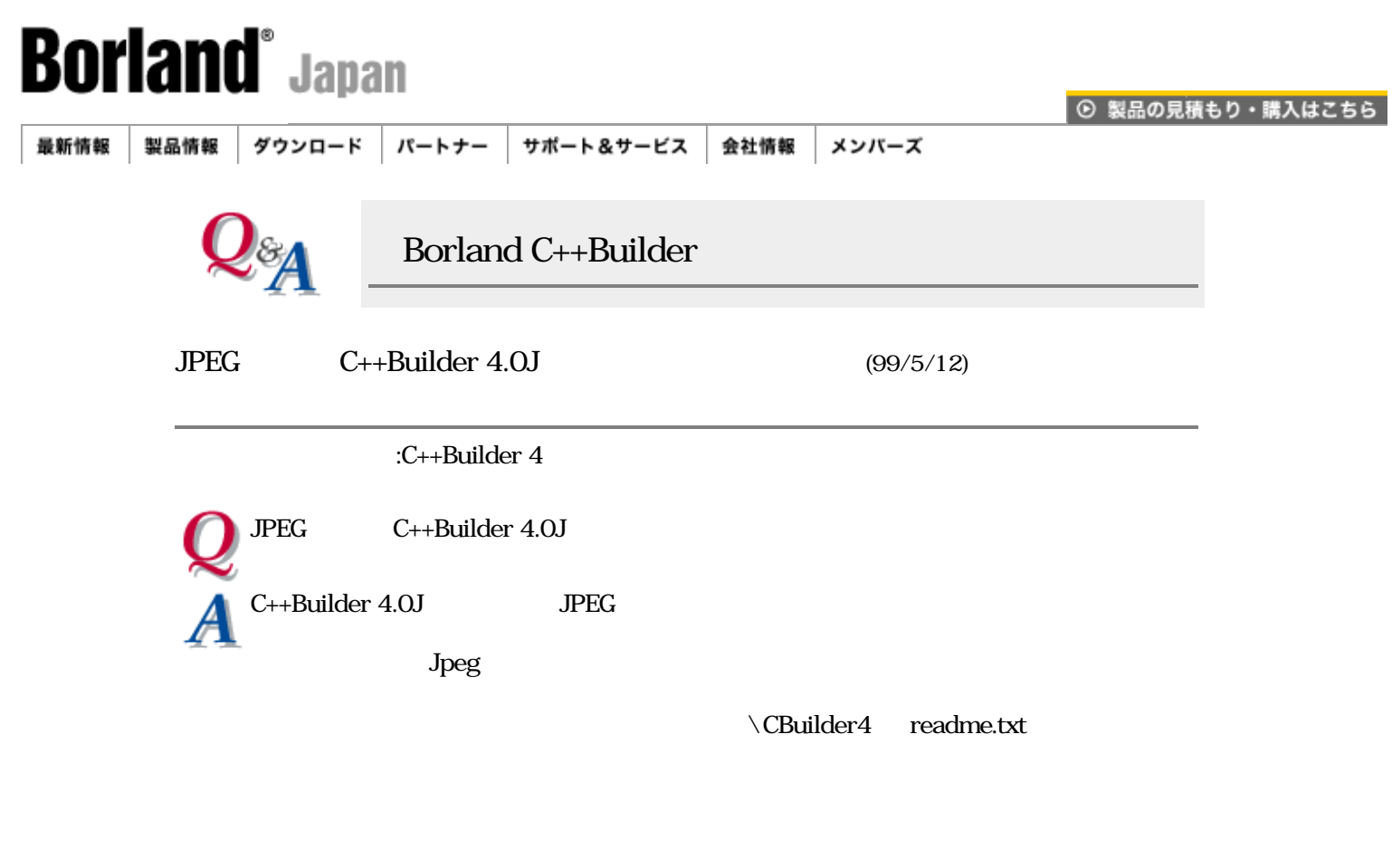

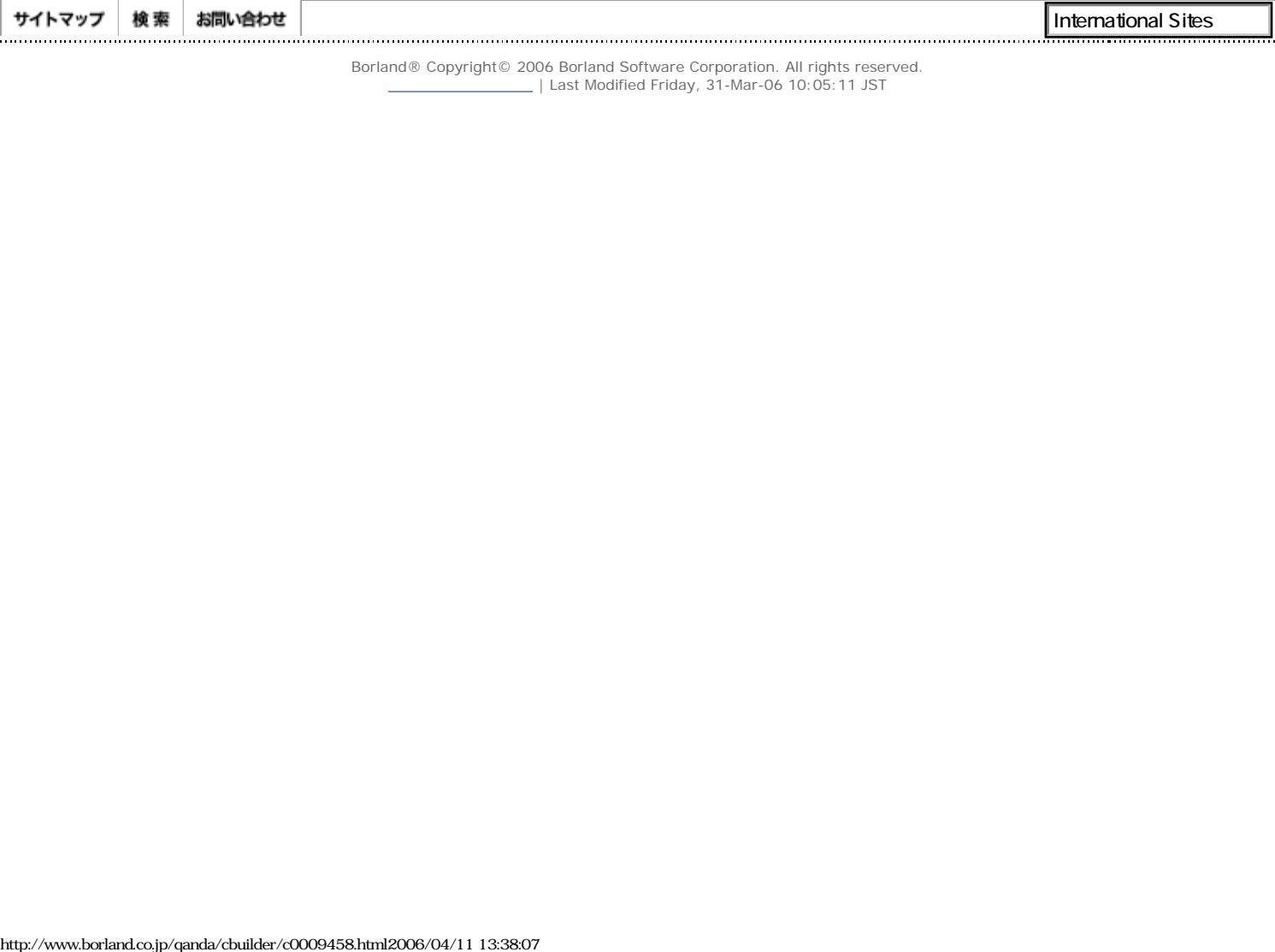

<span id="page-27-0"></span>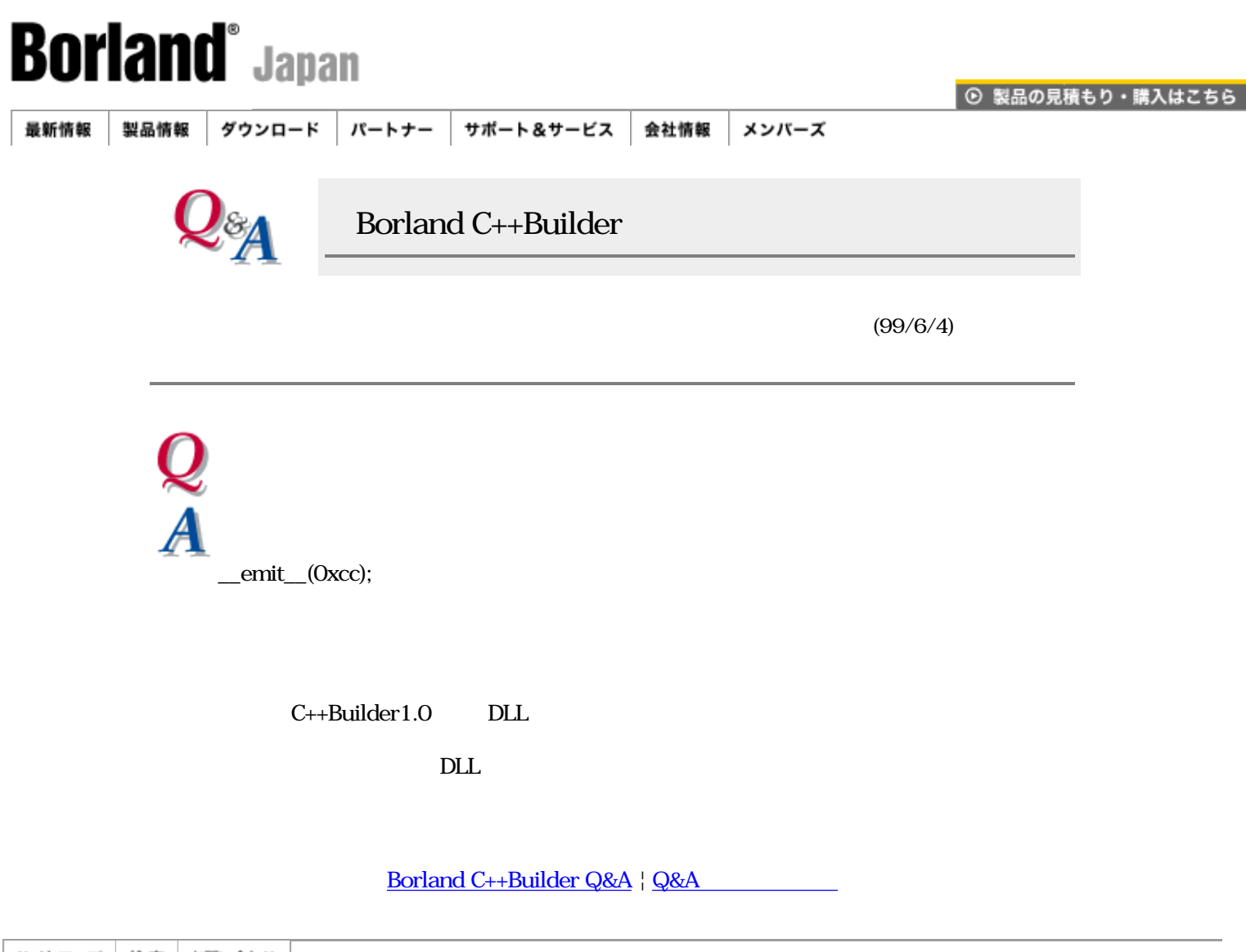

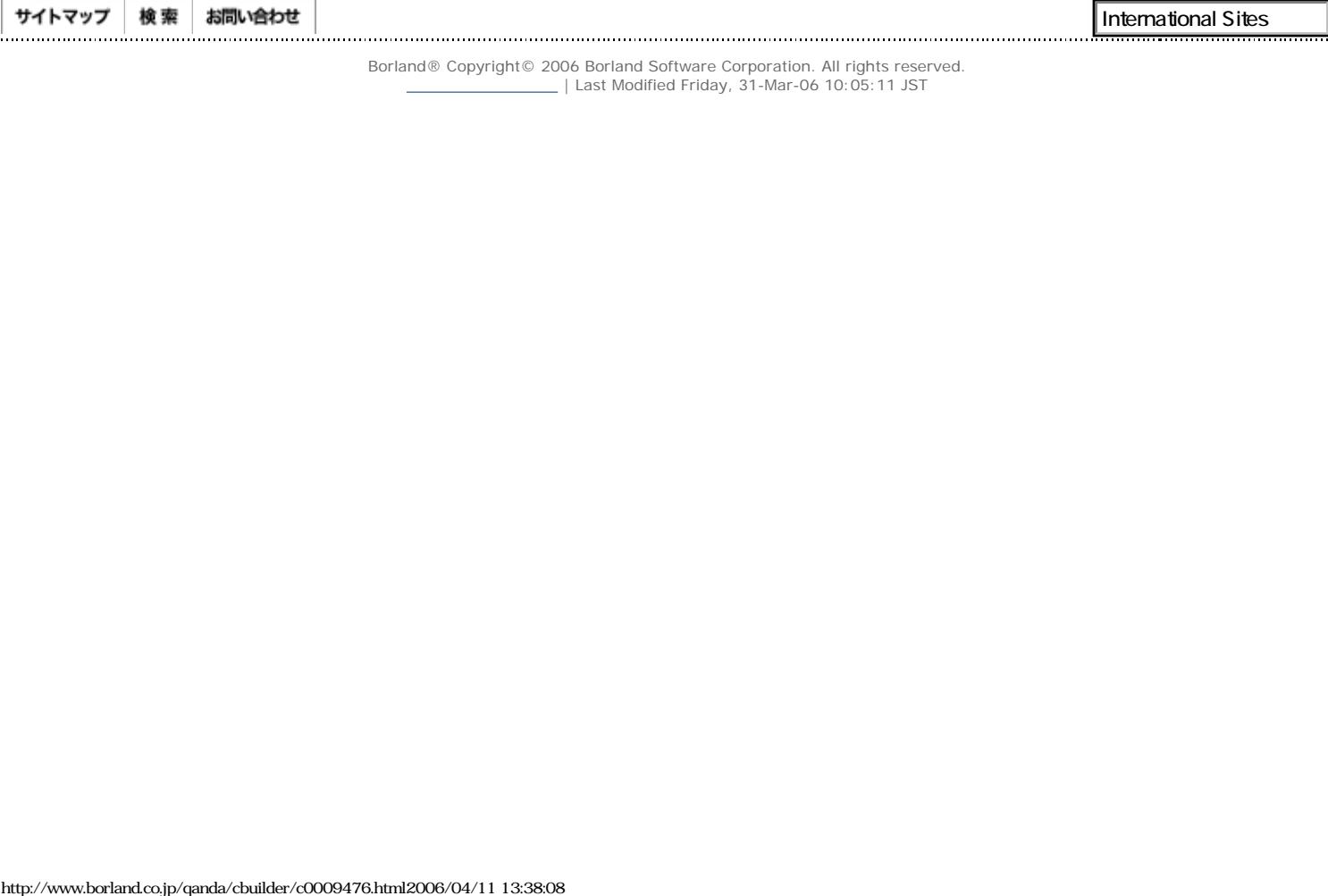

<span id="page-28-0"></span>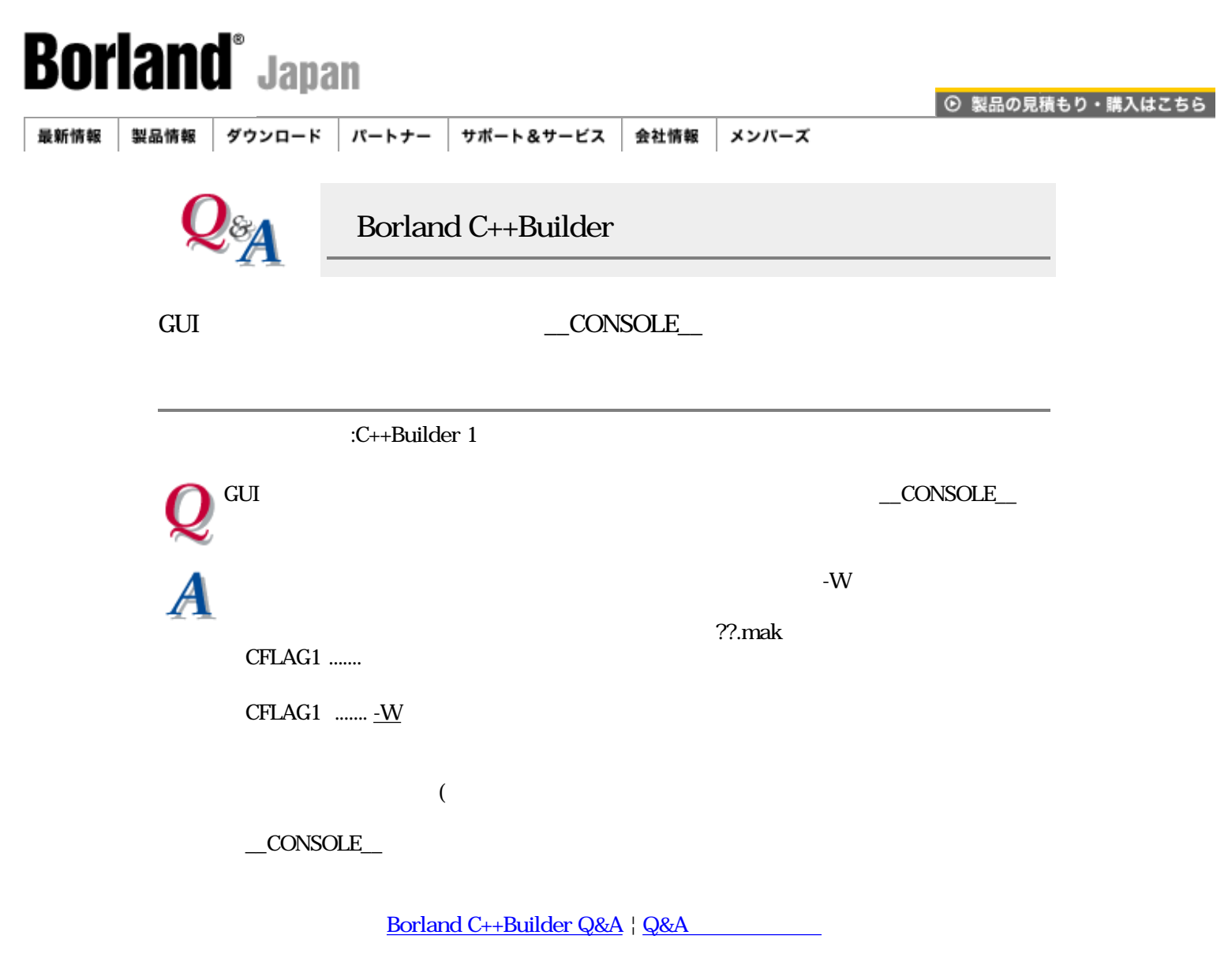

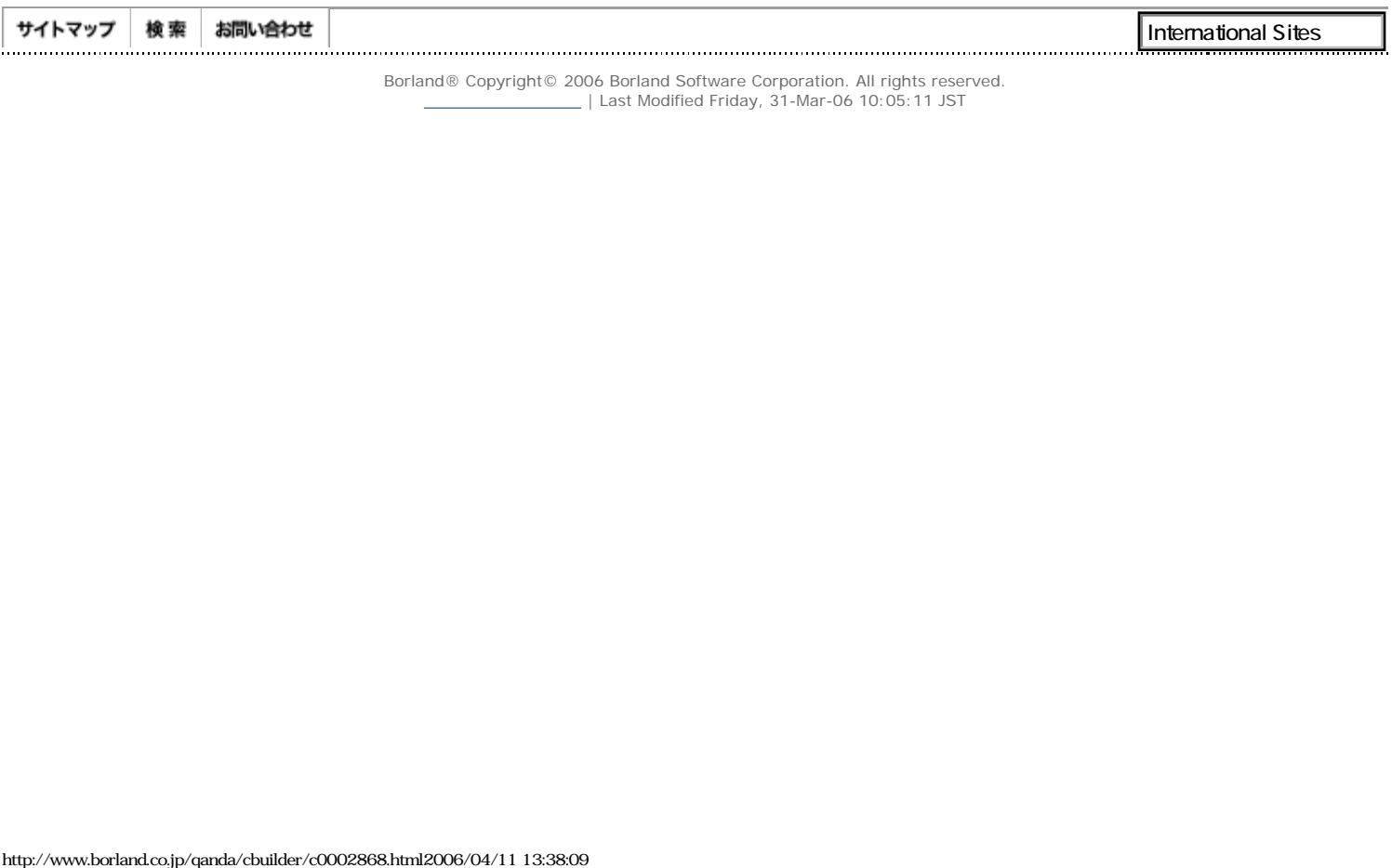

<span id="page-29-0"></span>Borland - C++Builder Q&A

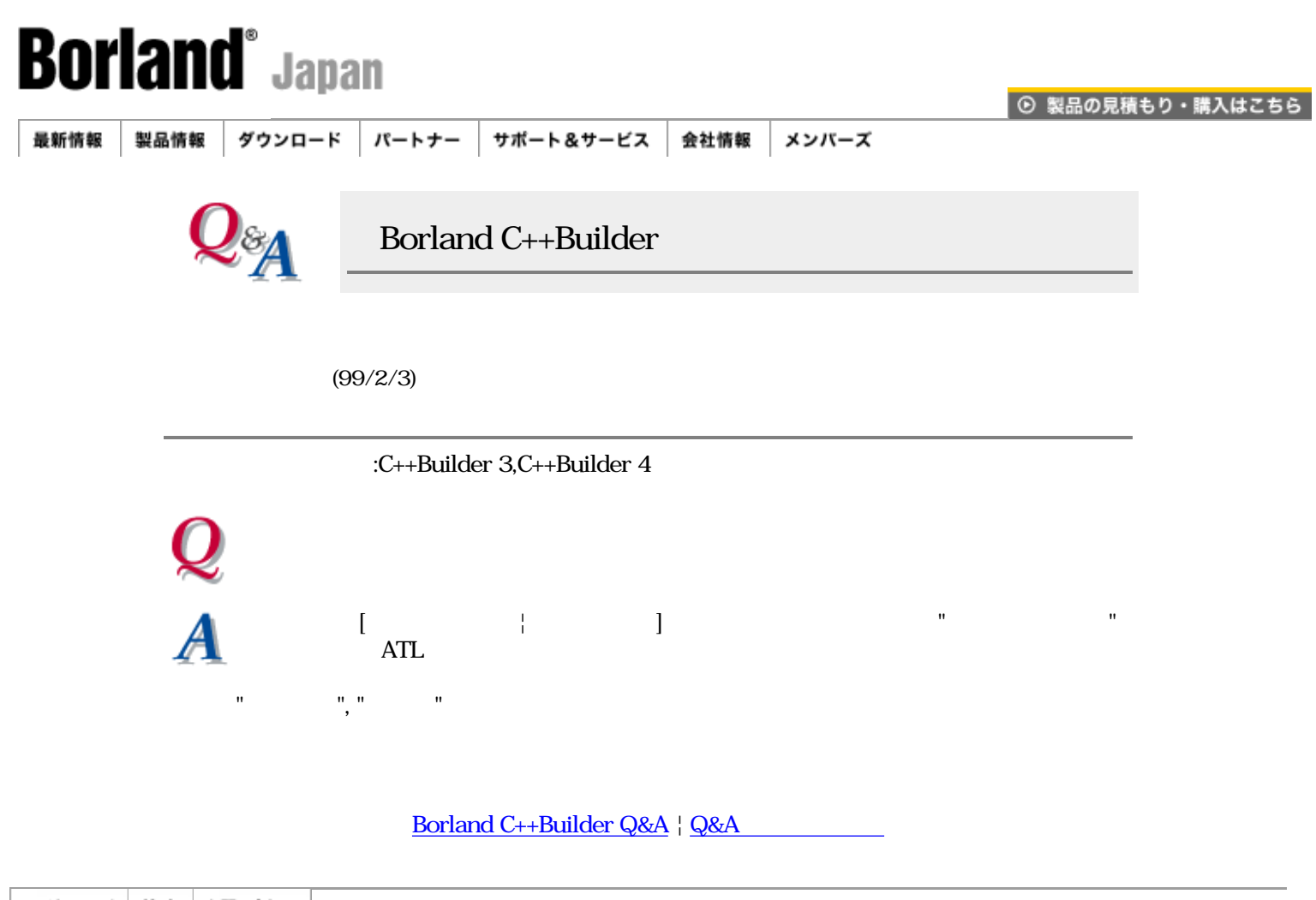

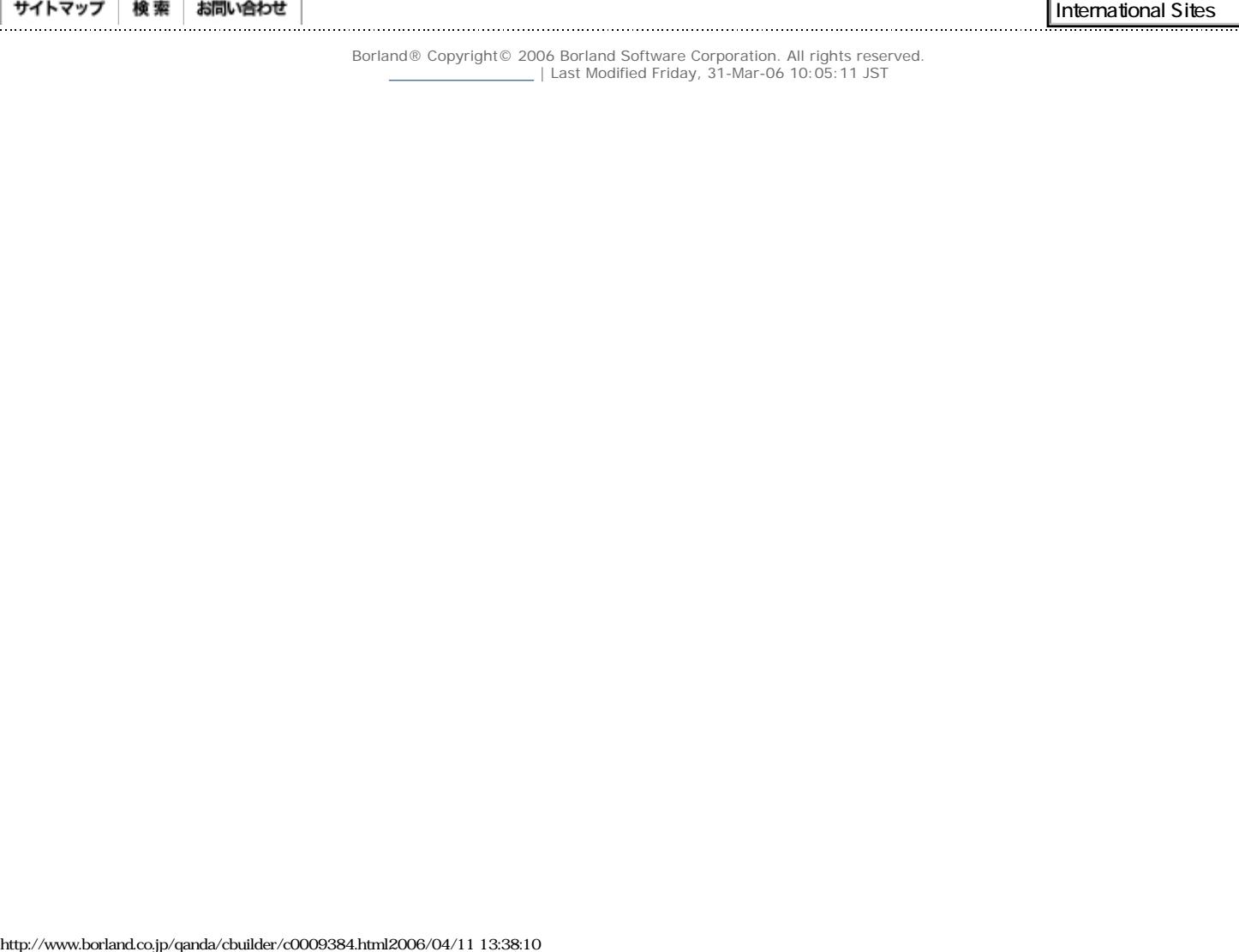

<span id="page-30-0"></span>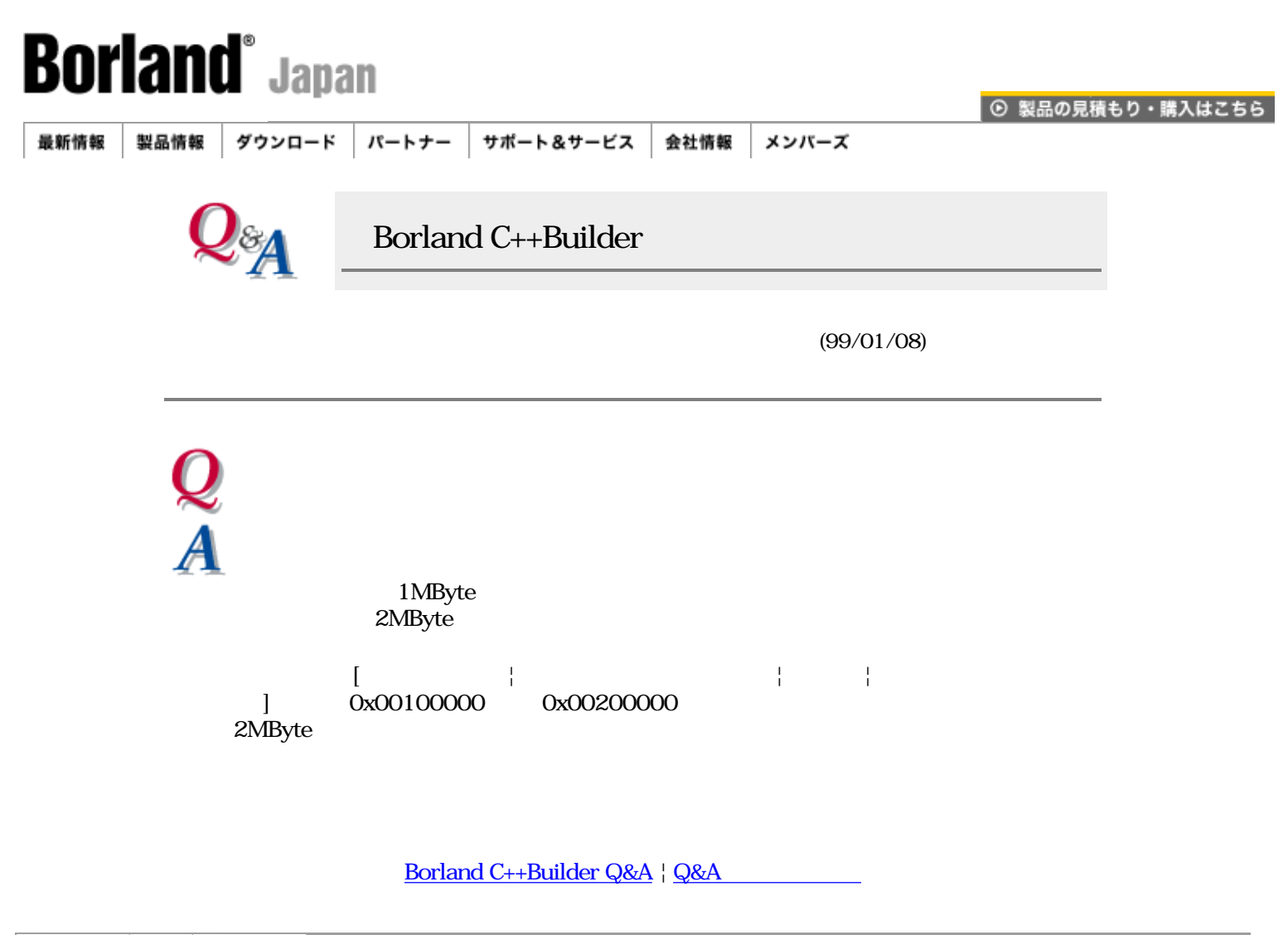

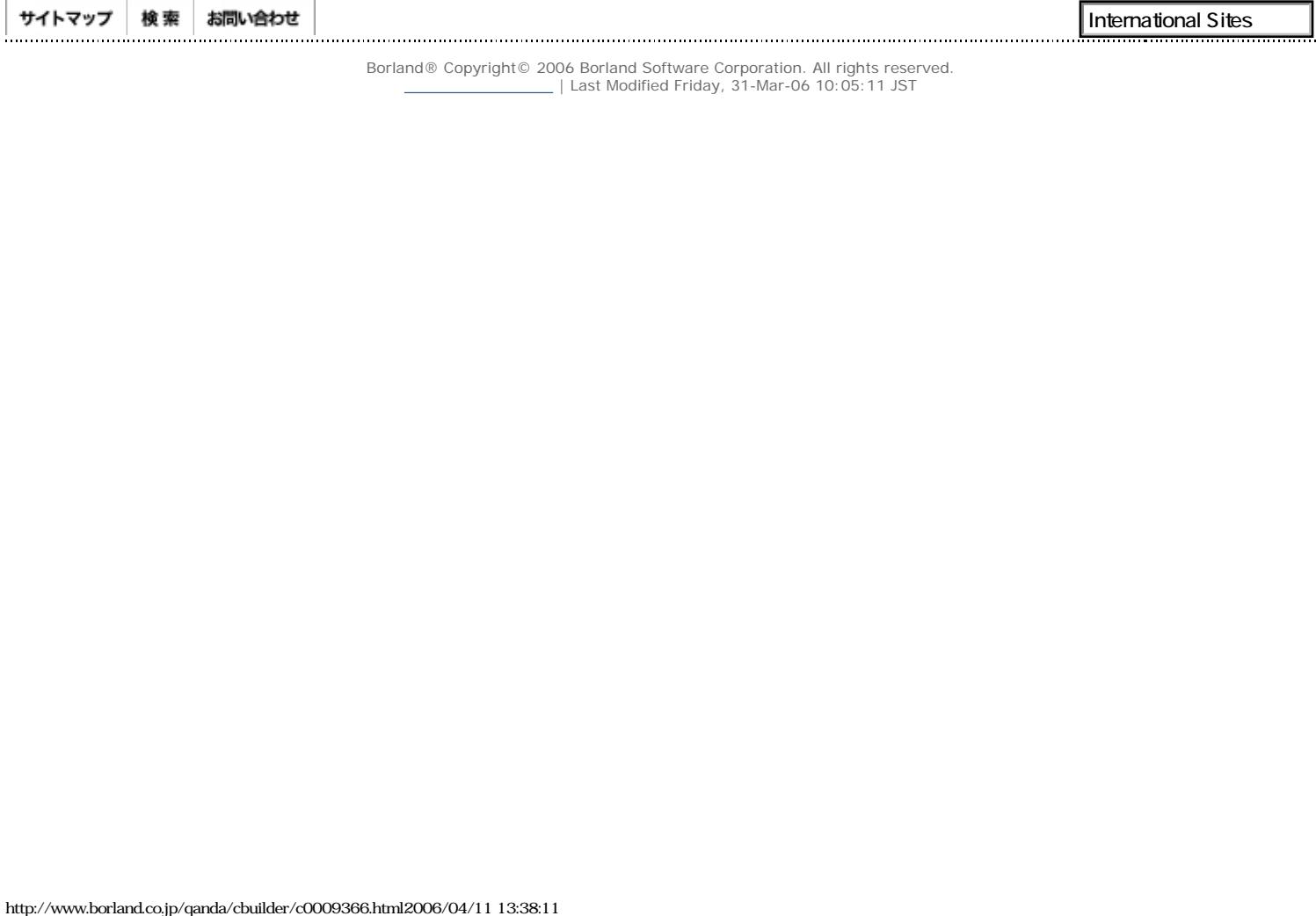

<span id="page-31-0"></span>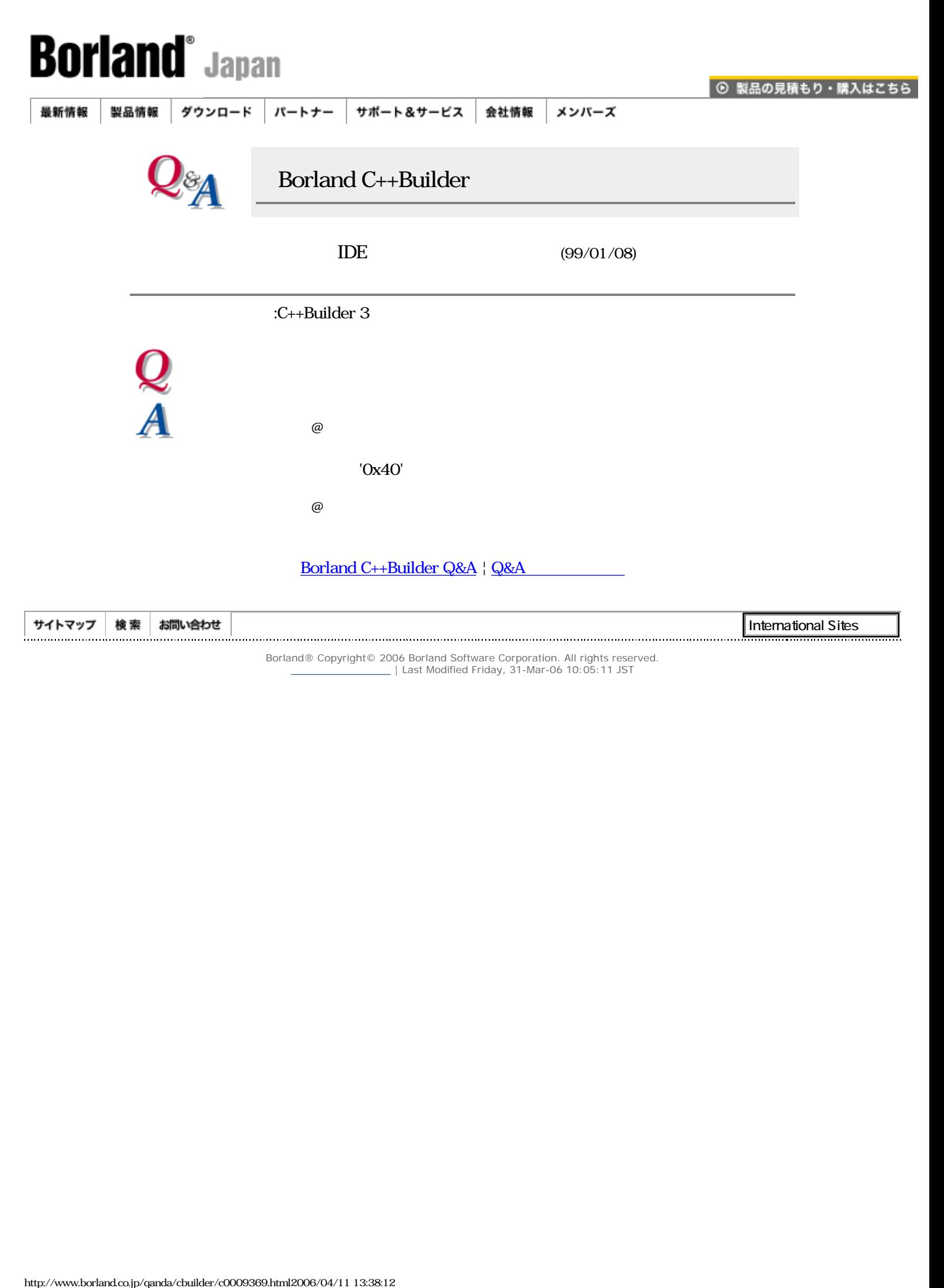

<span id="page-32-0"></span>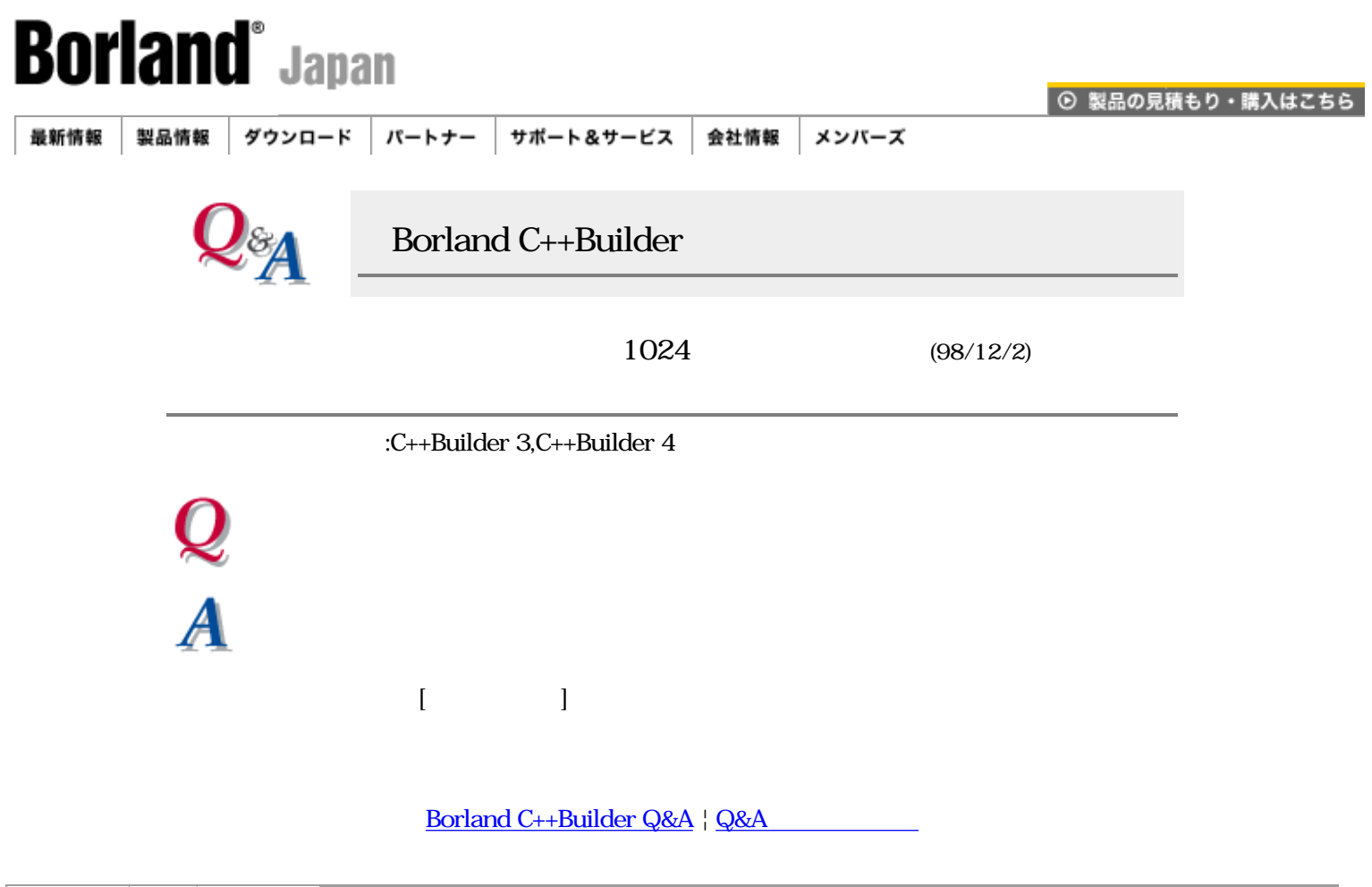

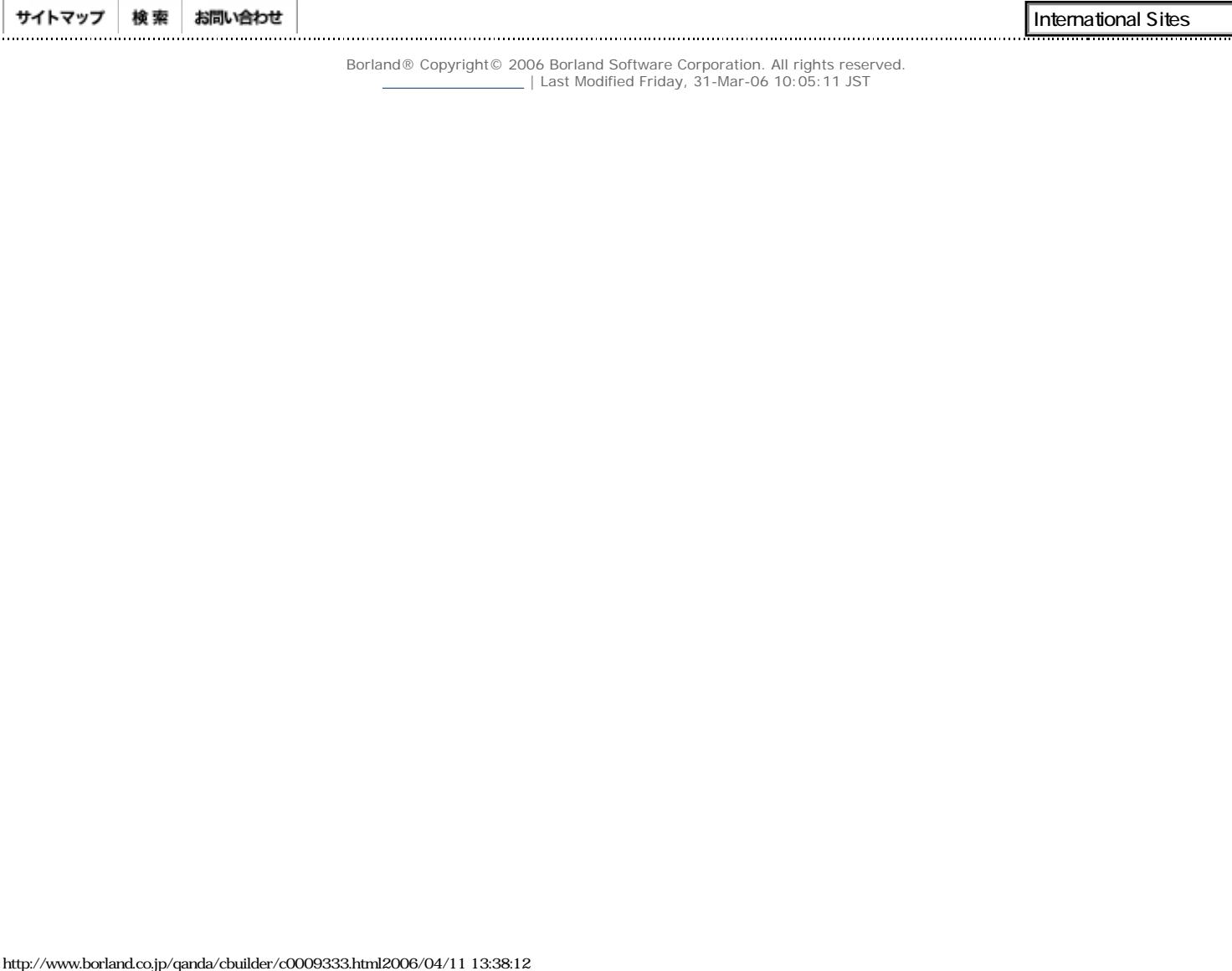

<span id="page-33-0"></span>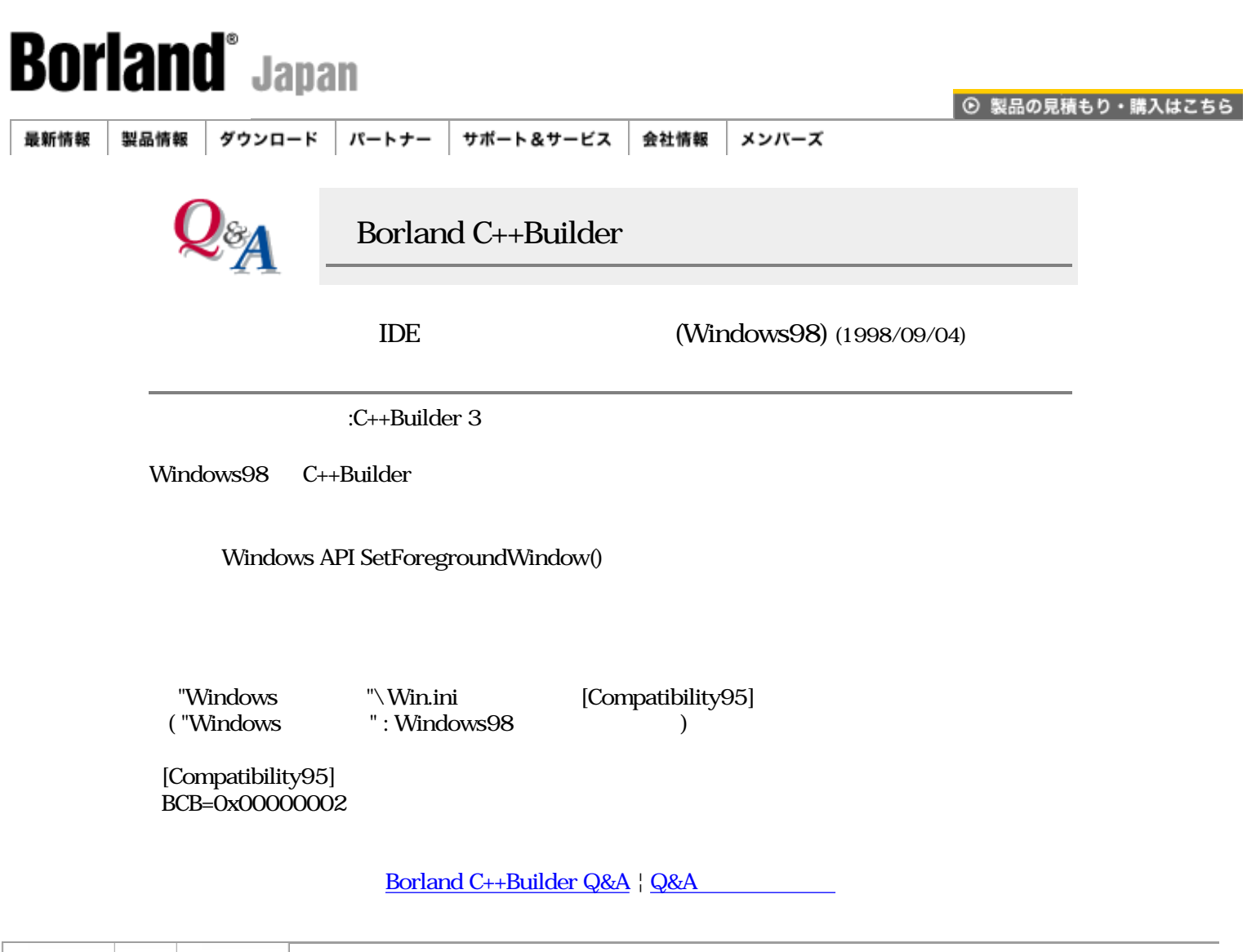

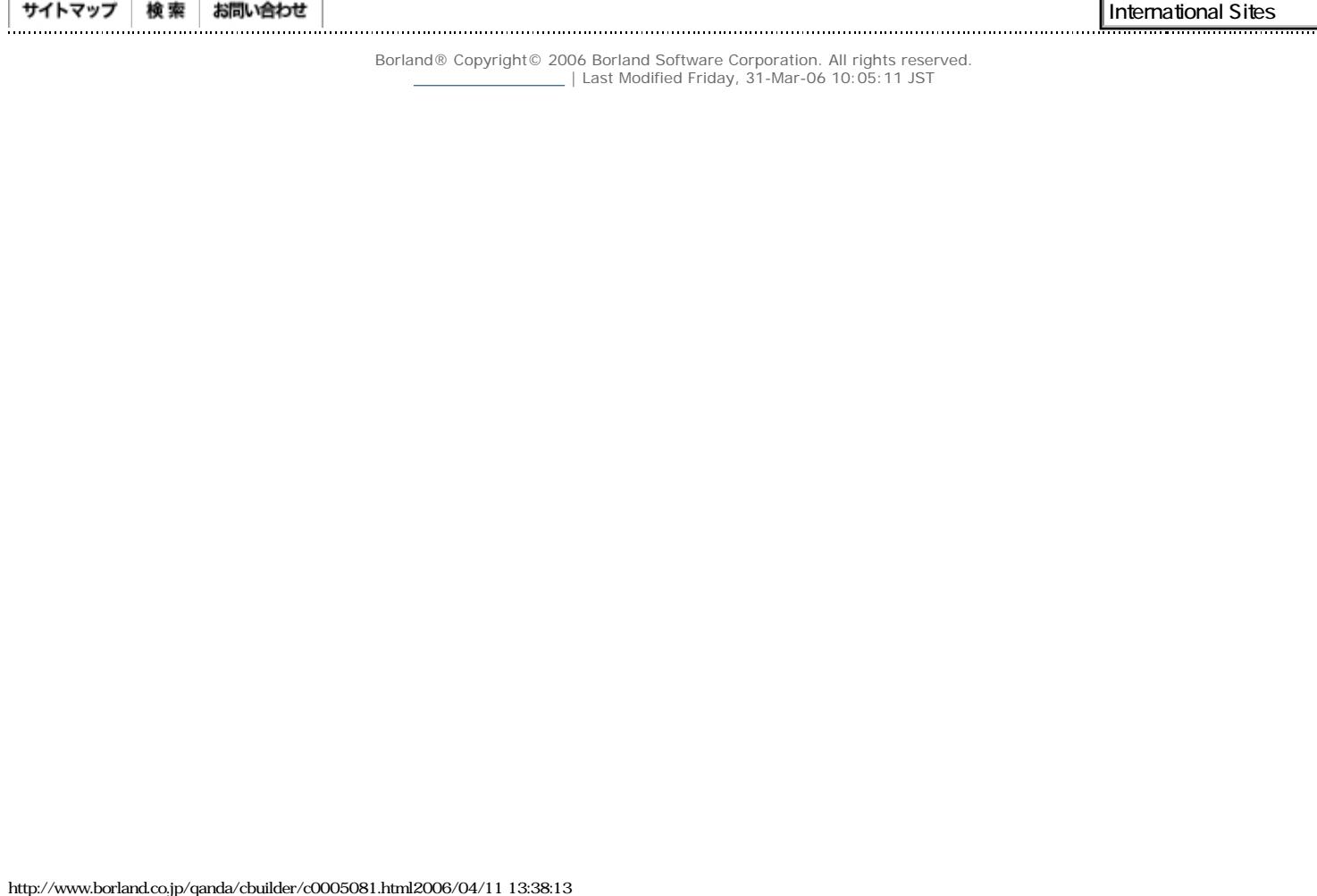

<span id="page-34-0"></span>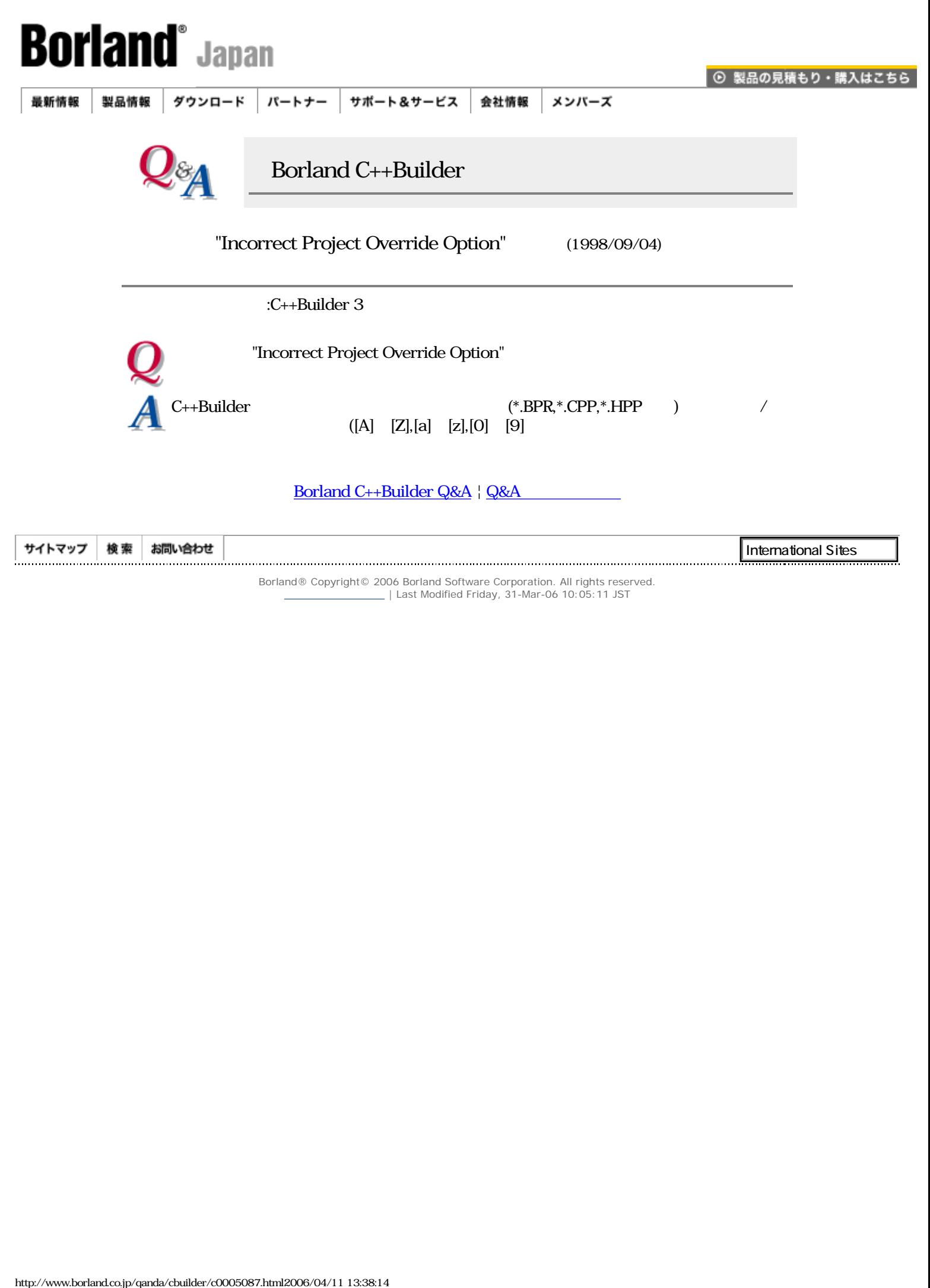

<span id="page-35-0"></span>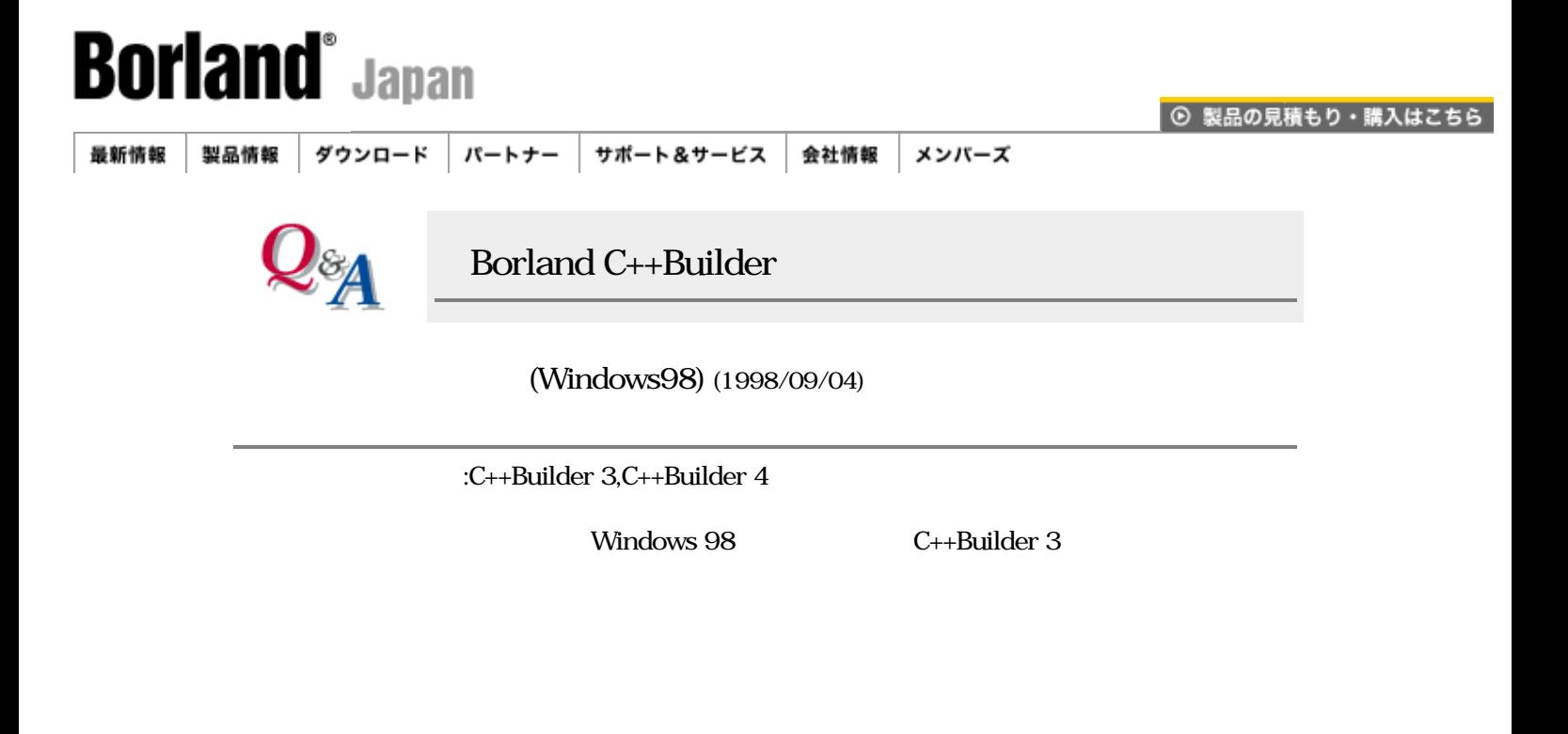

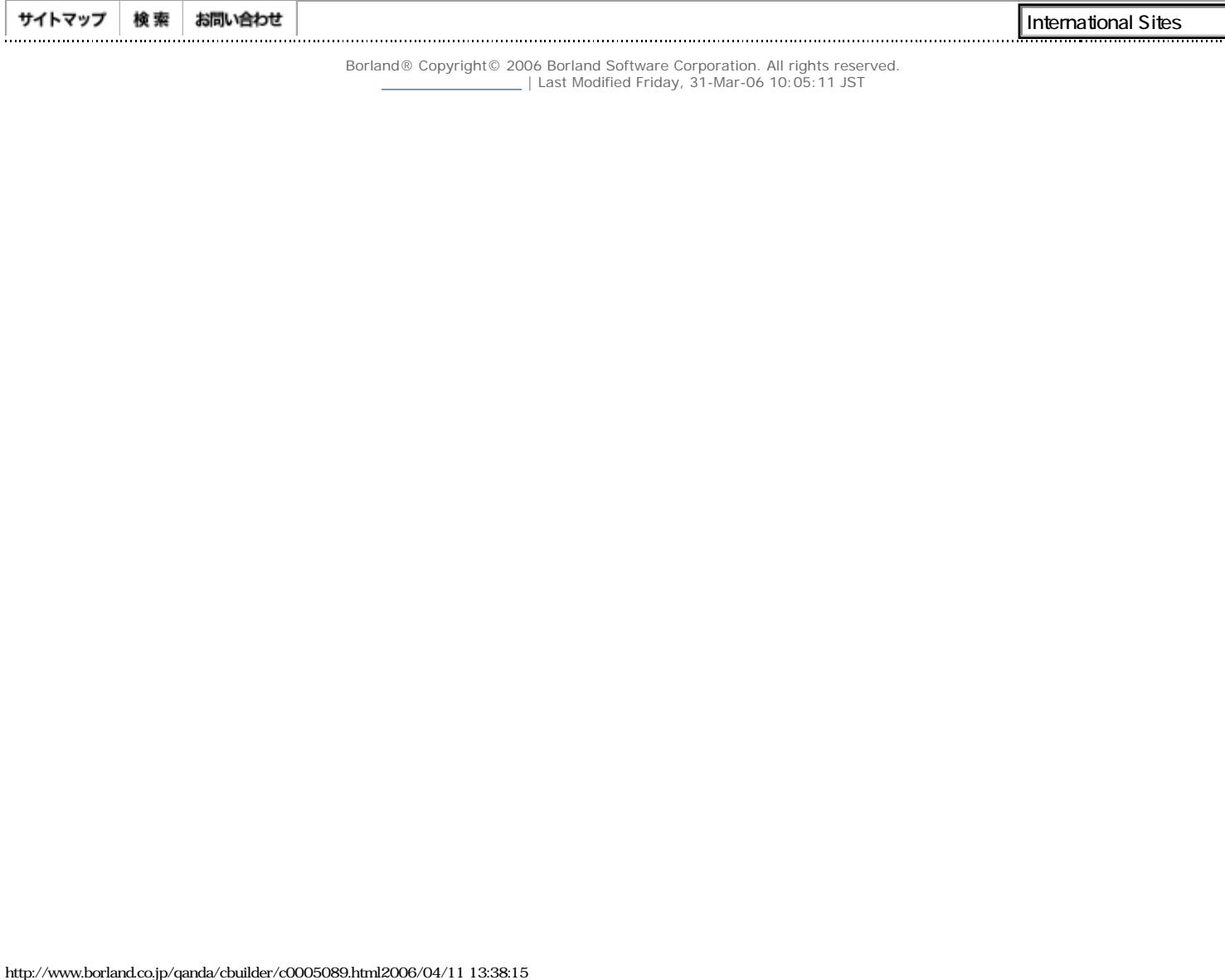
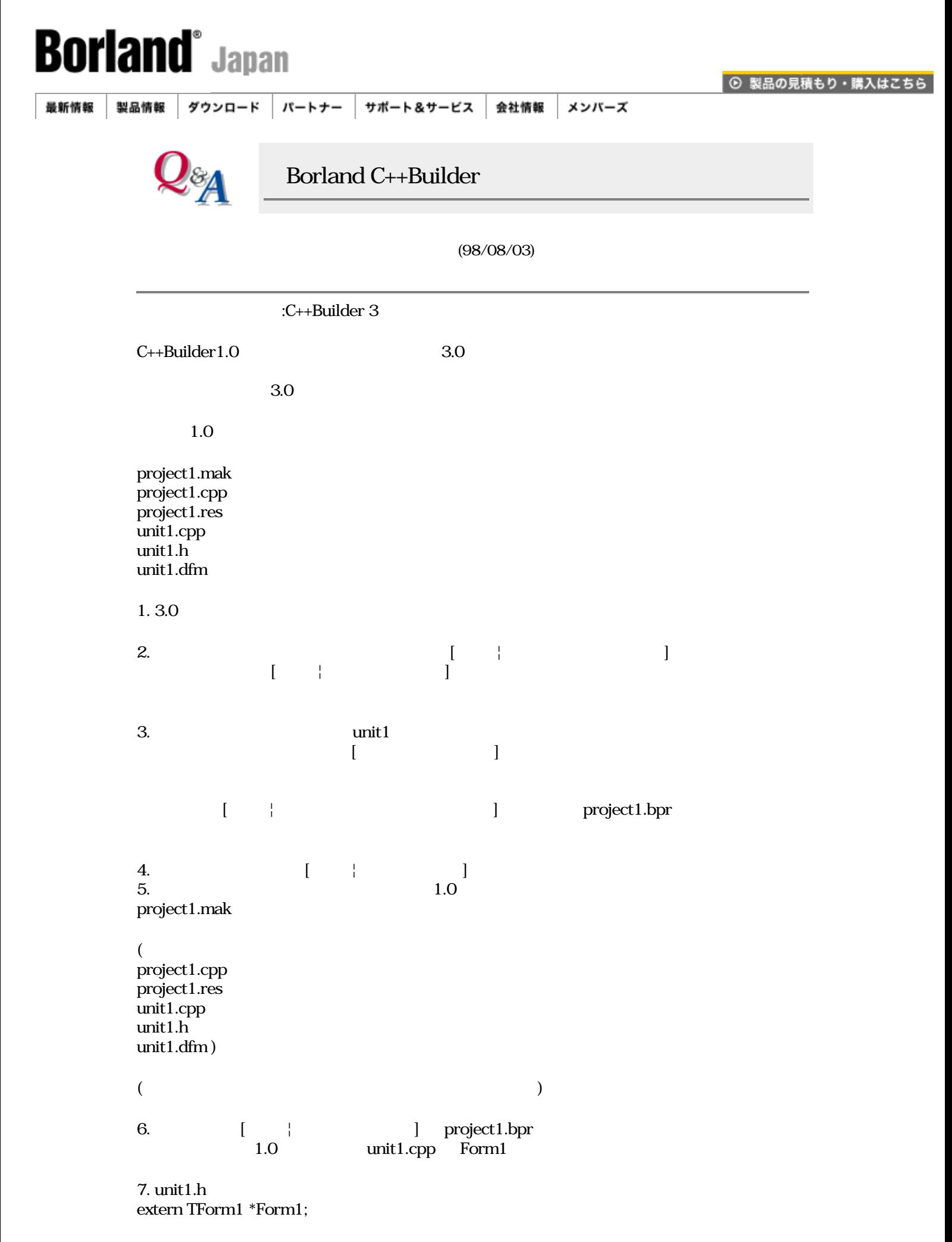

#### extern PACKAGE TForm1 \*Form1;

Readme.hlp

# [Borland C++Builder Q&A](#page-0-0) | Q&A

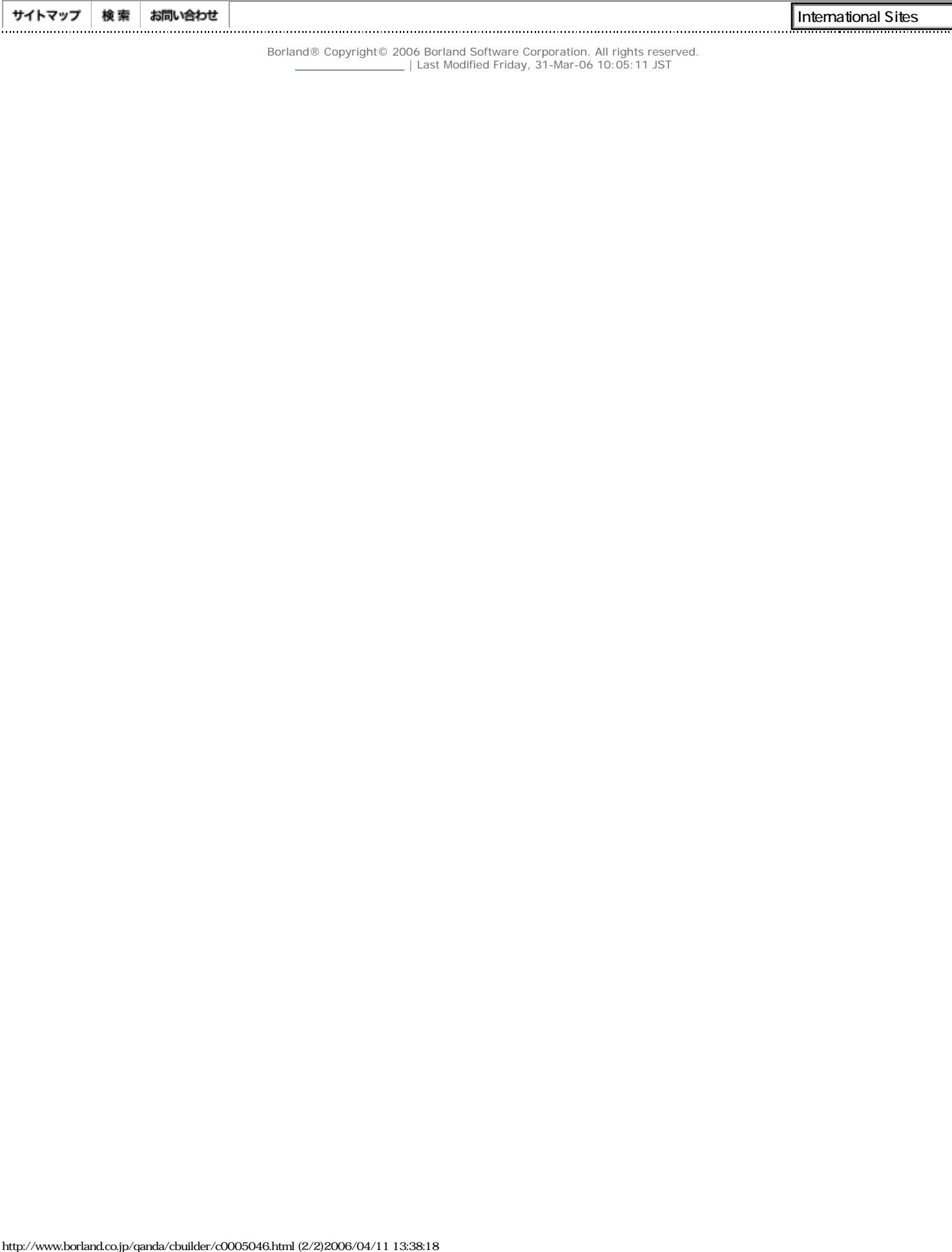

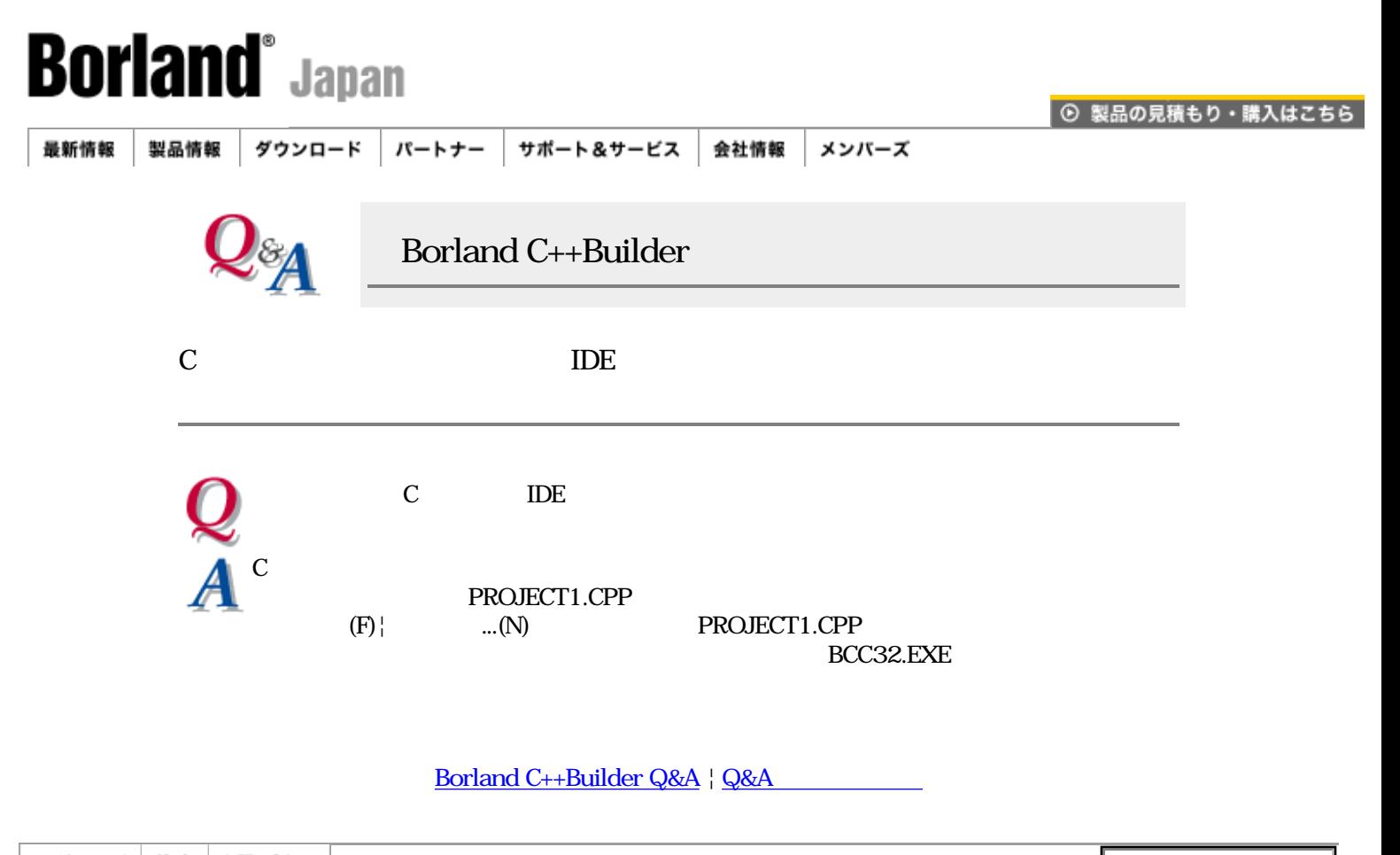

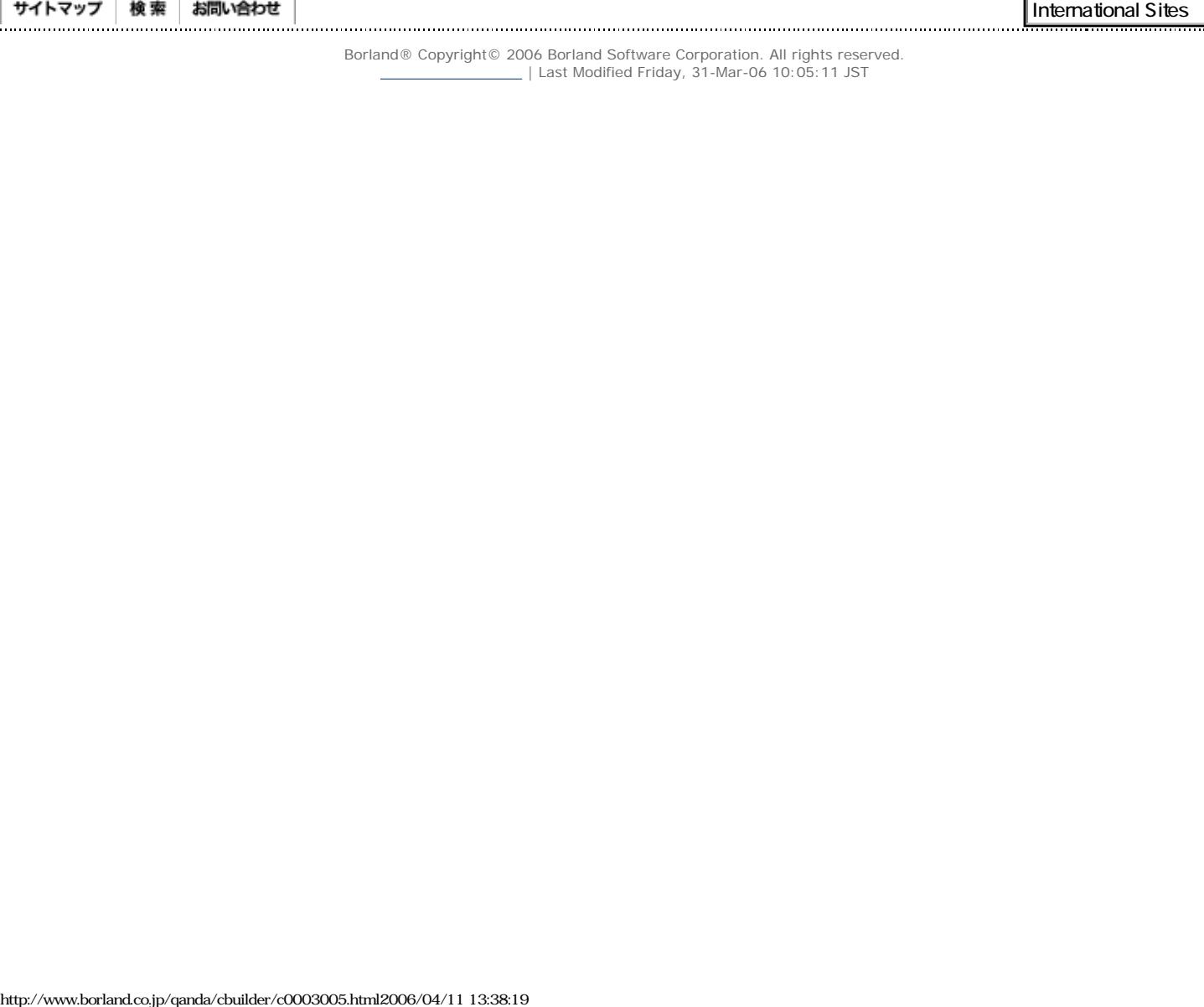

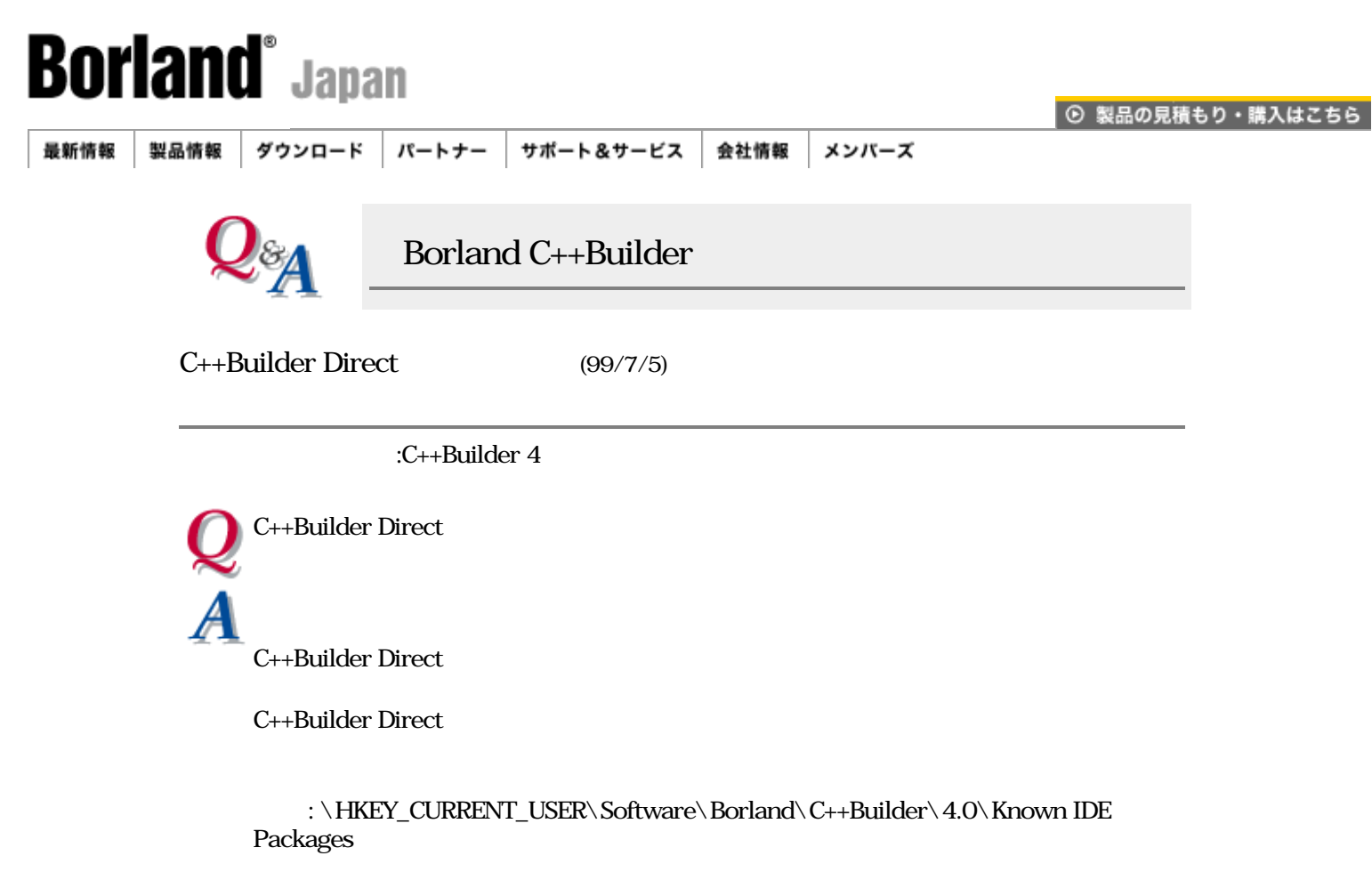

:  $S(BCB) \$ Bin\bcbdrt40.bpl

[Borland C++Builder Q&A](#page-0-0) | Q&A

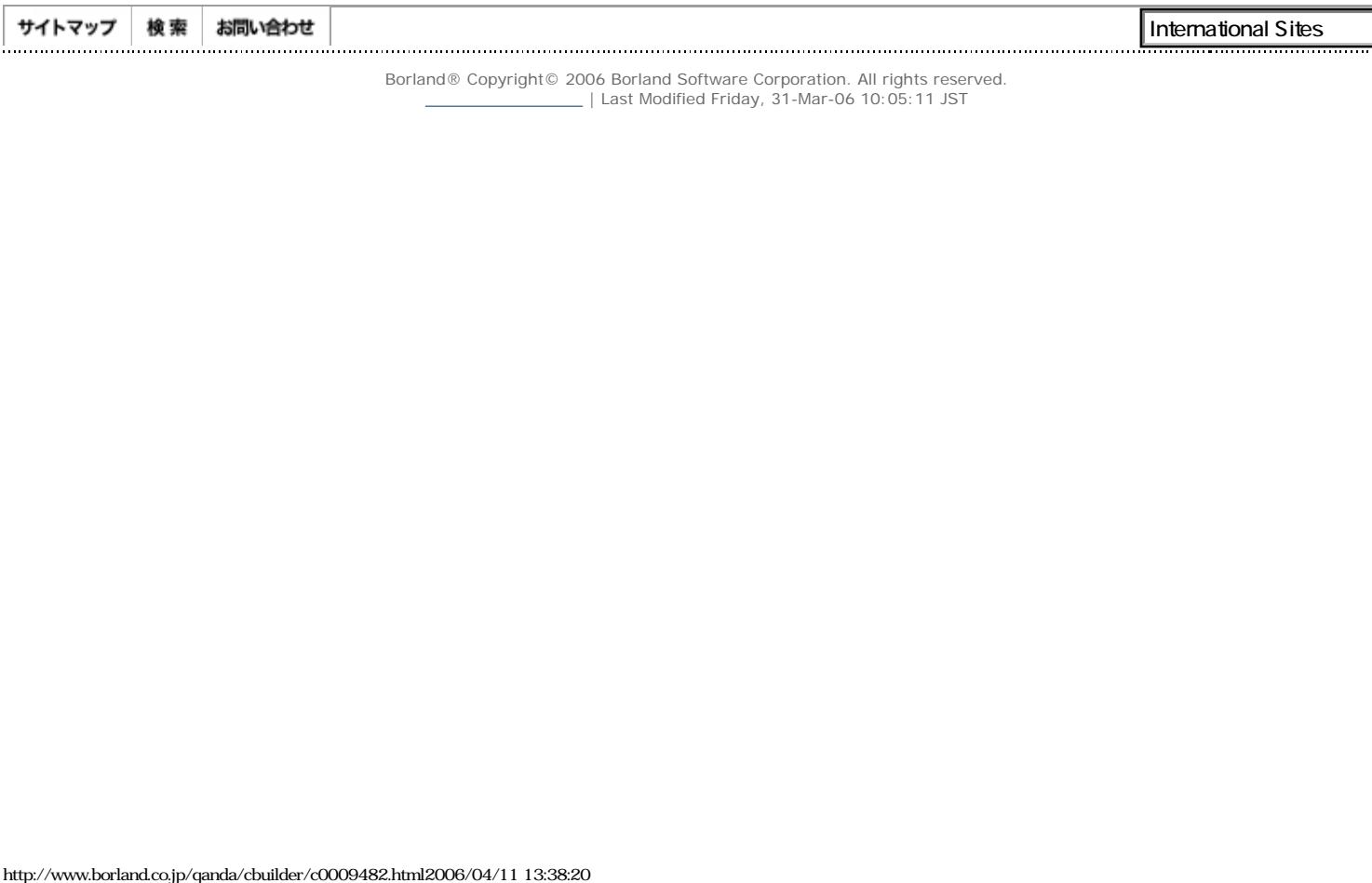

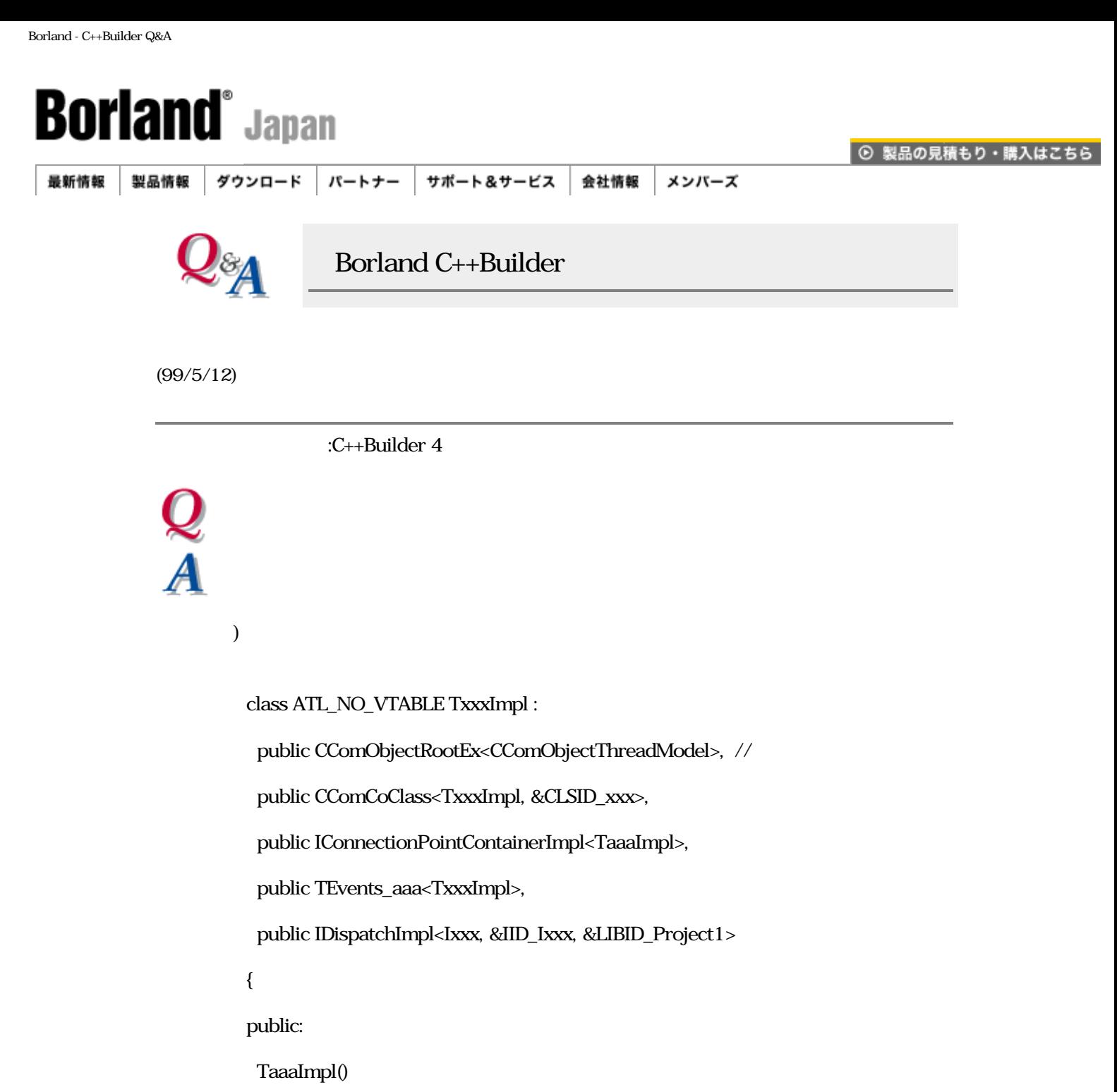

{

}

// Data used when registering Object

//

DECLARE\_THREADING\_MODEL(otSingle); //

DECLARE\_PROGID("Project1.xxx");

DECLARE\_DESCRIPTION("");

 $\ldots$  ( )

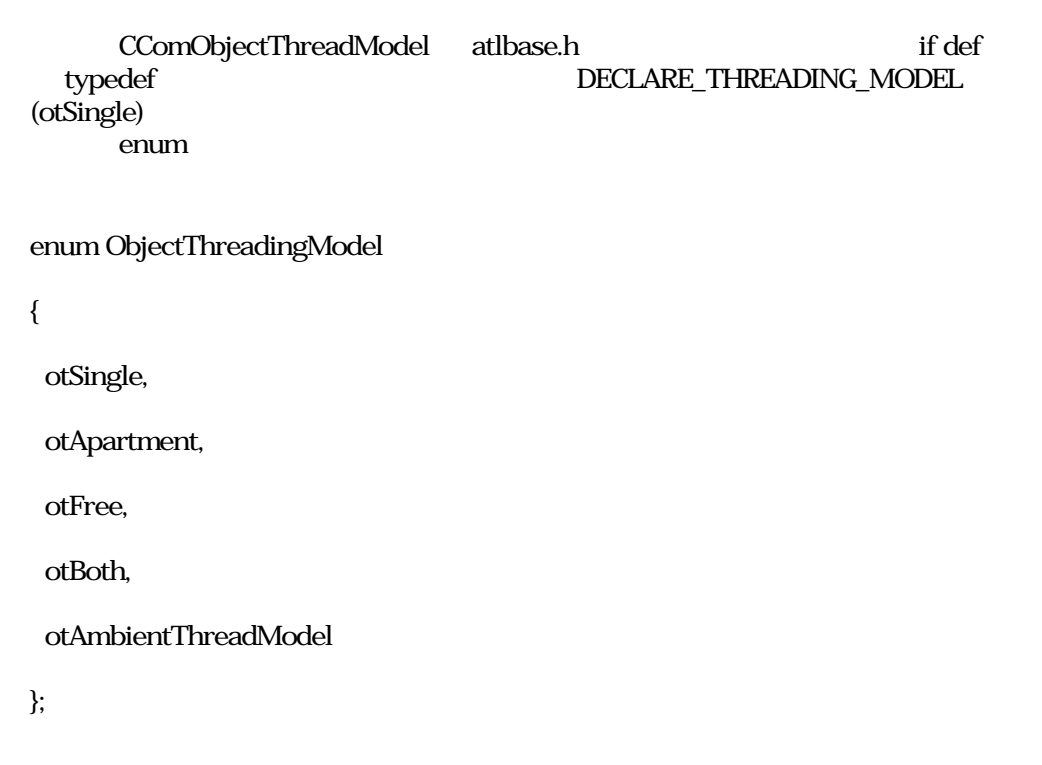

[http://www.borland.co.jp/cppbuilder/cb4up.html](http://www.borland.co.jp/cppbuilder/cb4/cb4up.html)

## [Borland C++Builder Q&A](#page-0-0) | Q&A

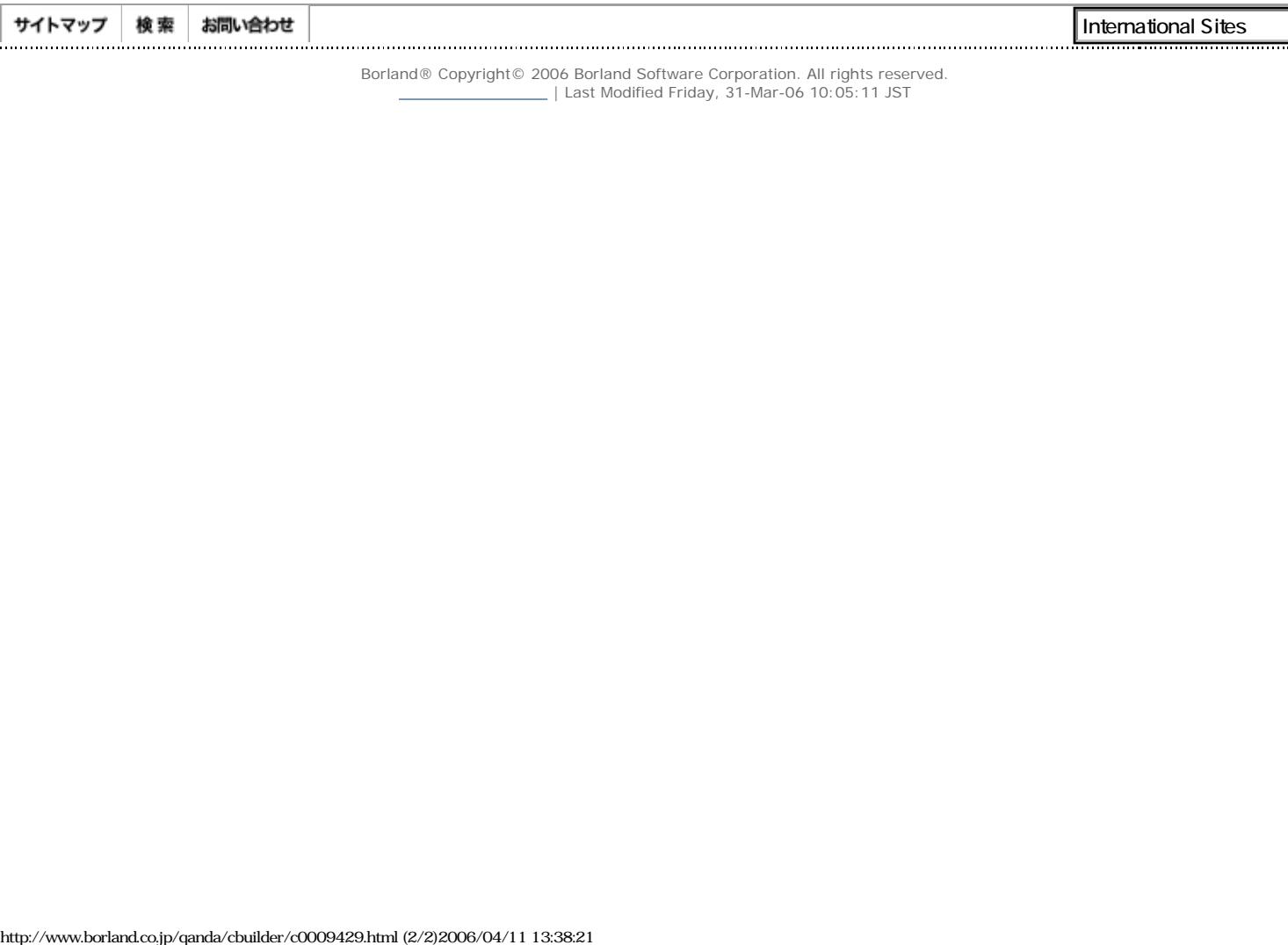

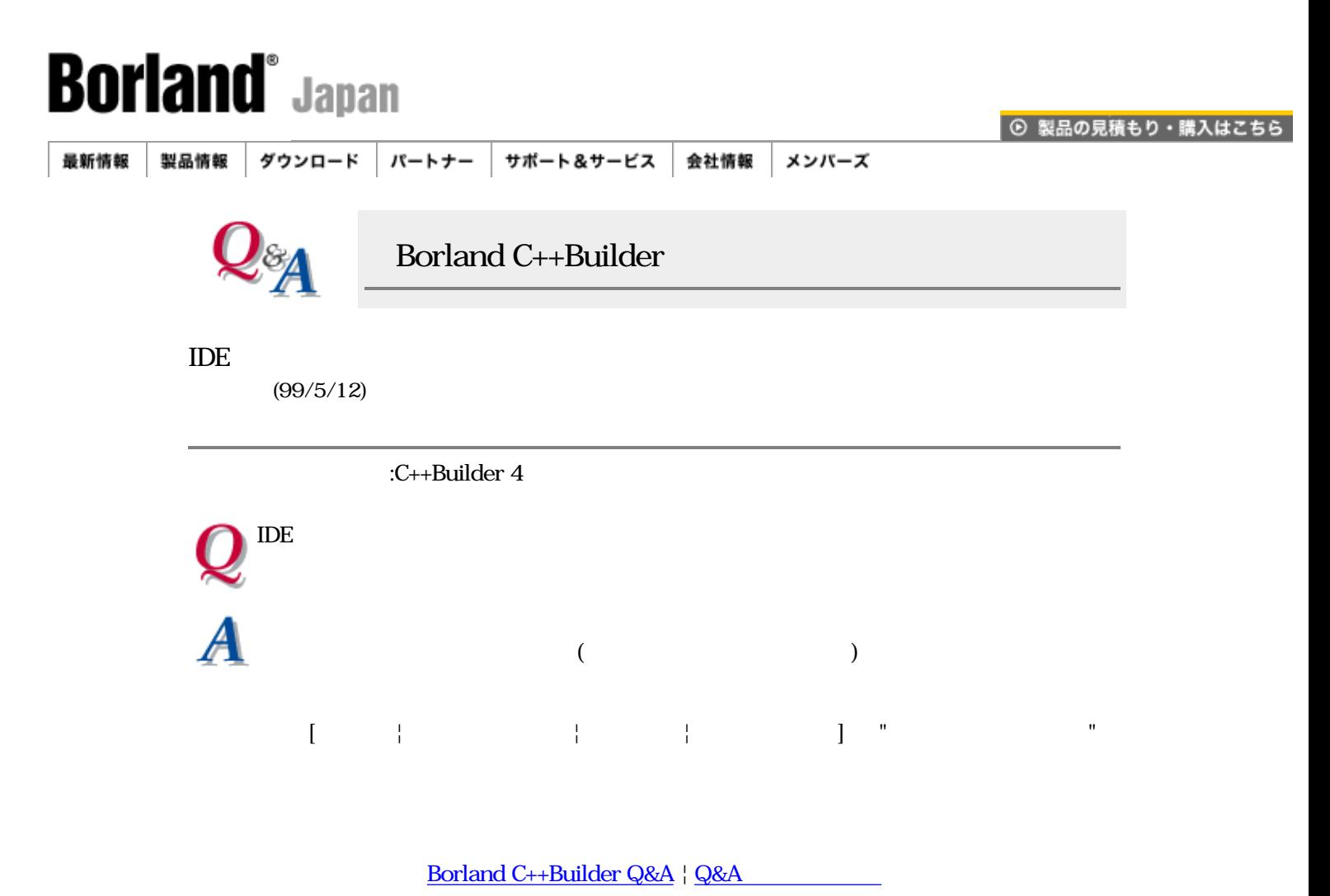

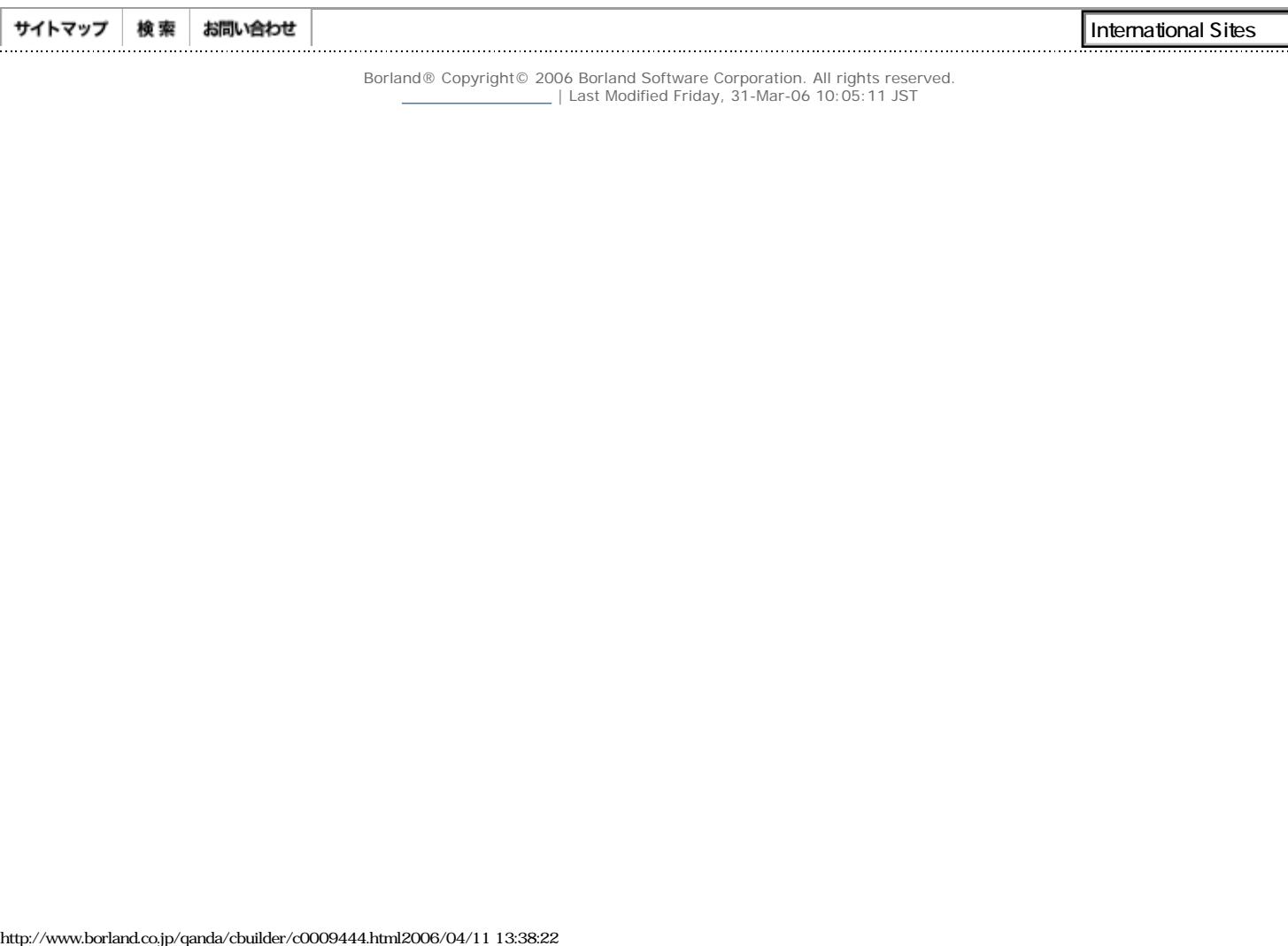

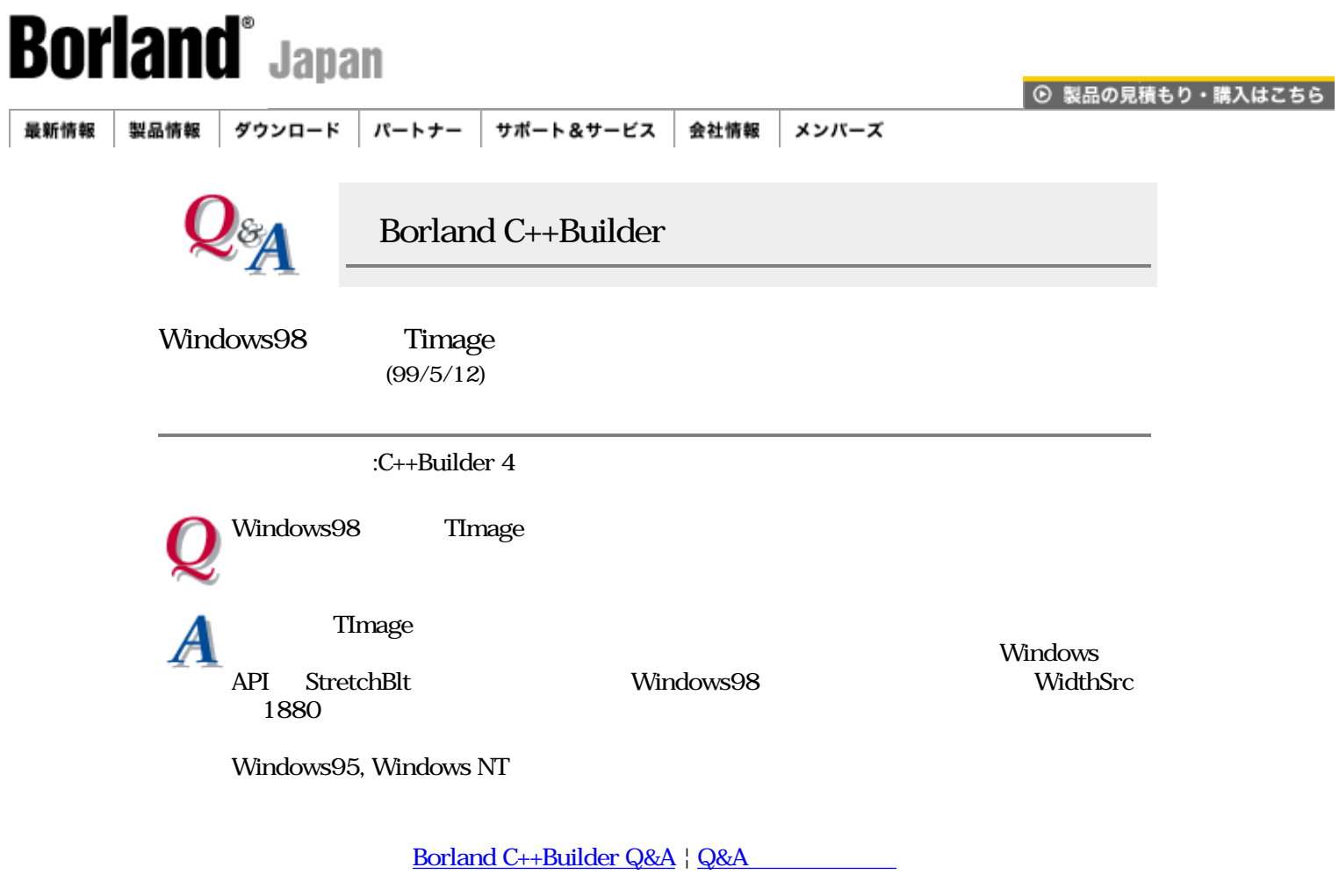

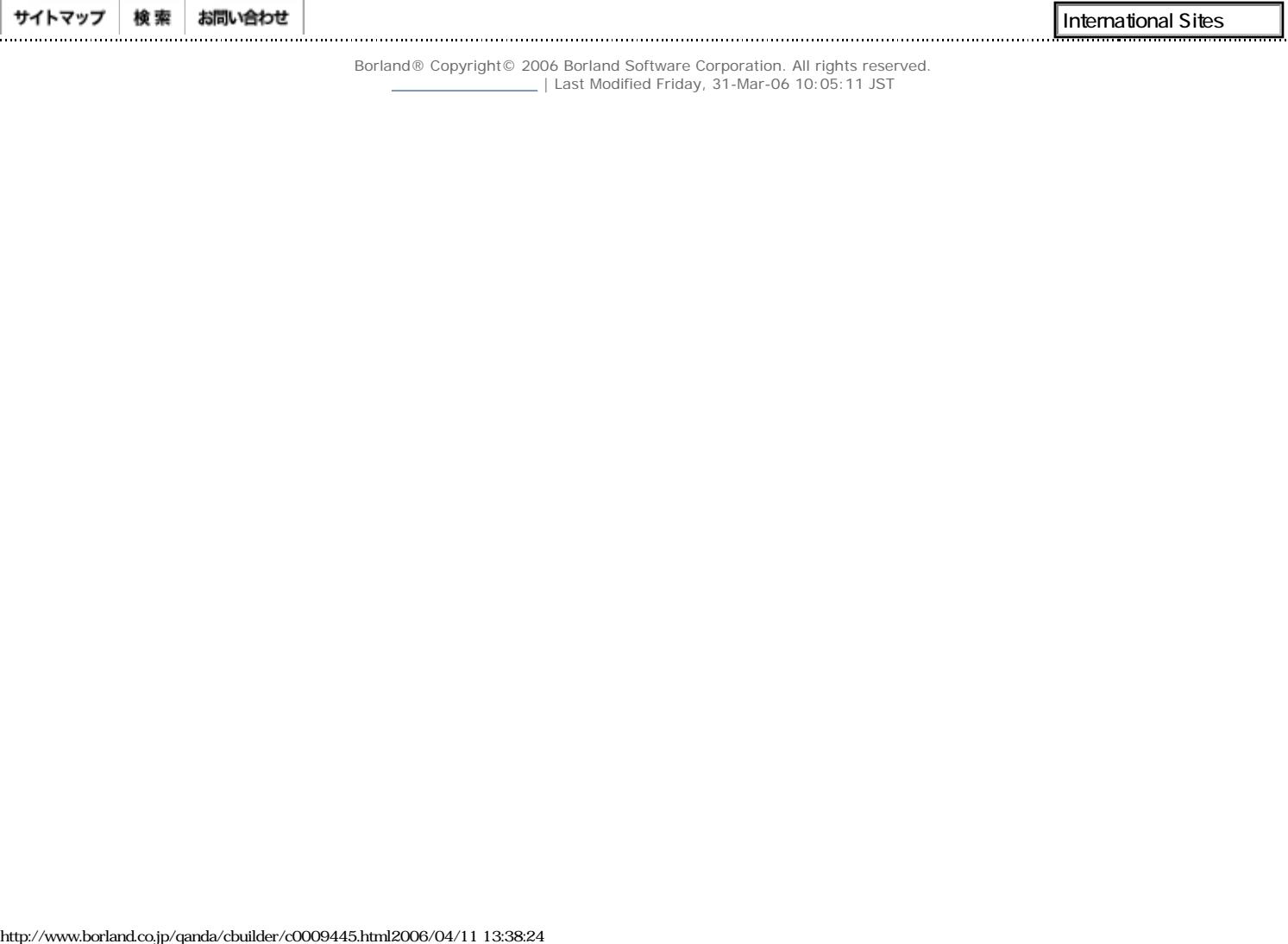

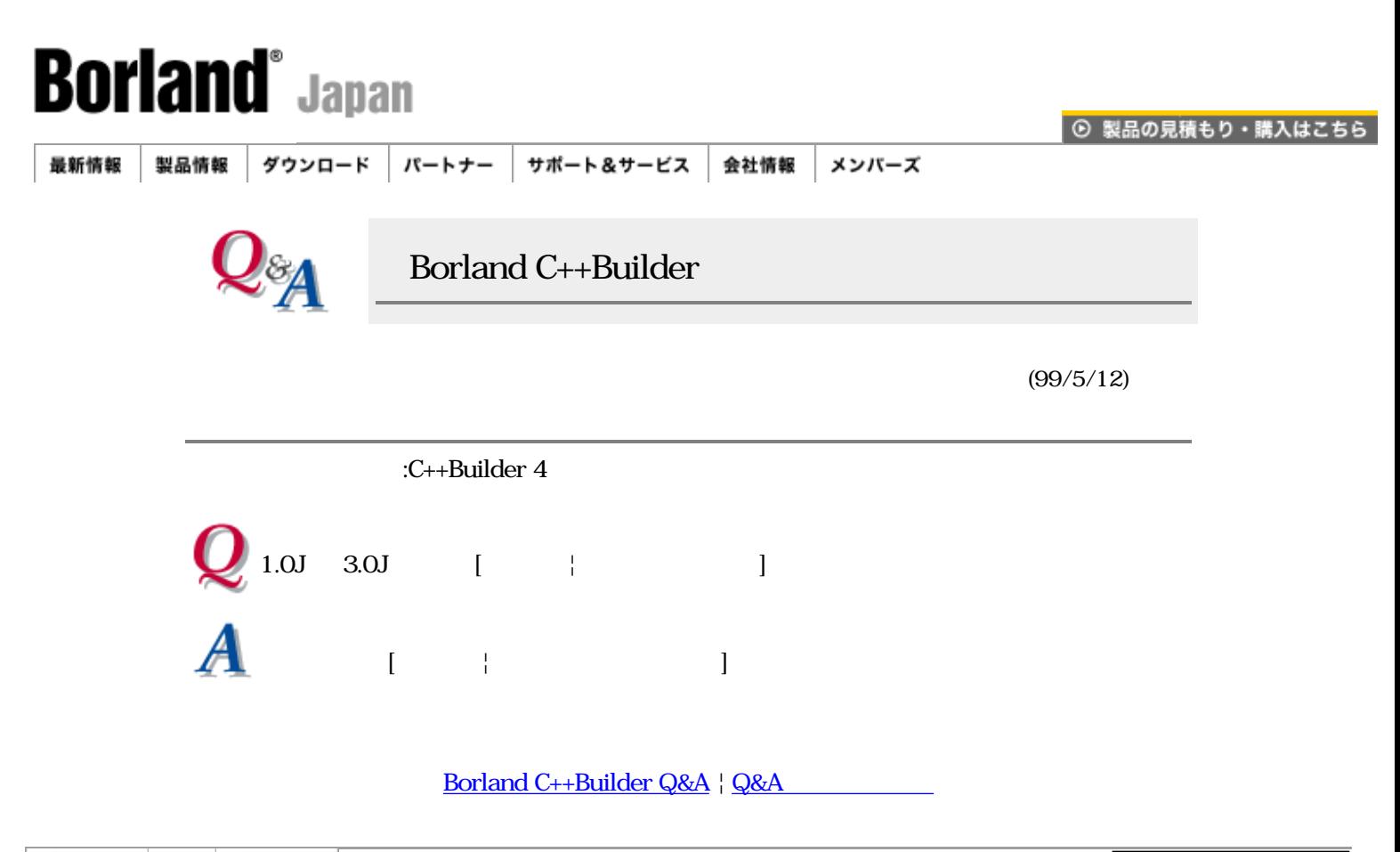

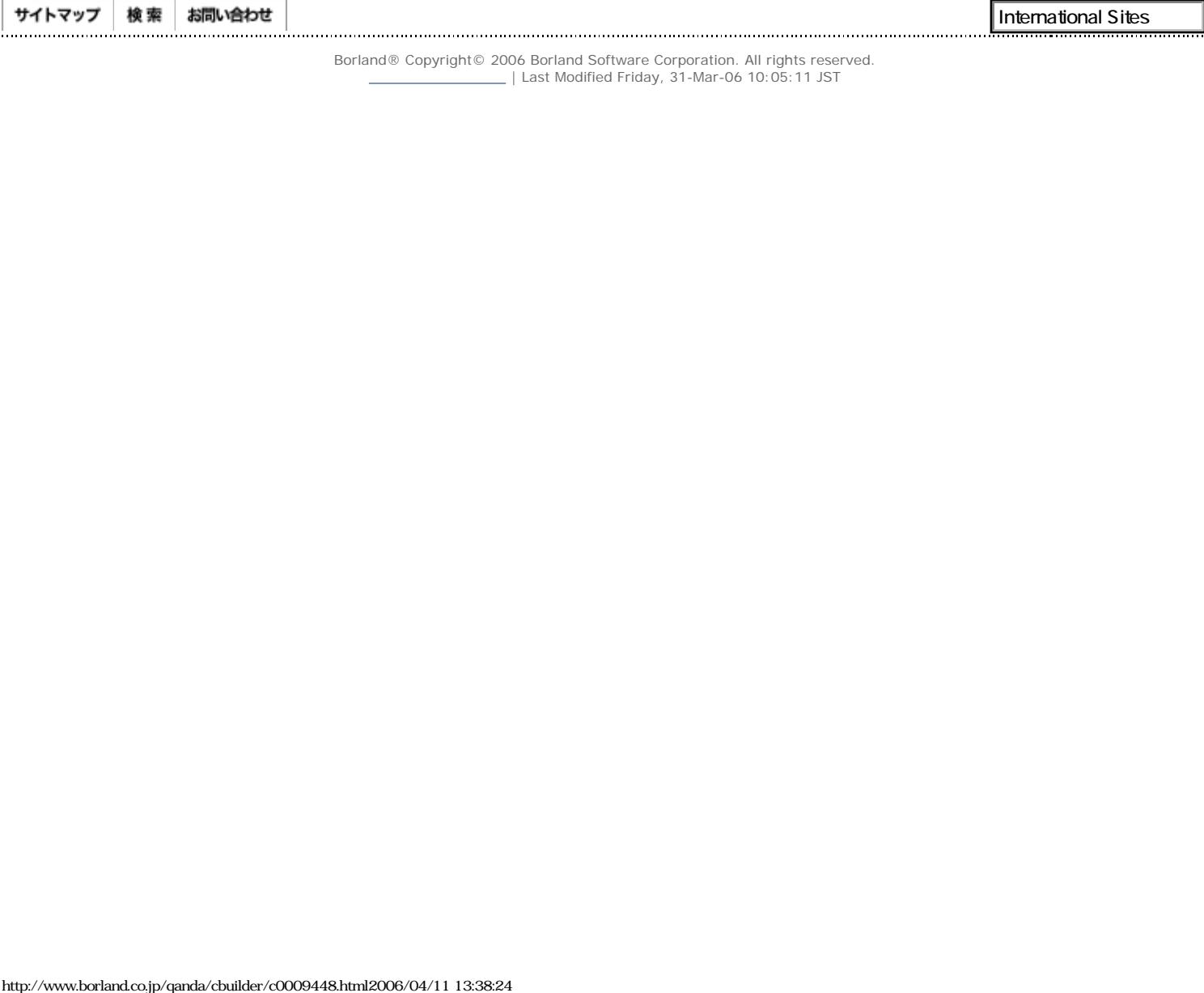

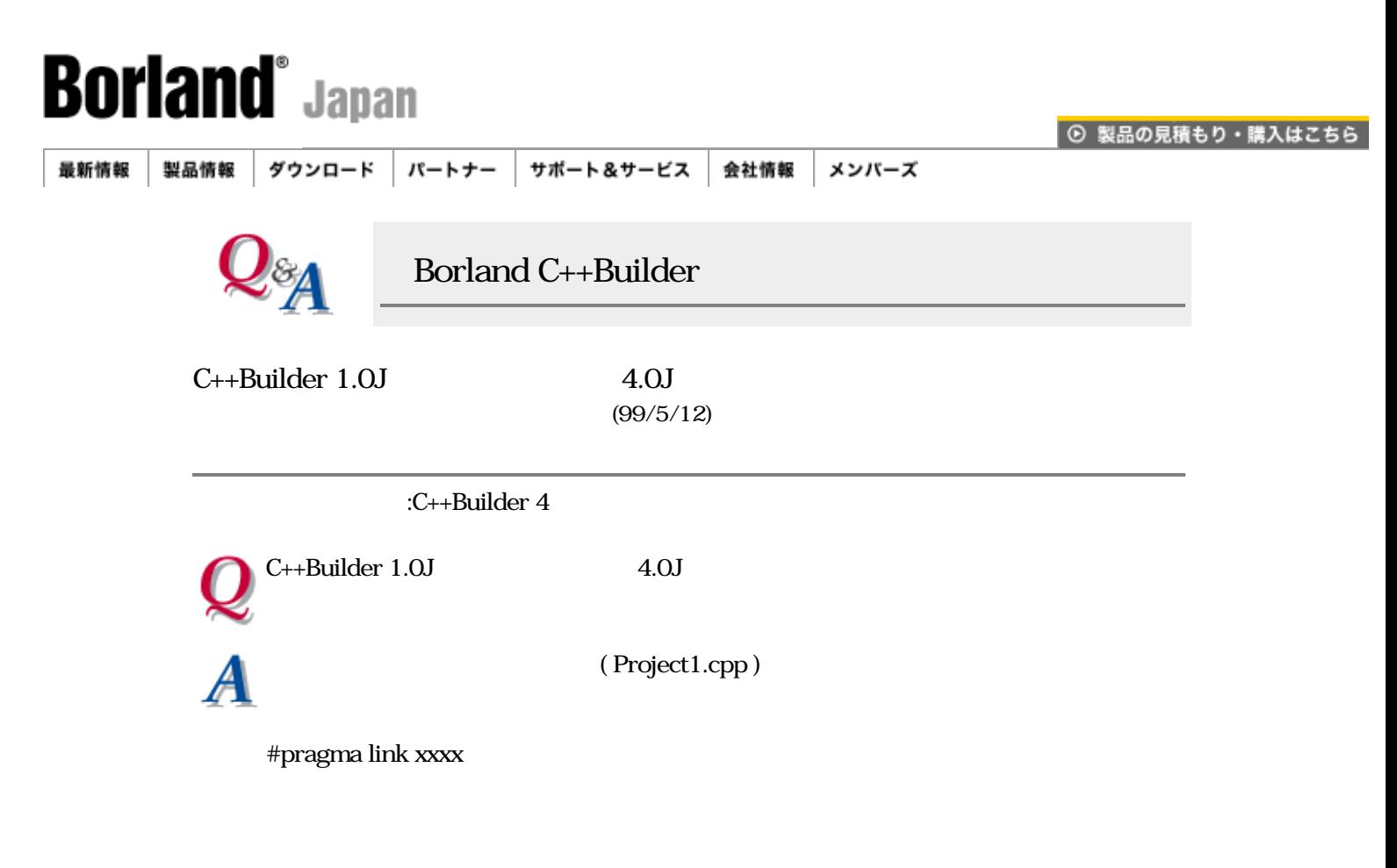

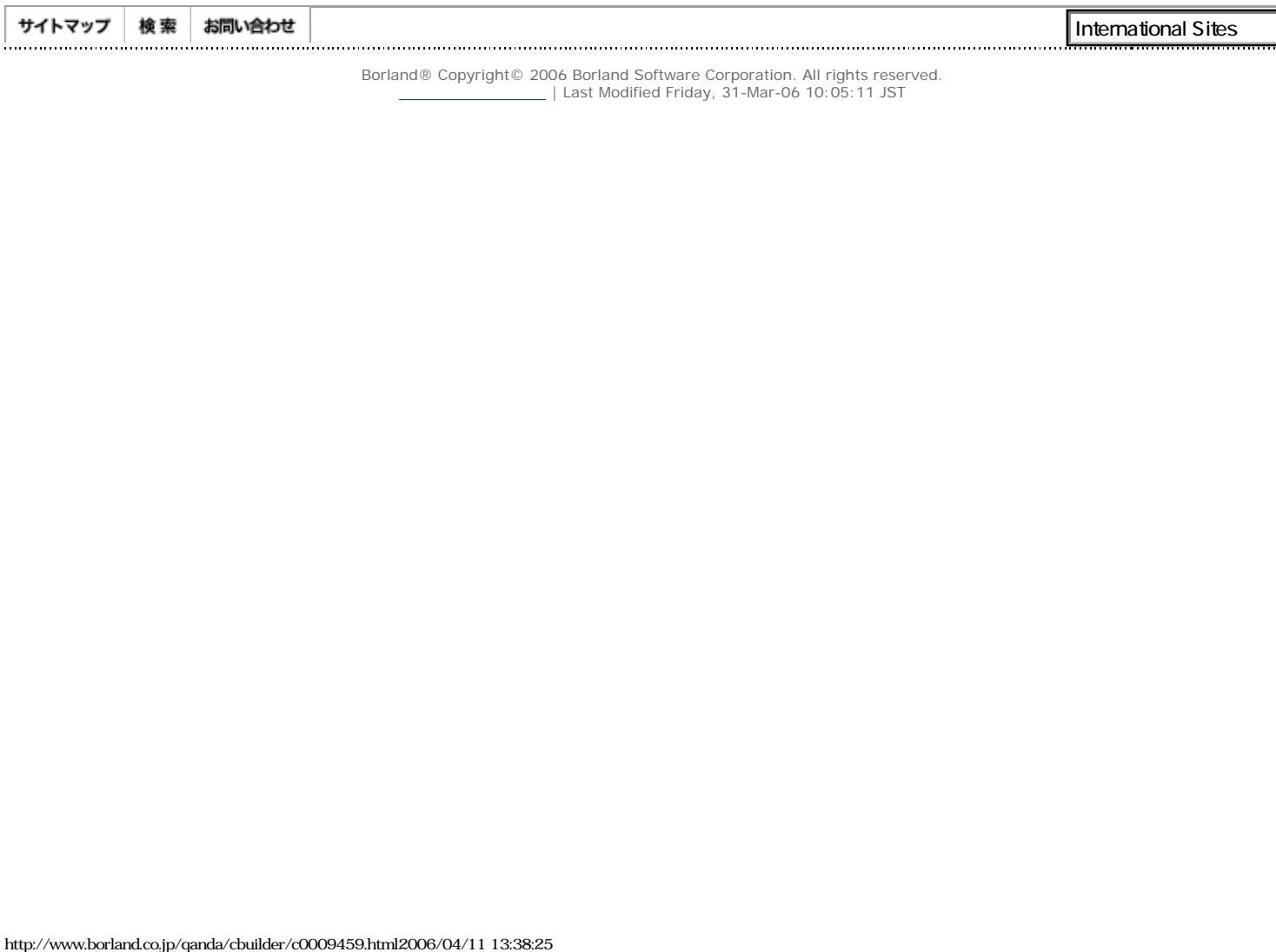

Borland - C++Builder Q&A

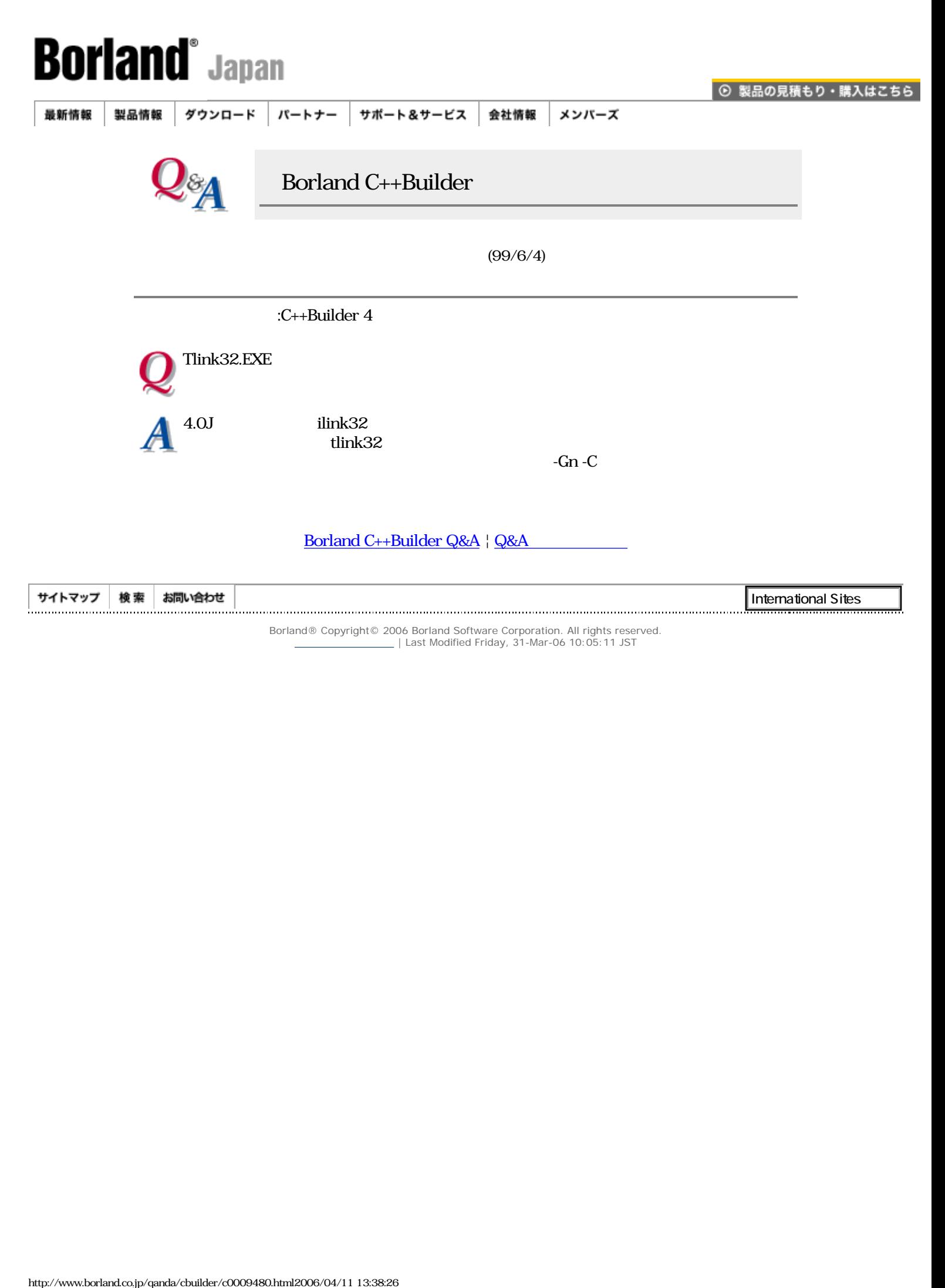

Borland® Copyright© 2006 Borland Software Corporation. All rights reserved.

 $\_$  | Last Modified Friday, 31-Mar-06 10:05:11 JST

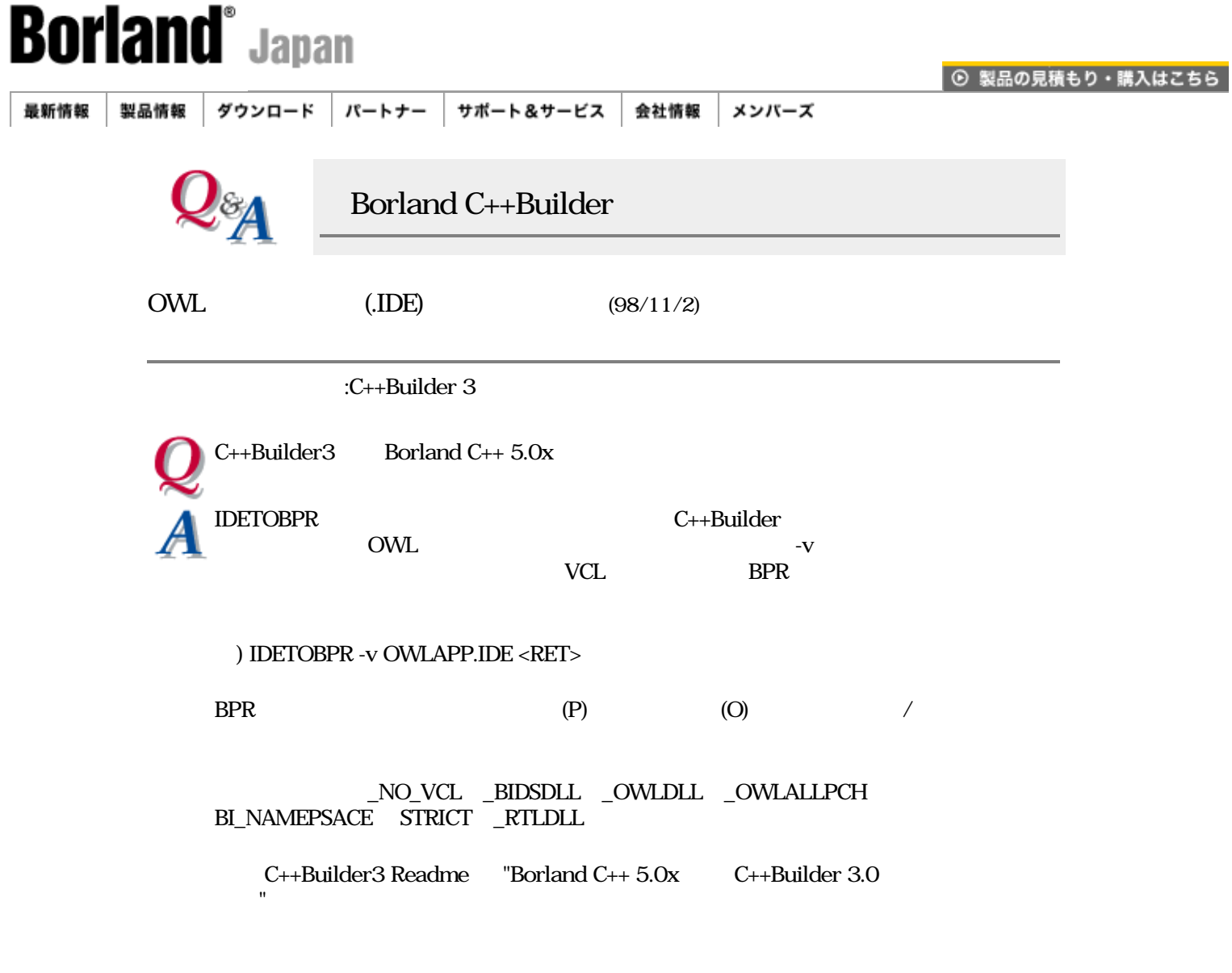

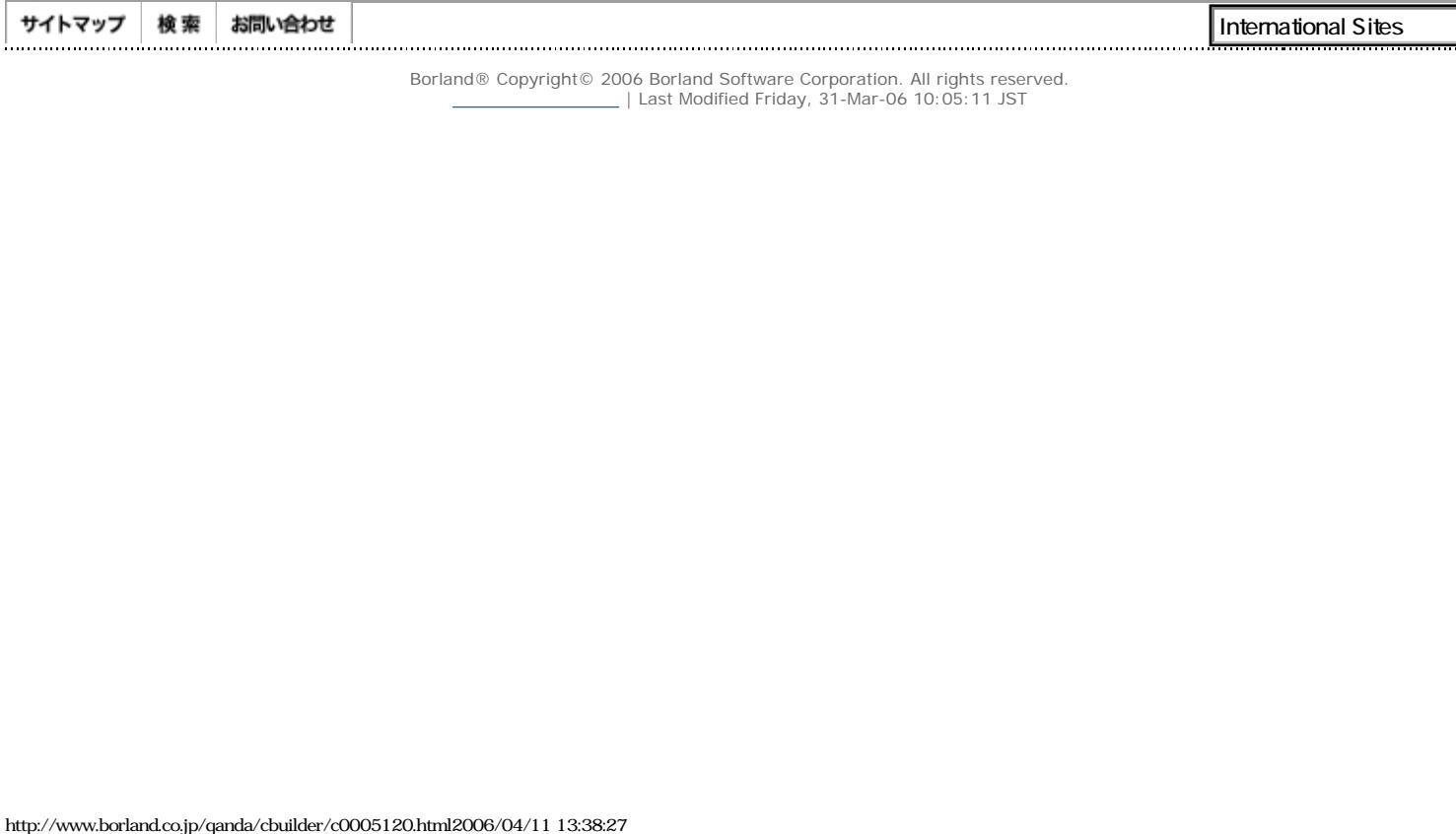

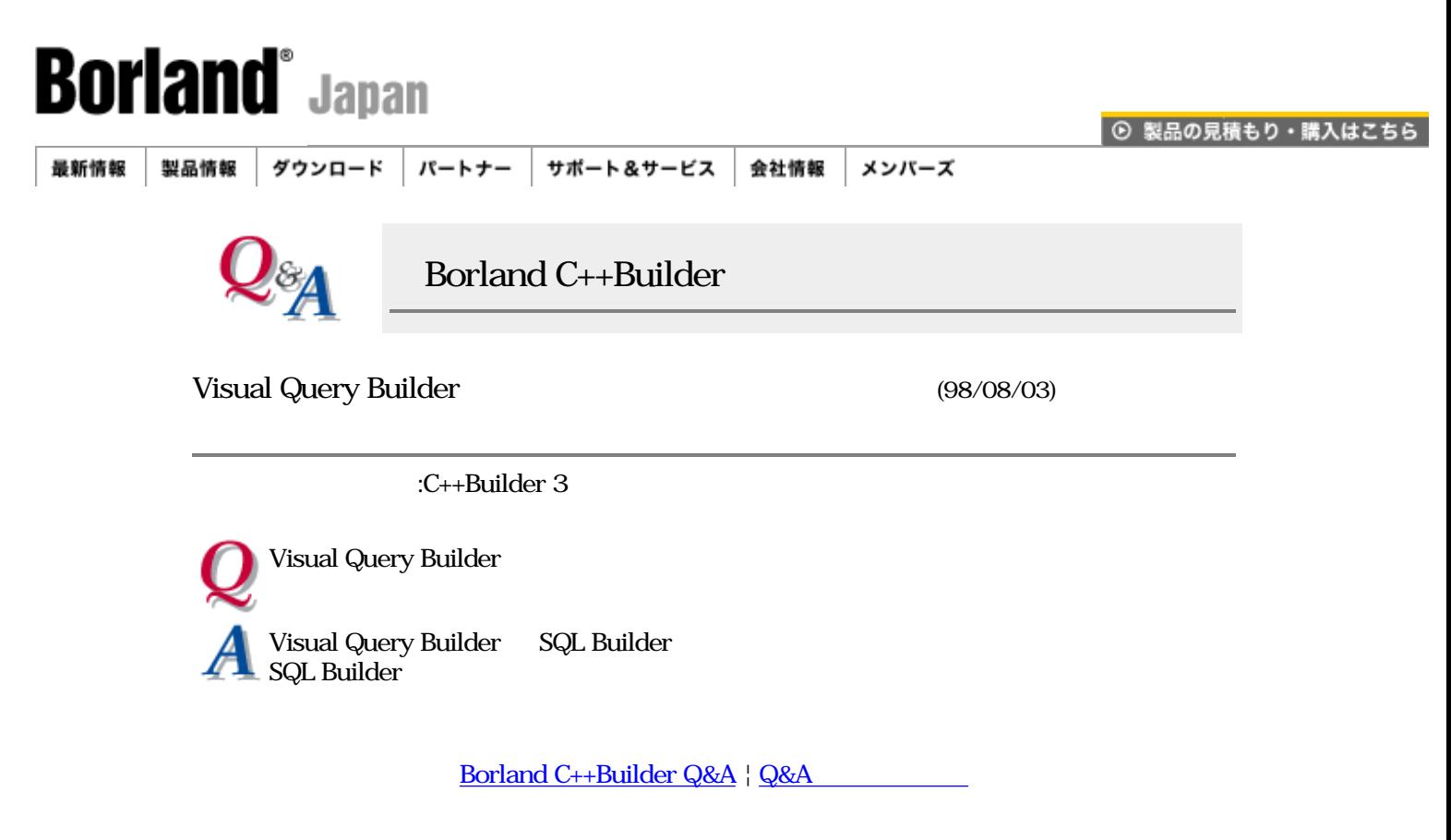

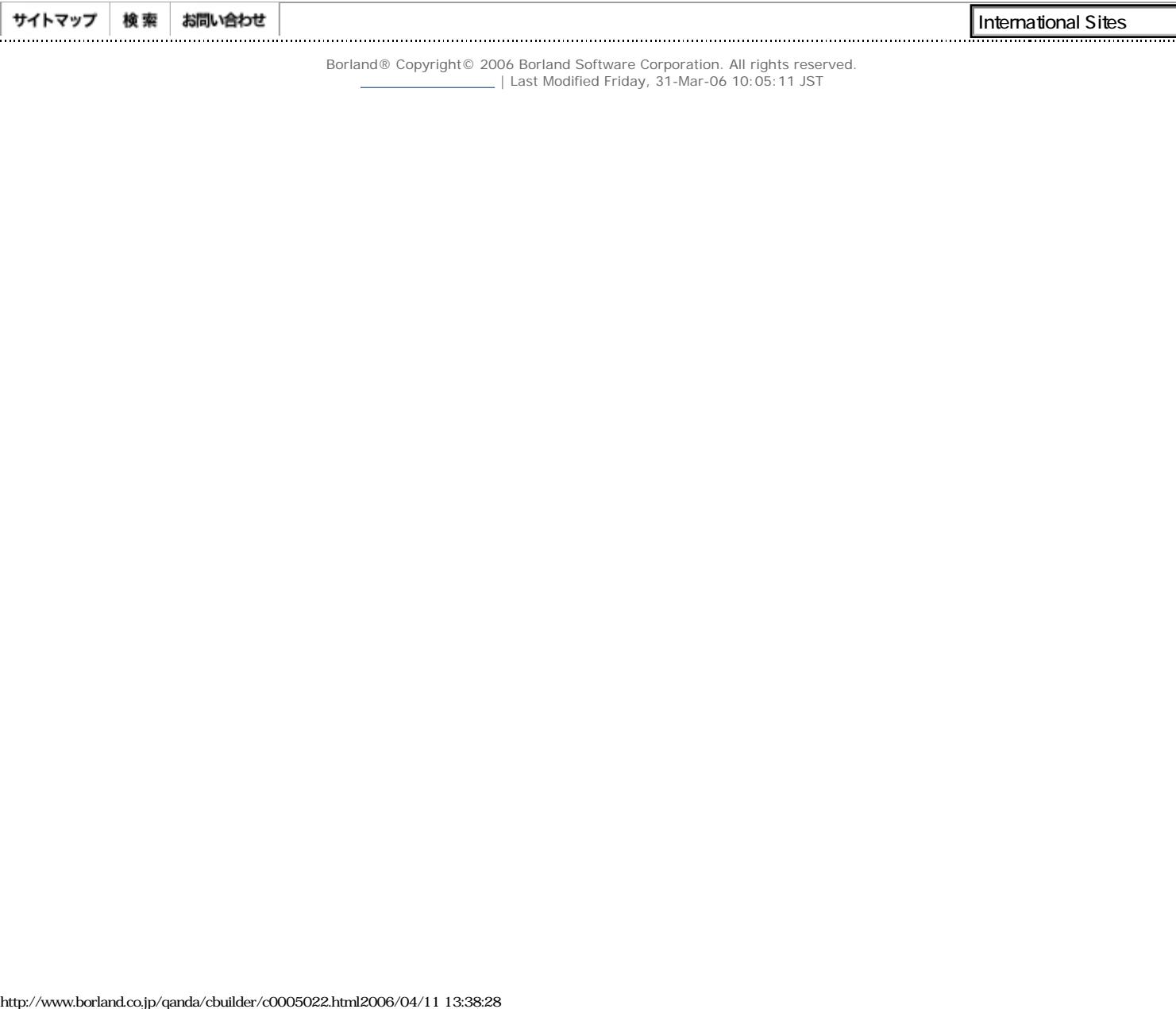

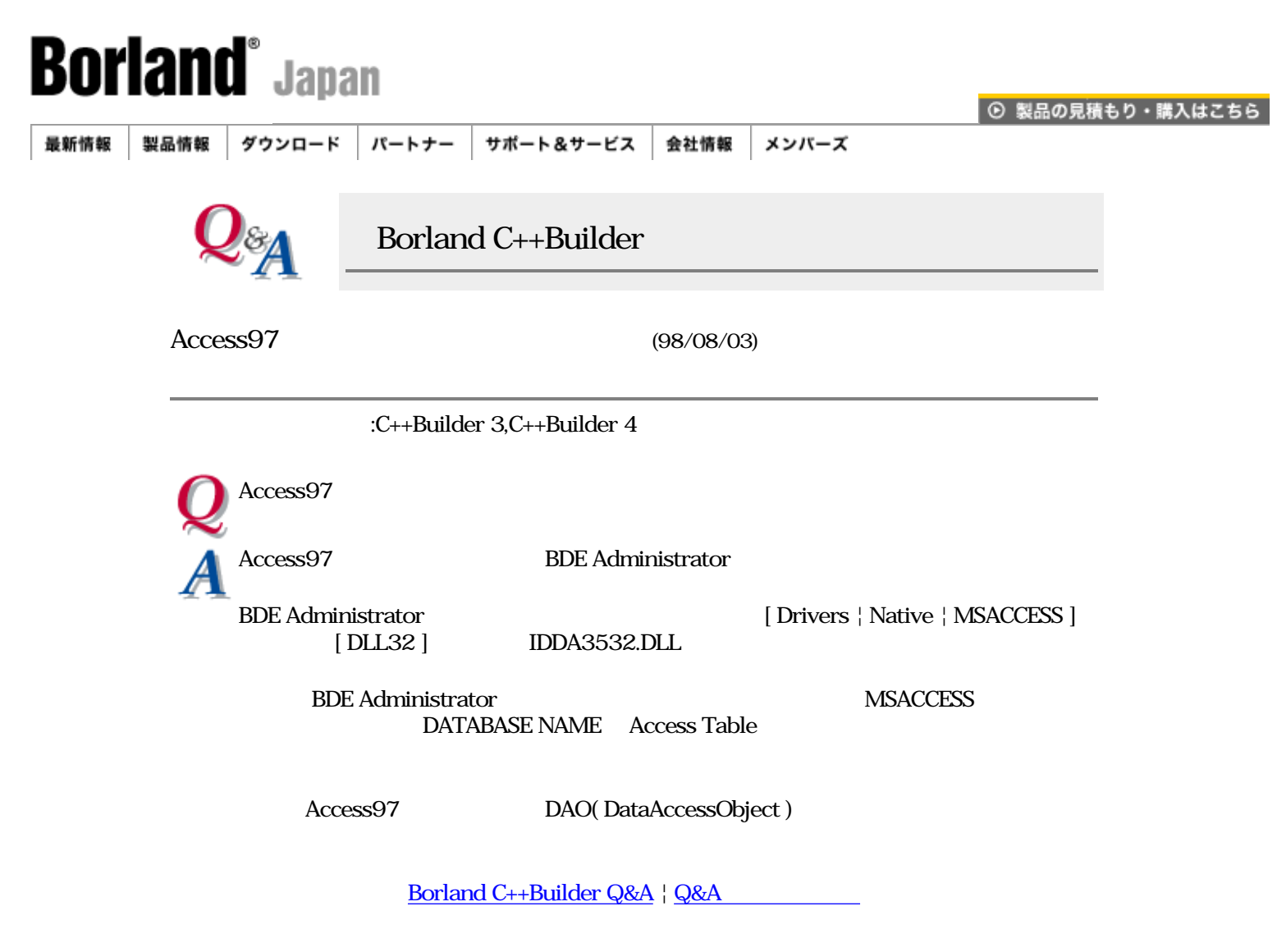

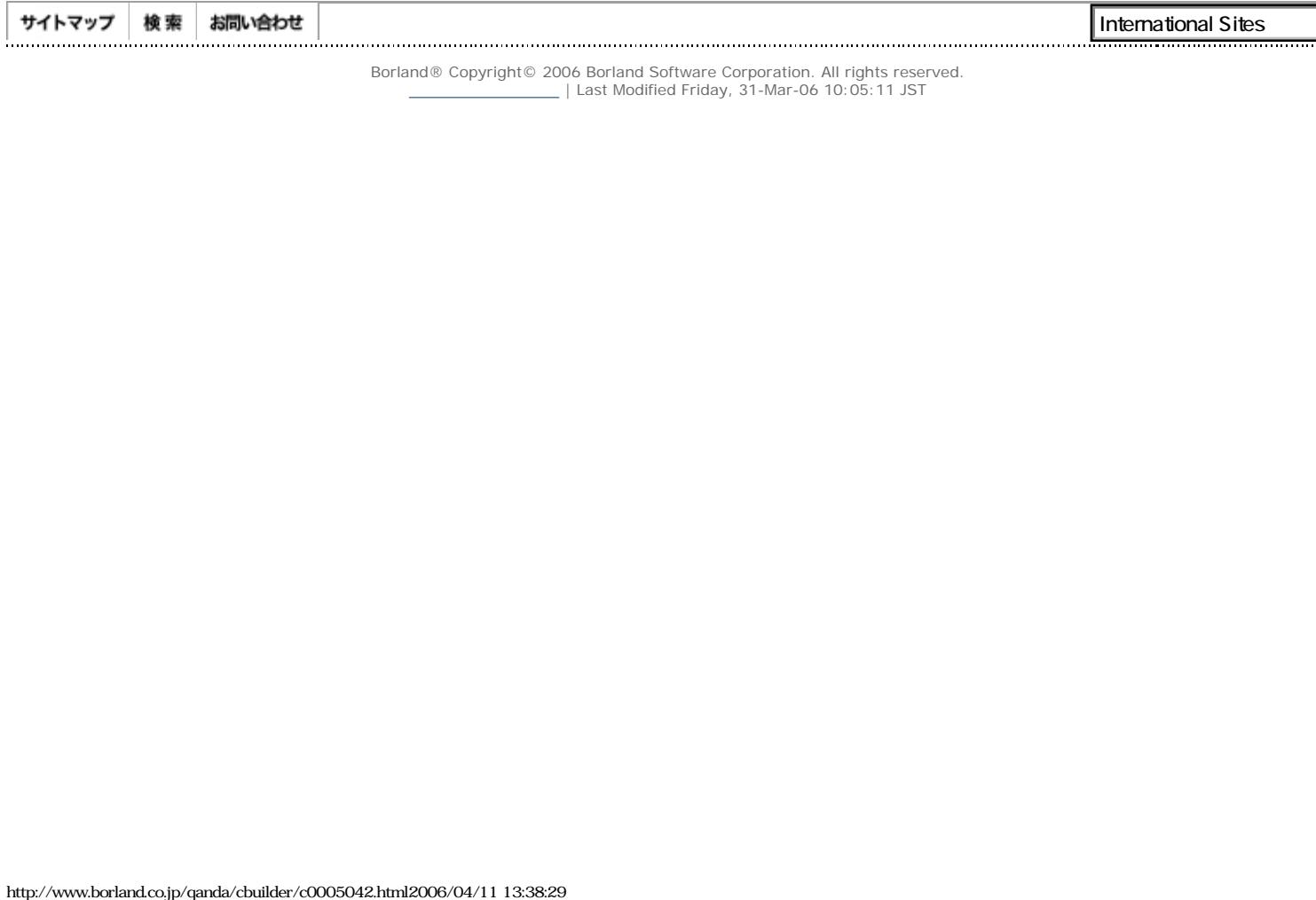

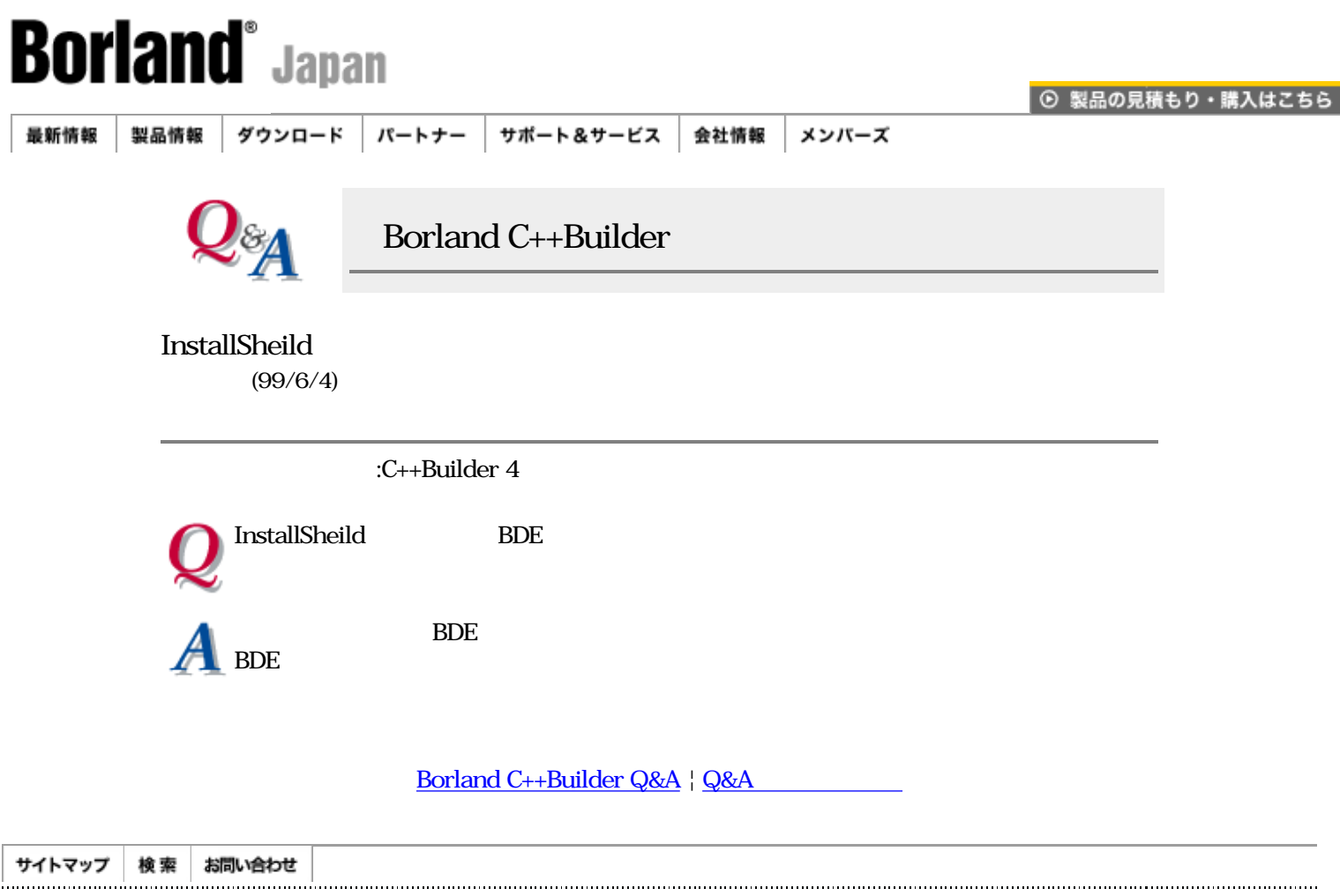

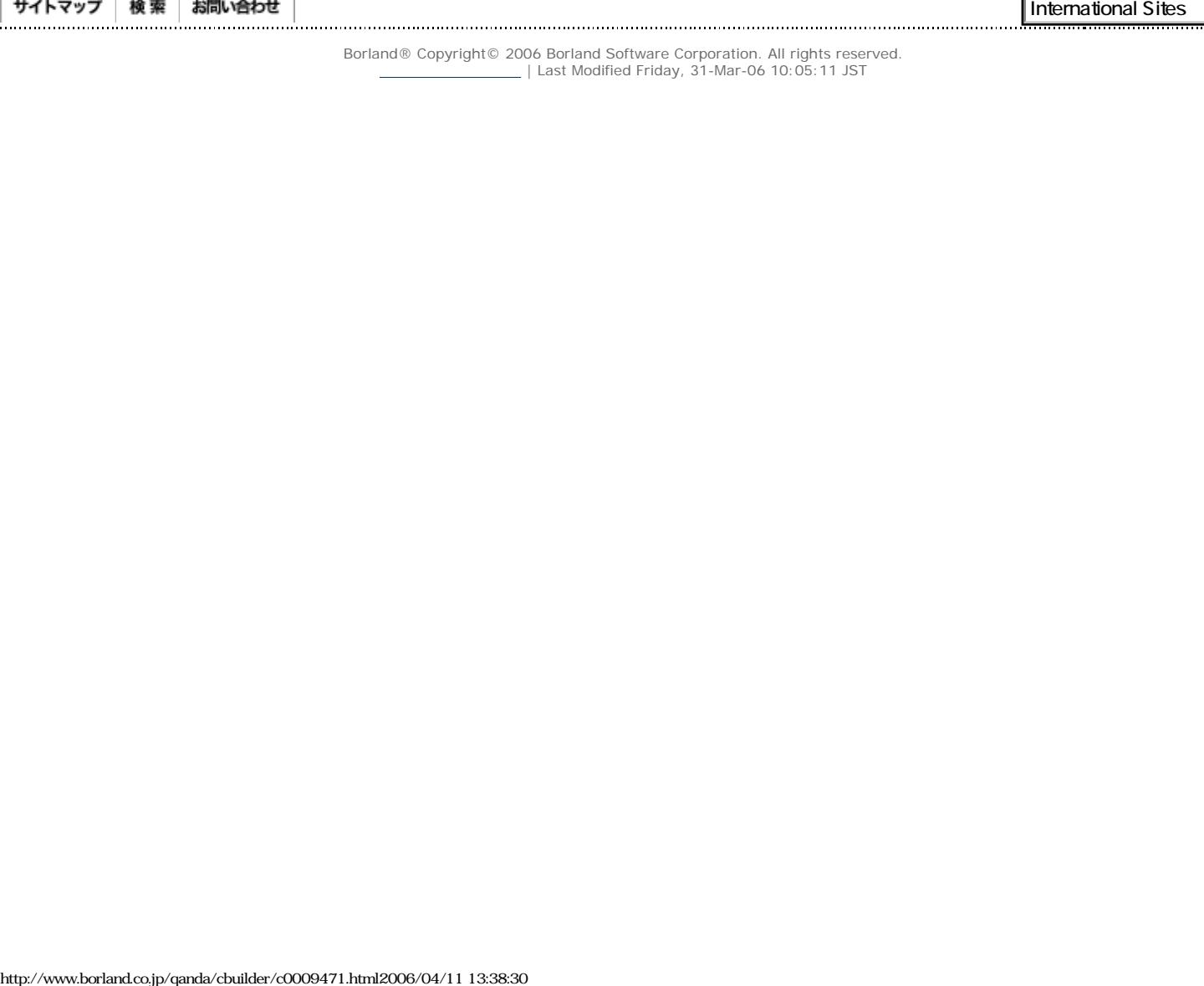

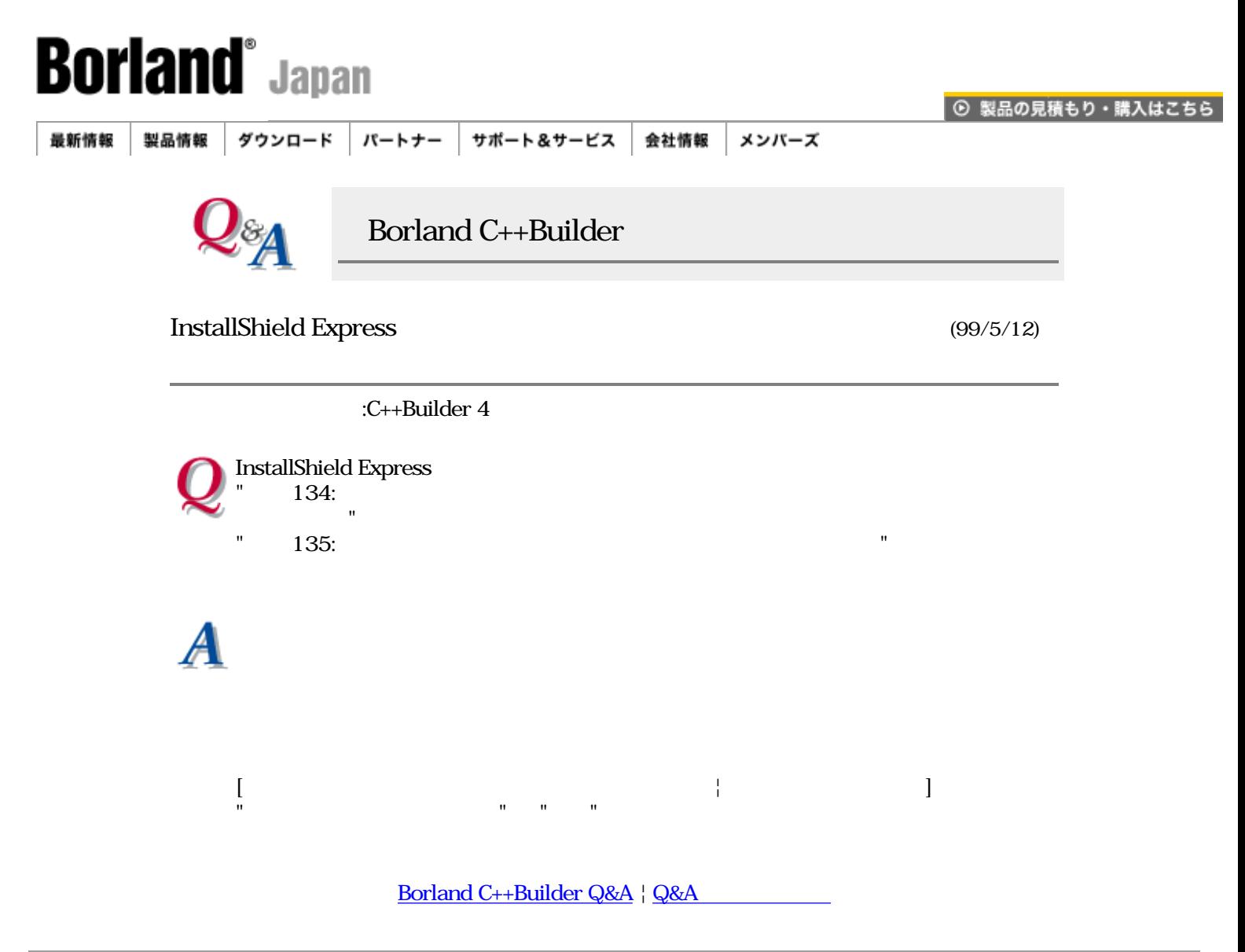

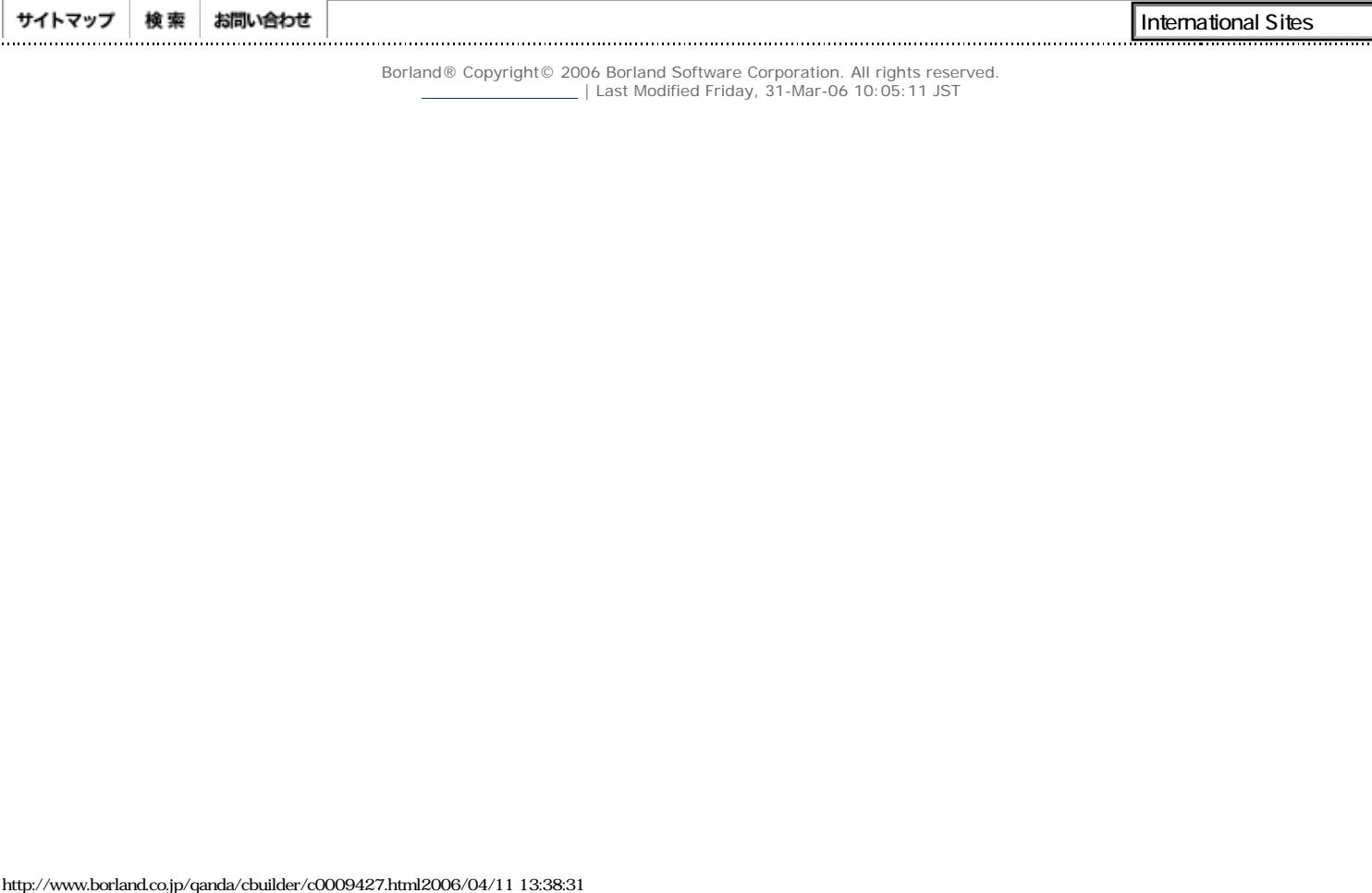

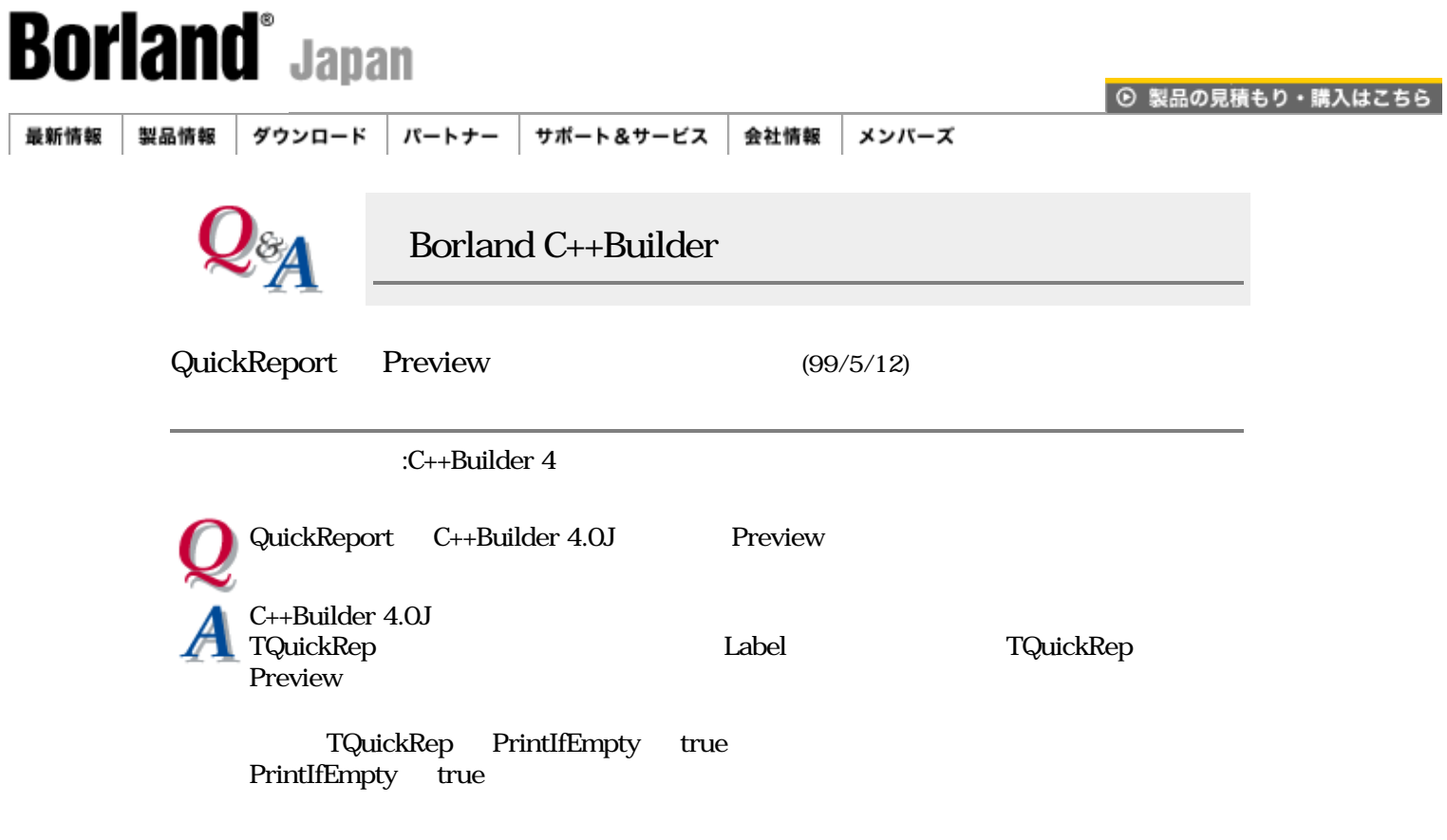

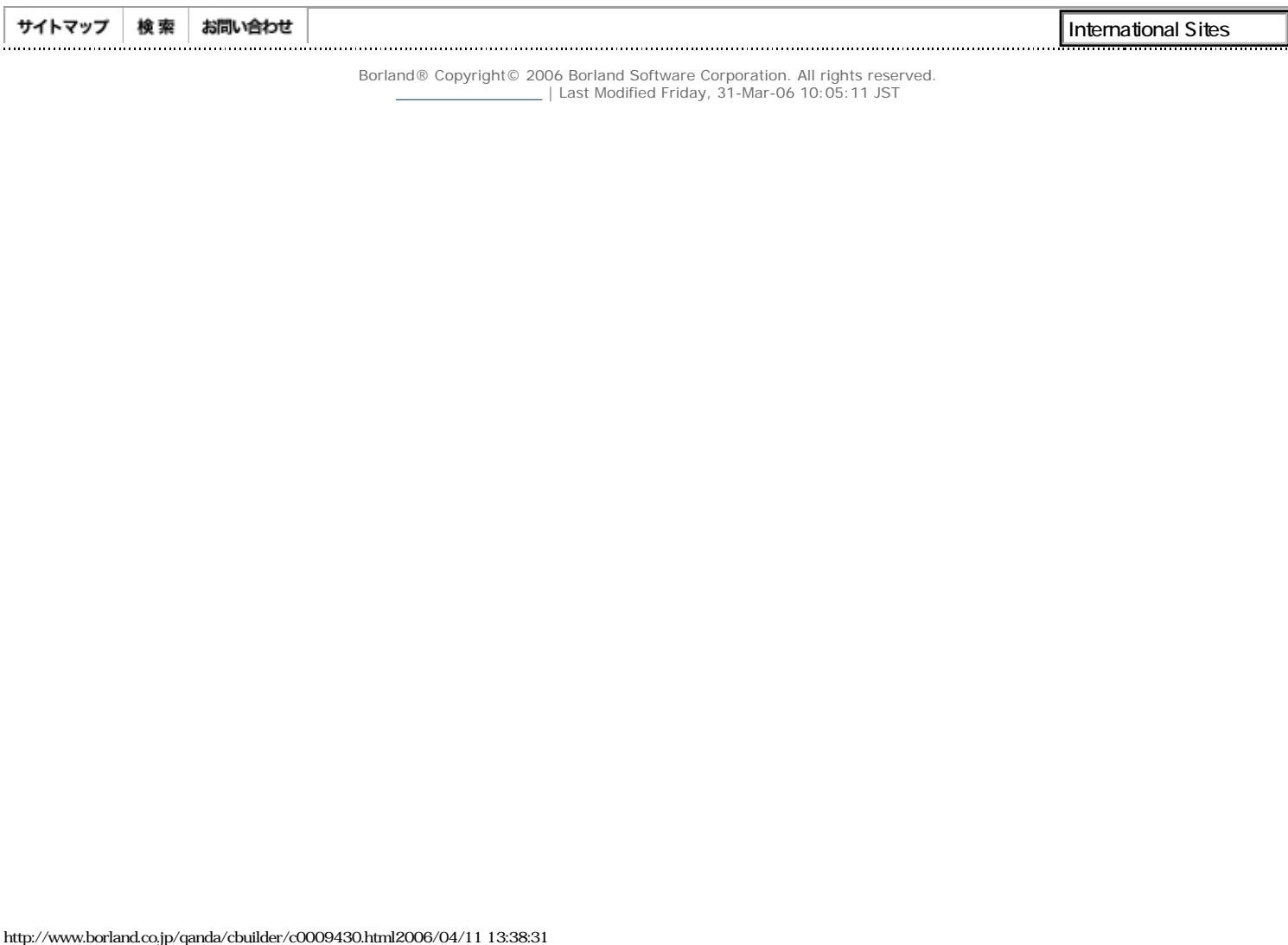

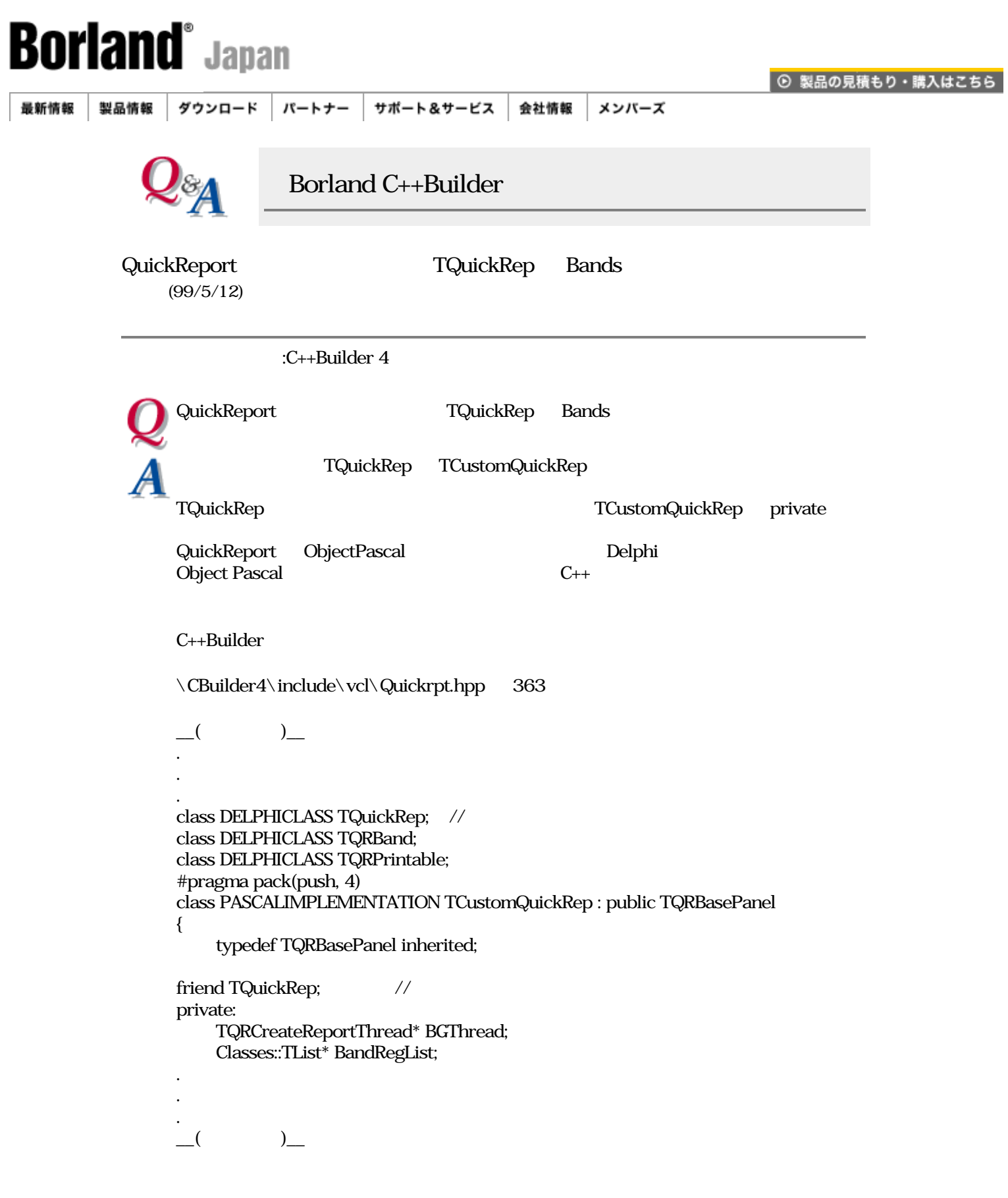

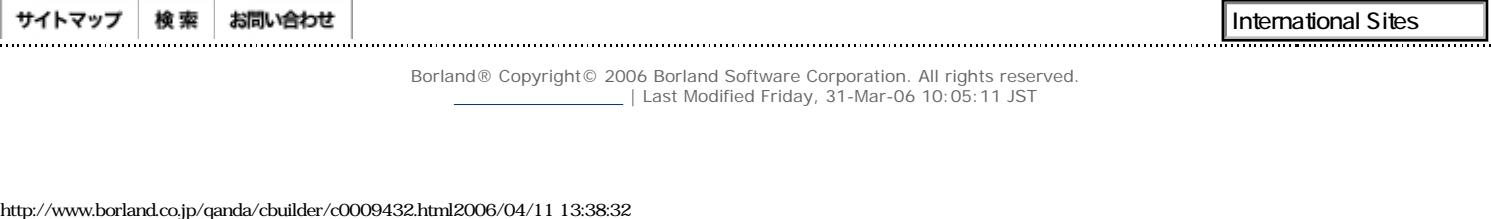

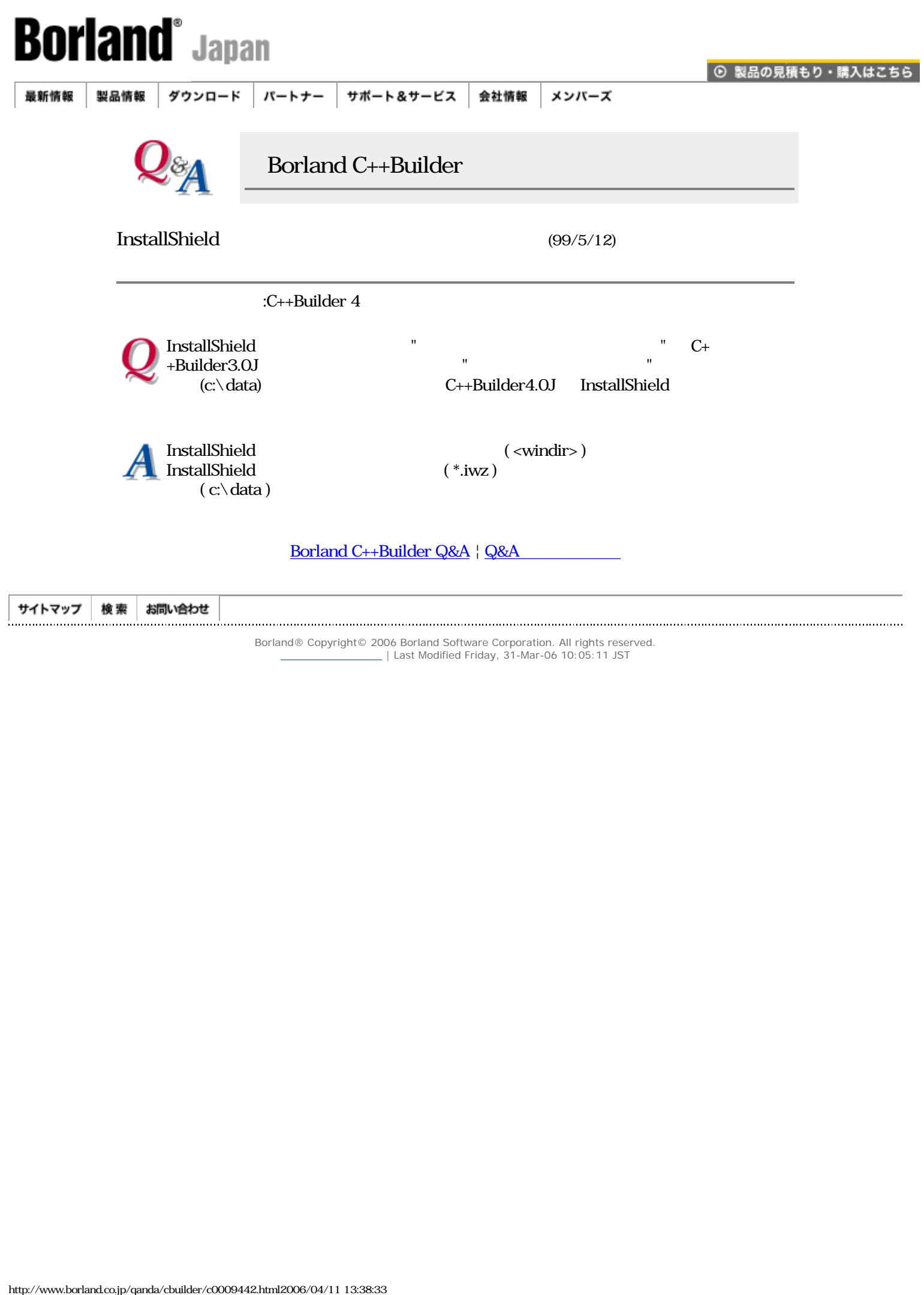

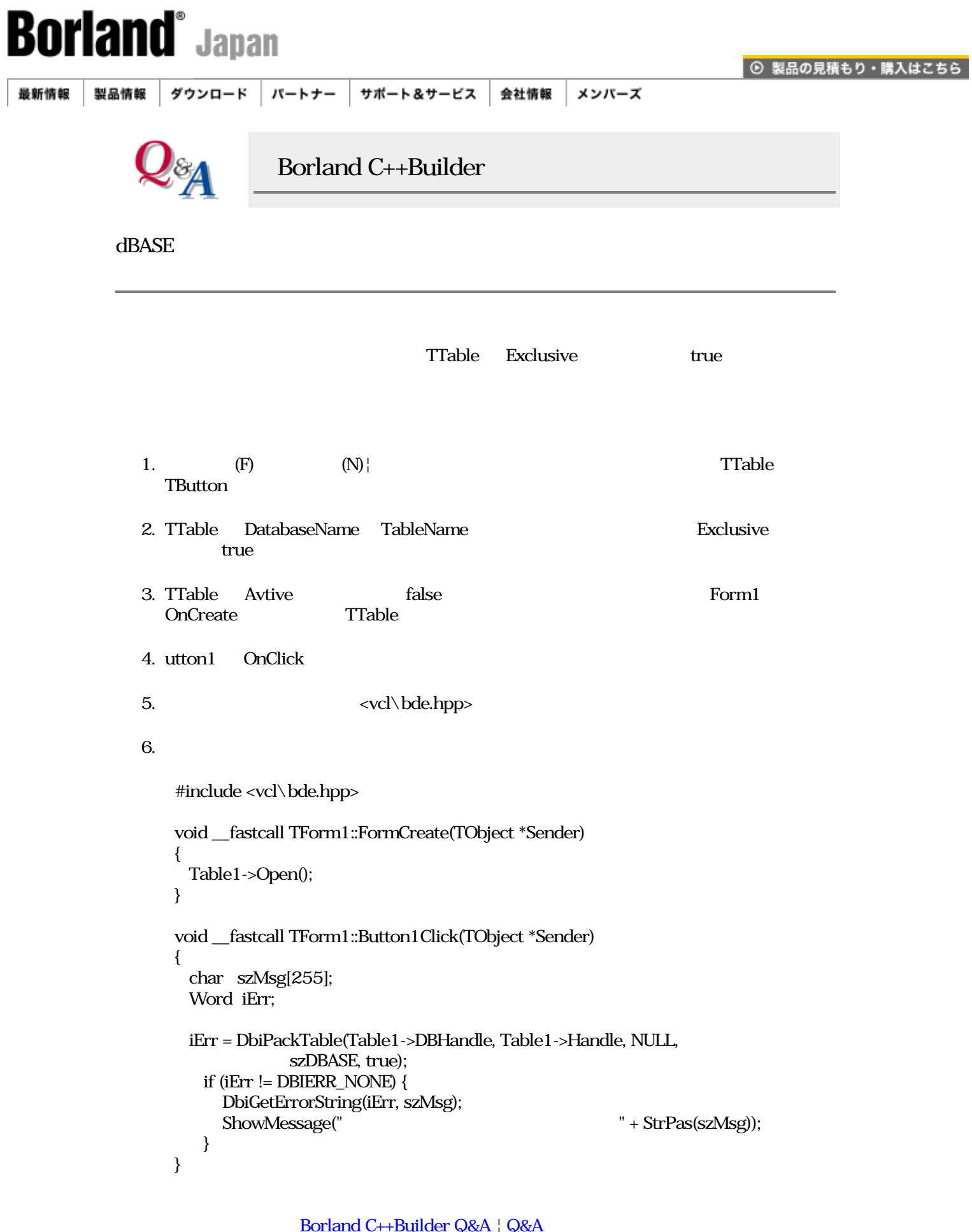

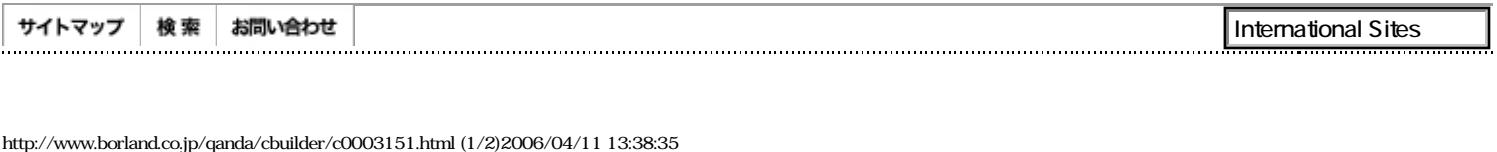

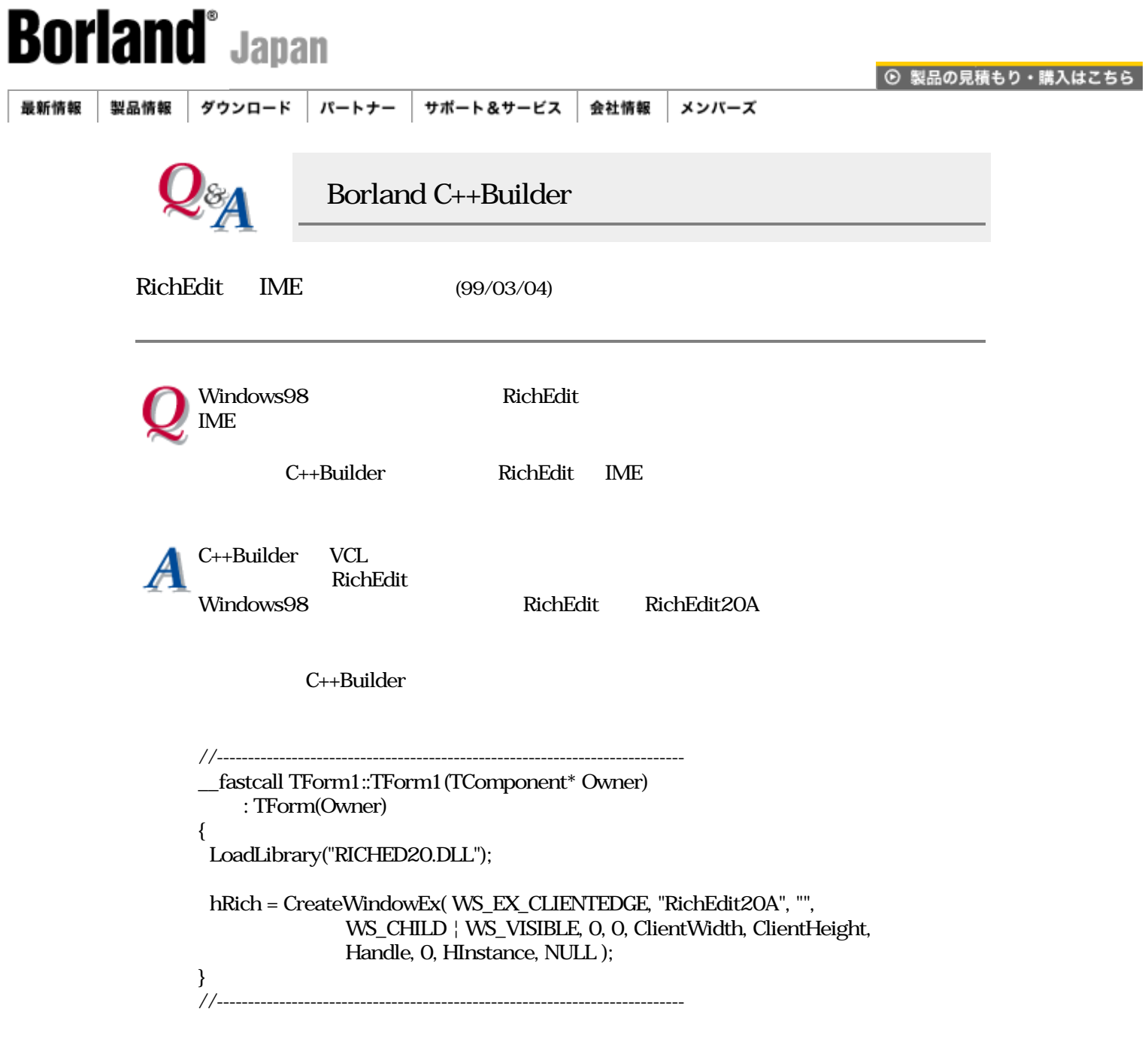

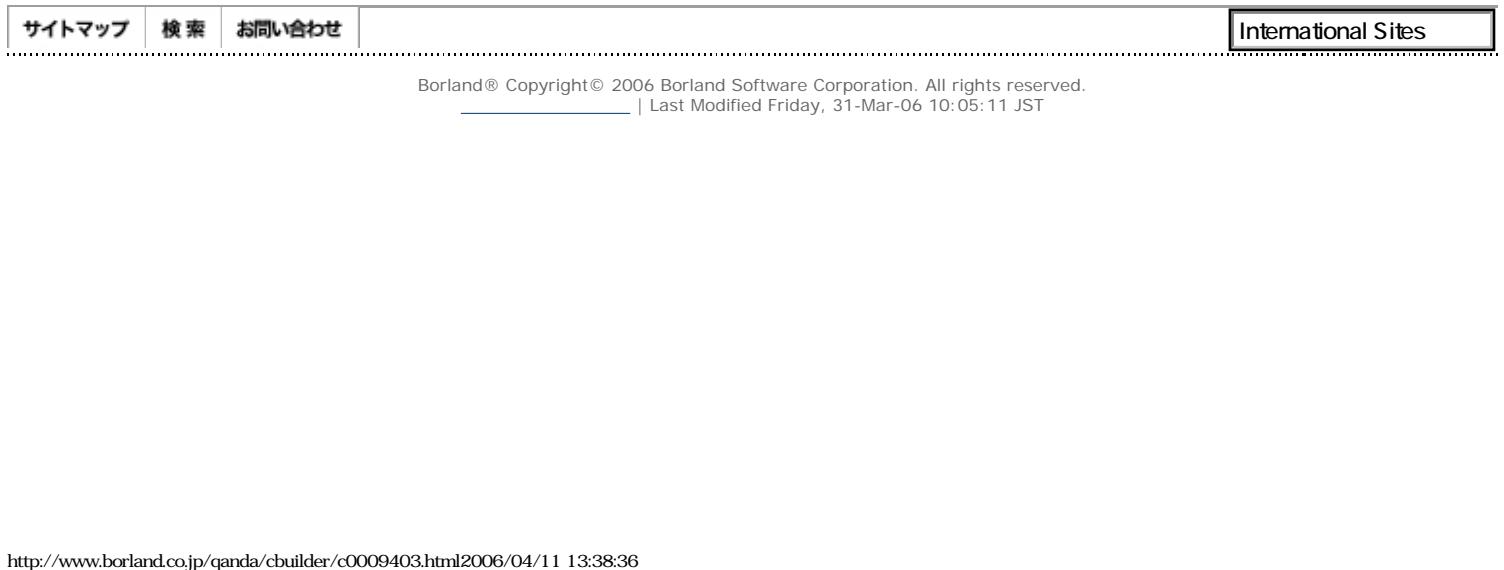

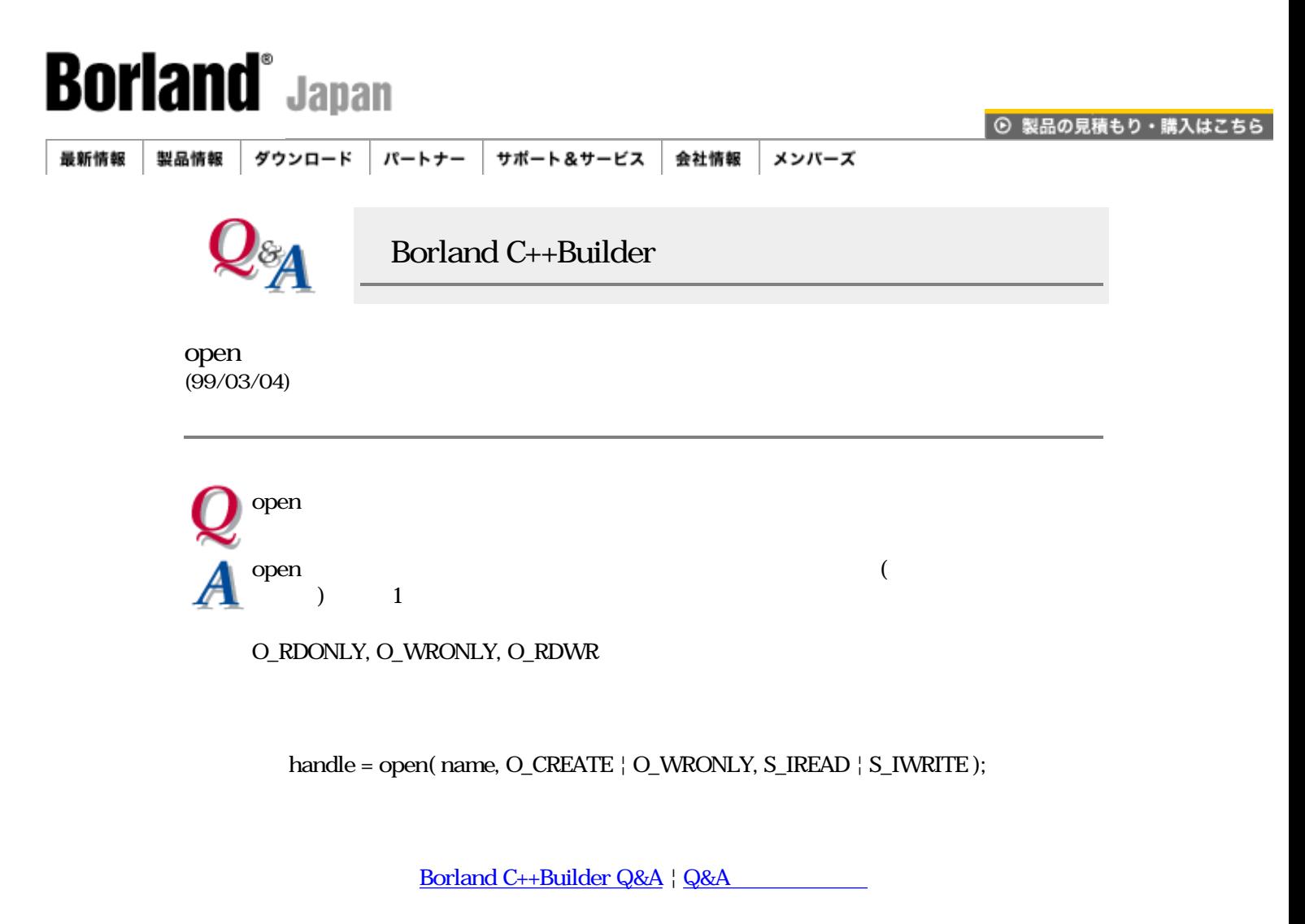

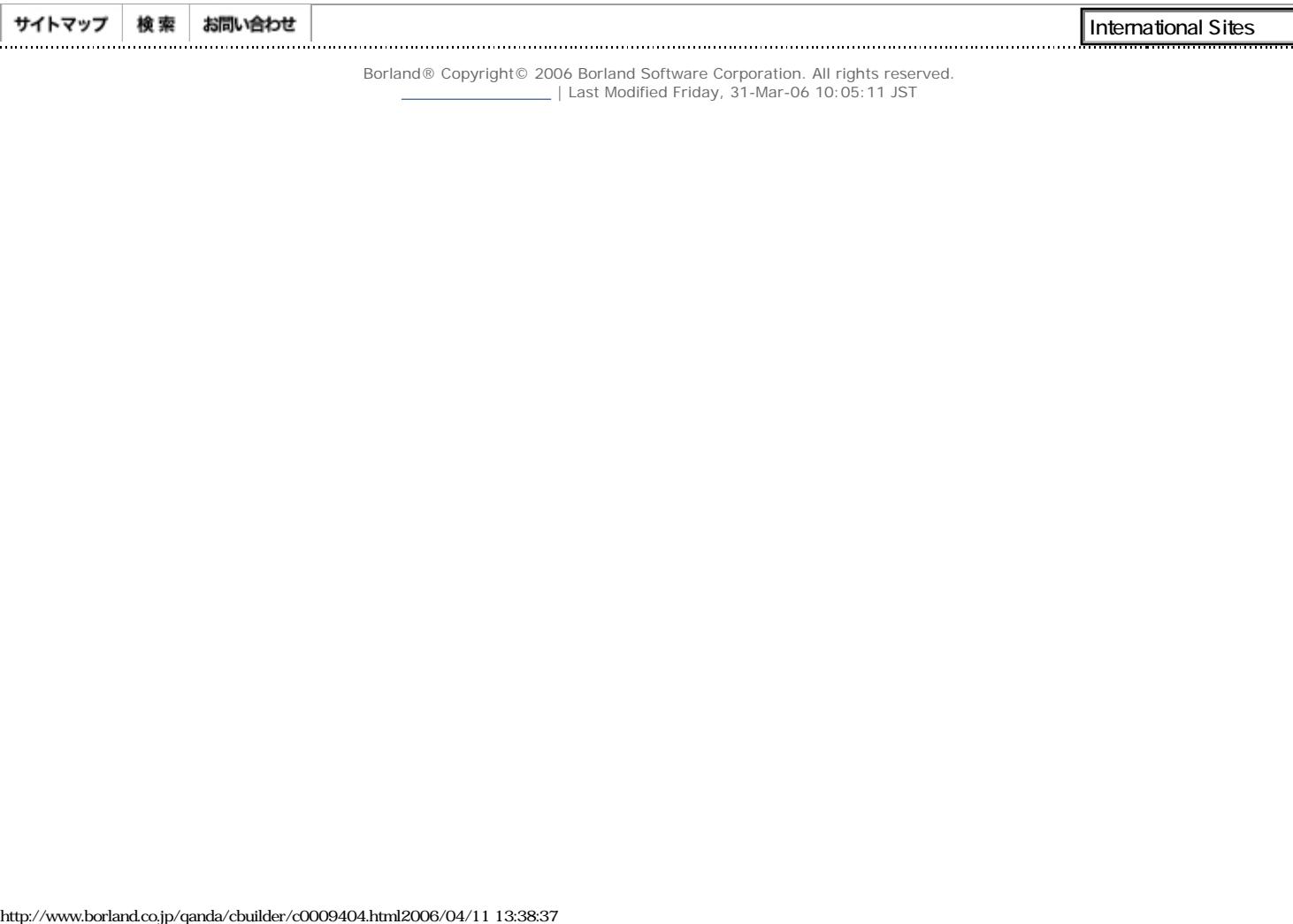

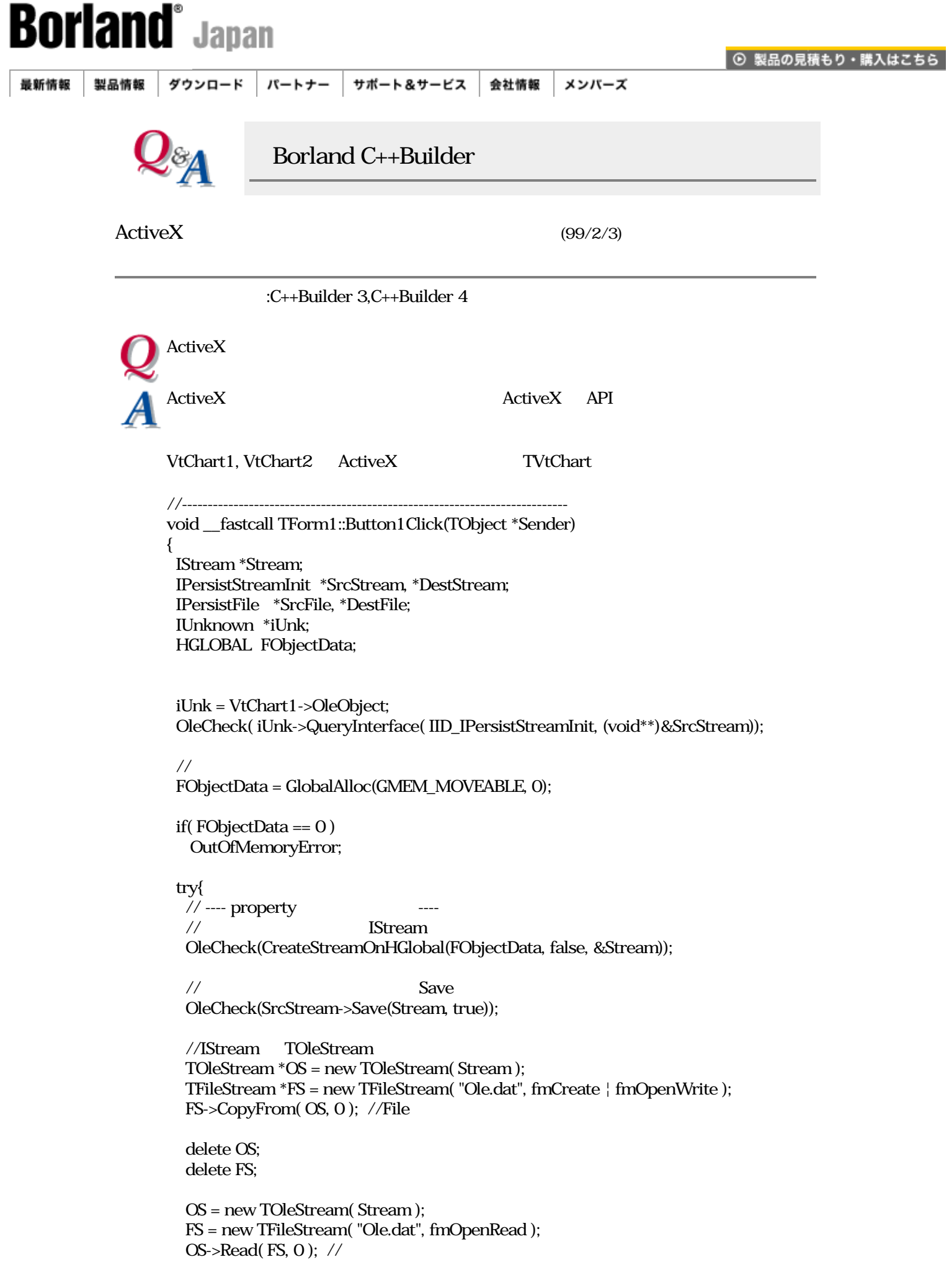

 delete OS; delete FS;

 // ---- propertyの内容をロード ---- // ActiveX IPersistStreamInit iUnk = VtChart2->OleObject; OleCheck( iUnk->QueryInterface( IID\_IPersistStreamInit, (void \*\*)&DestStream) ); // **IStream**  OleCheck( CreateStreamOnHGlobal(FObjectData, false, &Stream) ); //メモリからプロパティの内容をLoad OleCheck( DestStream->Load(Stream) ); } \_\_finally{  $\frac{1}{2}$  GlobalFree(FObjectData);  $FObjectData = 0;$  } } //---------------------------------------------------------------------------

### [Borland C++Builder Q&A](#page-0-0) | Q&A

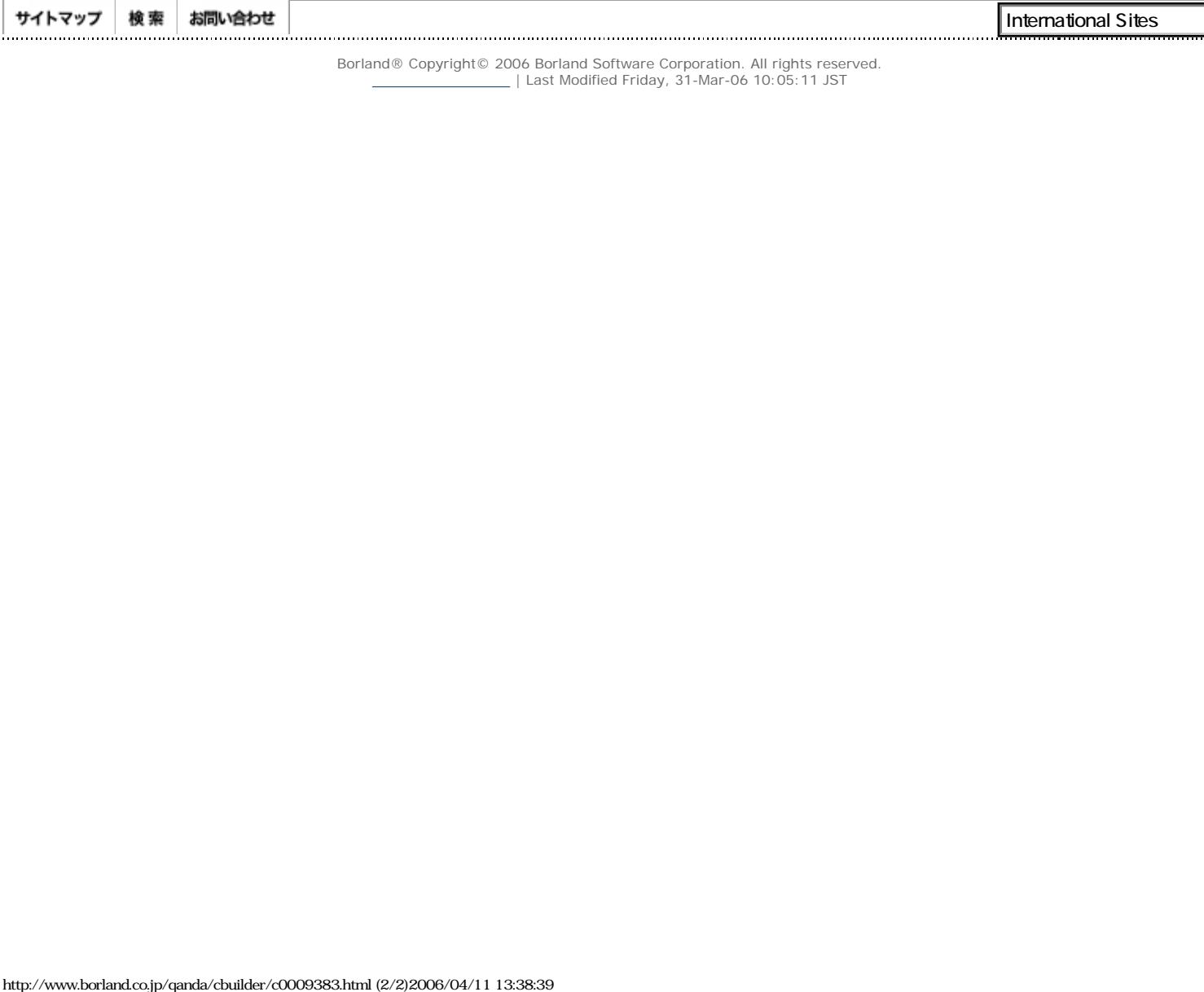

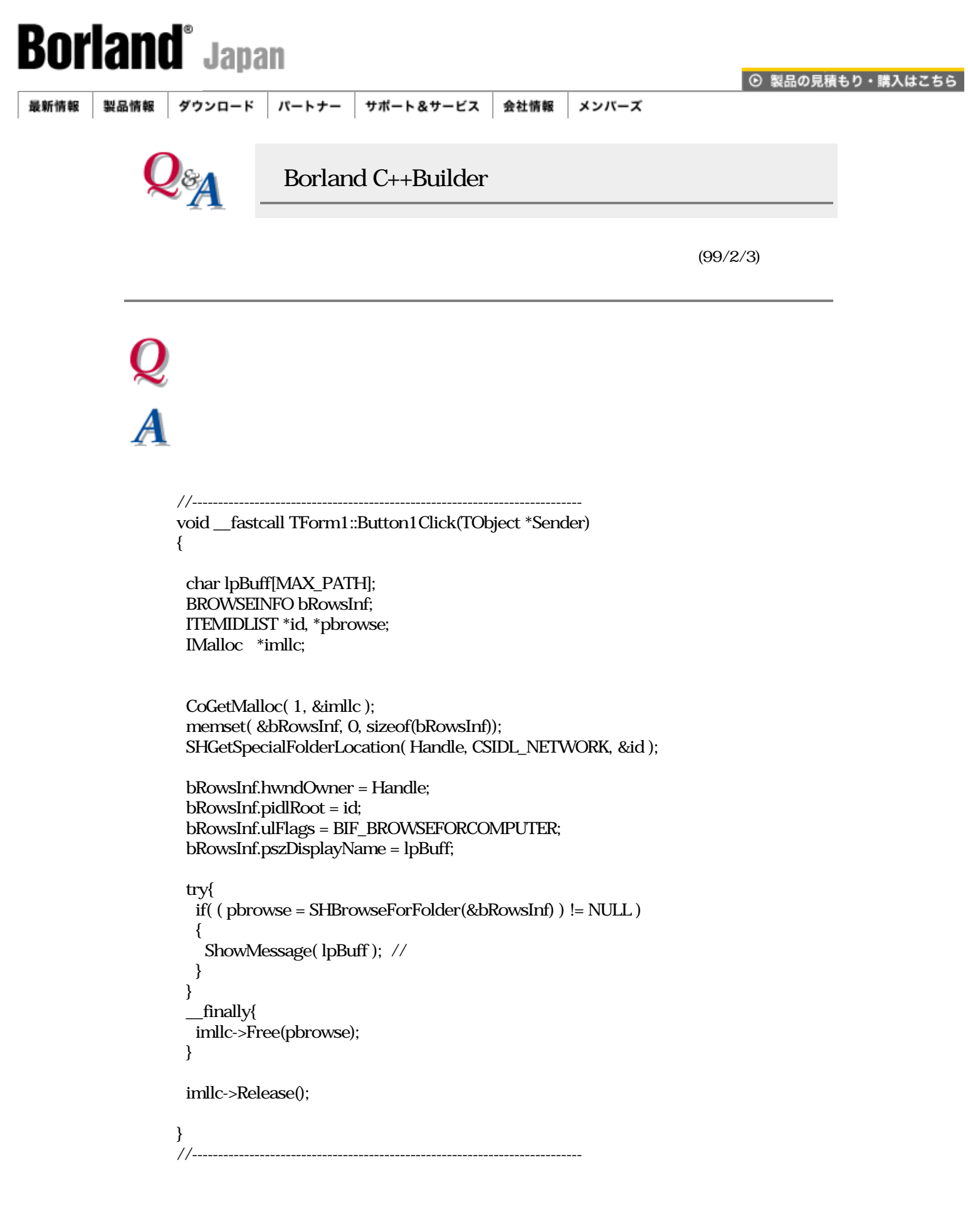

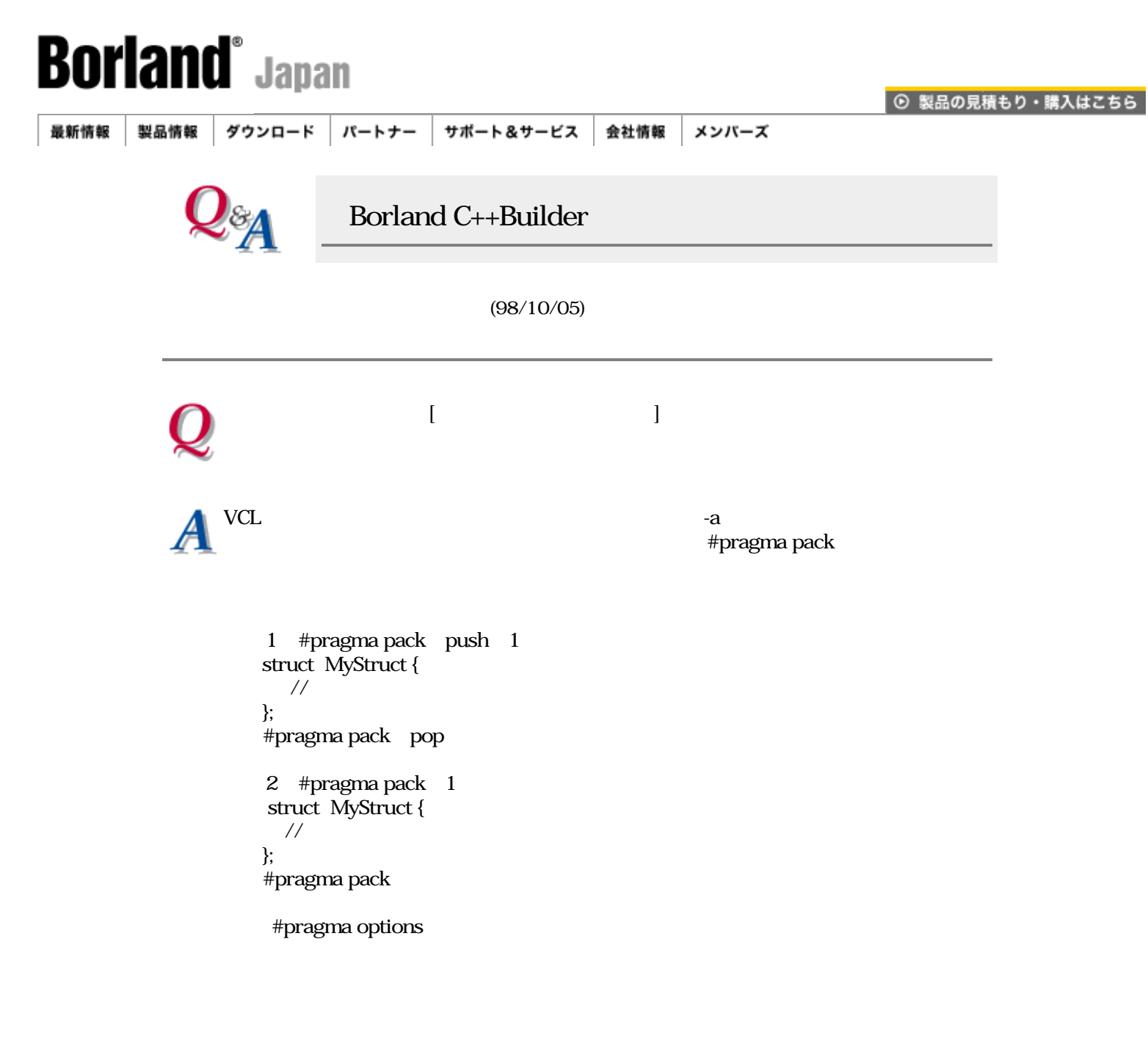

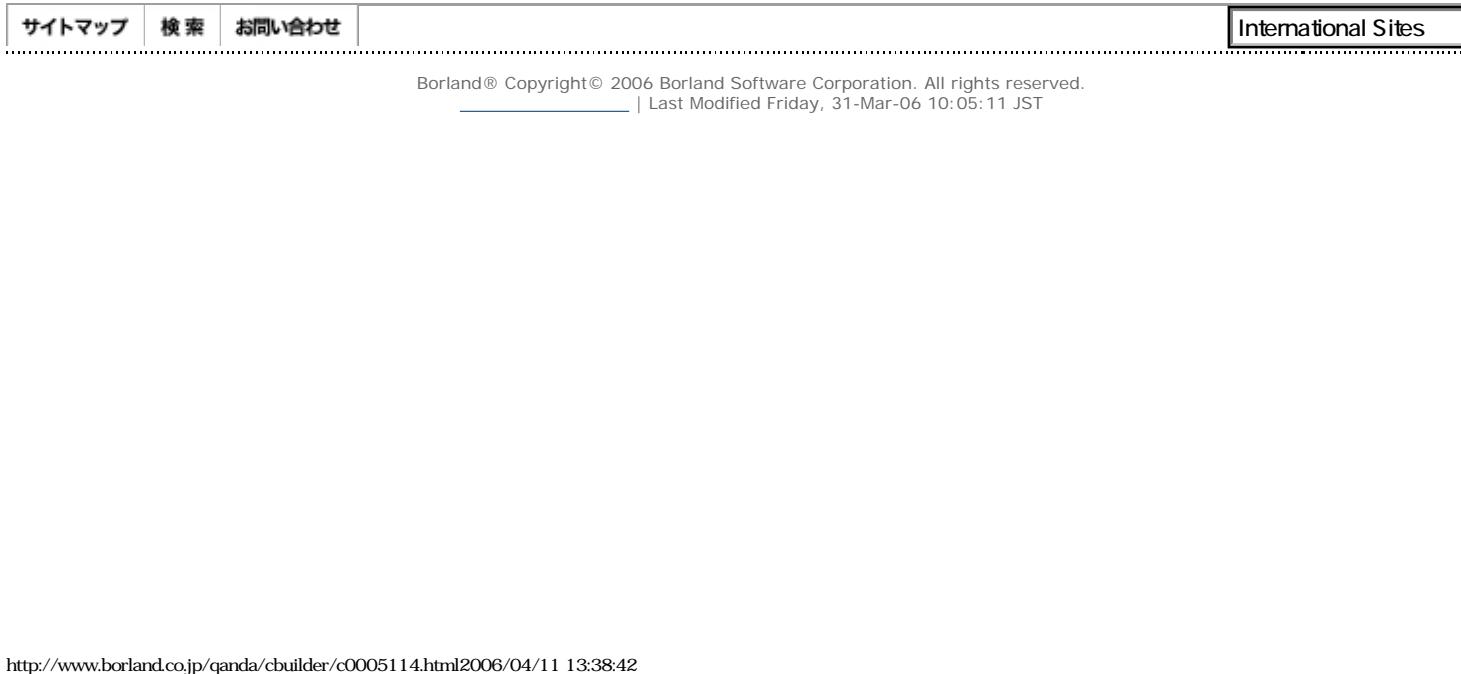

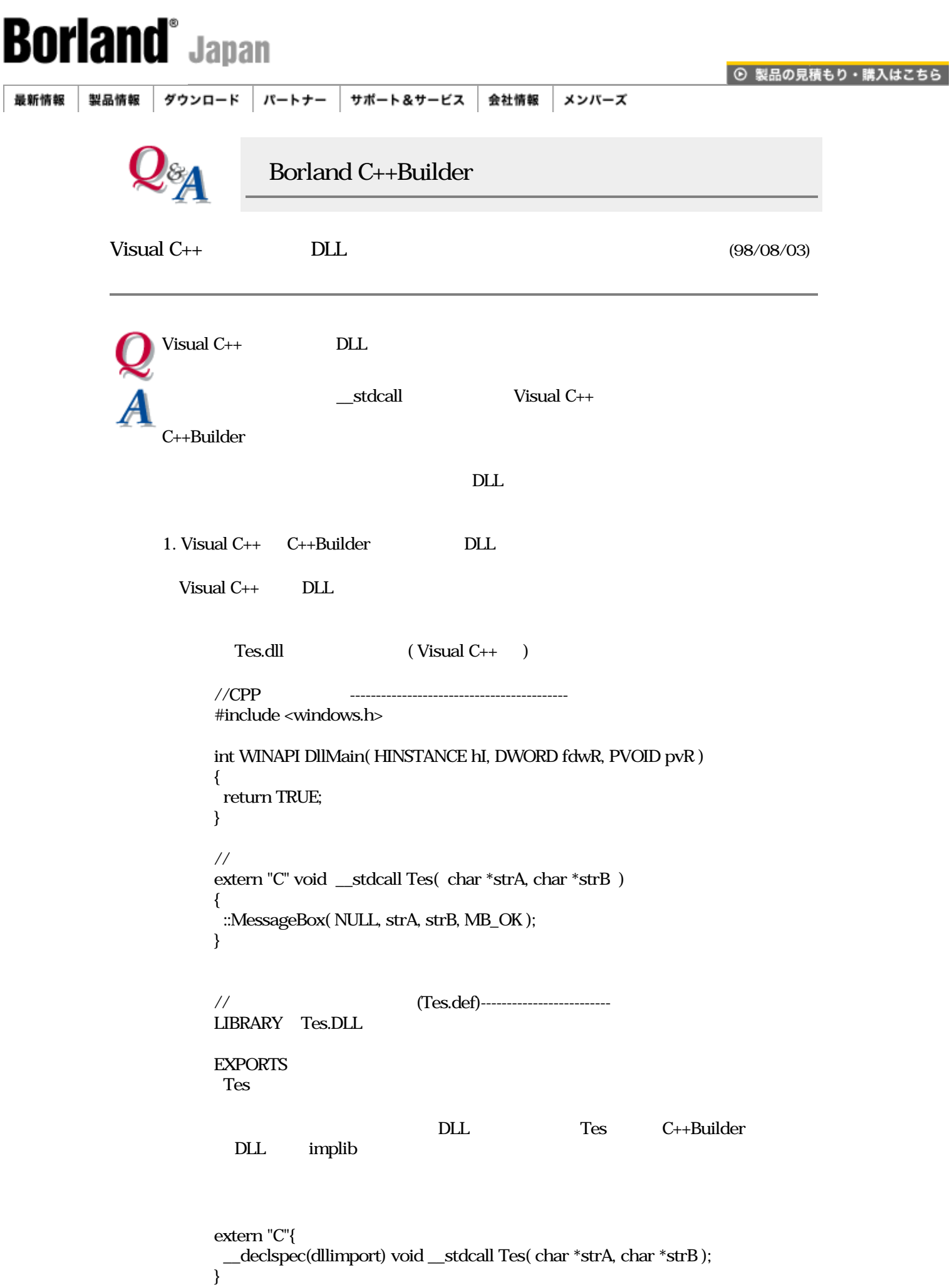

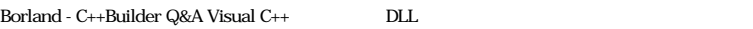

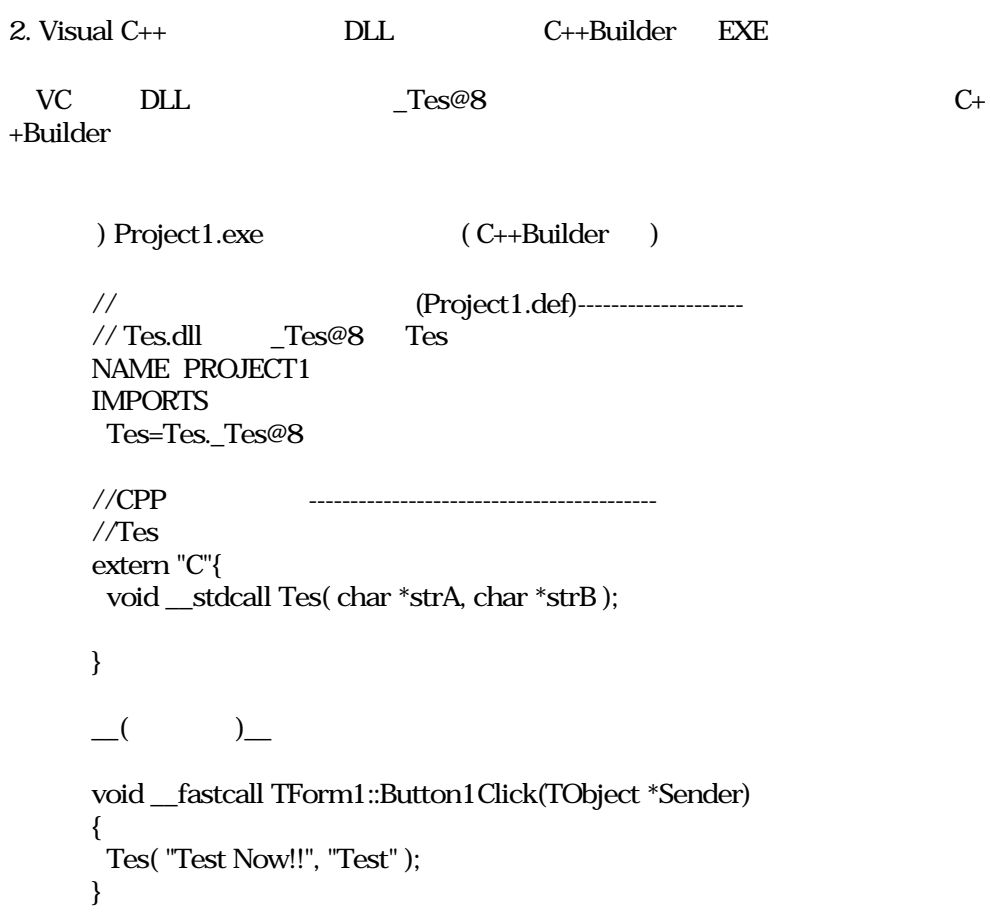

make -f Project1.bpr

[Borland C++Builder Q&A](#page-0-0) | Q&A

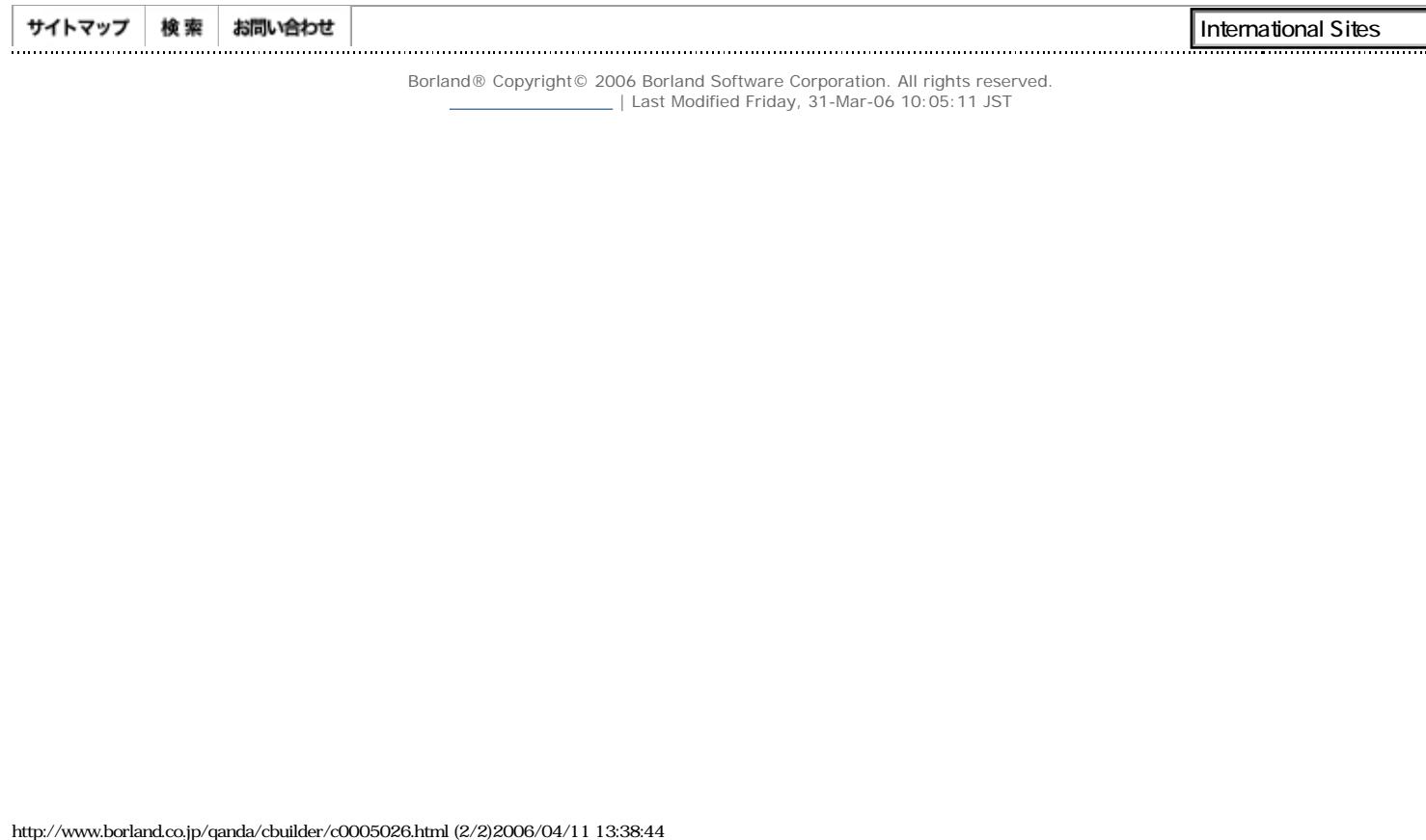

Borland® Copyright© 2006 Borland Software Corporation. All rights reserved.<br>| Last Modified Friday, 31-Mar-06 10:05:11 JST|

J

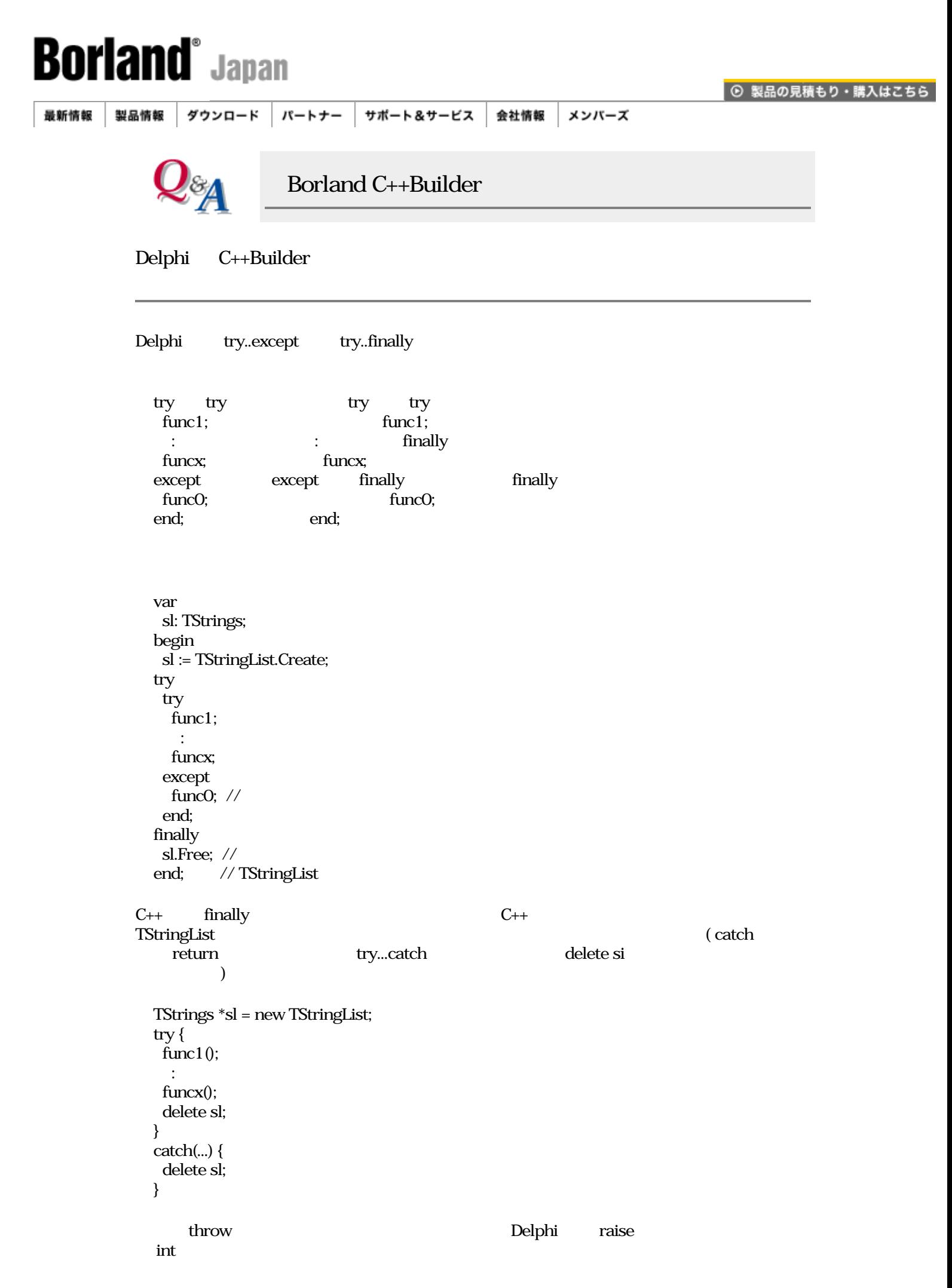

throw int(-1);

```
throw new Exception( "error ditected." );
```
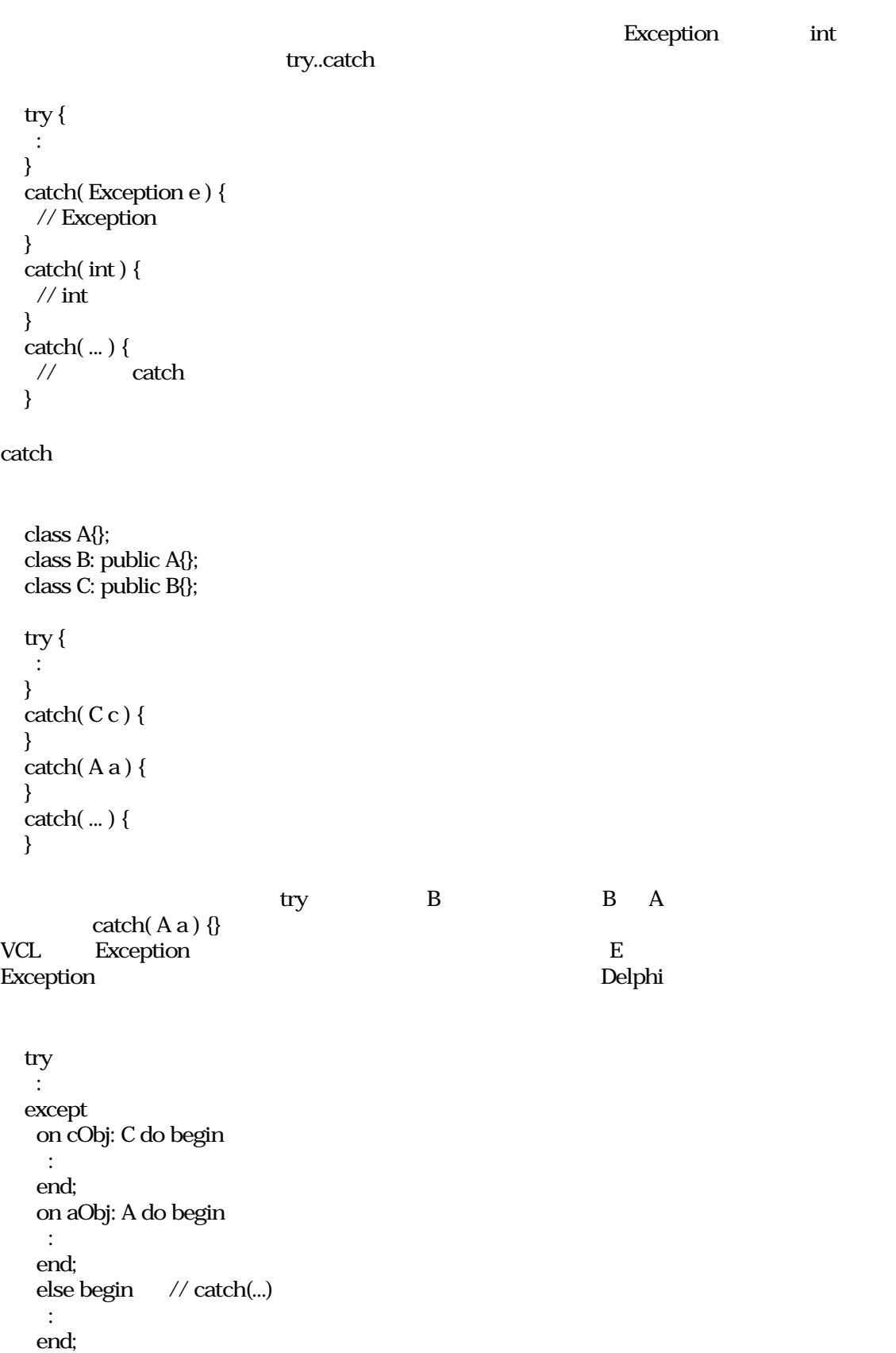

end;

 $C_{++}$ 

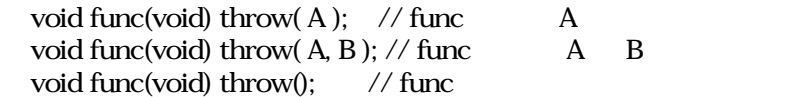

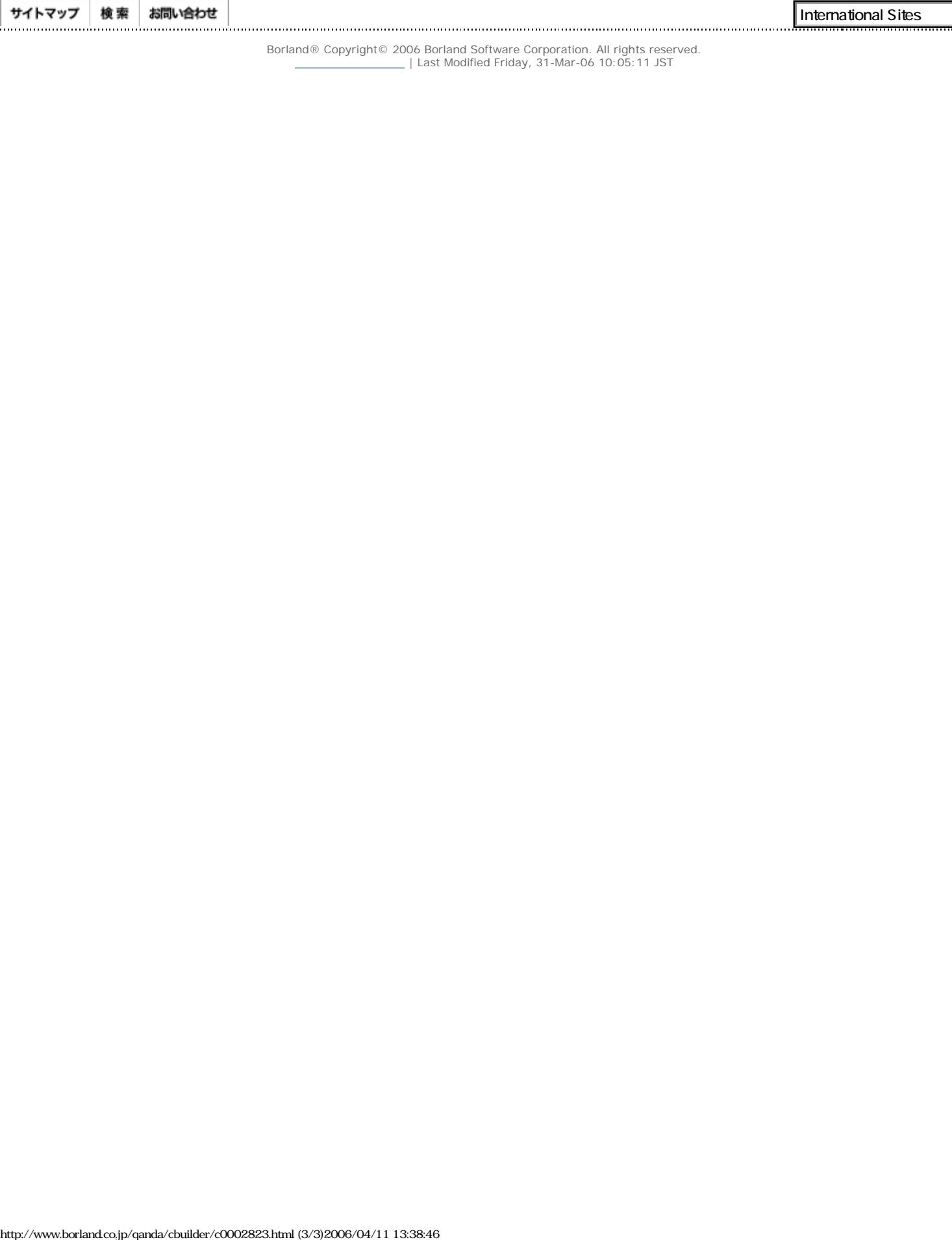

Borland - C++Builder Q&A

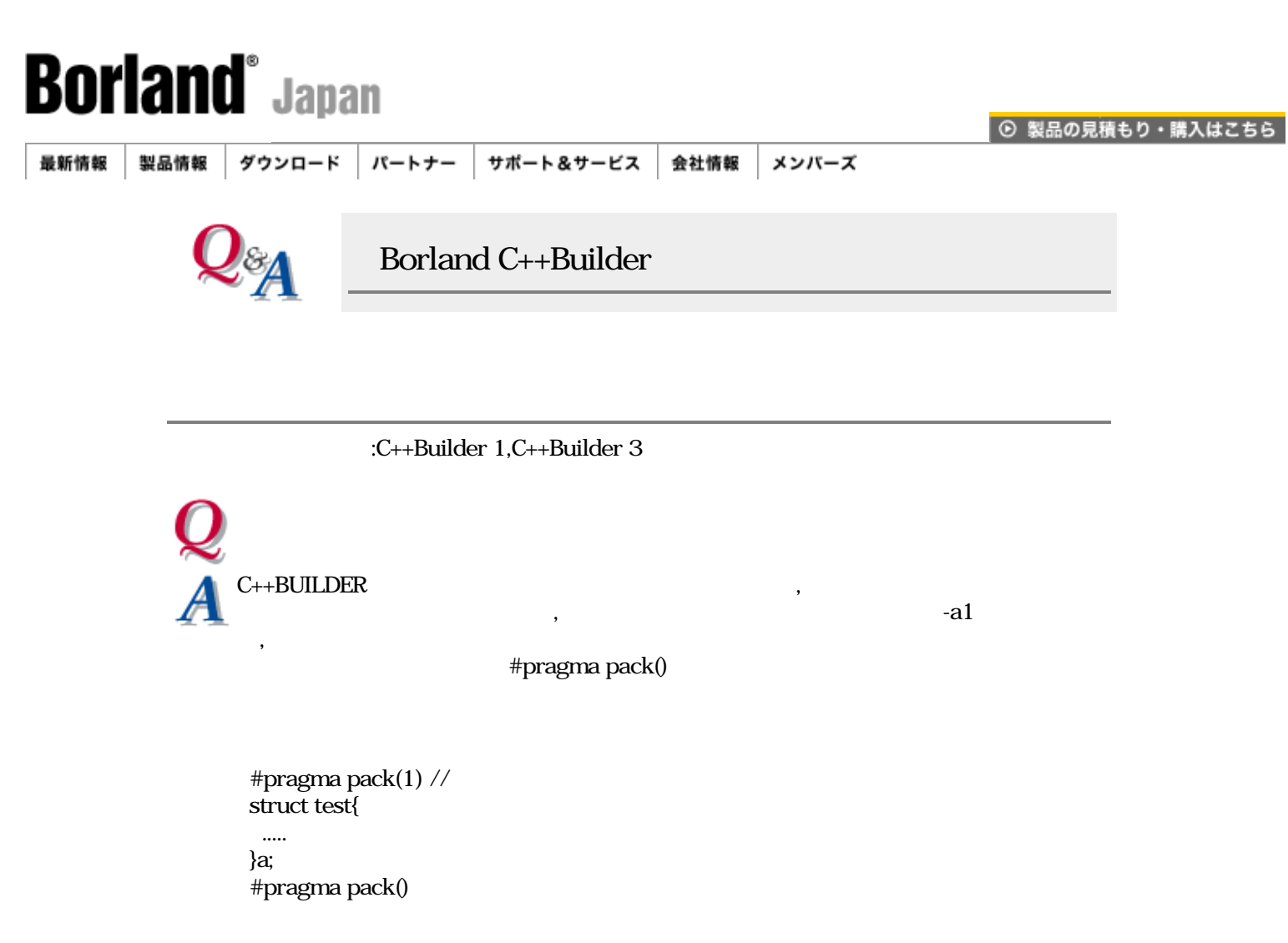

[Borland C++Builder Q&A](#page-0-0) | Q&A

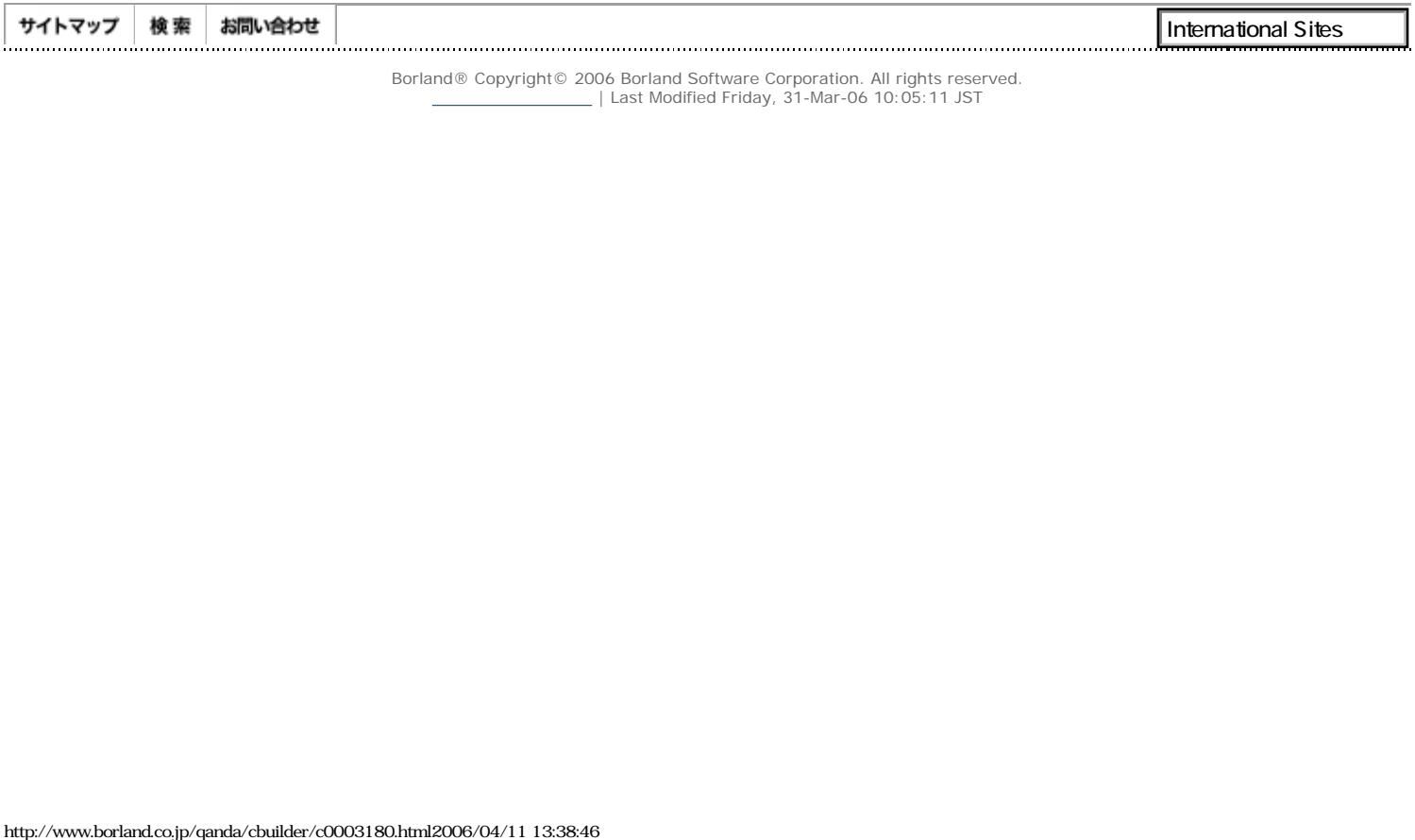

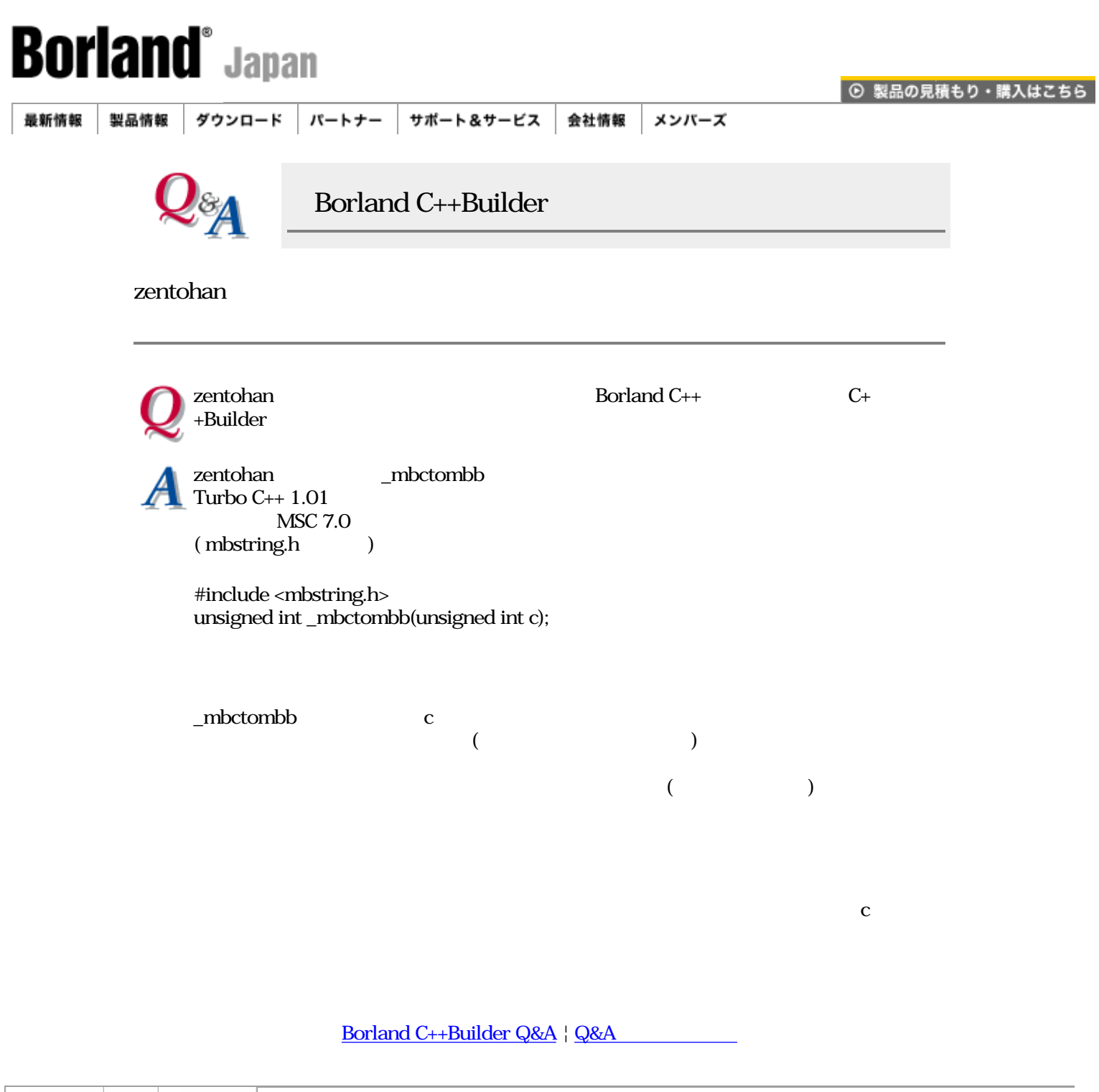

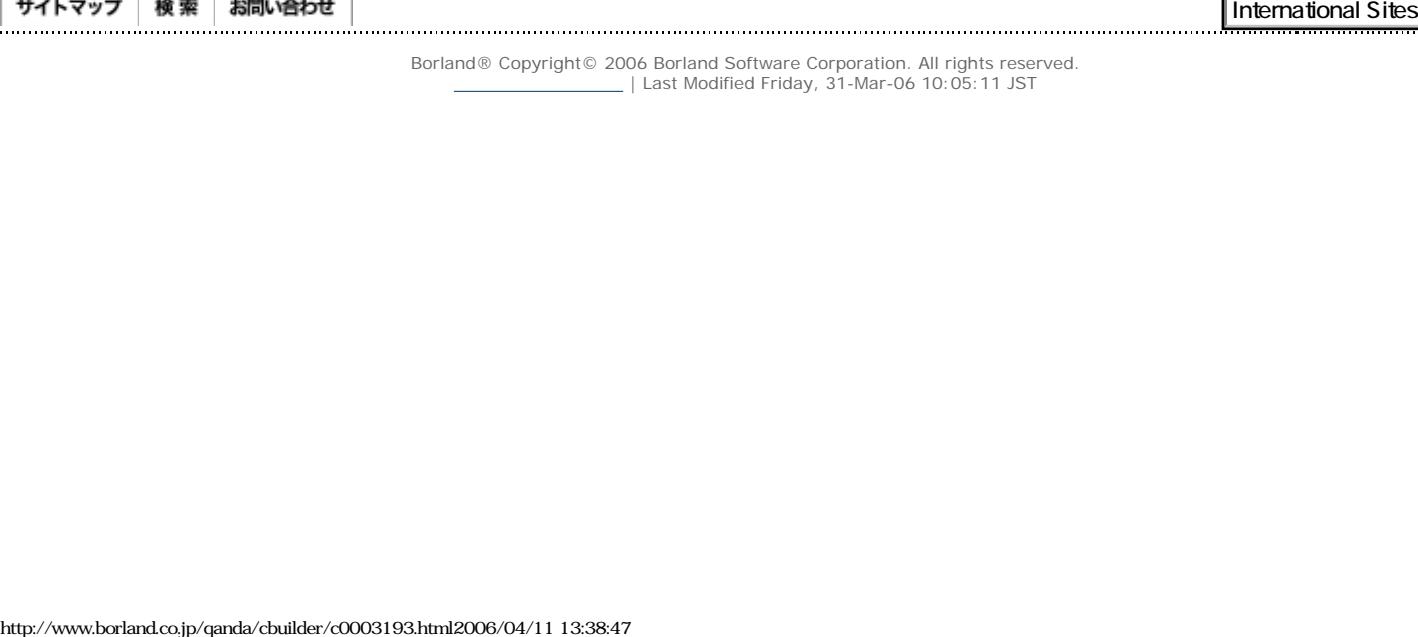

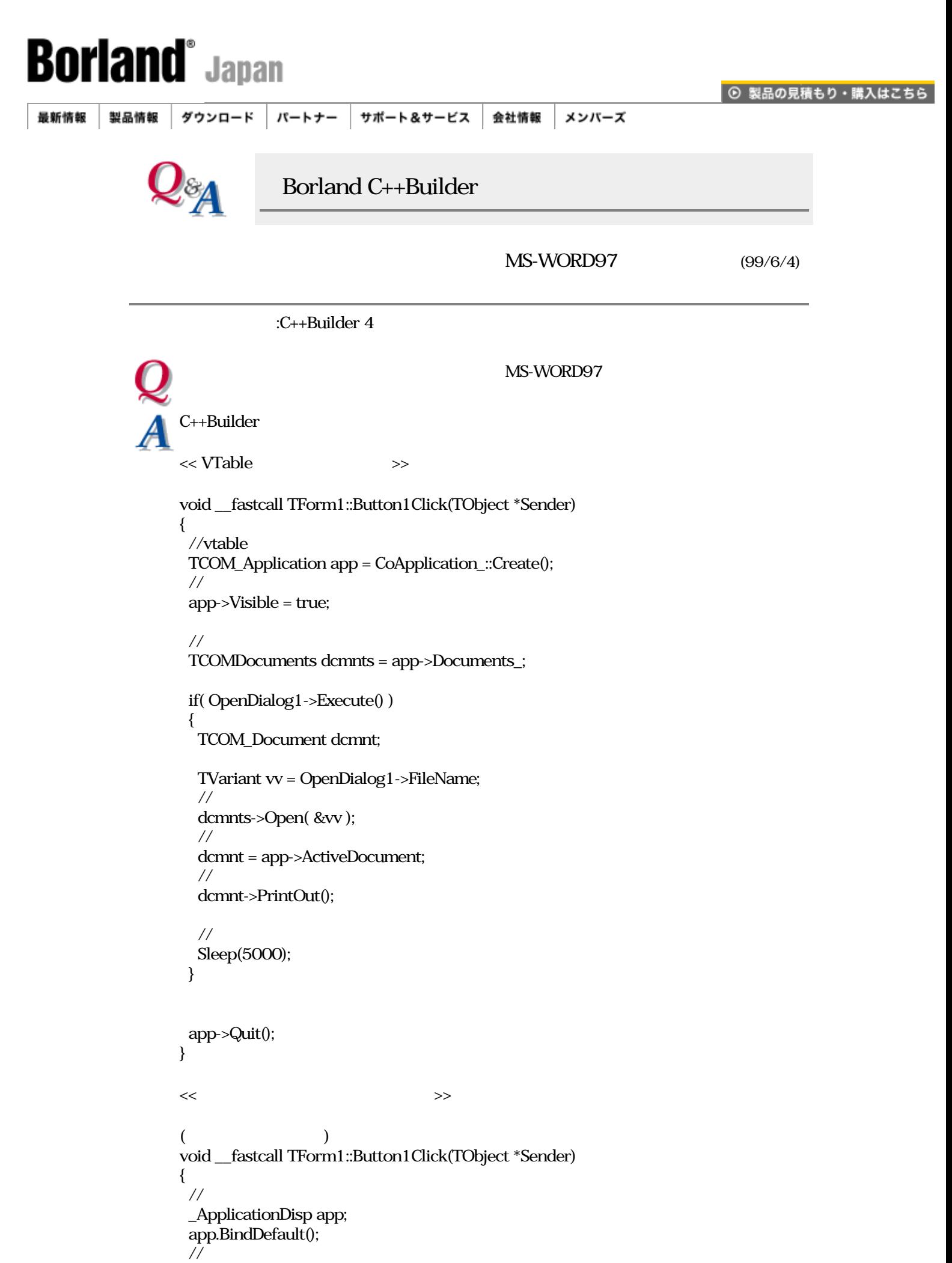

app.Visible = true;
```
\frac{1}{\sqrt{2\pi}} DocumentsDisp dcs = app.Documents_;
  if( OpenDialog1->Execute() )
  {
   TVariant vv = OpenDialog1->FileName;
  \frac{1}{2} dcs.Open( &vv );
\frac{1}{2} _DocumentDisp dc = app.ActiveDocument;
  \frac{1}{2} dc.PrintOut();
\prime\prime Sleep( 5000 );
  }
  app.Quit();
}
```
MS-Word97 VBA

MS-Word97 VBA

### [Borland C++Builder Q&A](#page-0-0) | Q&A

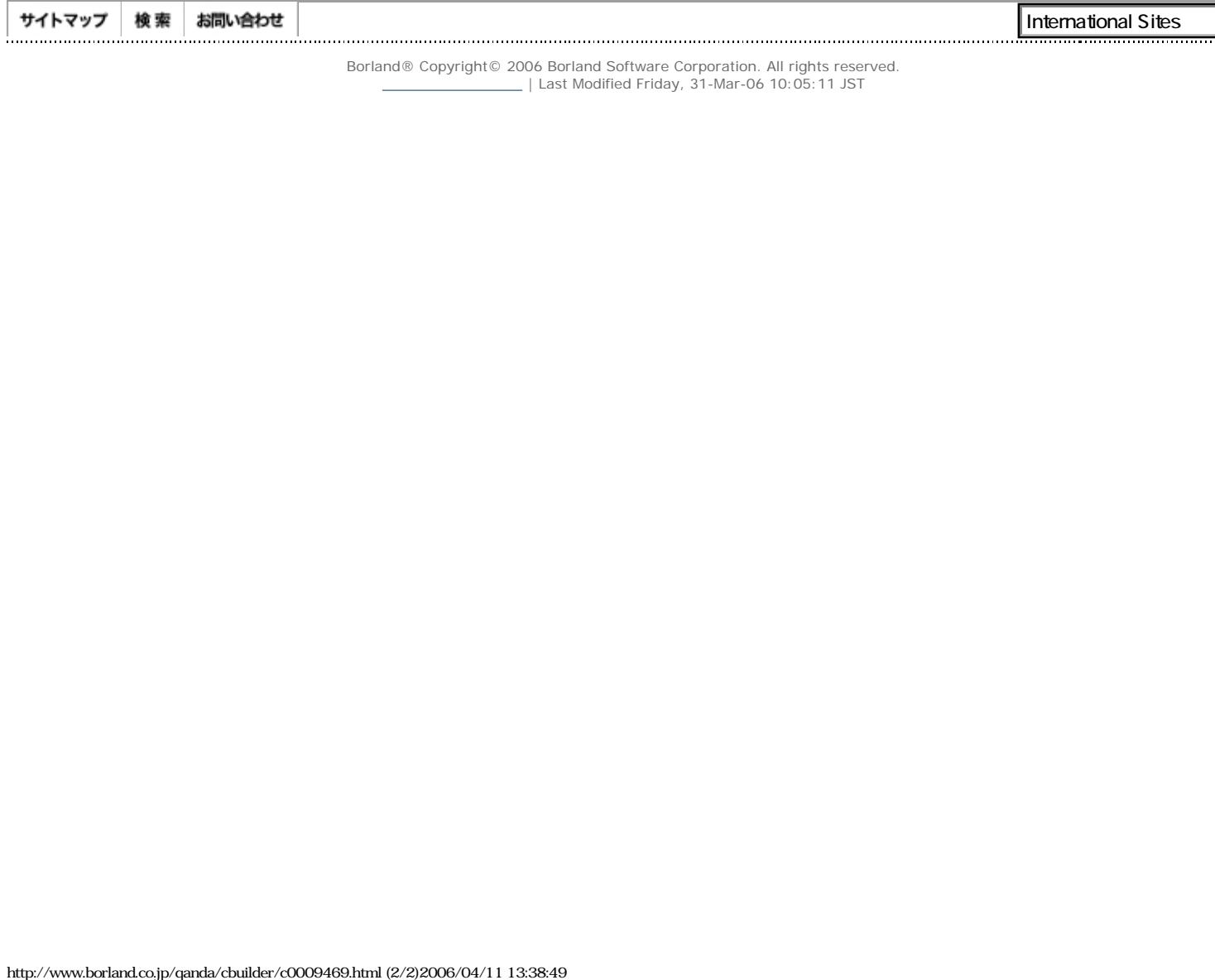

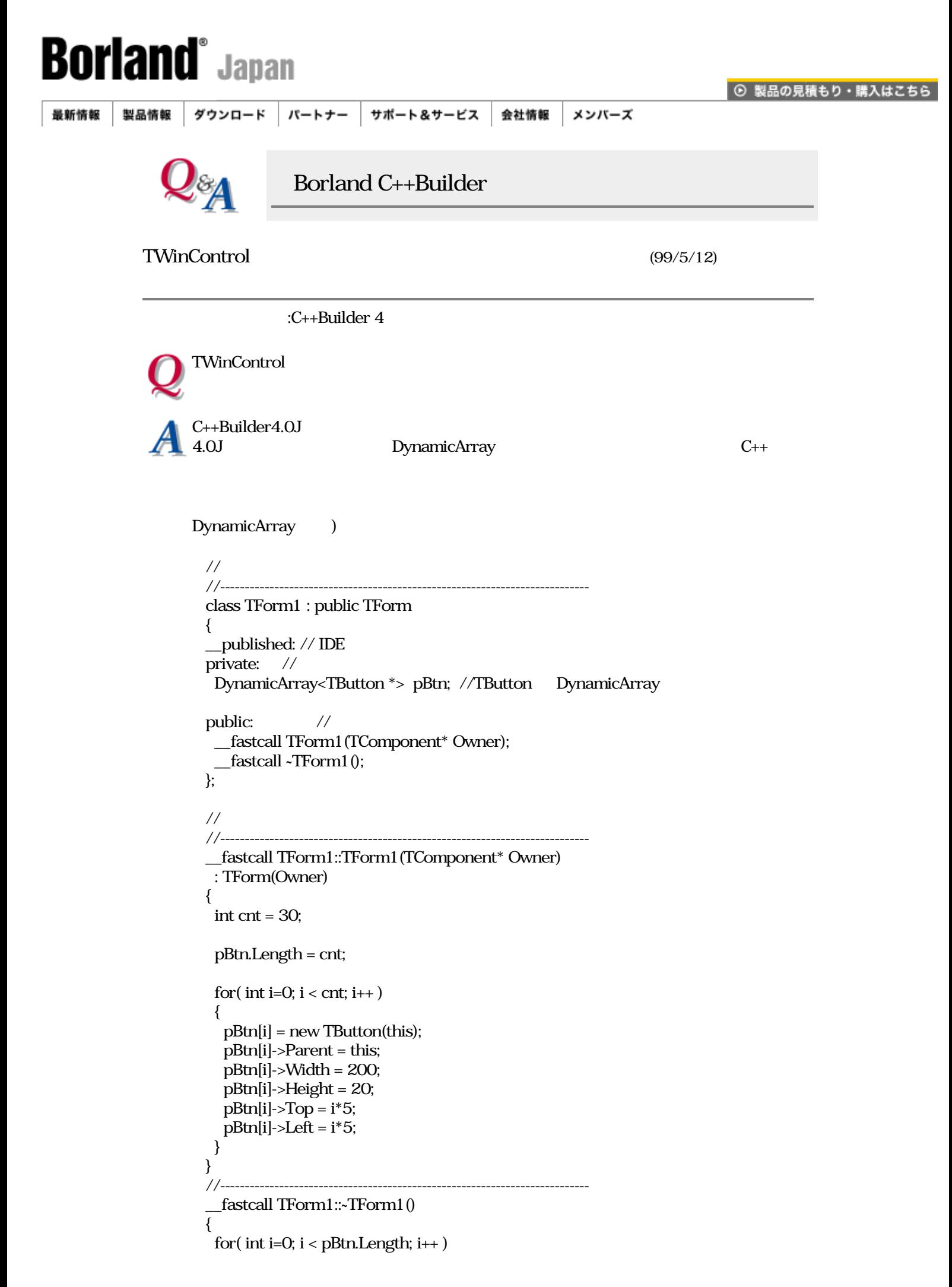

```
 {
    delete pBtn[i];
  }
 }
 //---------------------------------------------------------------------------
   C_{++} )
\frac{1}{\sqrt{2}} //---------------------------------------------------------------------------
 class TForm1 : public TForm
 {
_published: // IDE
private: //
 TButton **pBtn; //TButton
  int cnt;
public: //
  __fastcall TForm1(TComponent* Owner);
  __fastcall ~TForm1();
 };
\frac{1}{2} //---------------------------------------------------------------------------
  __fastcall TForm1::TForm1(TComponent* Owner)
  : TForm(Owner)
 {
 cnt = 30; pBtn = new TButton *[cnt];
 for(int i=0; i <cnt; i++) {
   pBtn[i] = new TButton(this);
   pBtn[i]->Parent = this;
   pBtn[i]->Width = 200;
    pBtn[i]->Height = 20;
  pBtn[i]-Top = i*5;pBtn[i]->Left = i*5;
  }
 }
 //---------------------------------------------------------------------------
  fastcall TForm1::~TForm1()
 {
 for(int i=0; i < cnt; i++)
  {
    delete pBtn[i];
  }
  delete[] pBtn;
 }
 //---------------------------------------------------------------------------
```
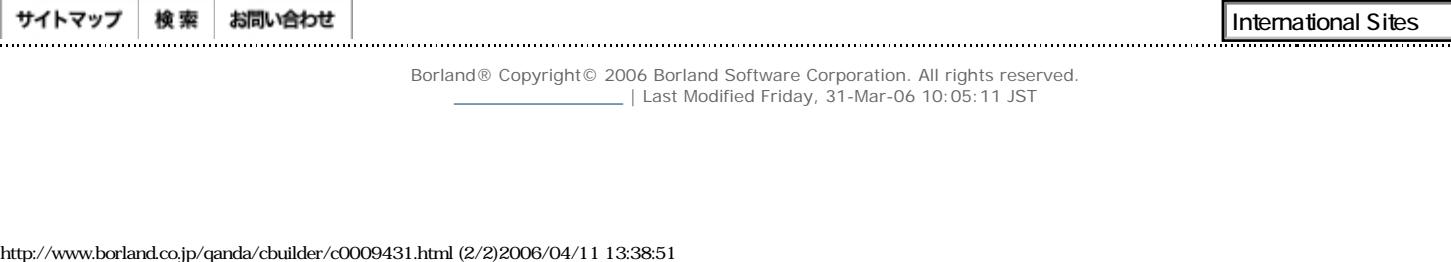

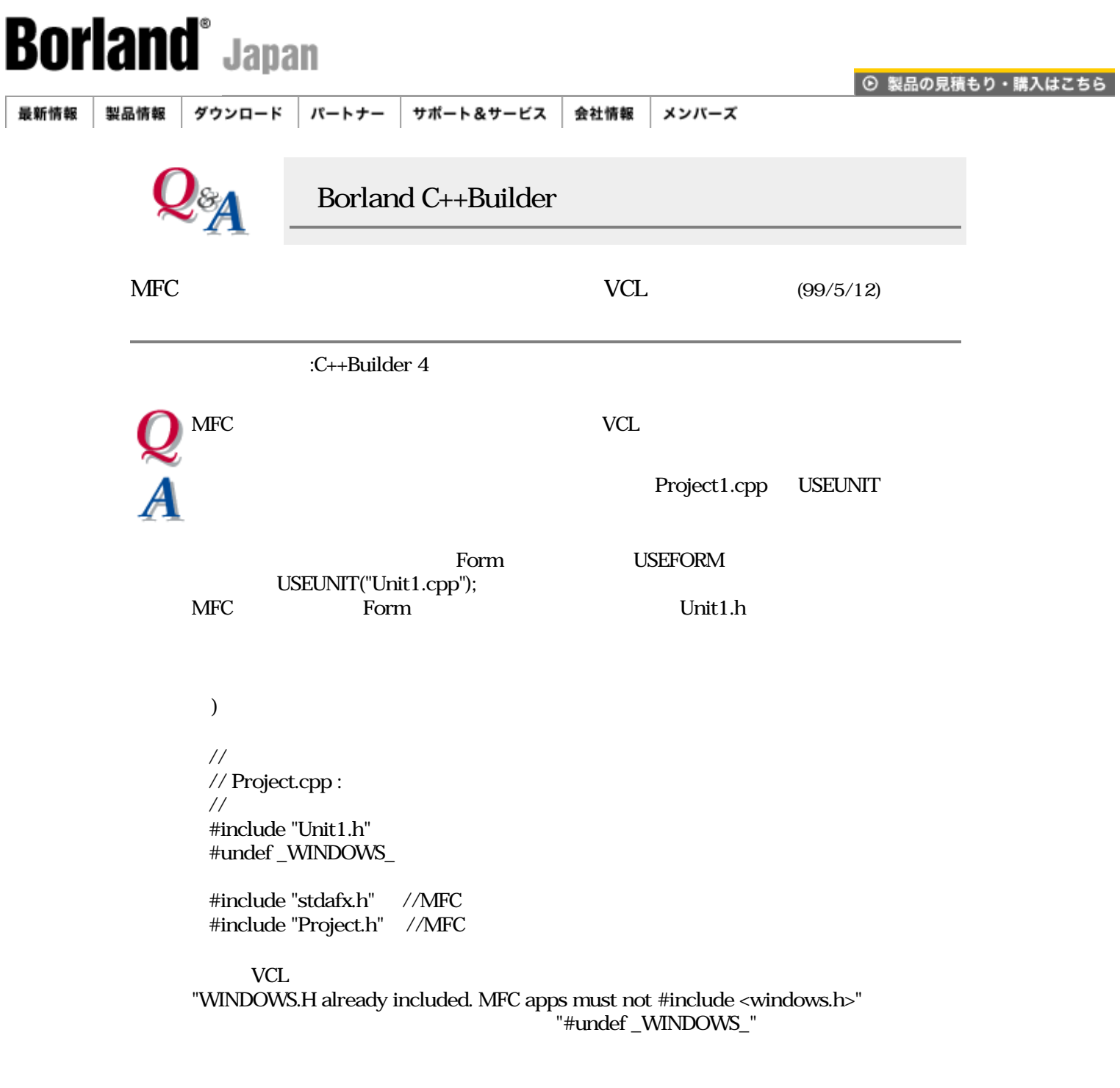

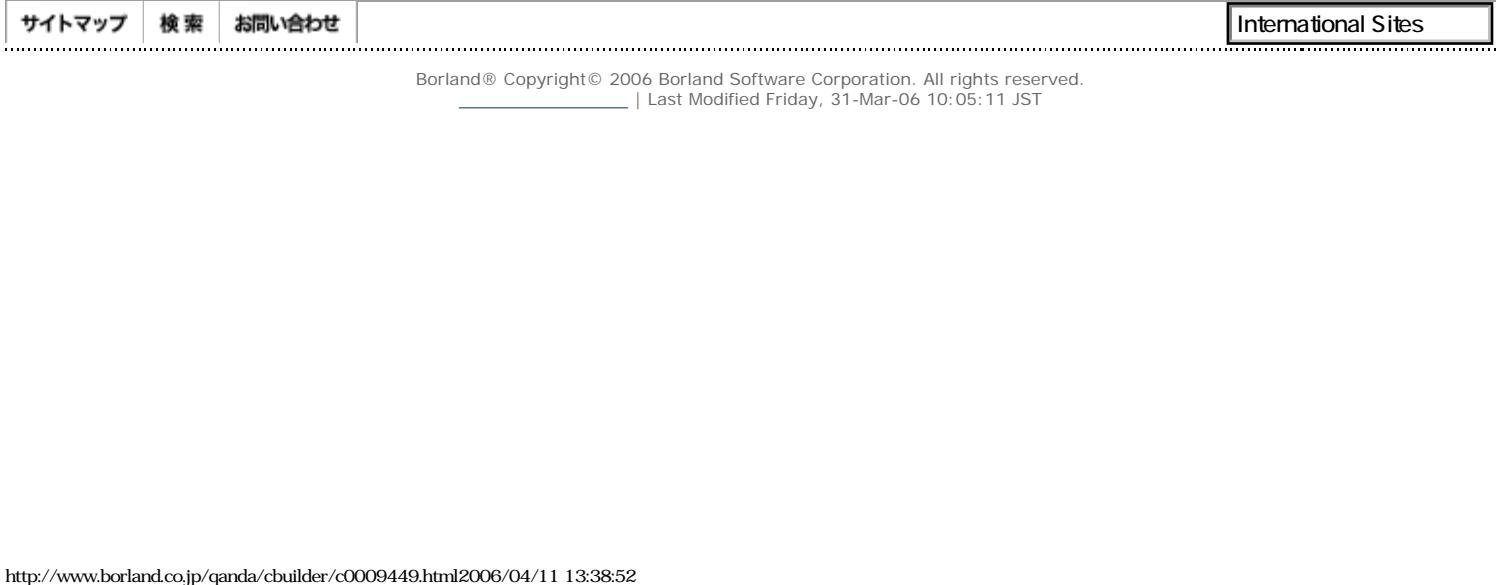

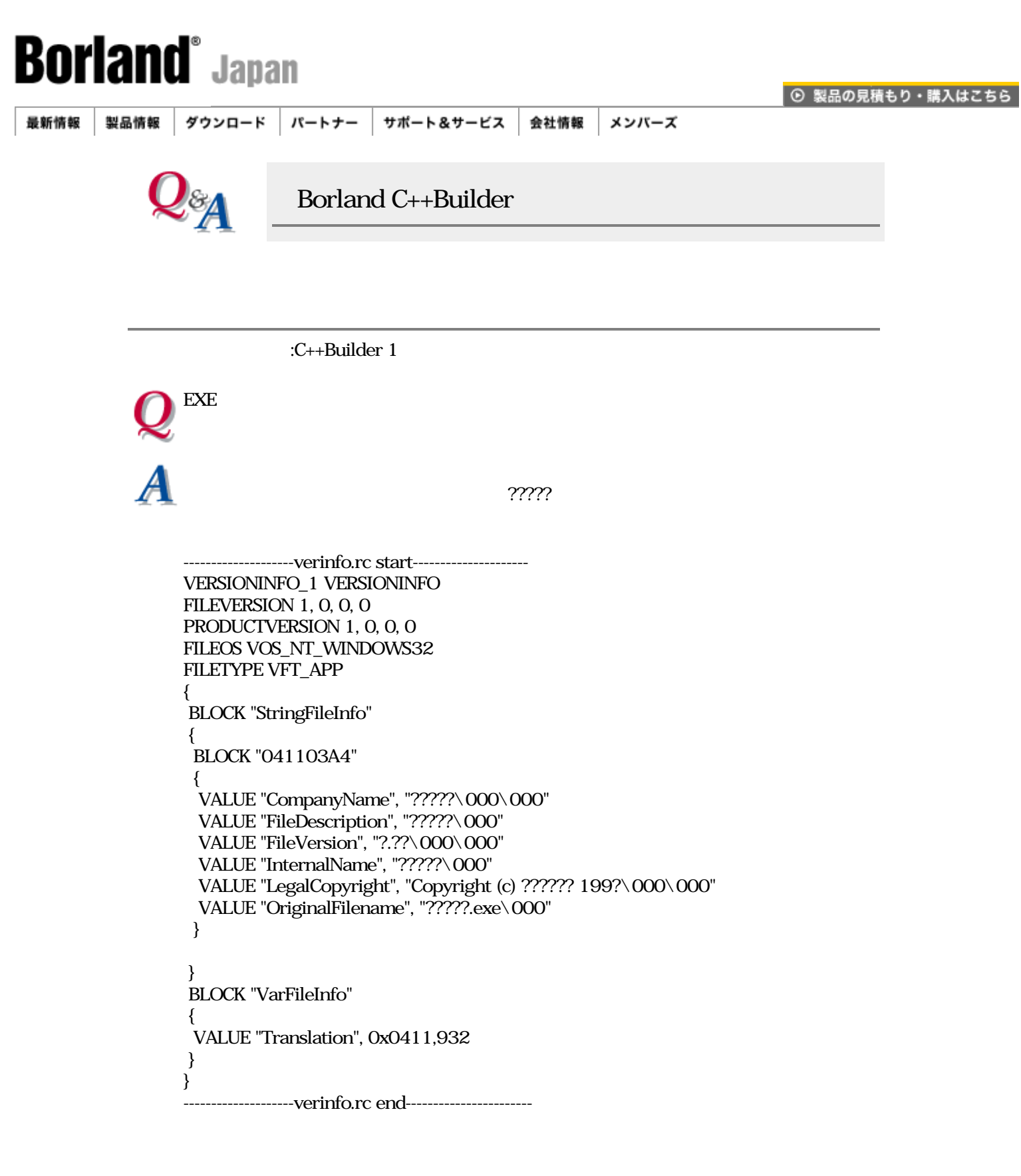

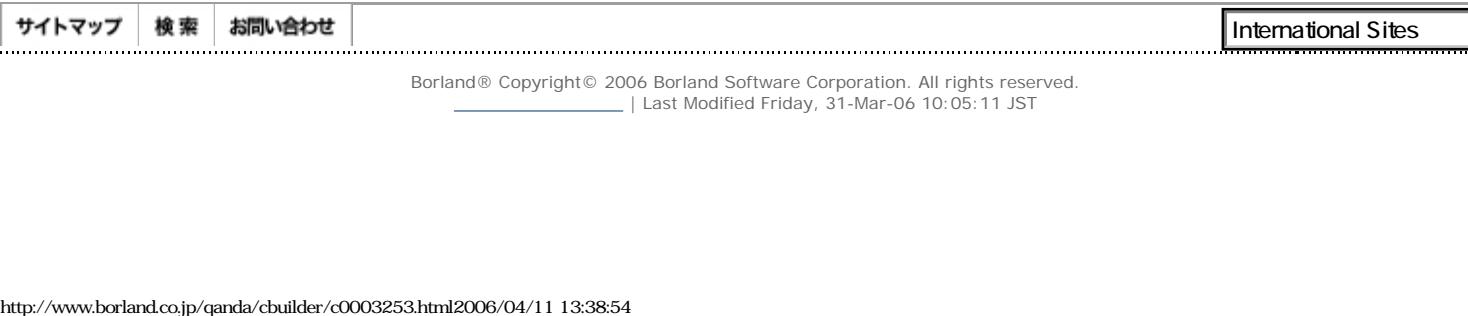

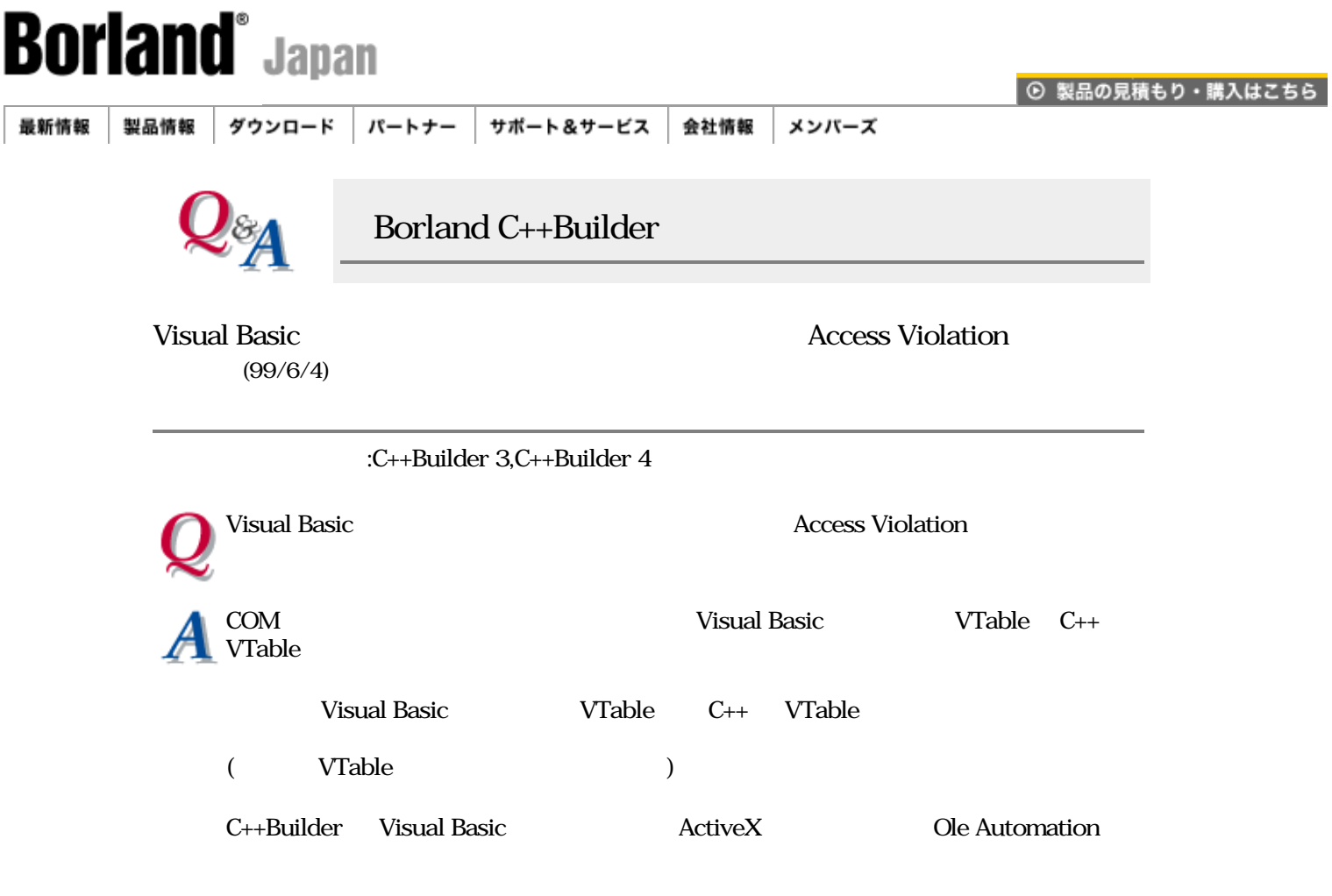

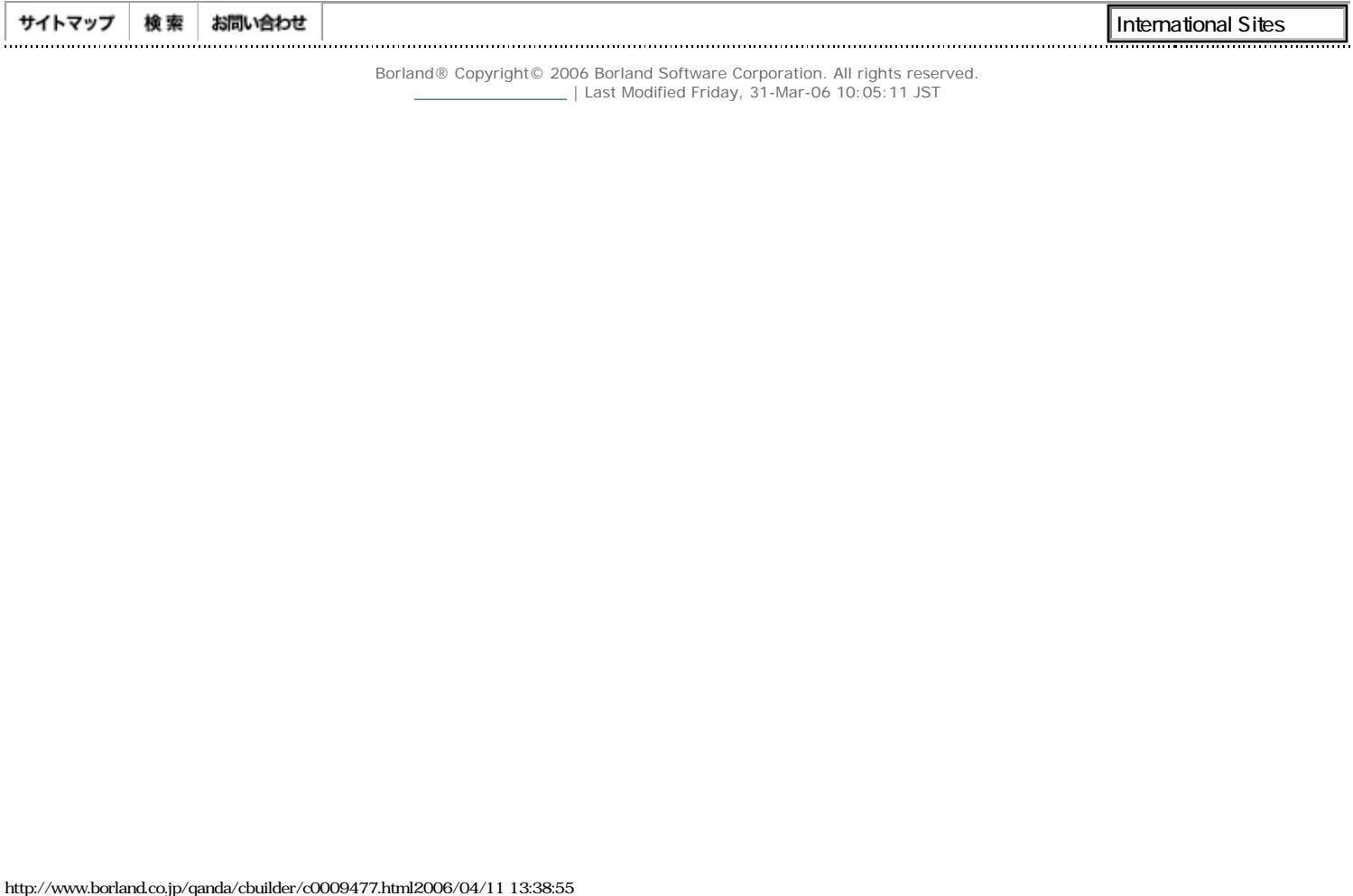

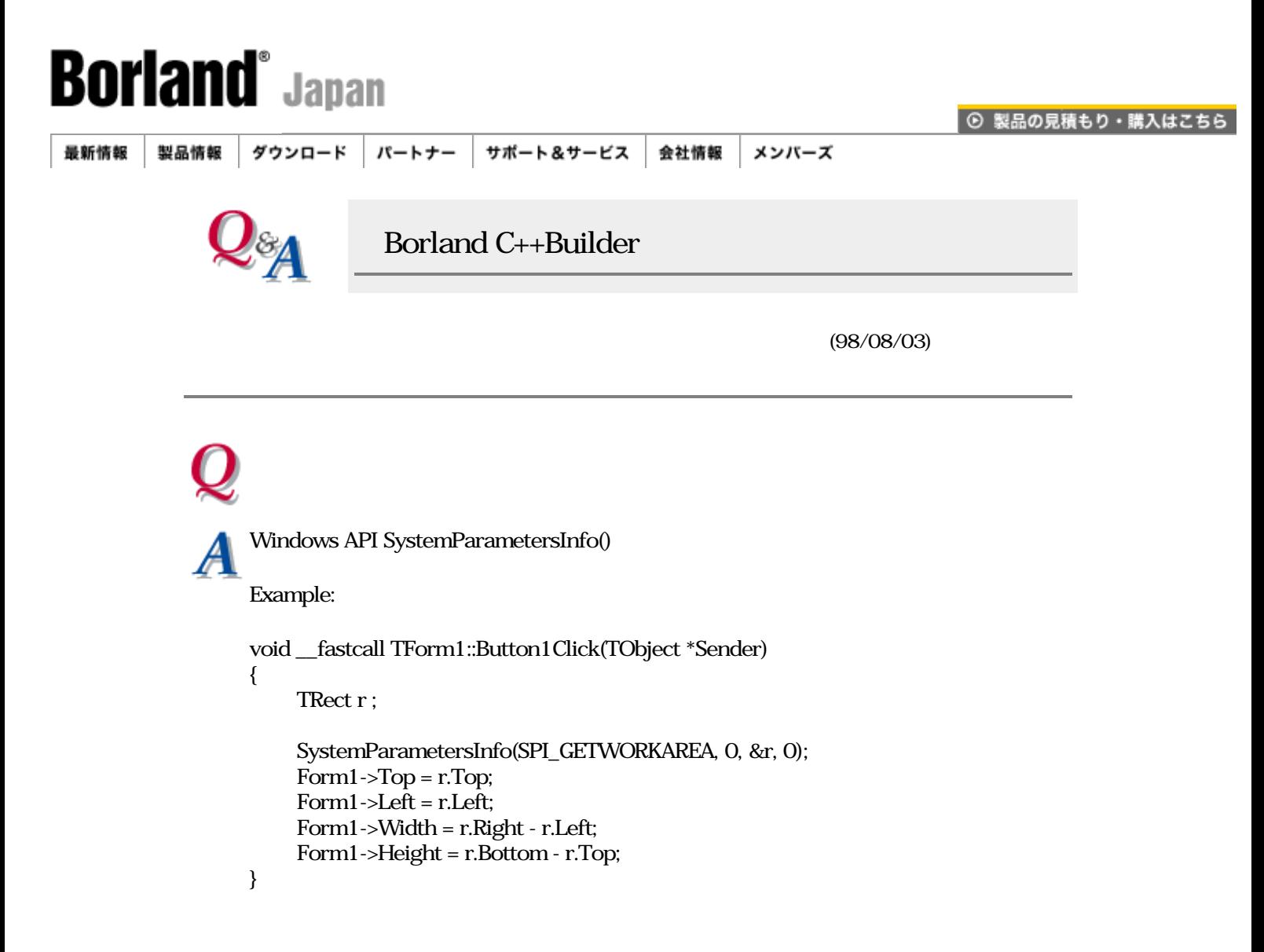

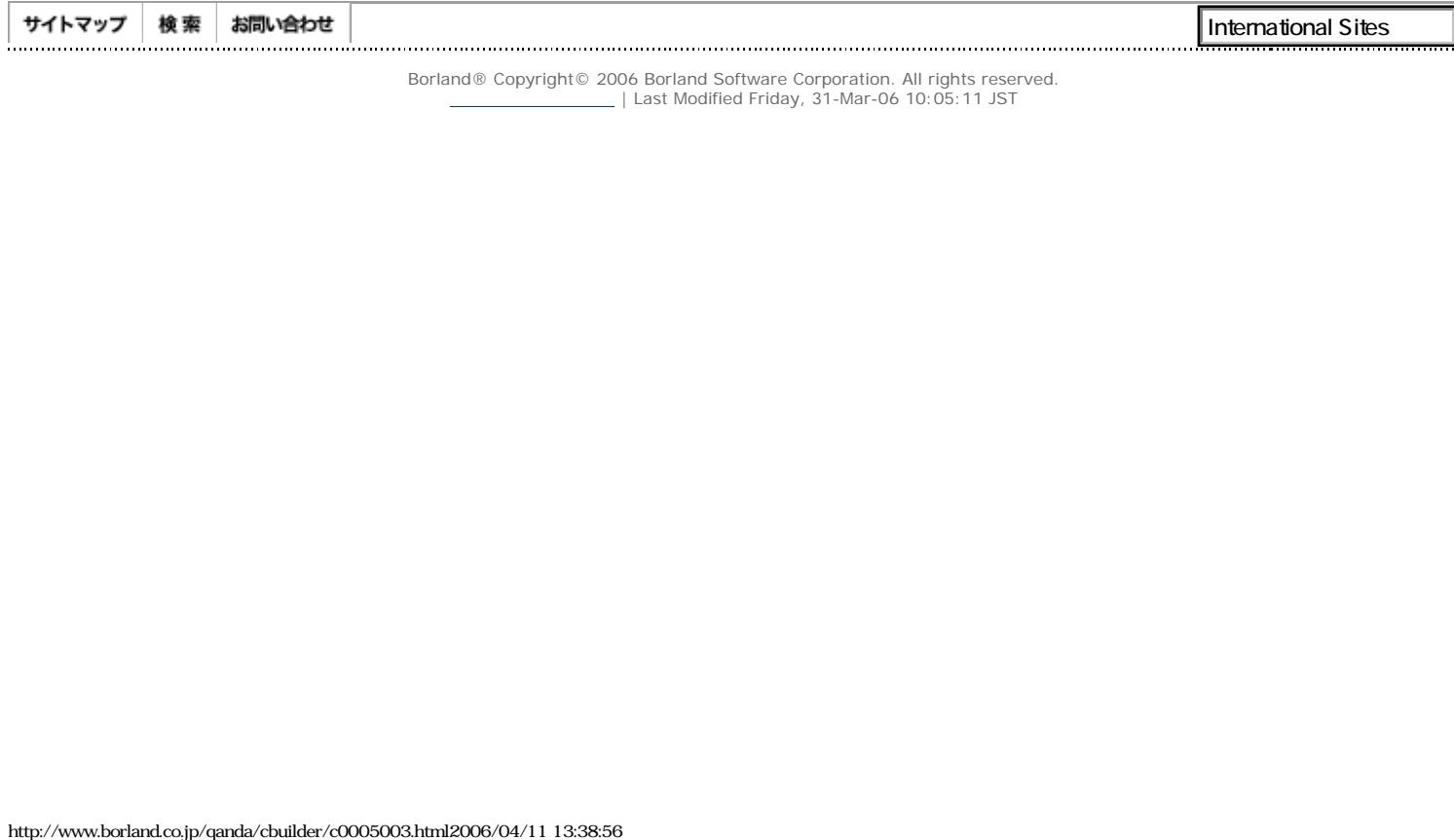

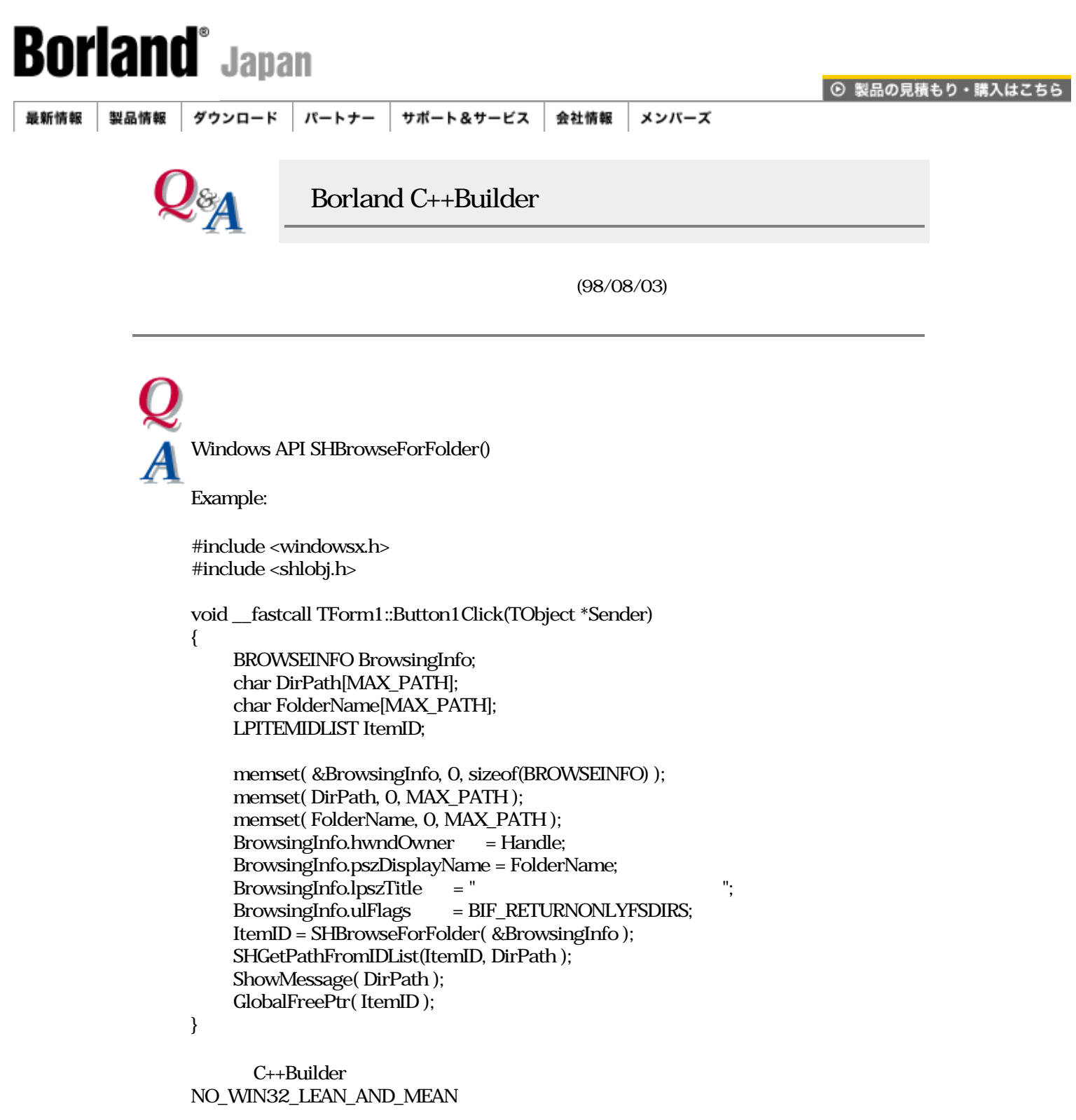

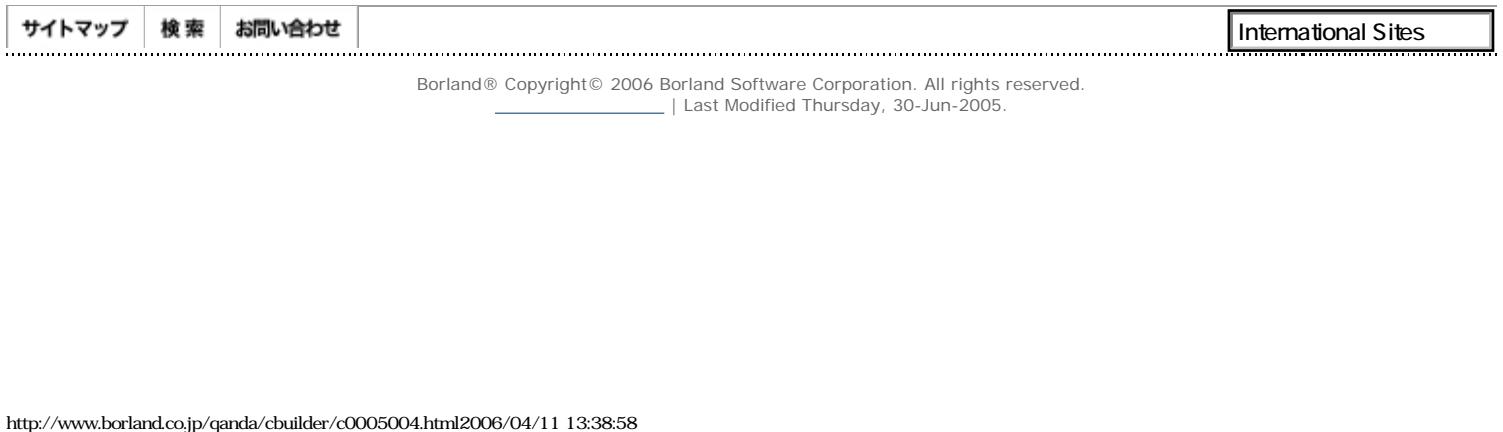

Borland® Copyright© 2006 Borland Software Corporation. All rights reserved.<br>| Last Modified Thursday, 30-Jun-2005.

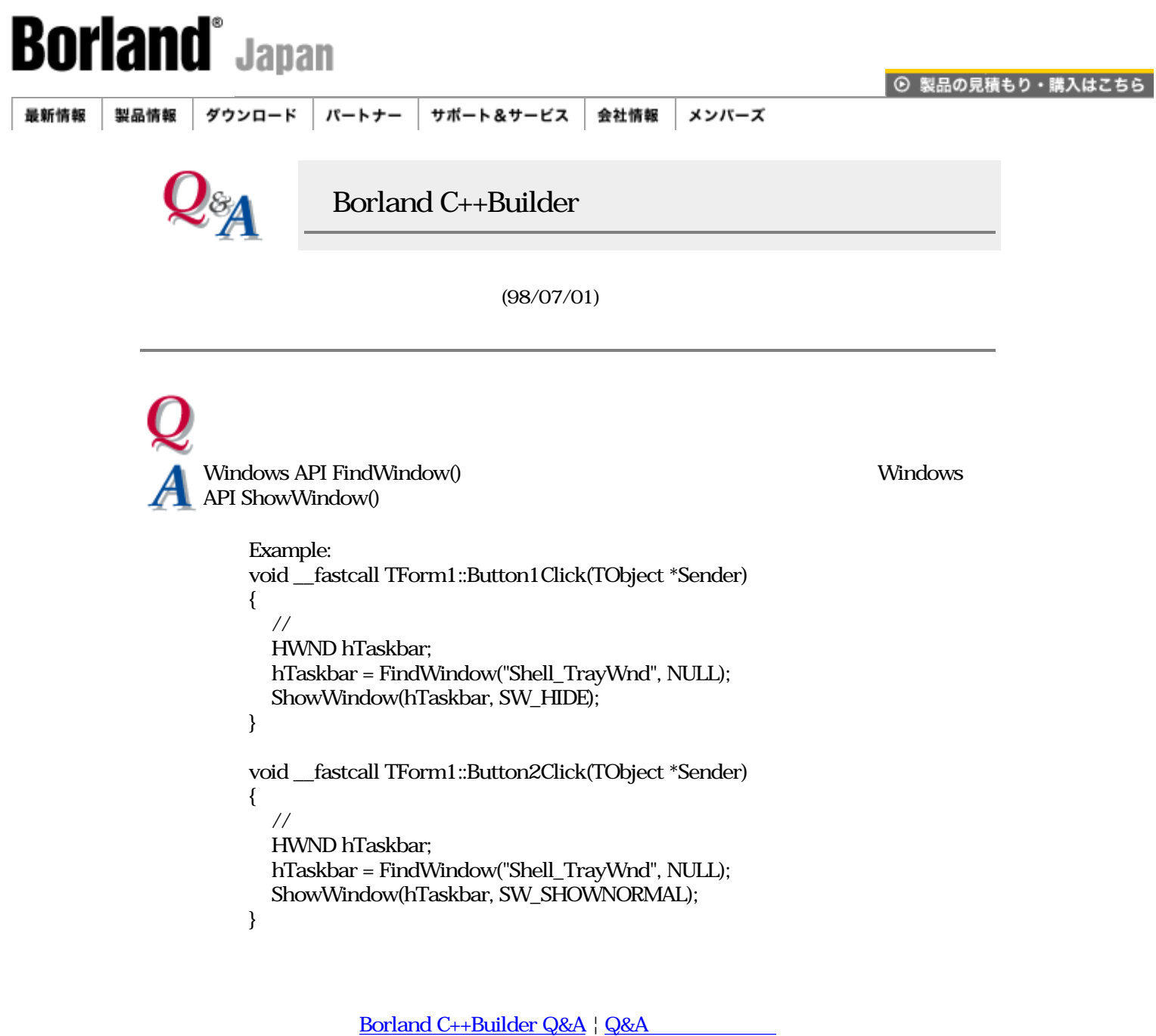

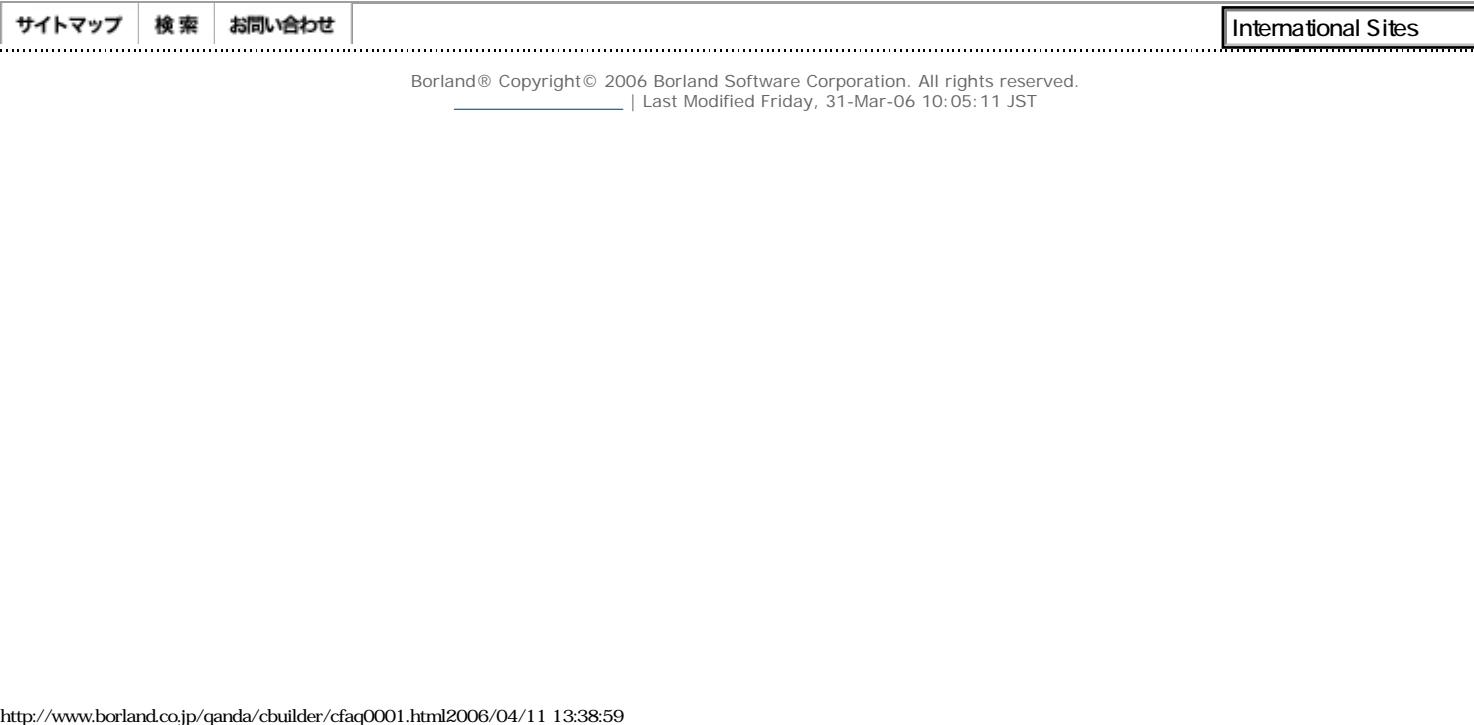

J

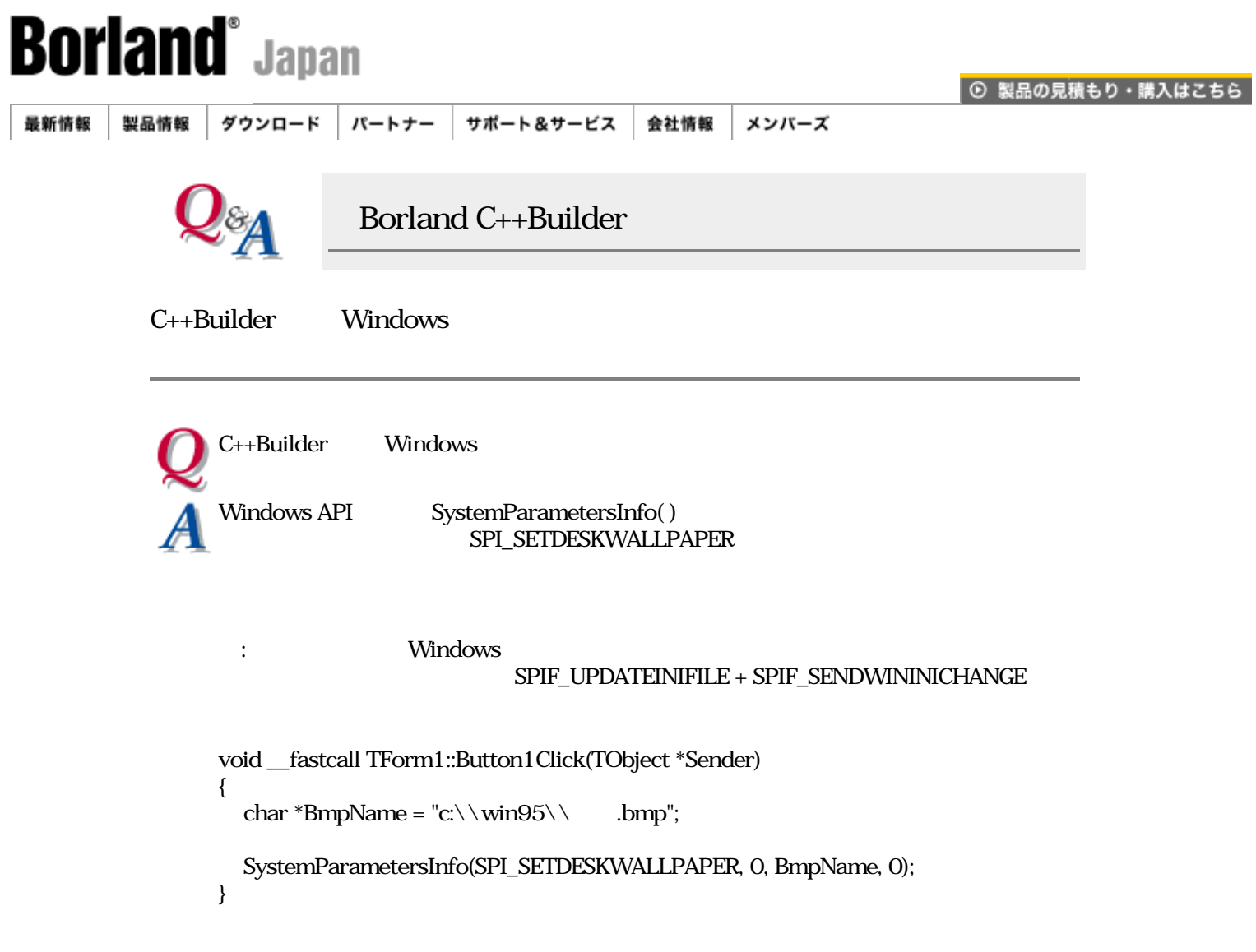

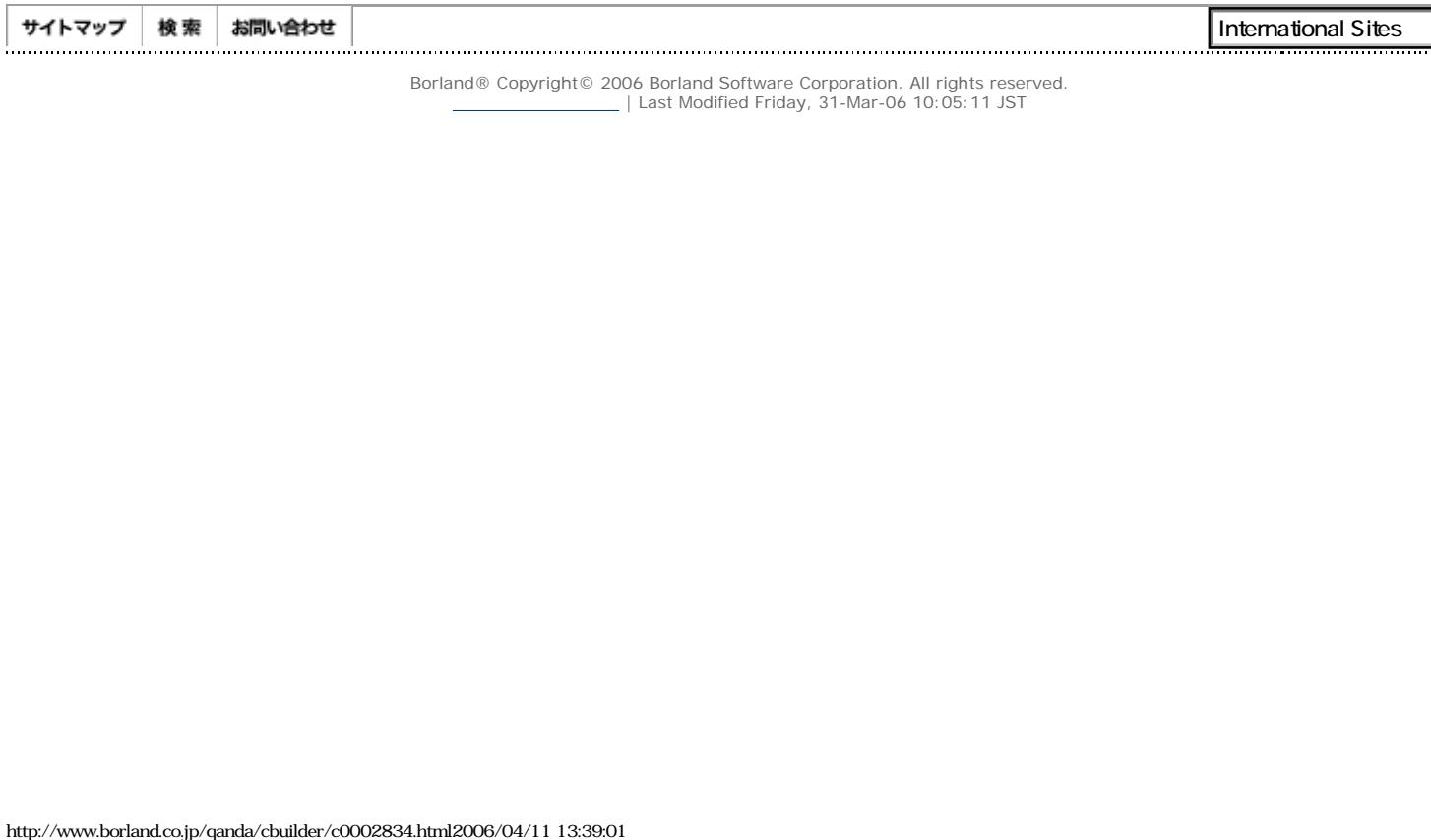

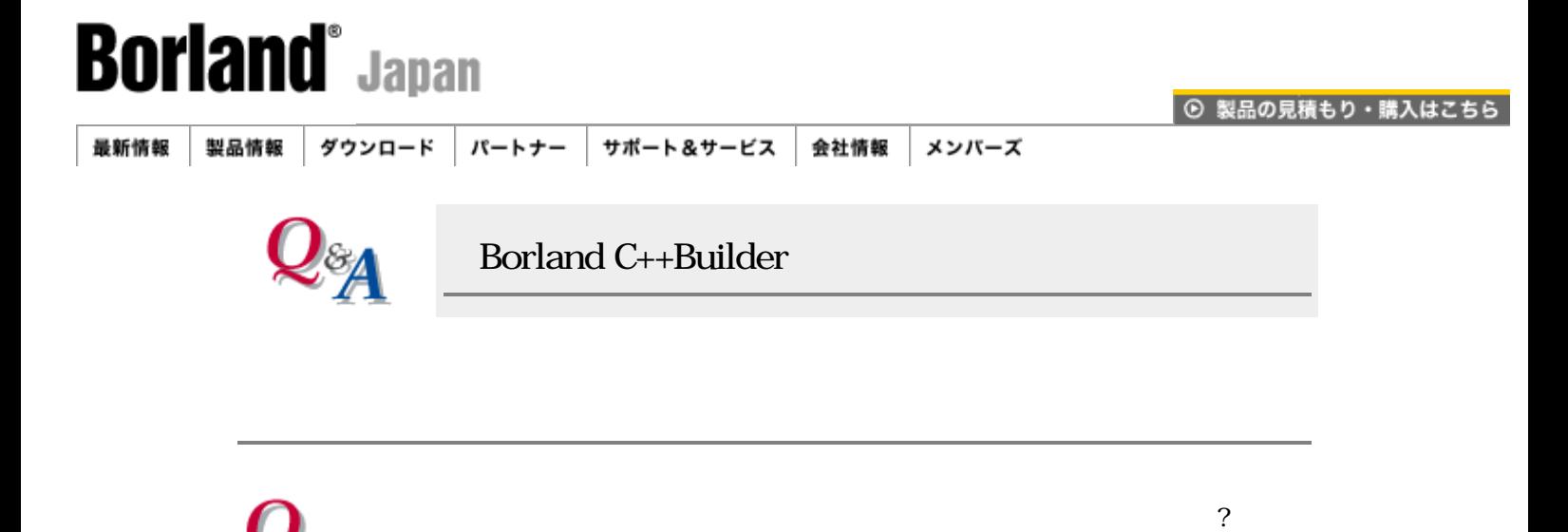

BEGIN\_MESSAGE\_MAP MESSAGE\_HANDLER(MESSAGE\_NAME, MESSAGE\_TYPE, METHOD) END\_MESSAGE\_MAP(BASE)

> RegisterWindowMessage #define

 $1/***$  Unit1.h \*\*\*//  $const$  wm\_MyMessage = WM\_USER + 10;  $\frac{1}{2}$  class TForm1 : public TForm { published: // IDE TButton \*Button1; TLabel \*Label1; void \_\_fastcall Button1Click(TObject \*Sender); private: // public:  $//$  \_\_fastcall TForm1(TComponent\* Owner); void MyMessage(Messages::TMessage &mes); // BEGIN\_MESSAGE\_MAP MESSAGE\_HANDLER(wm\_MyMessage, TMessage, MyMessage) END\_MESSAGE\_MAP(TForm) };  $\frac{1}{*}$  Unit1.cpp \*\*\*// // ユーザー定義用メッセージハンドラ void TForm1::MyMessage(Messages::TMessage &mes) { Label  $1$ ->Caption = ""; } // ユーザー定義メッセージを送るイベント void \_\_fastcall TForm1::Button1Click(TObject \*Sender) { SendMessage( Form1->Handle, wm\_MyMessage, 0, 0 ); }

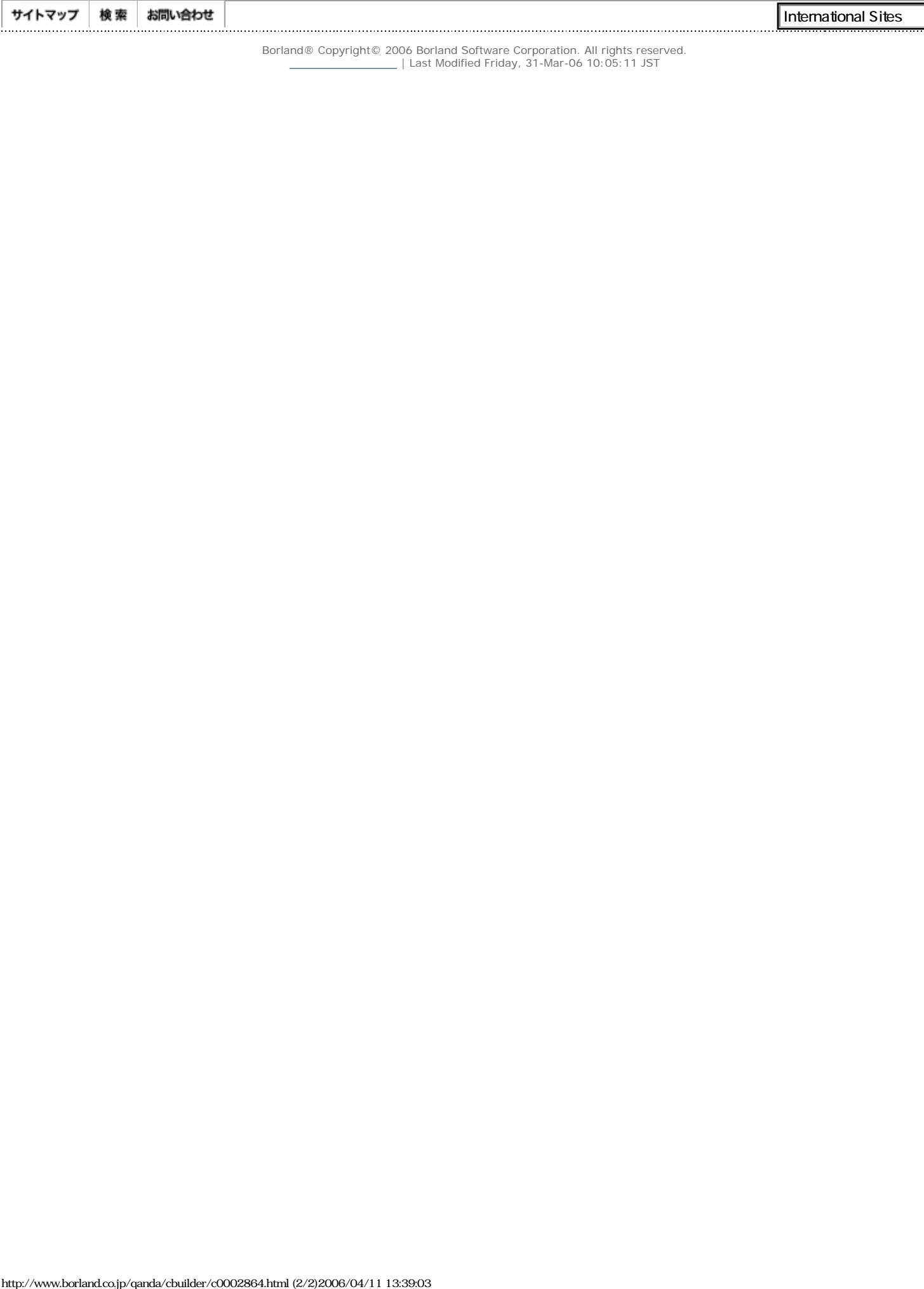

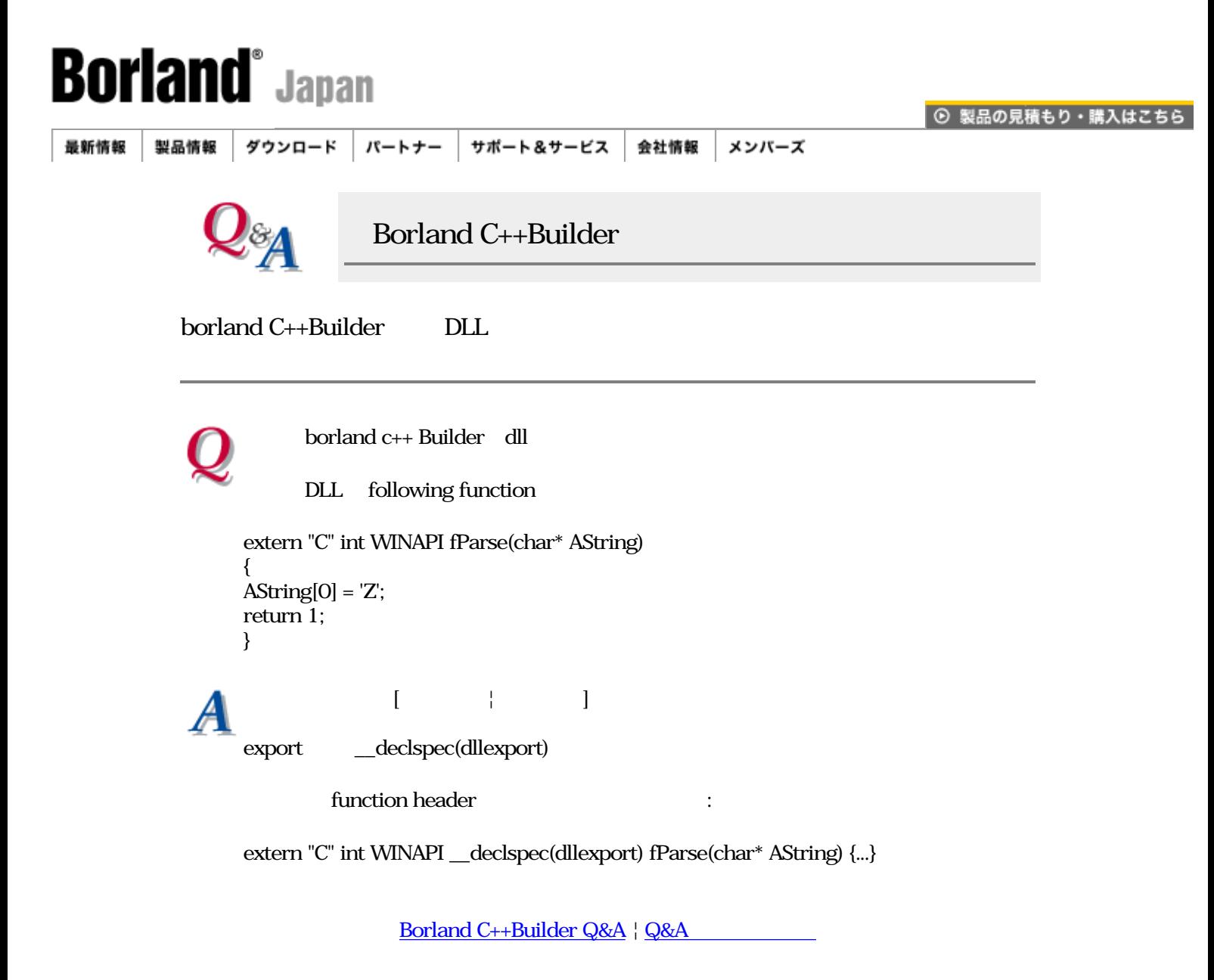

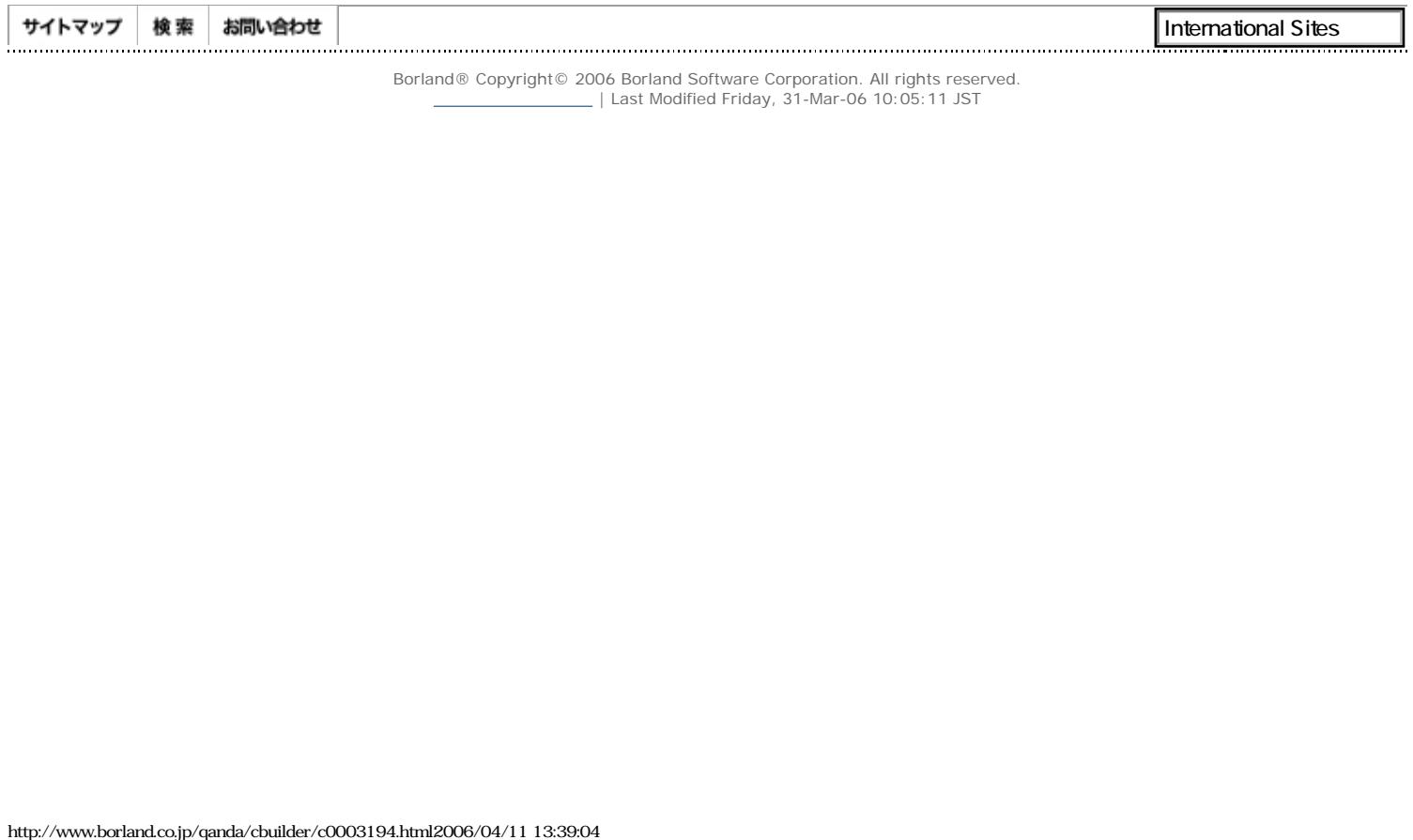

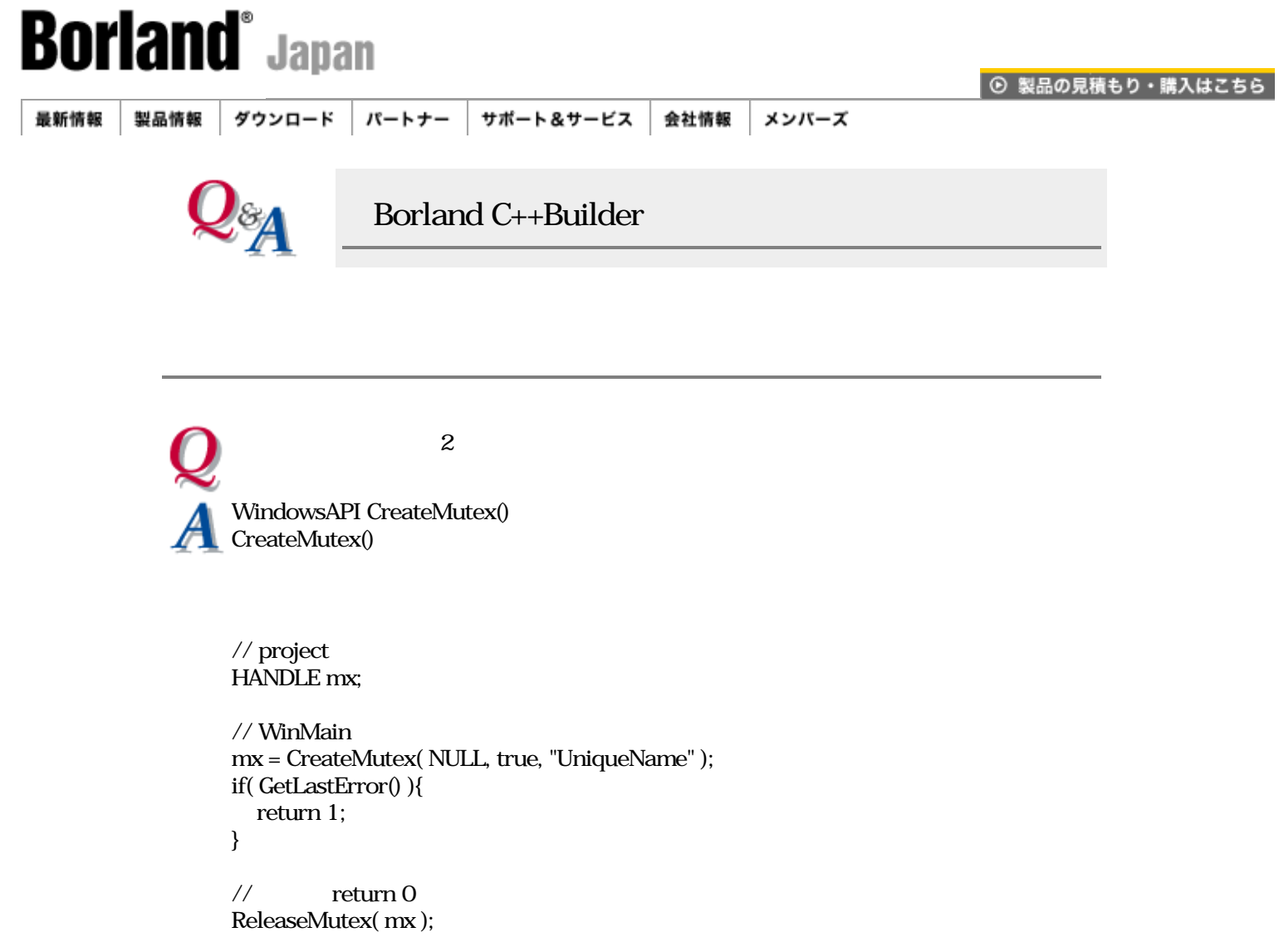

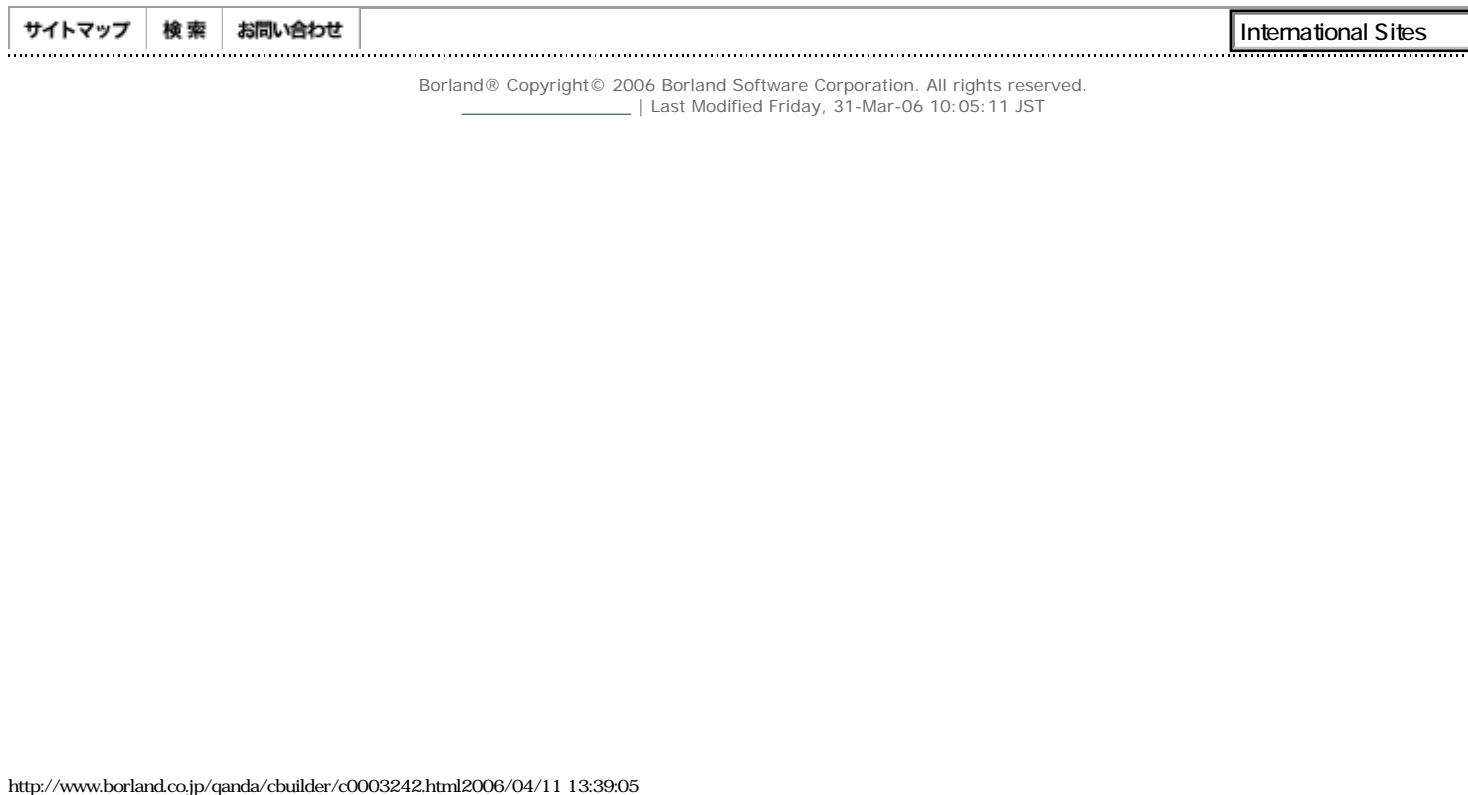

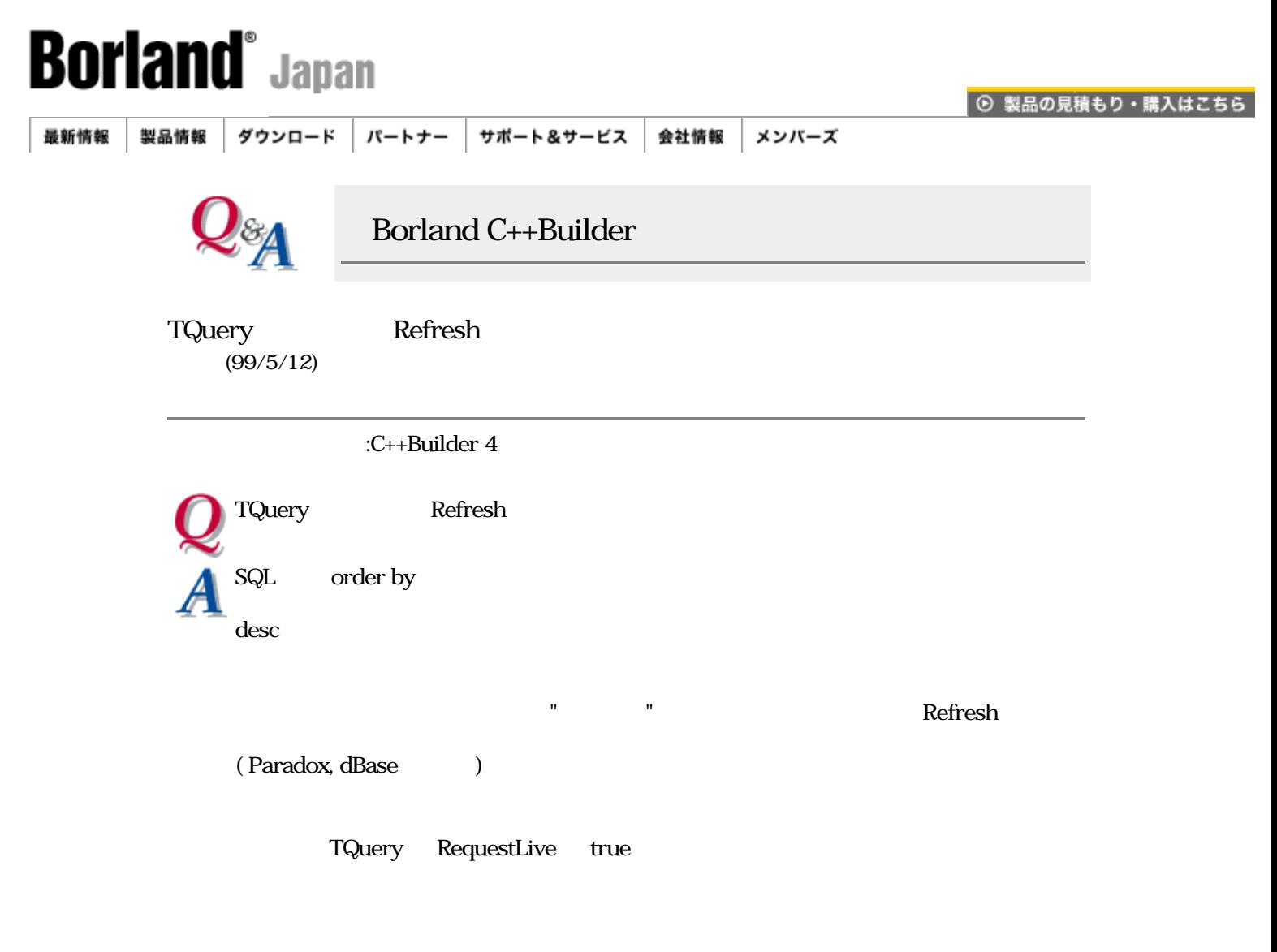

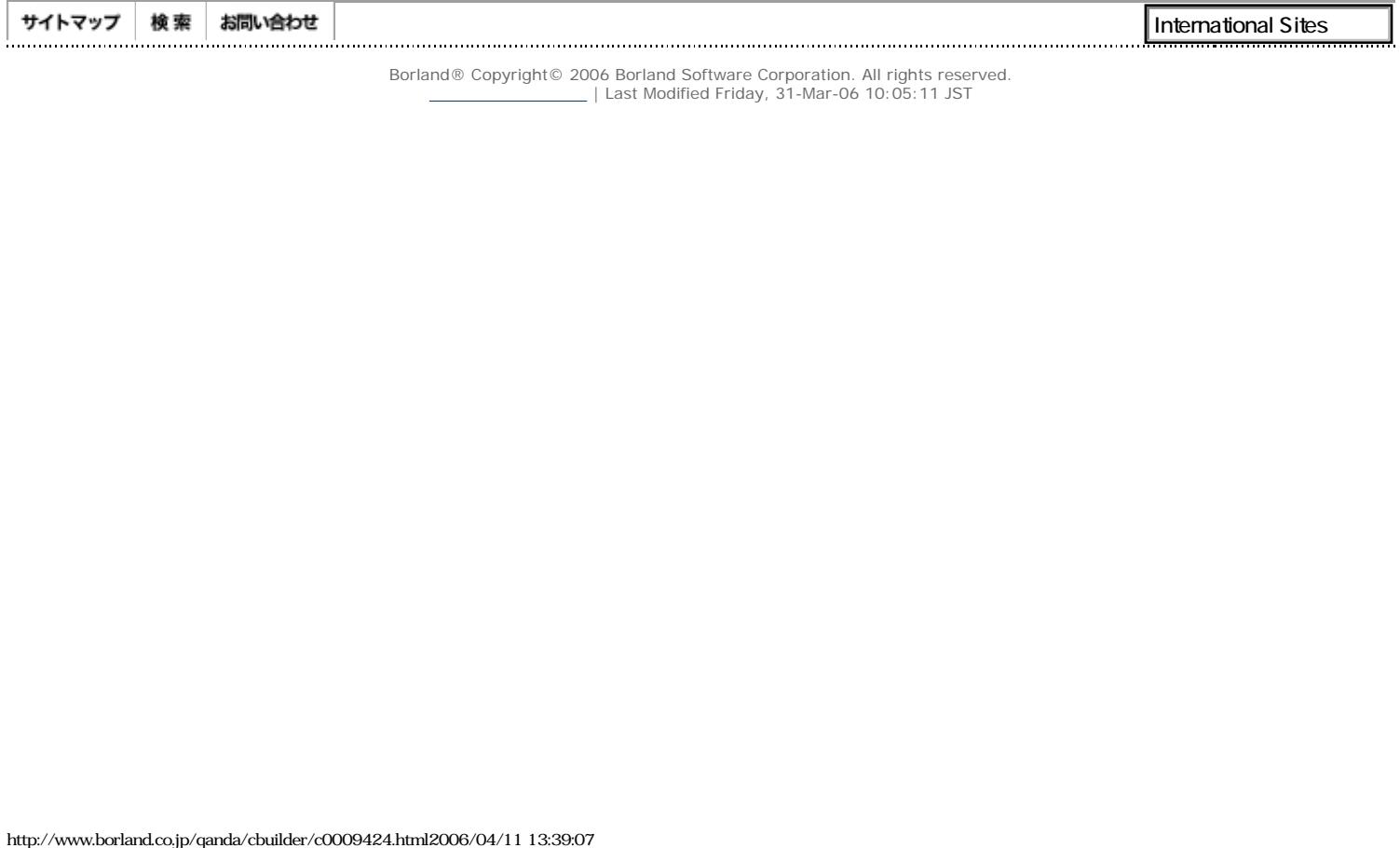

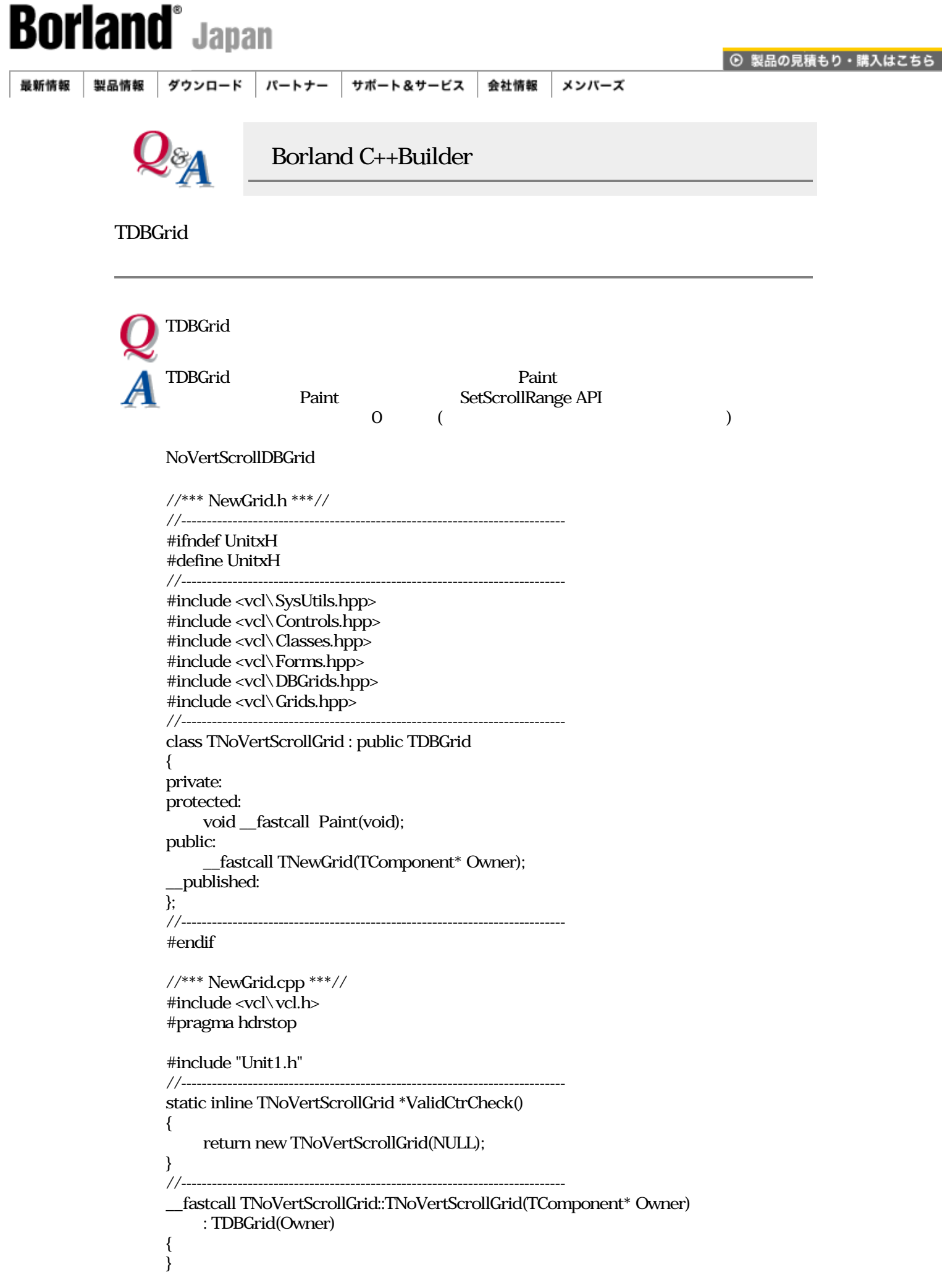

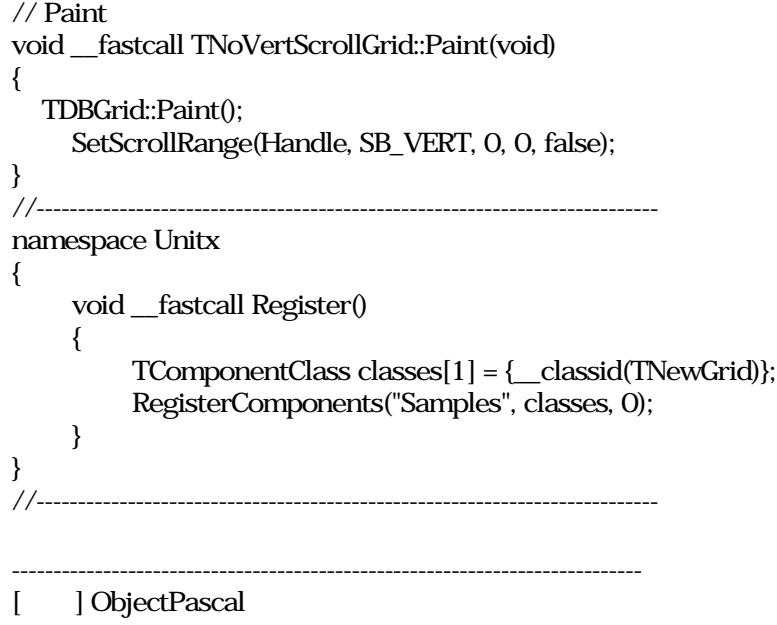

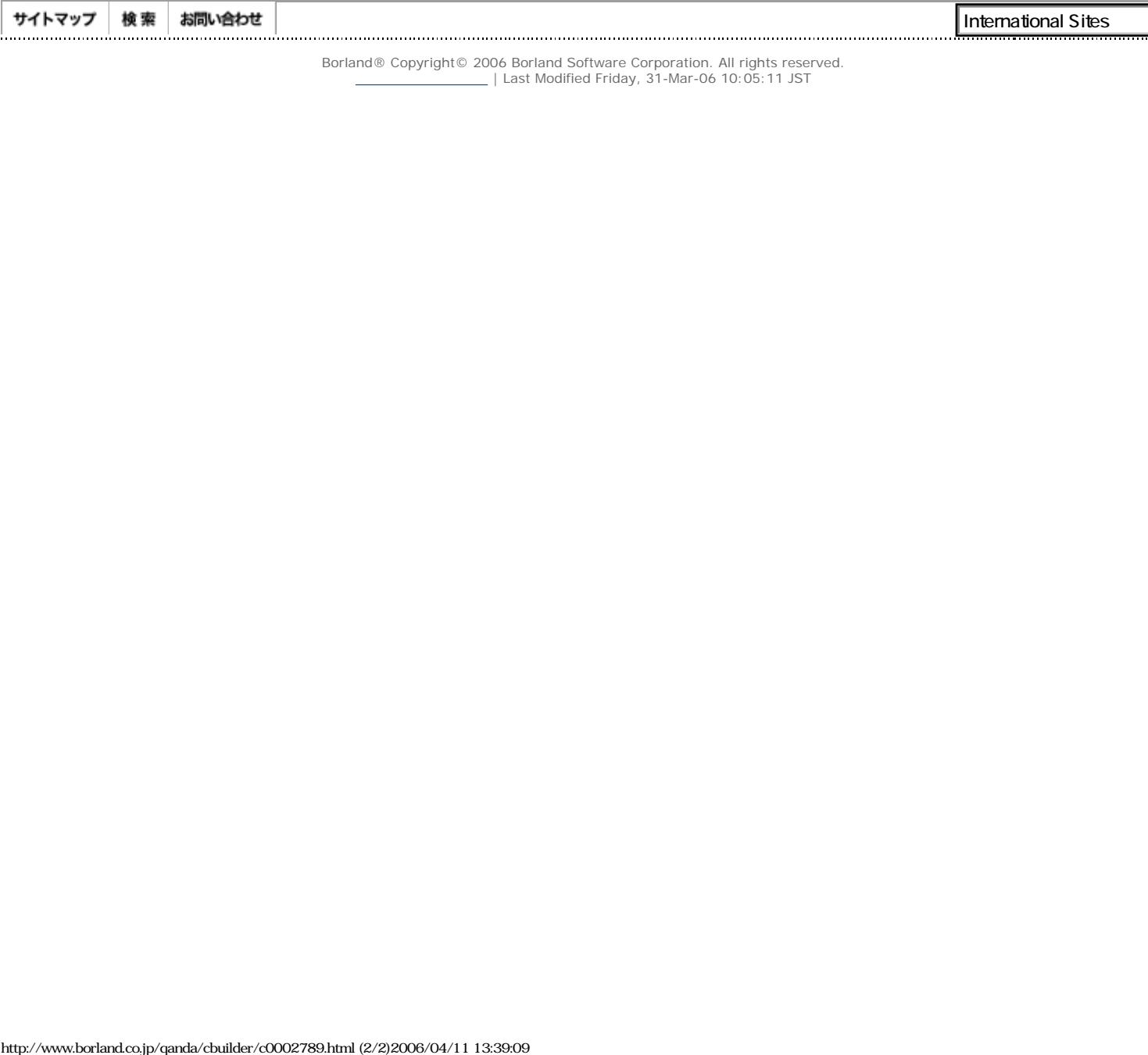

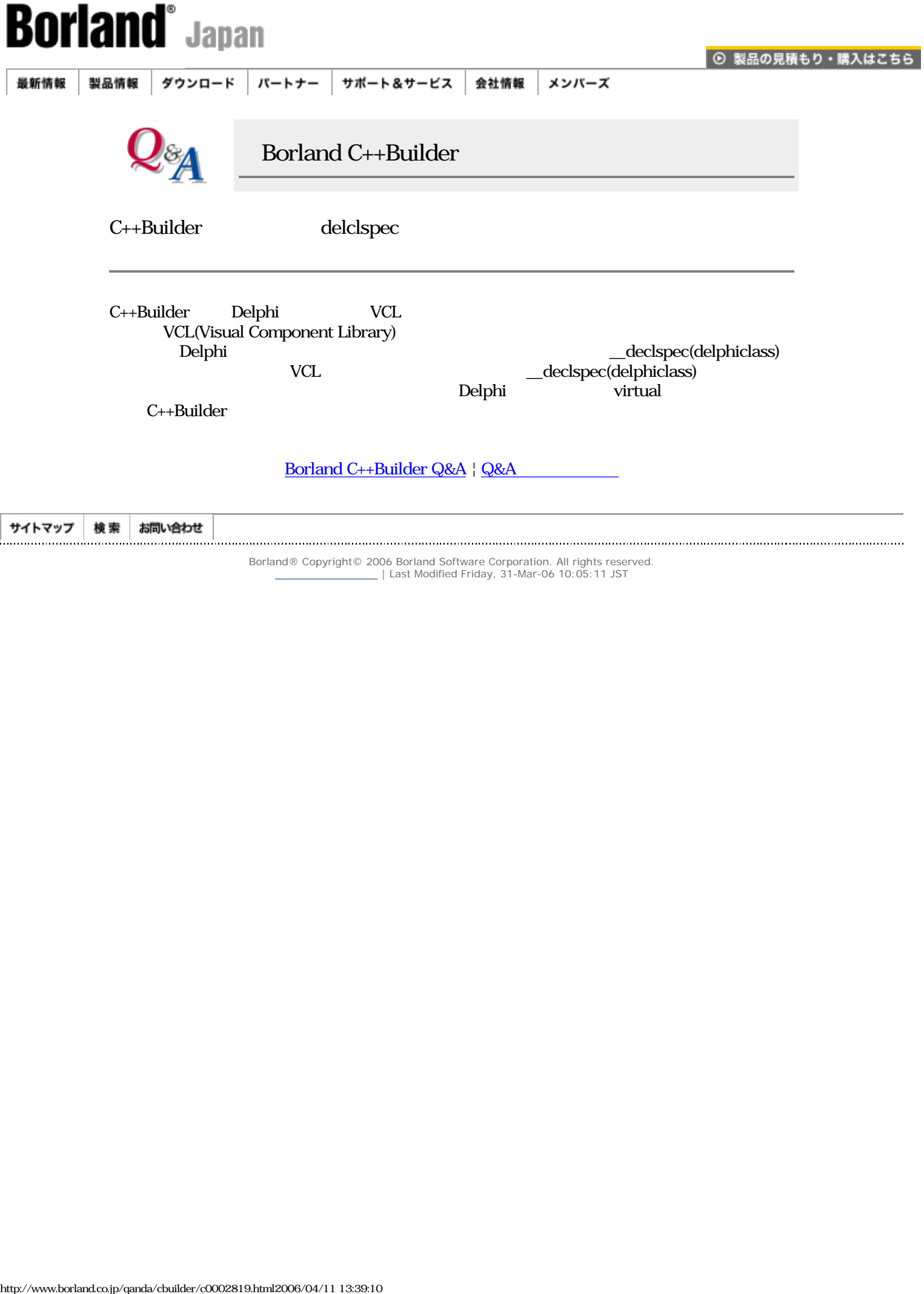

 $\_$  | Last Modified Friday, 31-Mar-06 10:05:11 JST

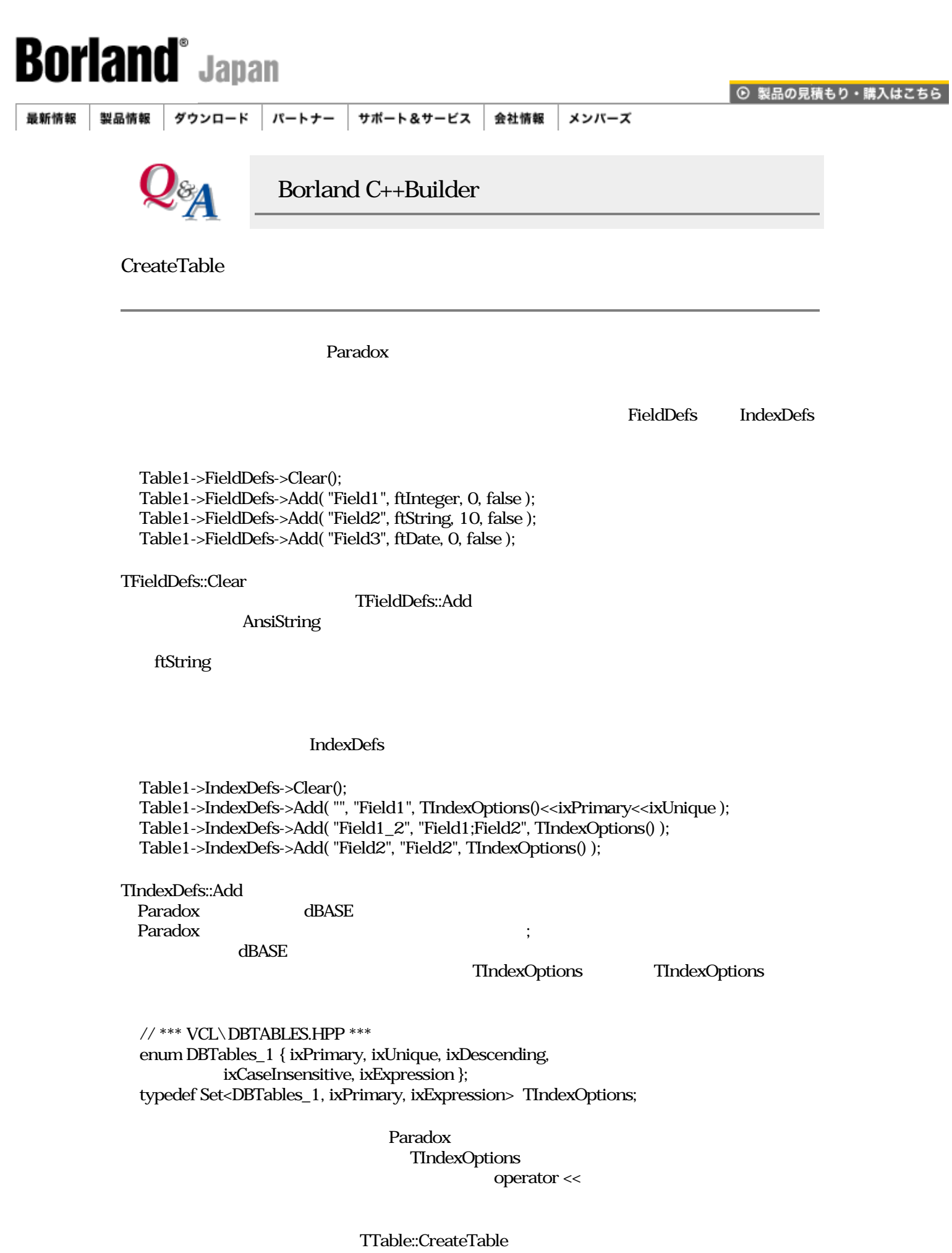

```
 Table1->Close();
  Table1->FieldDefs->Clear();
  Table1->FieldDefs->Add( "Field1", ftInteger, 0, false );
  Table1->FieldDefs->Add( "Field2", ftString, 10, false );
  Table1->FieldDefs->Add( "Field3", ftDate, 0, false );
  Table1->IndexDefs->Clear();
  Table1->IndexDefs->Add( "", "Field1",
                 TIndexOptions()<<ixPrimary<<ixUnique );
  Table1->IndexDefs->Add( "Field1_2", "Field1;Field2", TIndexOptions() );
  Table1->IndexDefs->Add( "Field2", "Field2", TIndexOptions() );
  Table1->CreateTable();
  Table1->Open();
 }
catch(...) {
  ShowMessage( "cannot create table" );
 }
```
Delphi

try

```
 with Table1 do begin
   Close;
   with FieldDefs do begin
    Clear;
     Add( 'Field1', ftInteger, 0, False );
    Add('Field2', ftString, 10, False);
     Add( 'Field3', ftDate, 0, False );
   end;
   with IndexDefs do begin
    Clear;
     Add( '', 'Field1', [ixPrimary, ixUnique] );
   Add('Field1_2', 'Field1;Field2', []);
     Add( 'Field2', 'Field2', [] );
   end;
   CreteTable;
  end;
 except
  ShowMessage( 'cannot create table' );
 end:
```
[Borland C++Builder Q&A](#page-0-0) | Q&A

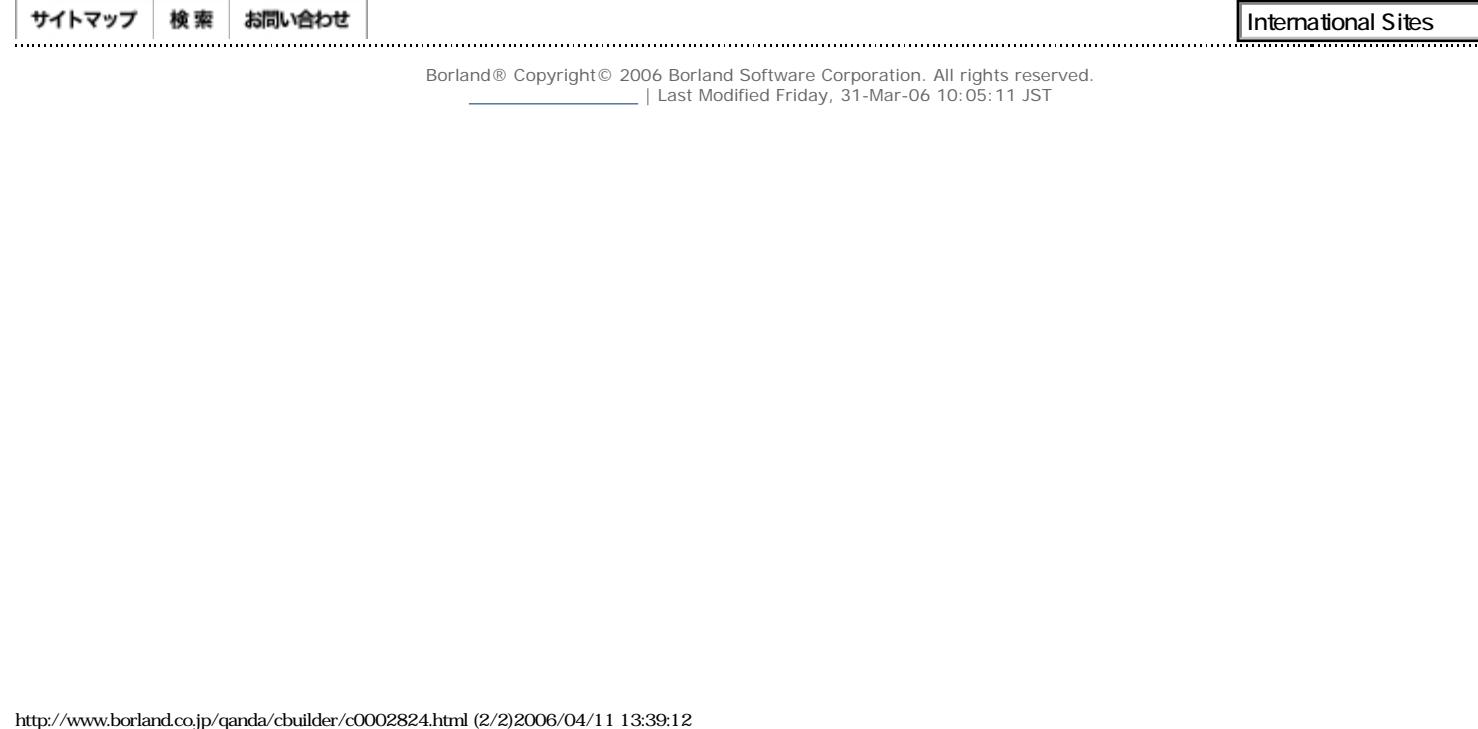

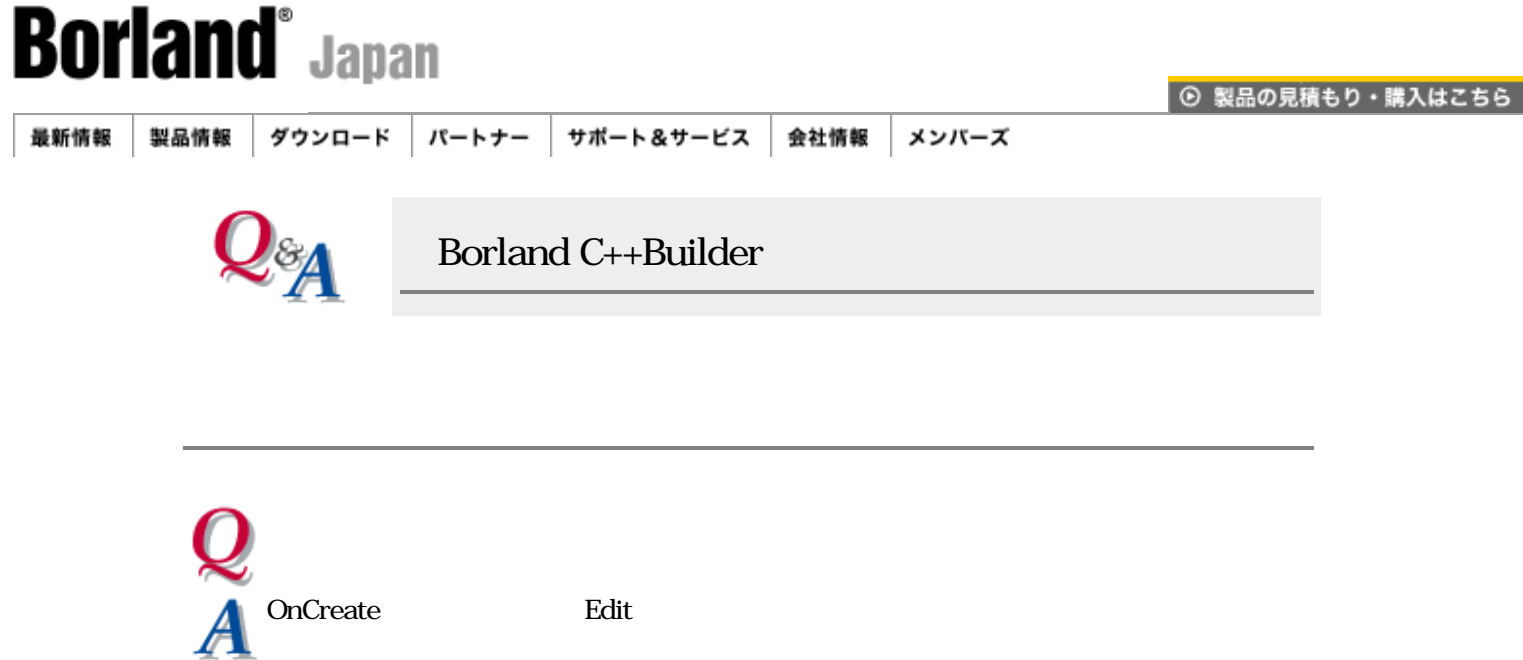

 $[$  (C)  $]$  (N) ]  $"$ ウィザード" ダイアログを開きます。  $(C)$  :  $(C \cdot C = C \cdot C)$  $(A)$  : TEdit (P) : CEdit (Samples )  $OK$ CEdit のヘッダーファイルとソースに以下を記述します。 --- CEdit.h -- class CEdit : public TEdit { private: TNotifyEvent FOnCreate; // protected: void \_fastcall WMCreate(TWMCreate \*Message); // BEGIN\_MESSAGE\_MAP // MESSAGE\_HANDLER(WM\_CREATE, TWMCreate\*, WMCreate) // END\_MESSAGE\_MAP(TEdit)  $\frac{1}{100}$  public: \_\_fastcall CEdit(TComponent\* Owner); \_\_published:  $\frac{1}{2}$  \_\_property TNotifyEvent OnCreate = {read=FOnCreate, write=FOnCreate}; }; --- CEdit.cpp ---  $\frac{1}{2}$  void \_\_fastcall CEdit::WMCreate( TWMCreate \*Message ) { if( FOnCreate != NULL ) FOnCreate( this ); }

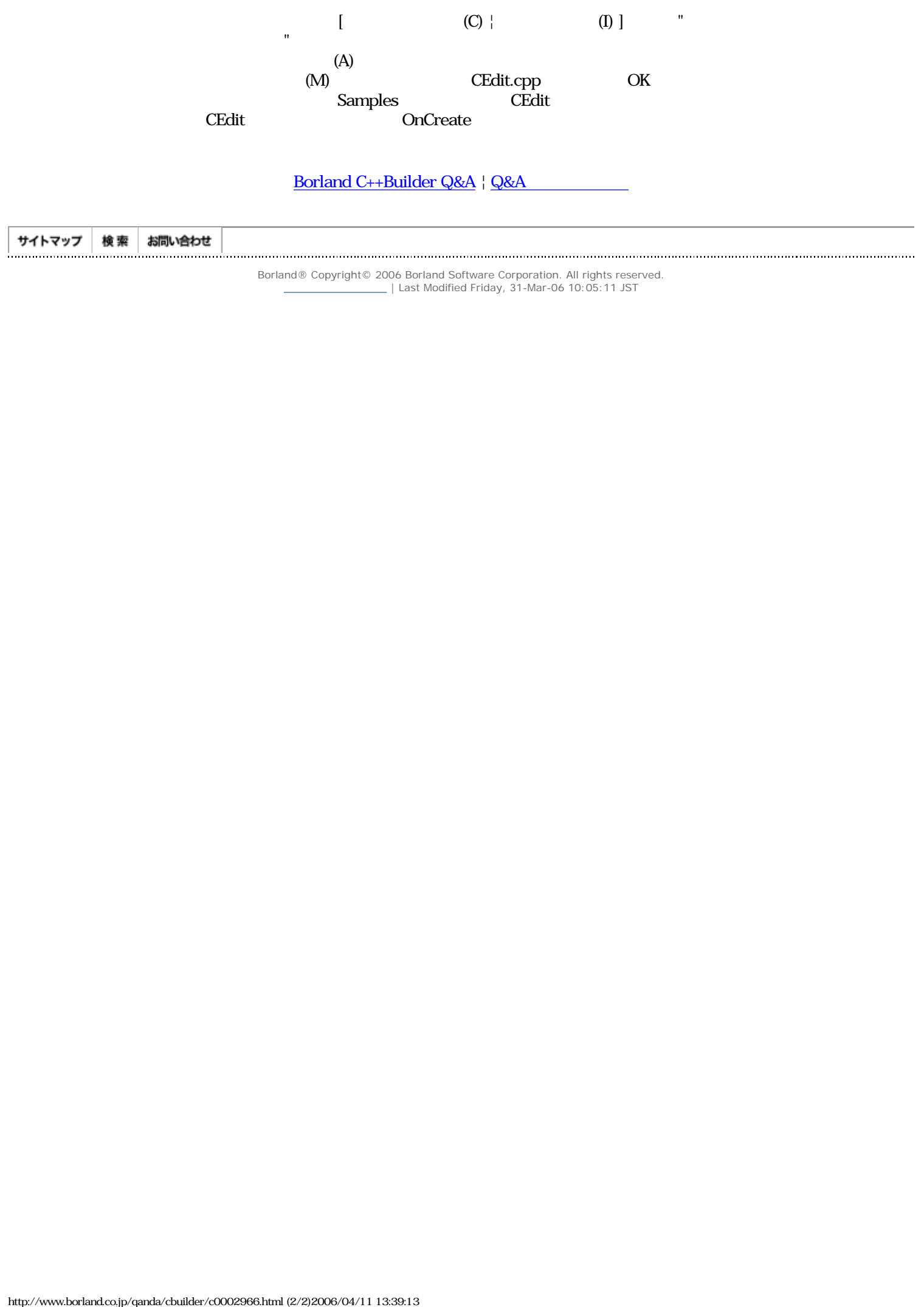

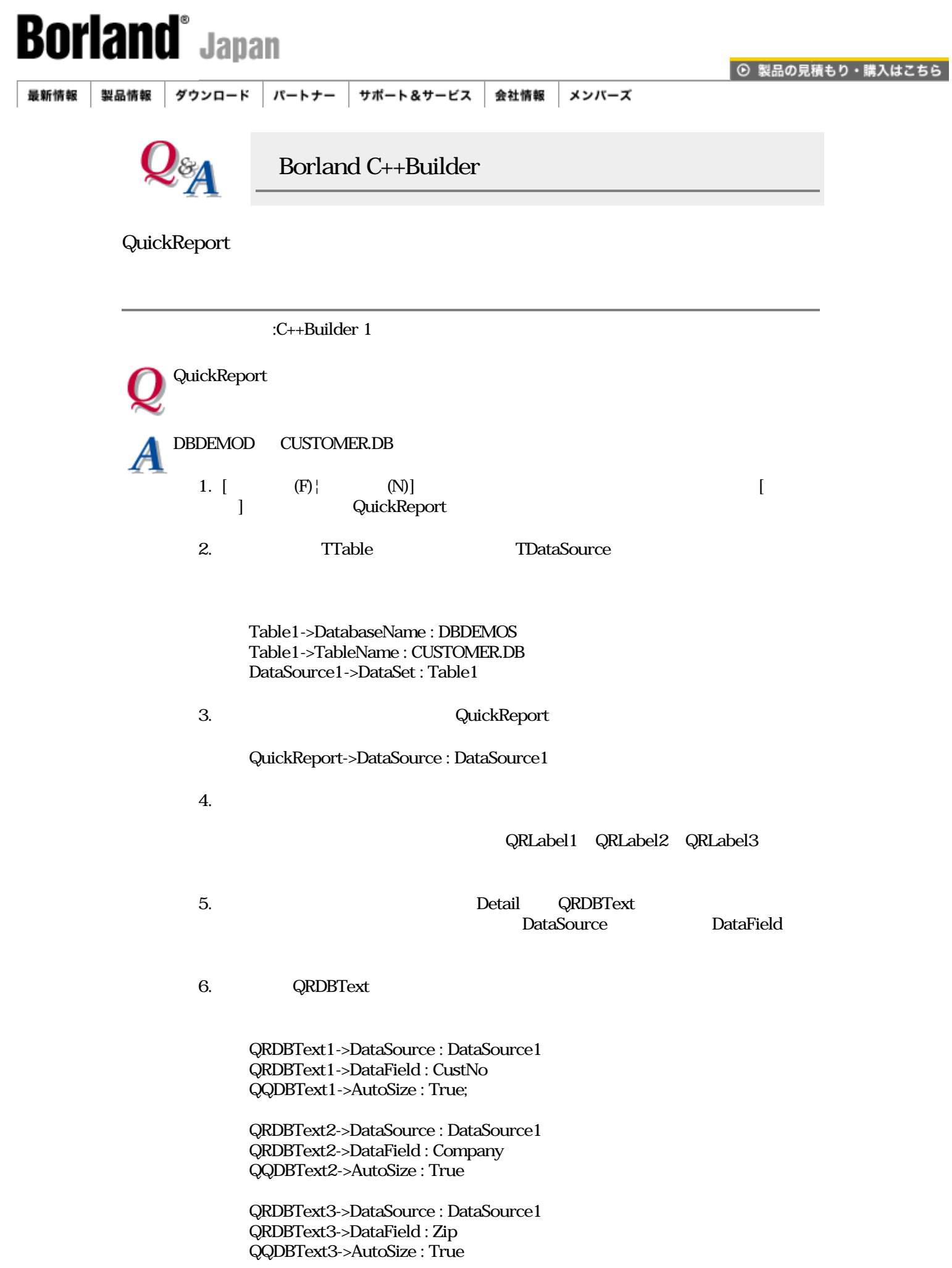

 QRDBText4->DataSource : DataSource1 QRDBText4->DataField : Addr1 QQDBText4->AutoSize : True

 QRDBText5->DataSource : DataSource1 QRDBText5->DataField : Phone QQDBText5->AutoSize : True

```
7. Table1 Avtive True QuickReport
```
1. QRListForm public

 class TQRListForm : public TForm { TQuickReport QuickReport; TQRBand Title; : : private public void PreviewList(void); // void PrintList(void); // }

 $2.$ 

```
 void TQRListForm::PreviewList( void )
 {
  QuickReport->Preview();
 }
 void TQRListForm::PrintList( void );
 {
  QuickReport->Print();
 }
```
 $3.$ 

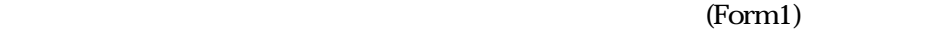

Button1->Caption: Button2->Caption :

4. TButton

5. Button1 OnClick

 void \_\_fastcall TForm1::Button1Click( TObject \*Sender ); { QRListForm->PrintList(); } Button2 OnClick void \_\_fastcall TForm1::Button2Click( TObject \*Sender ); { QRListForm->PreviewList(); }

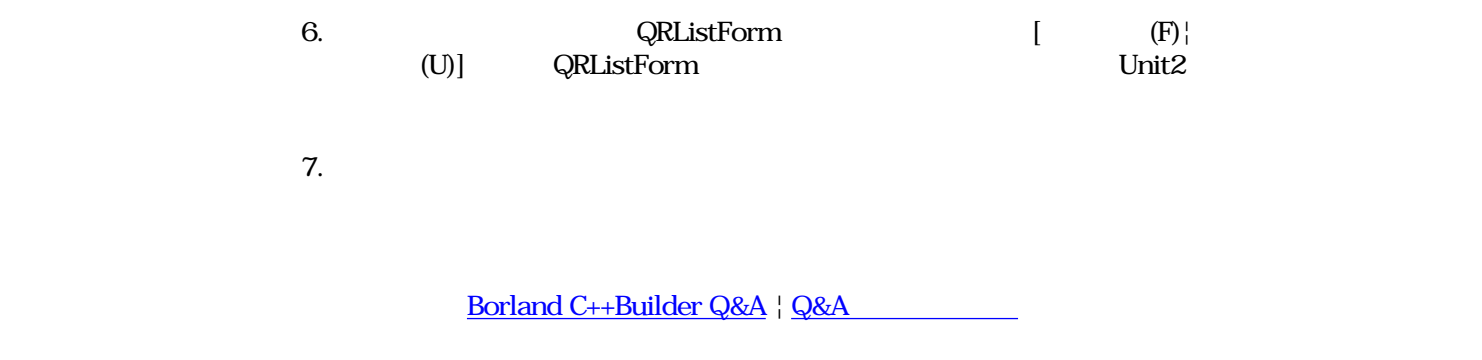

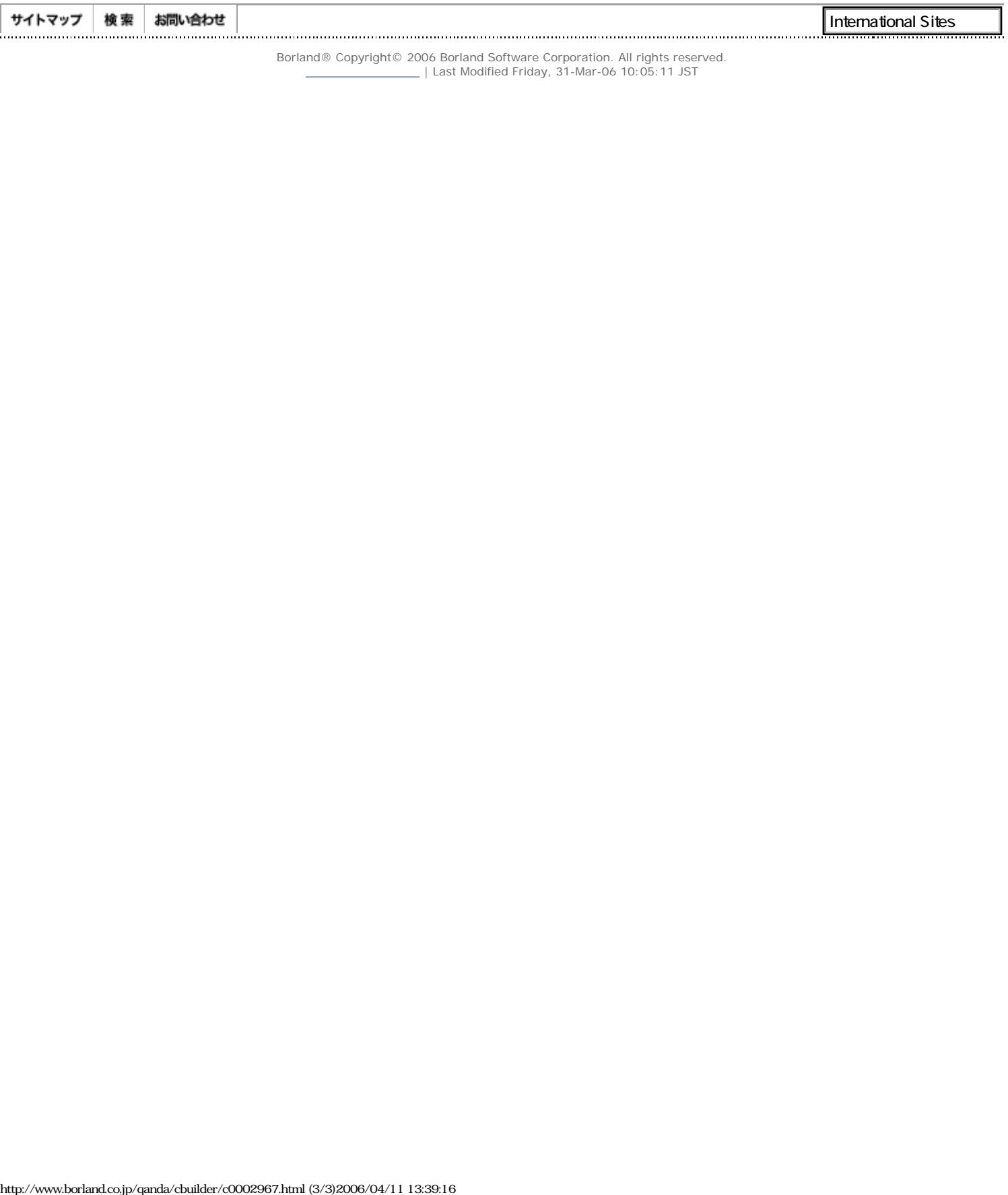

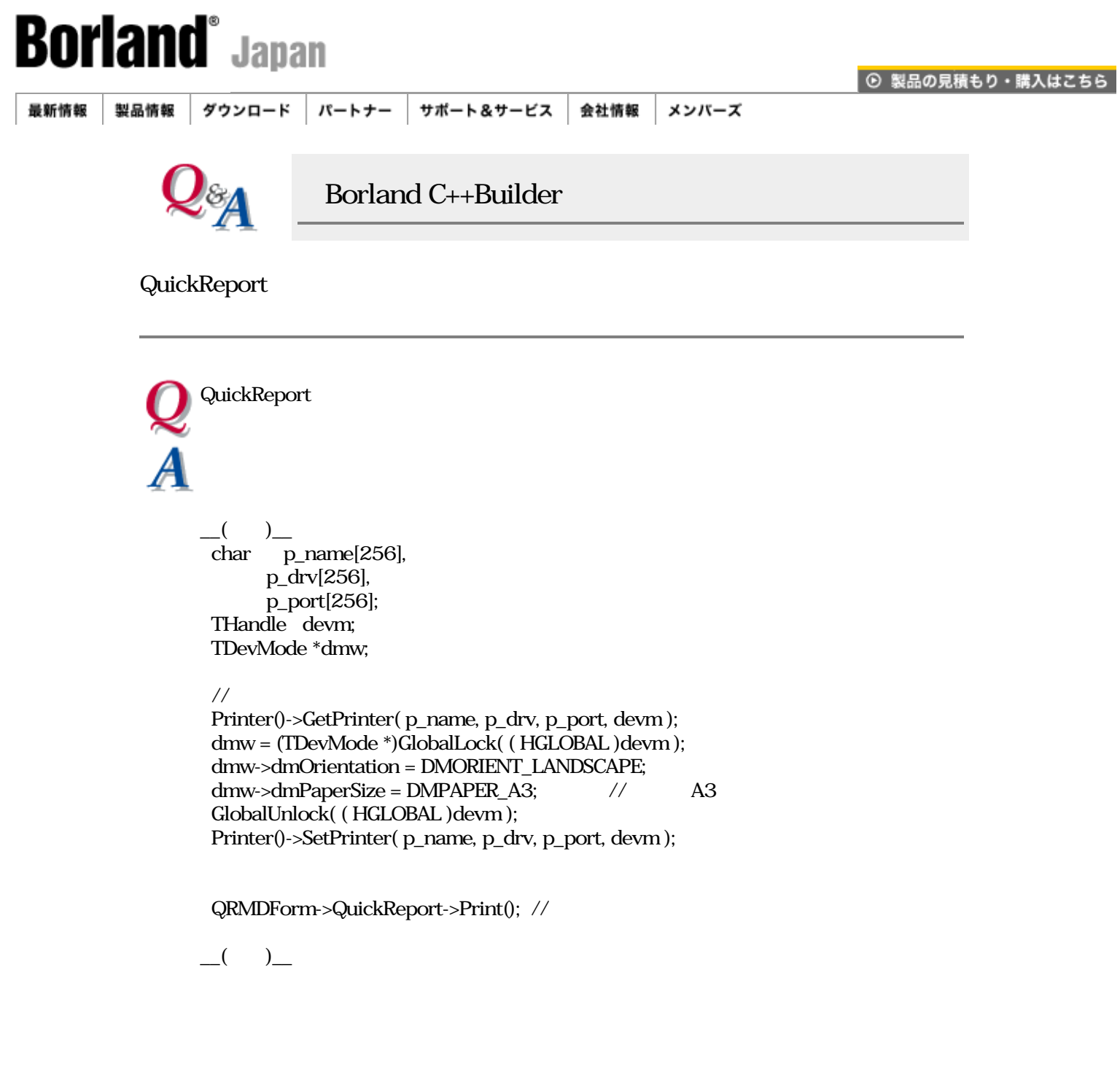

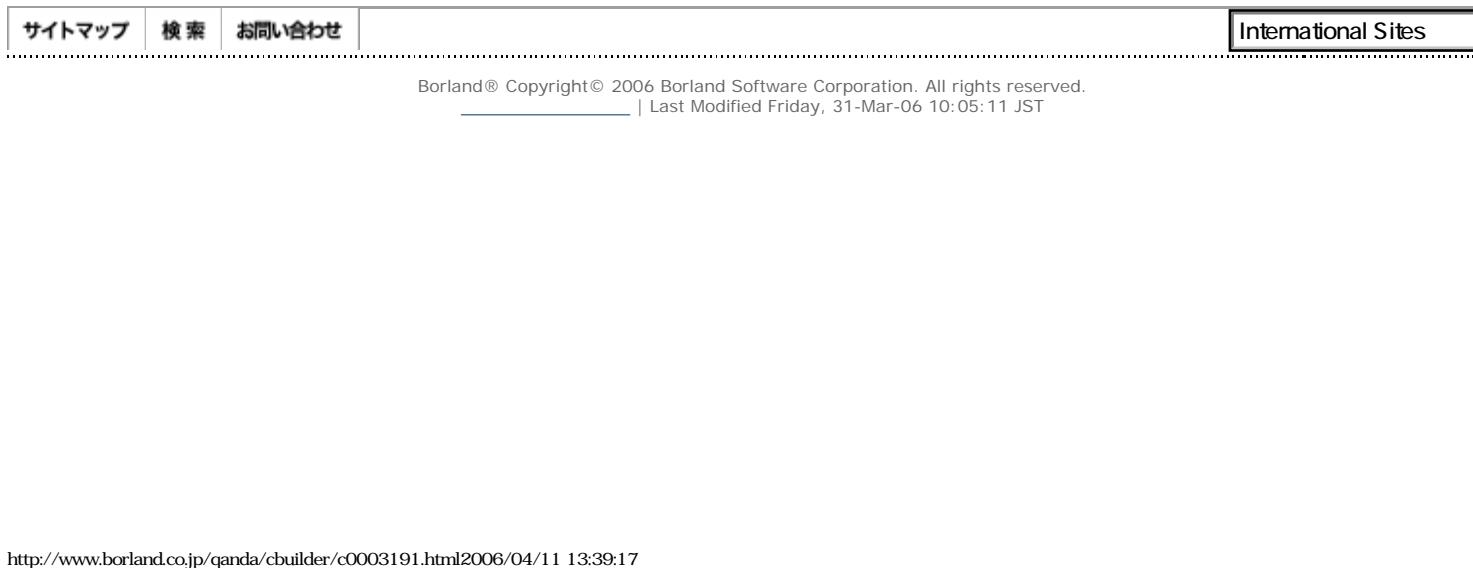

Borland® Copyright© 2006 Borland Software Corporation. All rights reserved.<br>| Last Modified Friday, 31-Mar-06 10:05:11 JST

J

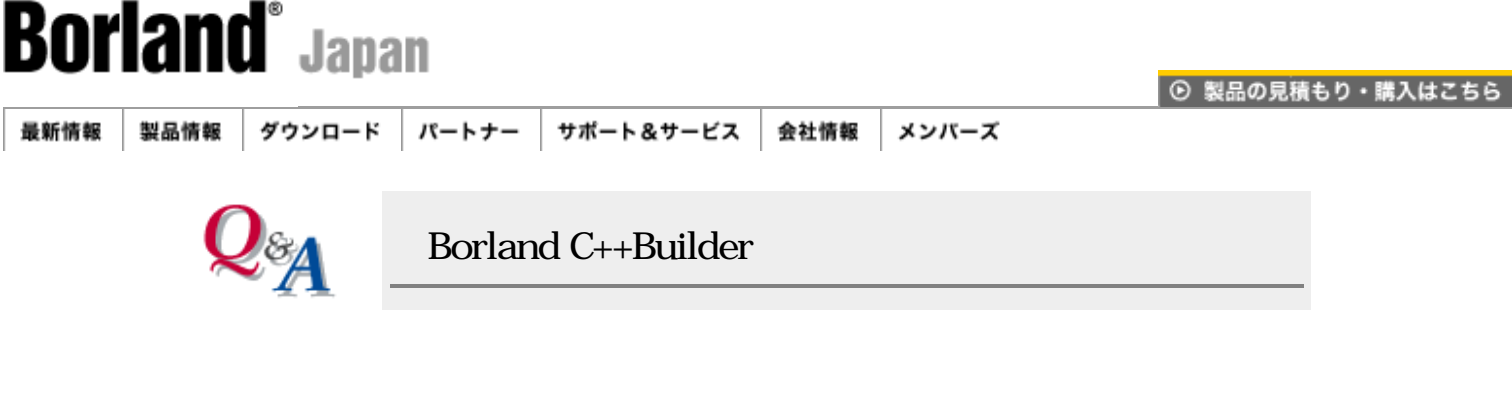

:C++Builder 1

```
<u>BBGrid DBGrid DBGrid </u>
DataSet しょうしょうか DataSet
DBGrid さんしょう こうしょう DataSet こうしょう DataSet
\rm DBGridDBGrid DataSet
end and the DataSet of DataSet and The DataSet of DataSet and the United States of DataSet and the United States of DataSet and The United States of DataSet and The United States of DataSet and The United States of DataSet
  1. Visible=false DBGrid
                   PageControl (PageControl
    Form OnShow
      void __fastcall TForm1::FormShow(TObject *Sender)
      {
        DBGrid1->Visible = true;
        DBGrid1->Visible = false;
      }
  2. PageControl TabSheet DBGrid
    Form OnShow
      void __fastcall TForm1::FormShow(TObject *Sender)
      {
        TTabSheet *OrgSheet;
        OrgSheet = PageControl1->ActivePage;
       PageControl1->ActivePage = TabSheet2; // DBGrid
        PageControl1->ActivePage = OrgSheet;
      }
  3. DBGrid
    DBGrid DataSource<br>OnShow DBGrid.
                    DBGrid.DataSource
       void __fastcall TForm1::FormShow(TObject *Sender)
       {
        DBGrid1->DataSource = DataModule2->DataSource1;
       }
    設計時にブランクにせず,メインフォームのOnShowイベントで 一度切り離してもよ
```
void \_\_fastcall TForm1::FormShow(TObject \*Sender)

 { Form2->DBGrid1->DataSource = ""; }

[Borland C++Builder Q&A](#page-0-0) | Q&A

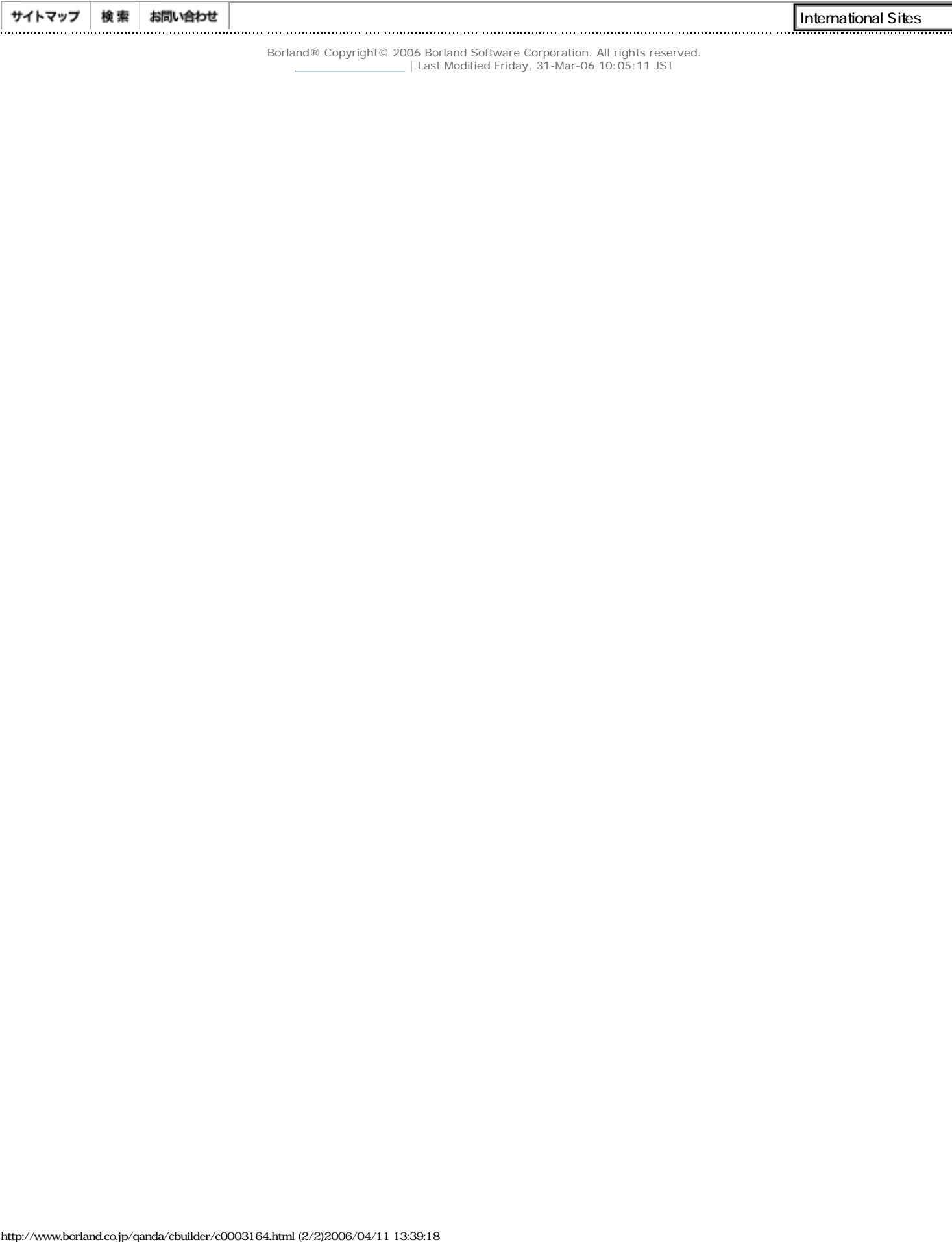

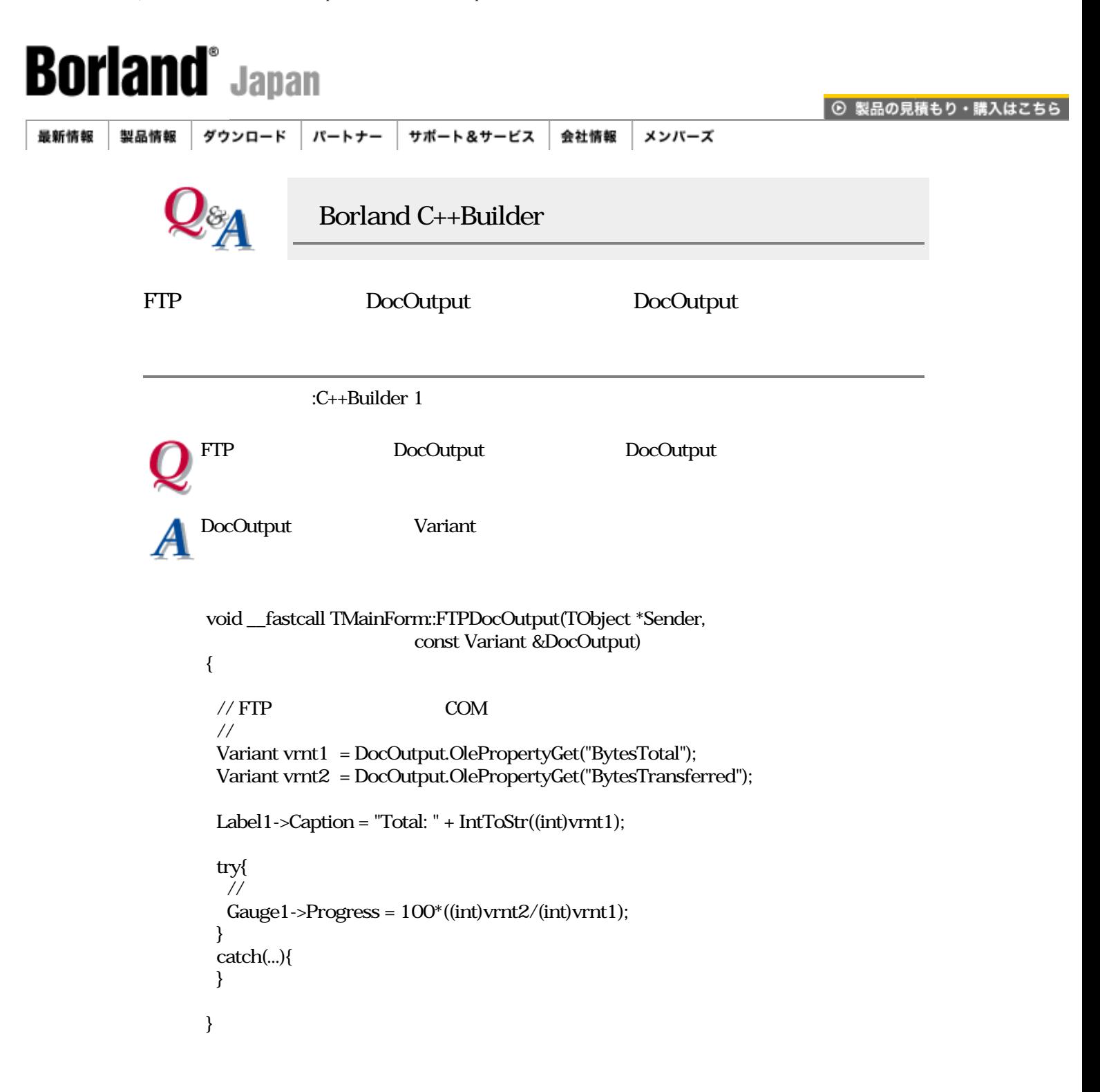

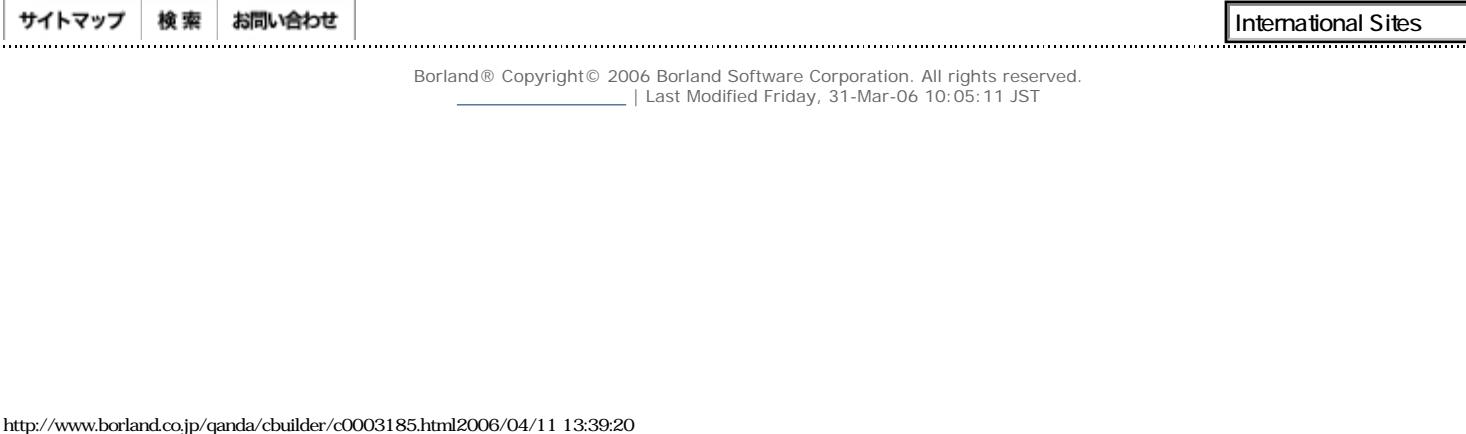

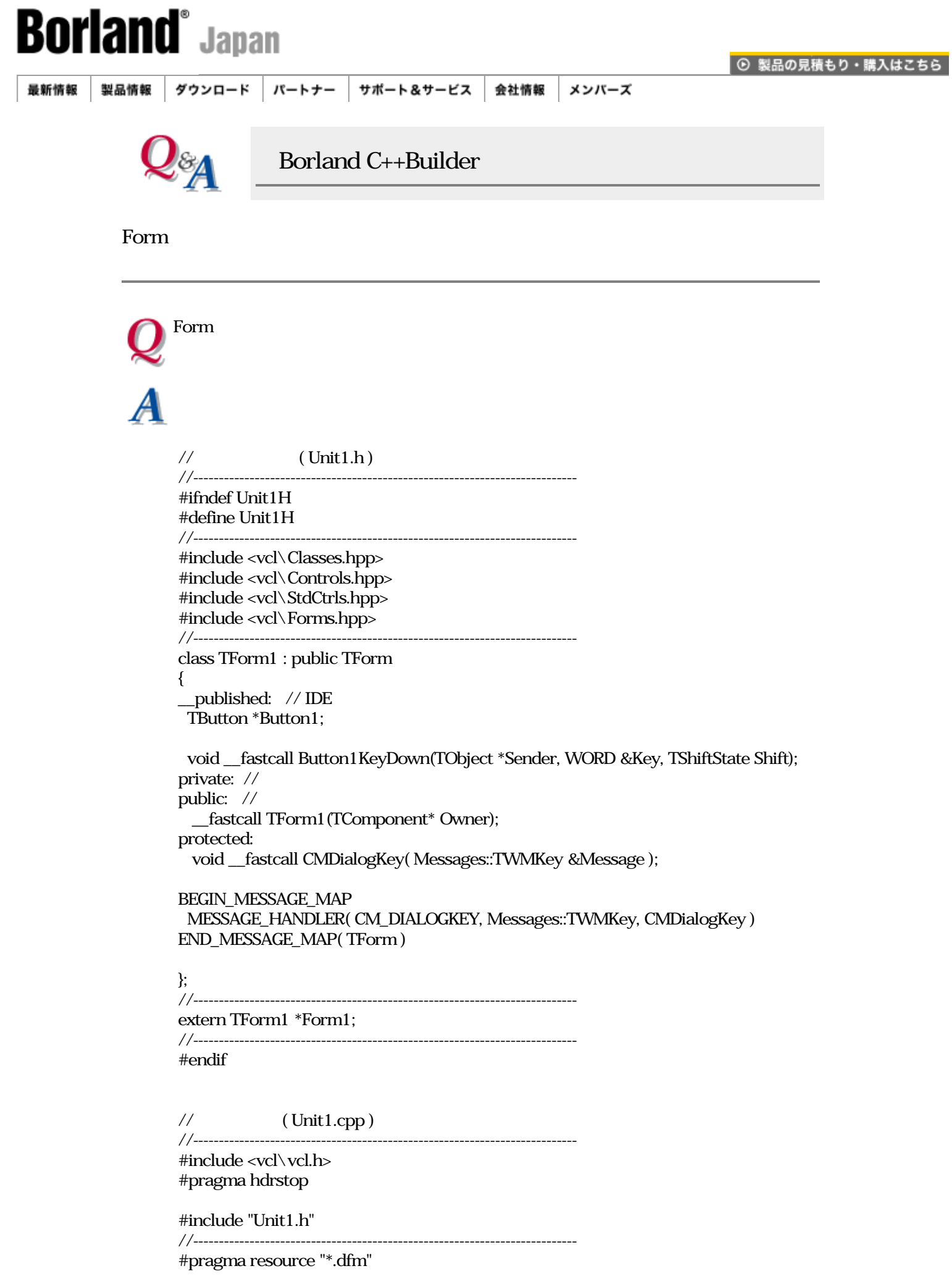

Borland - C++Builder Q&A Form

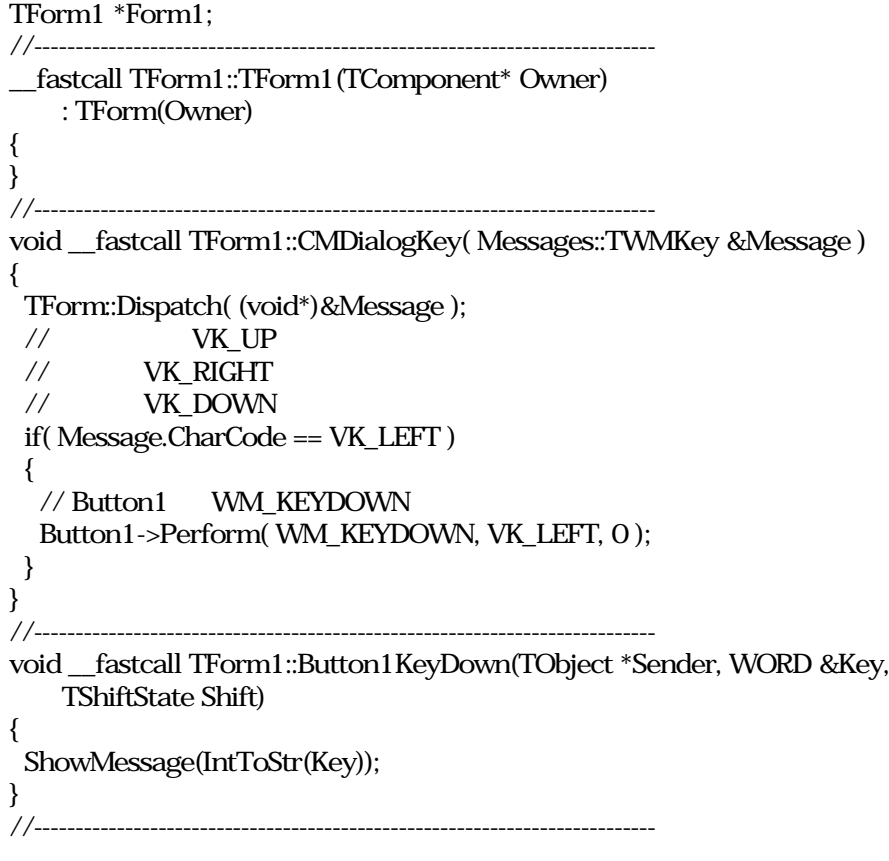

[Borland C++Builder Q&A](#page-0-0) | Q&A

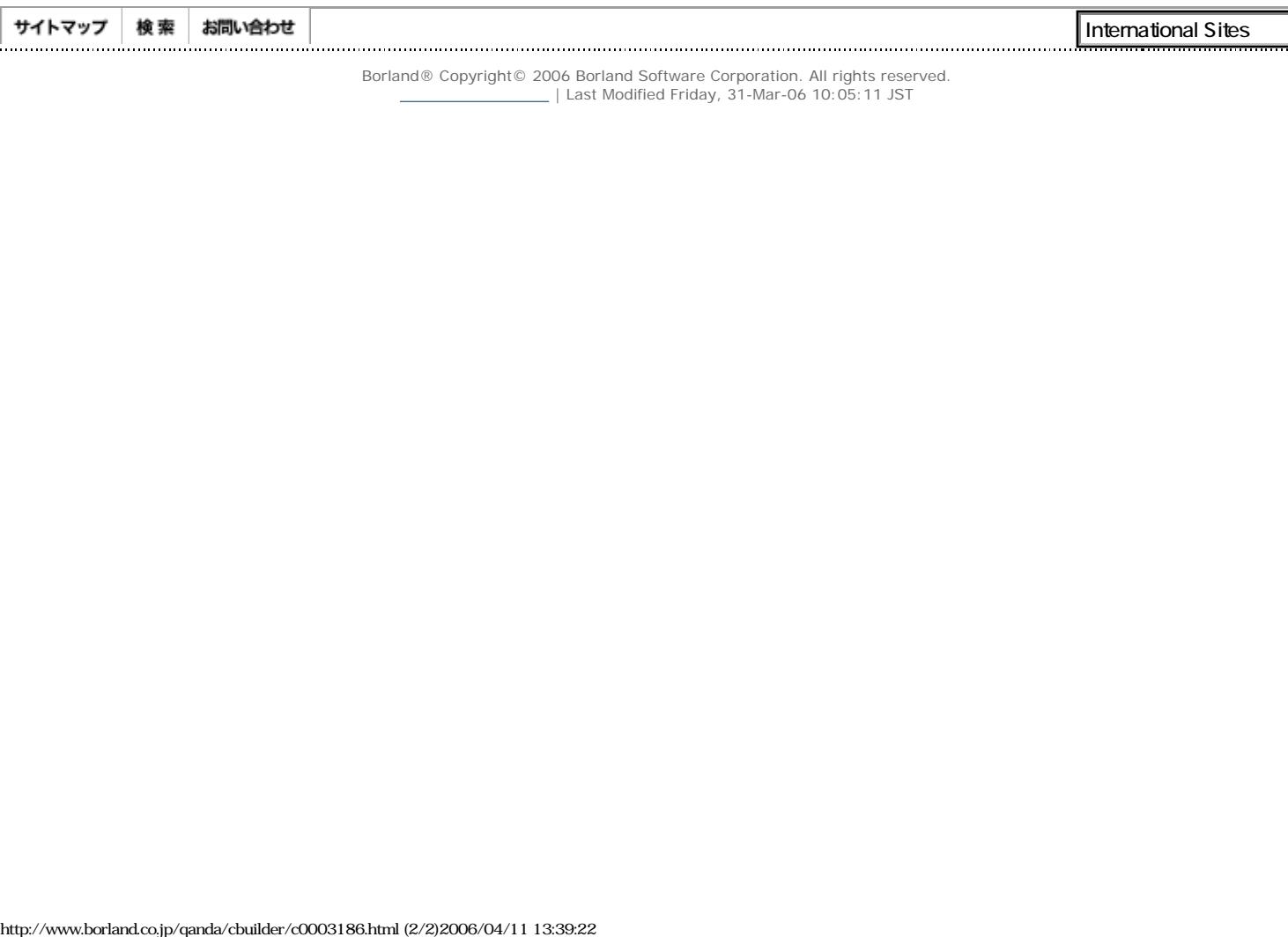

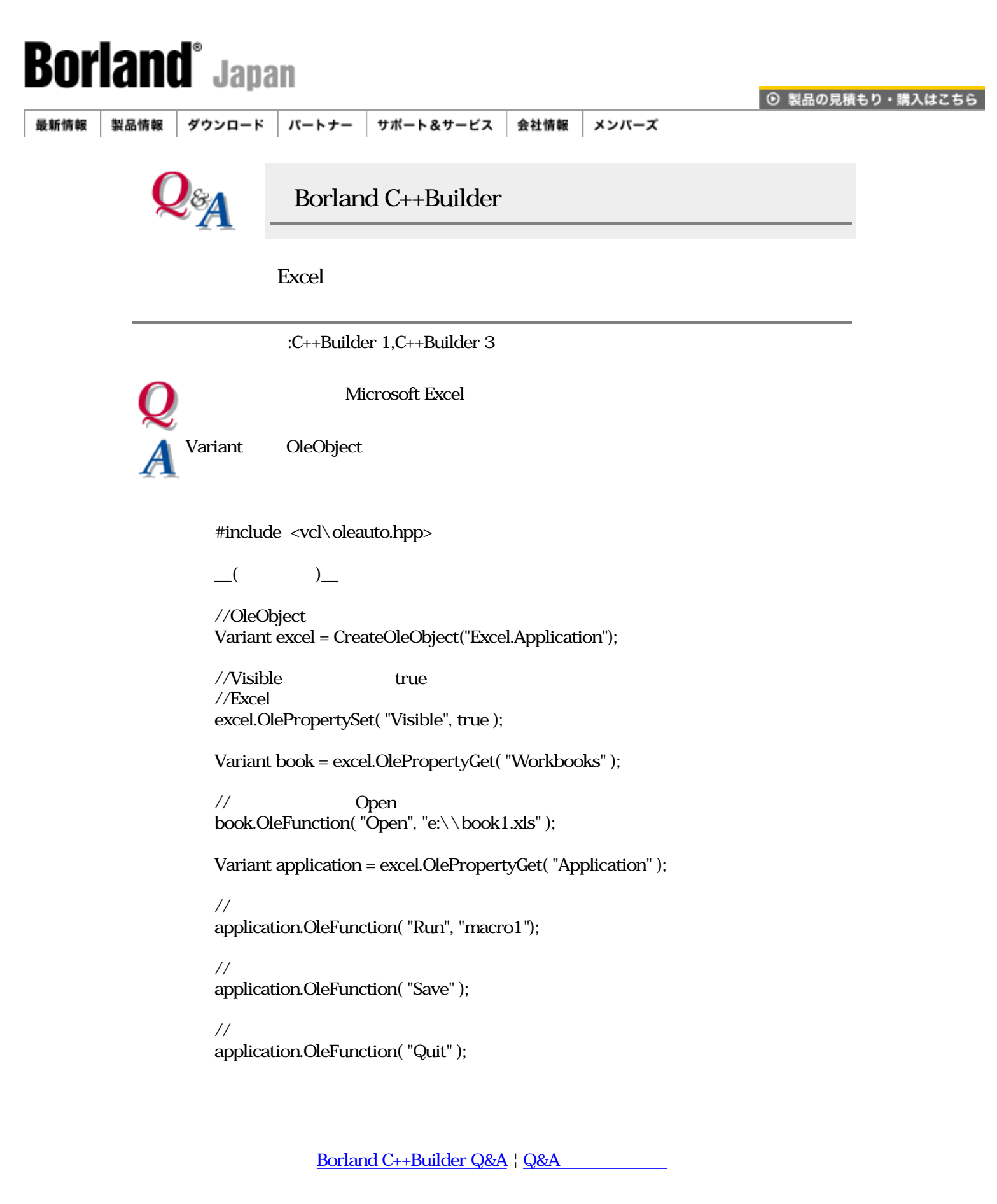

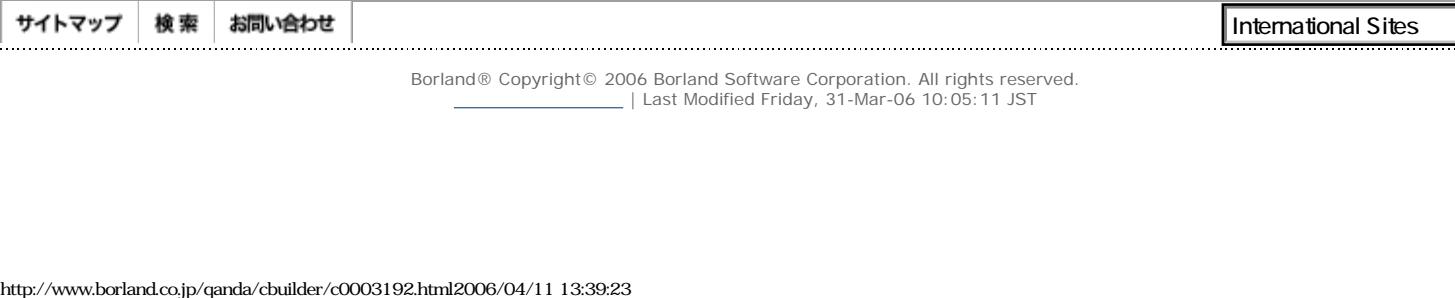

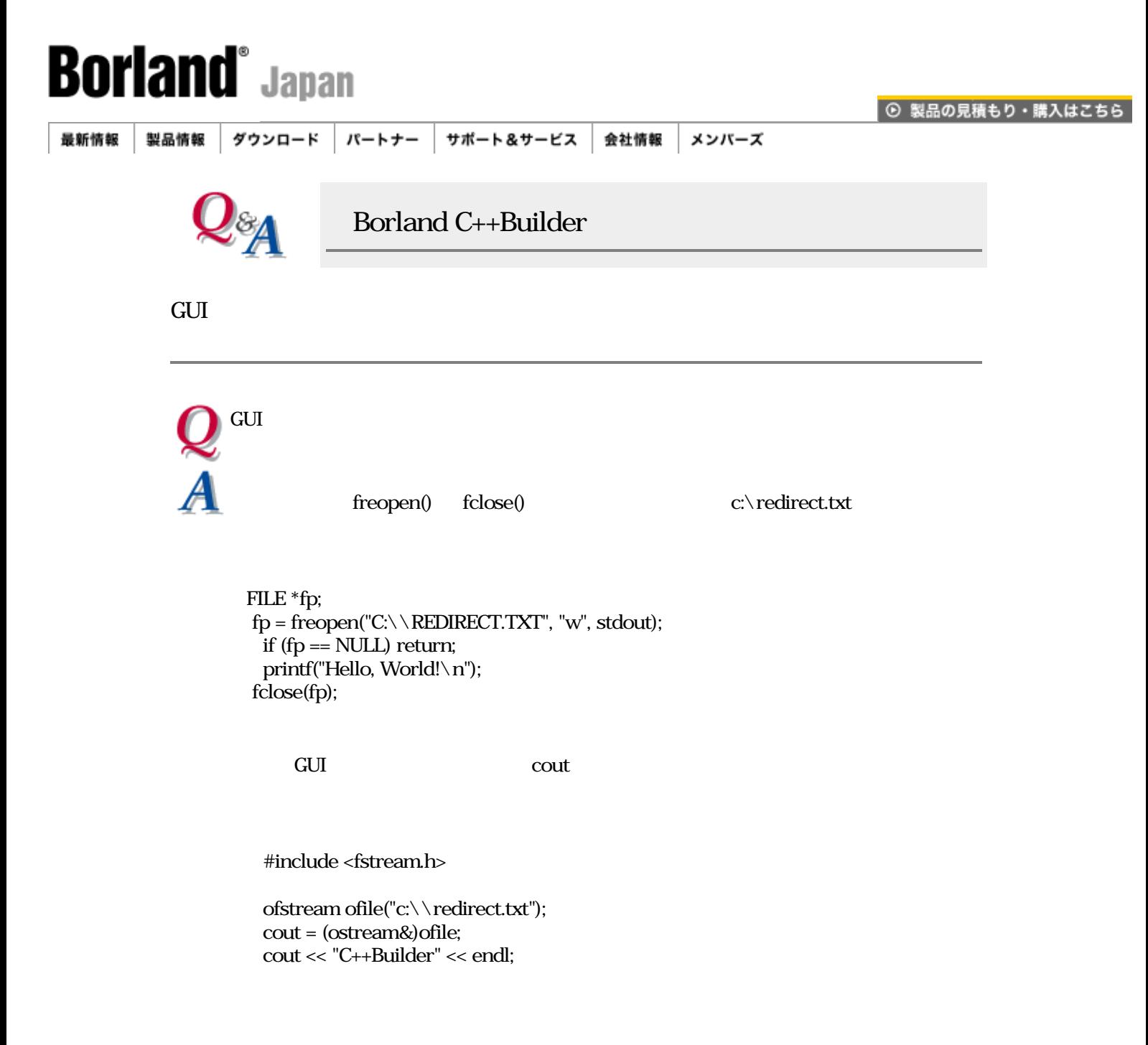

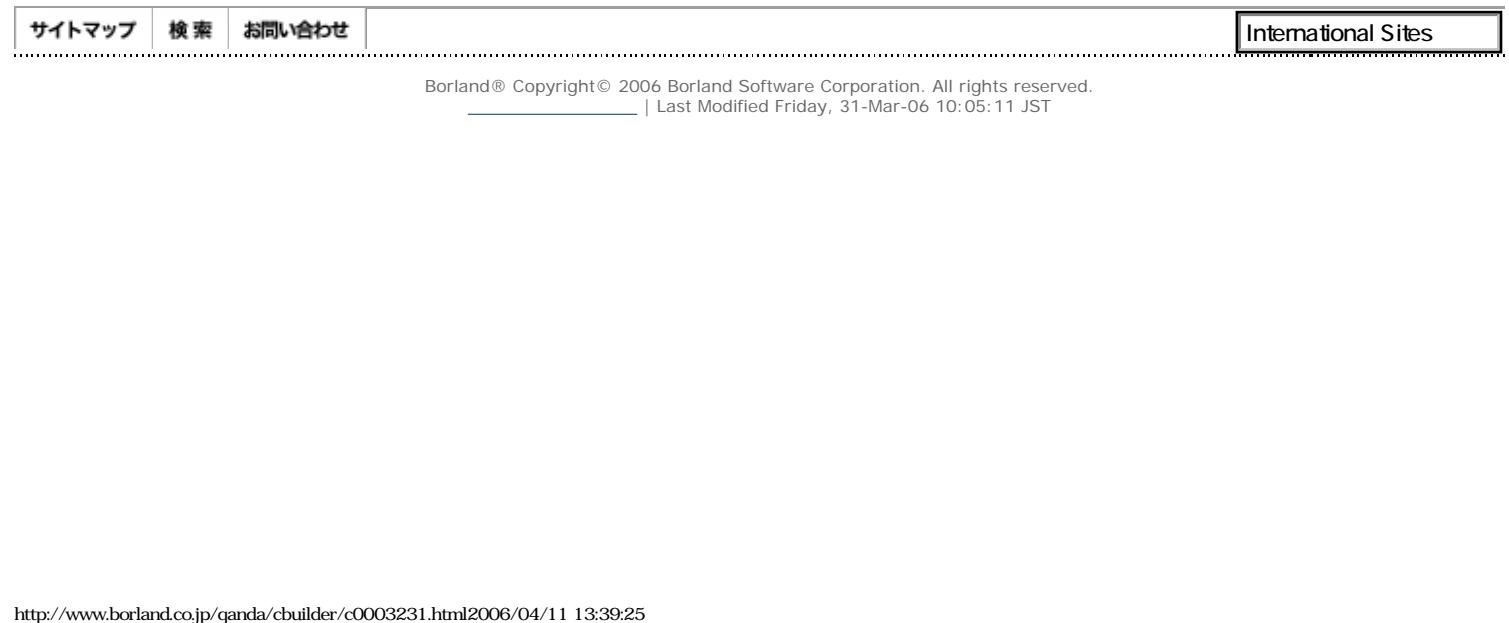

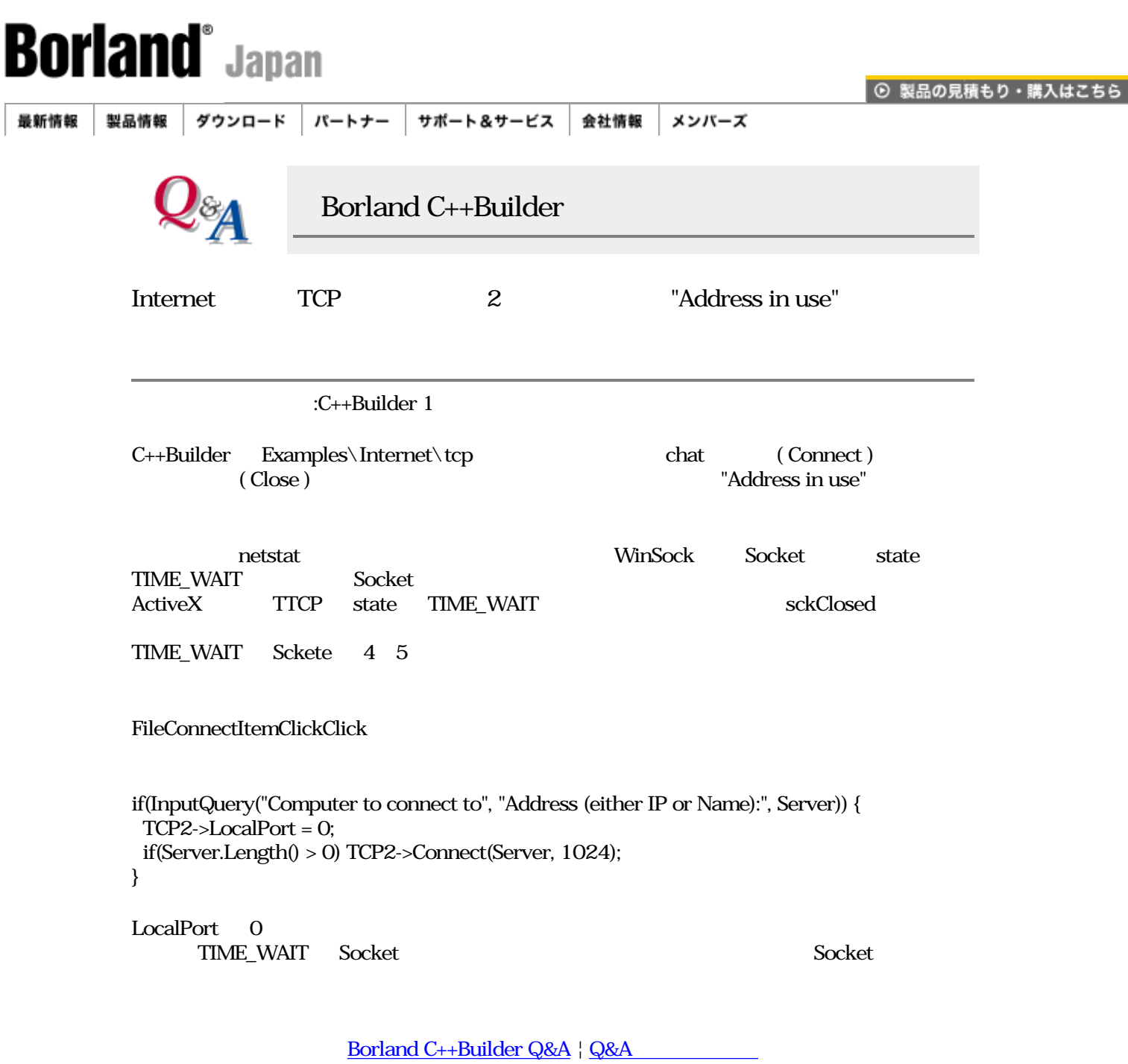

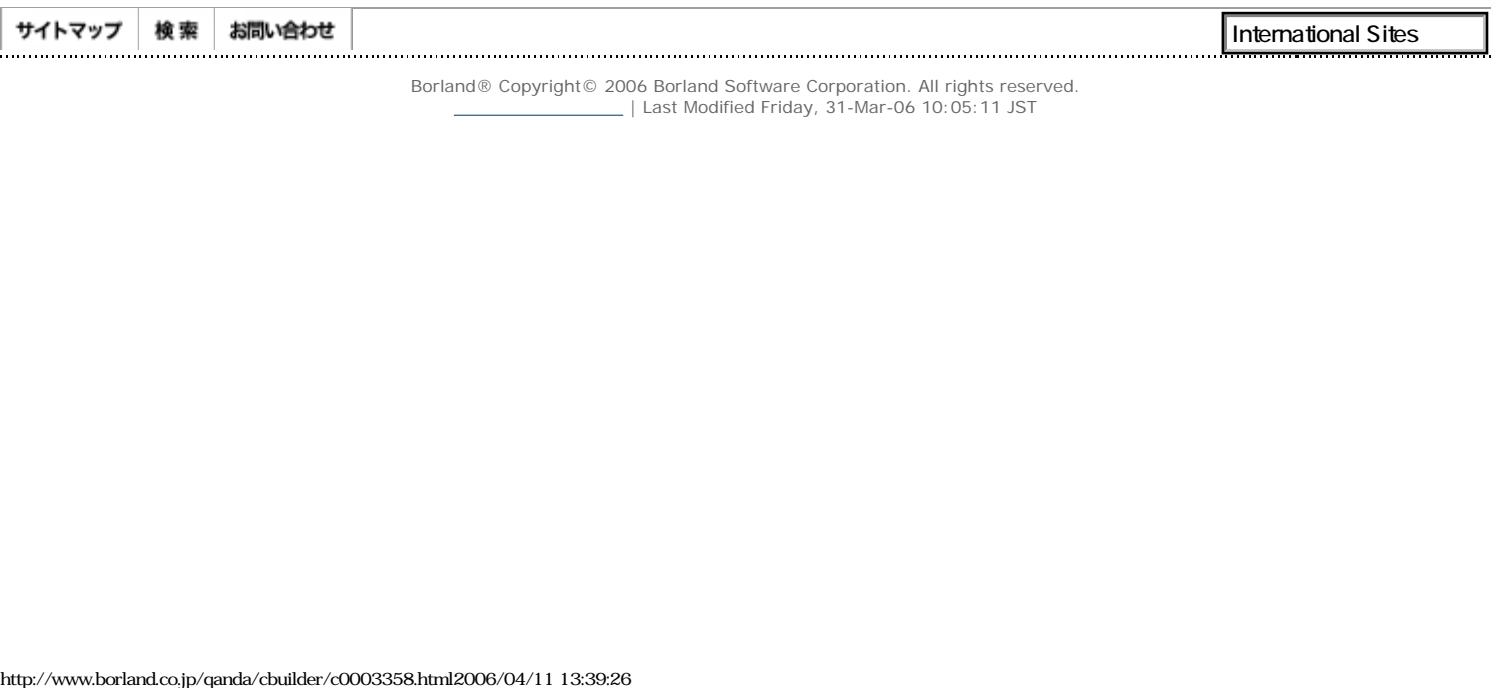

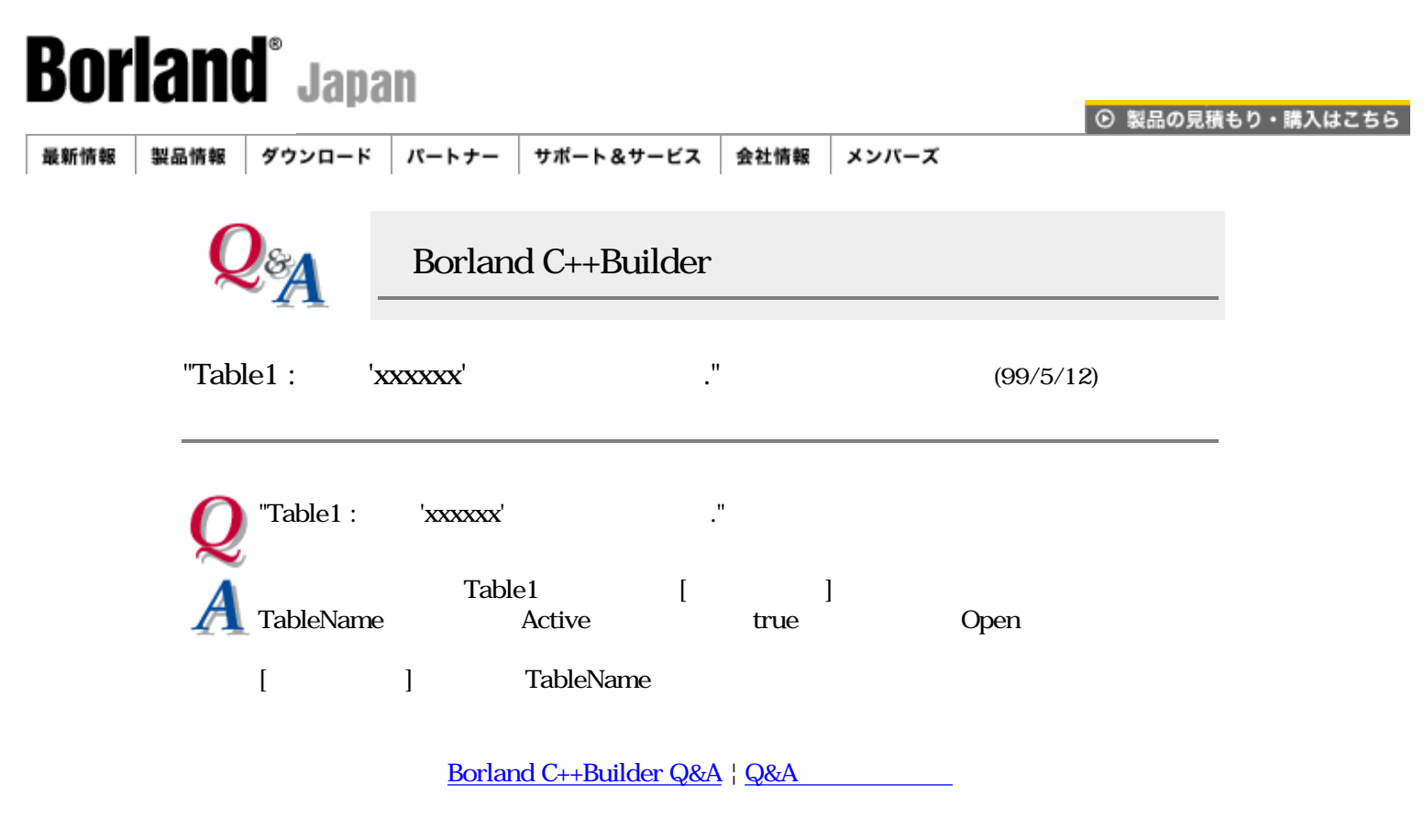

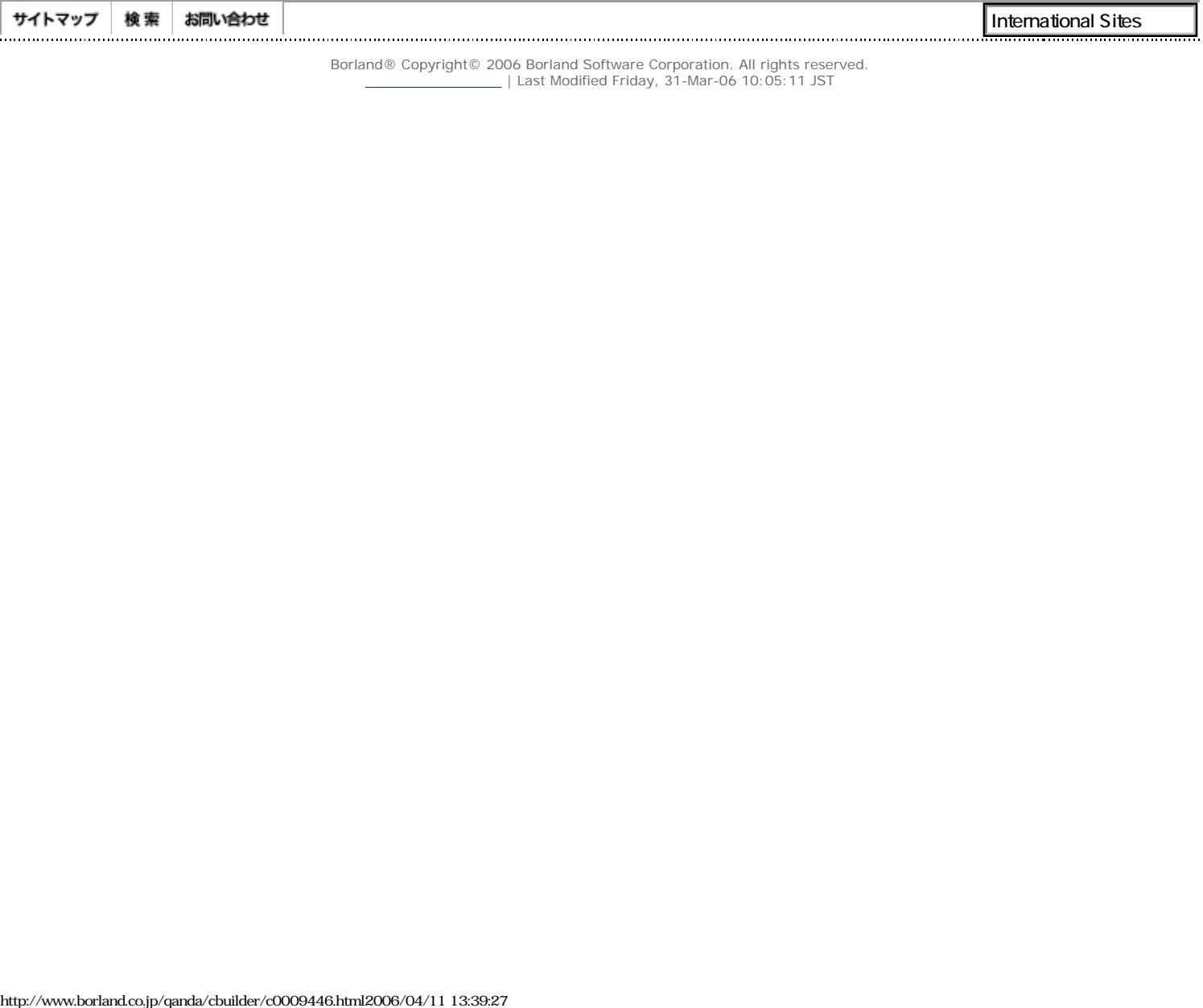

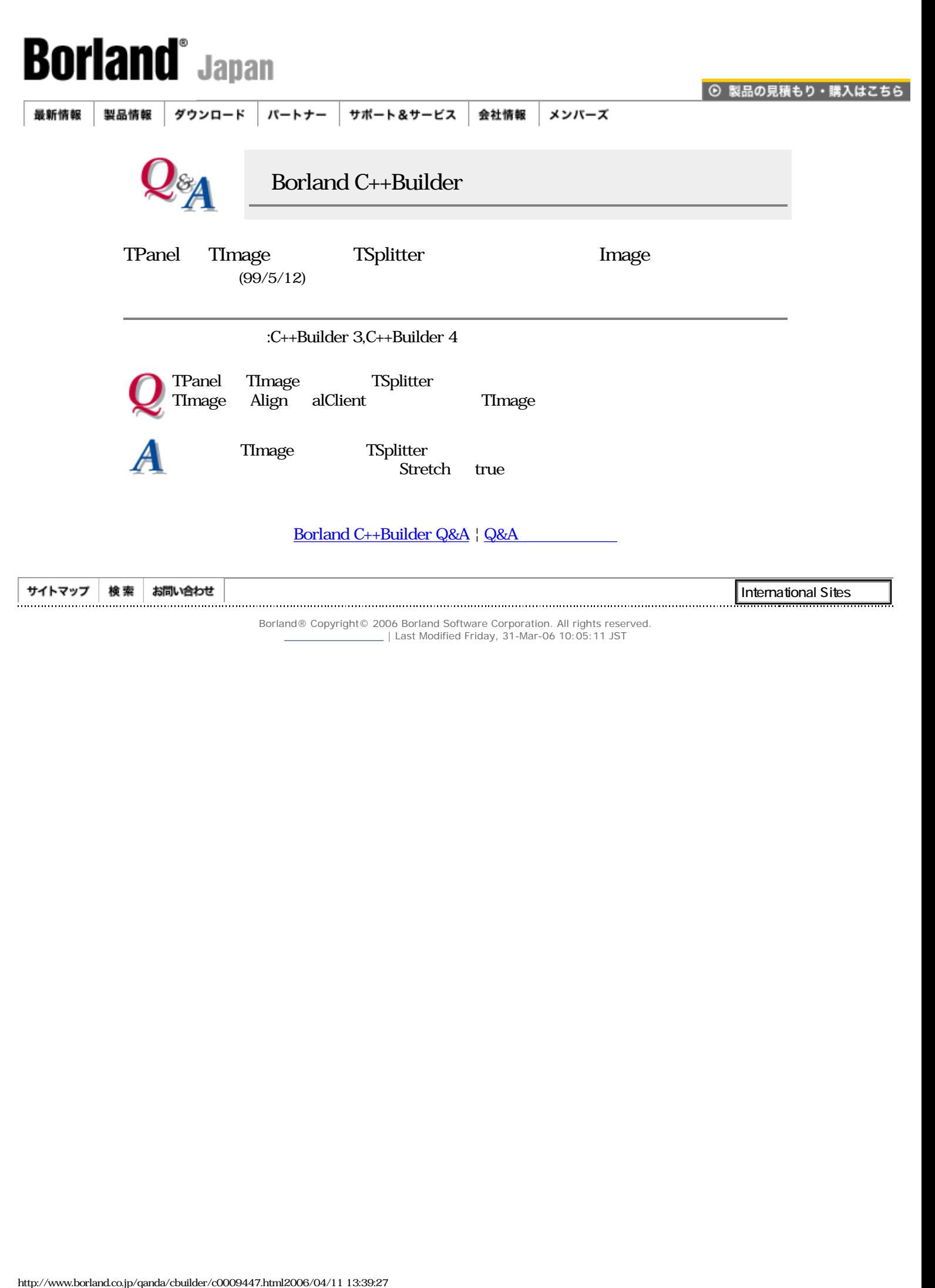
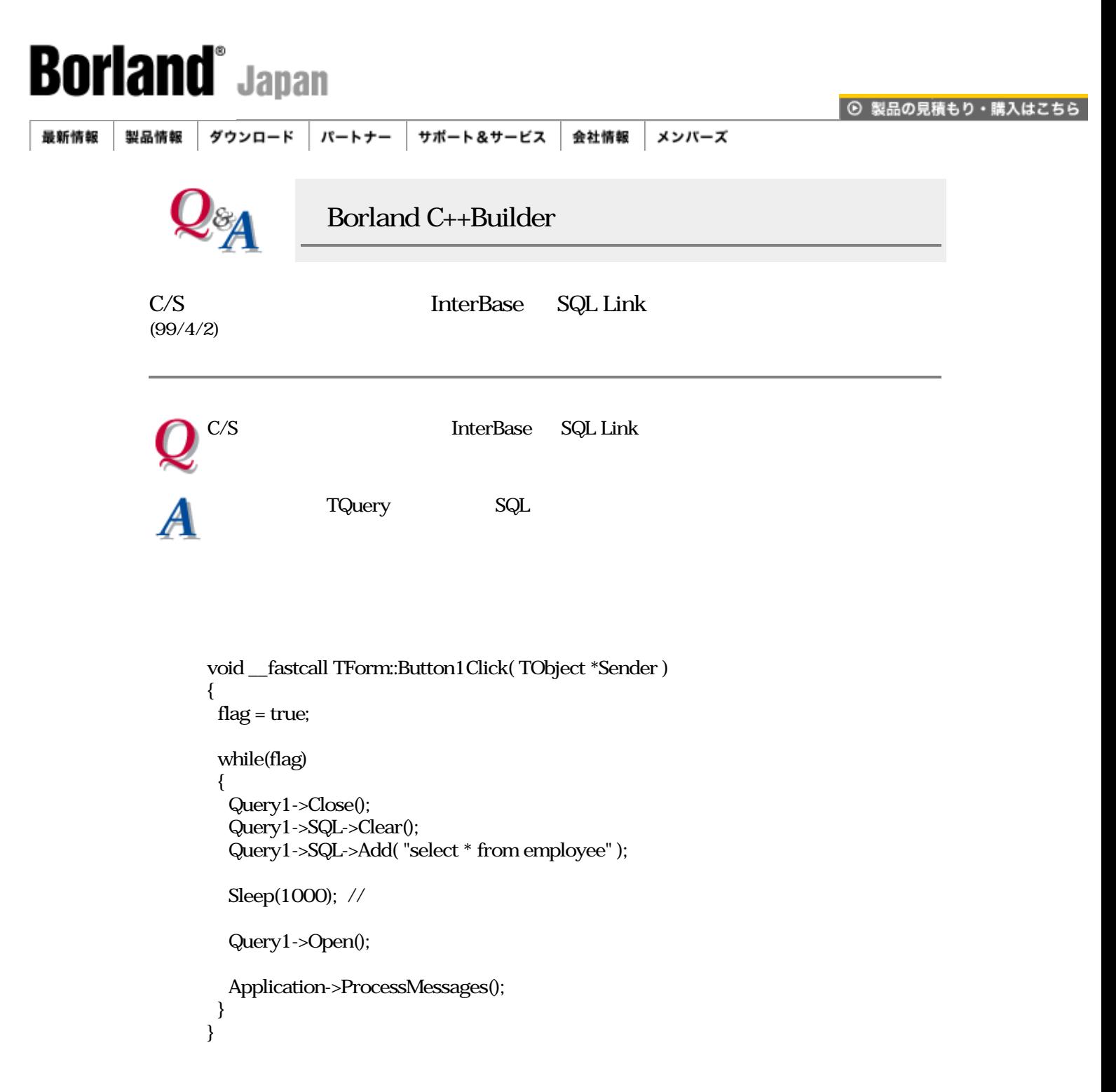

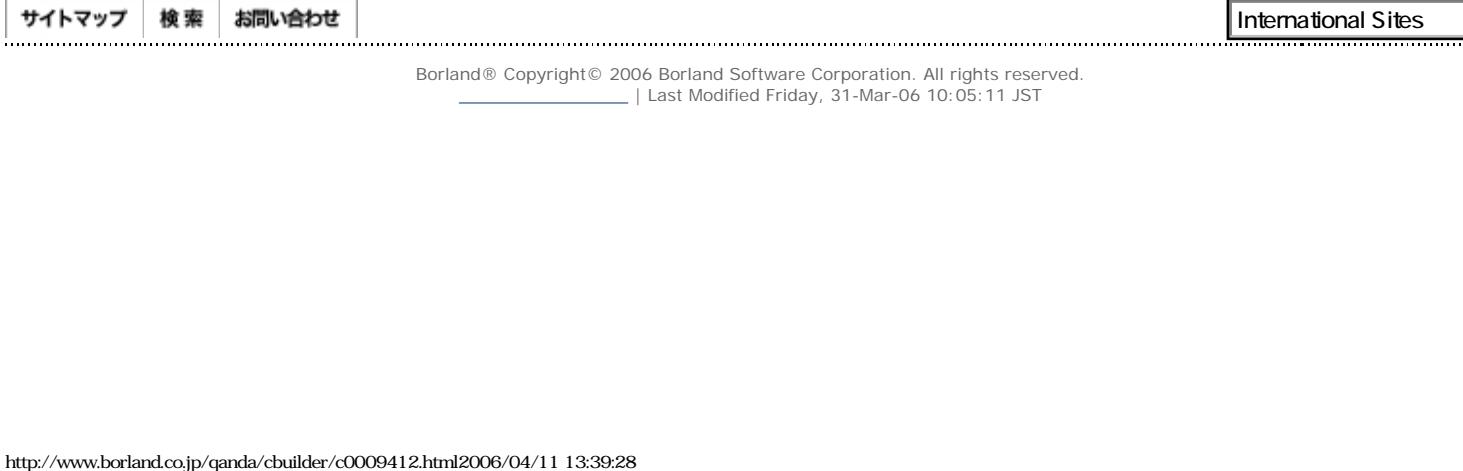

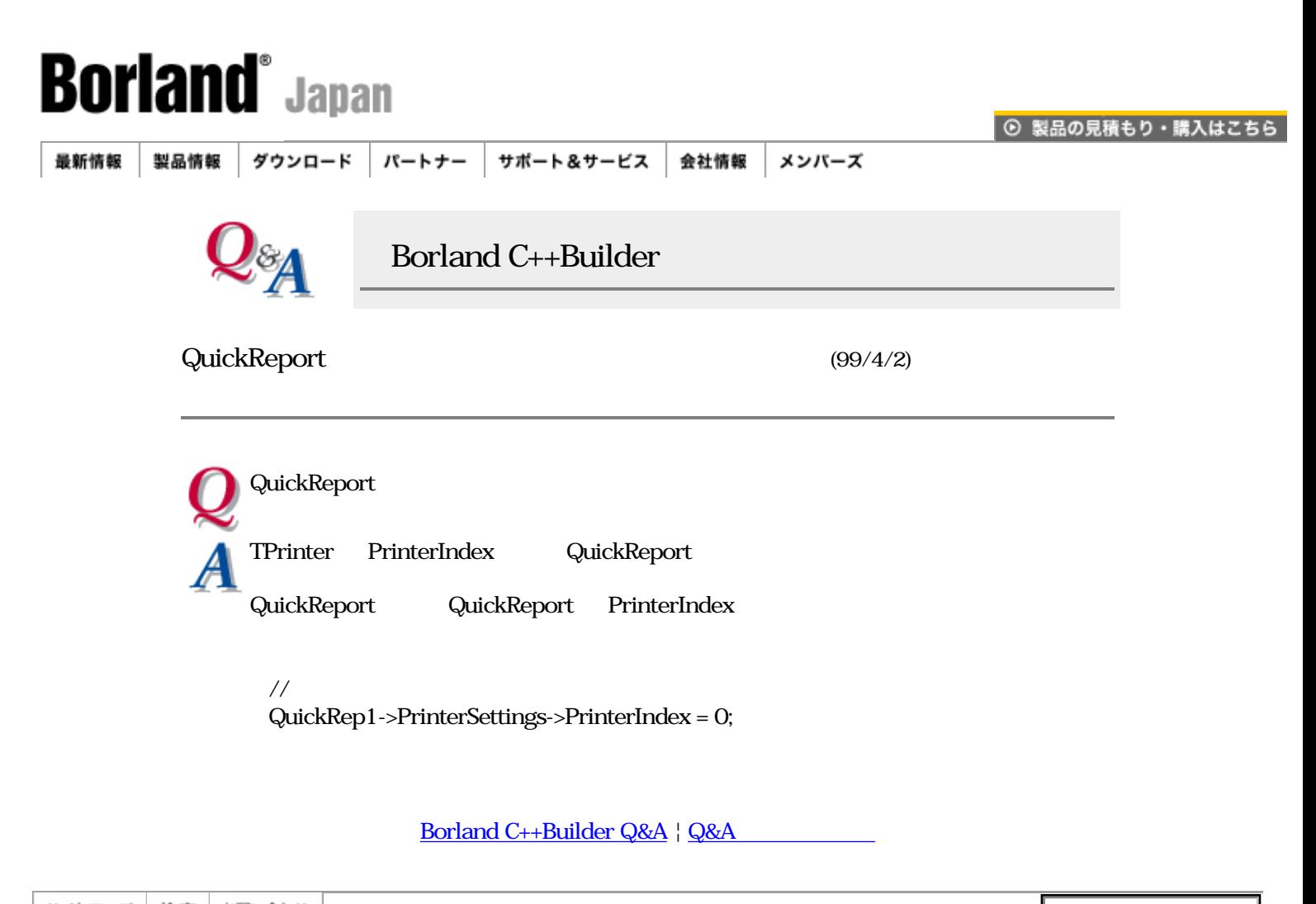

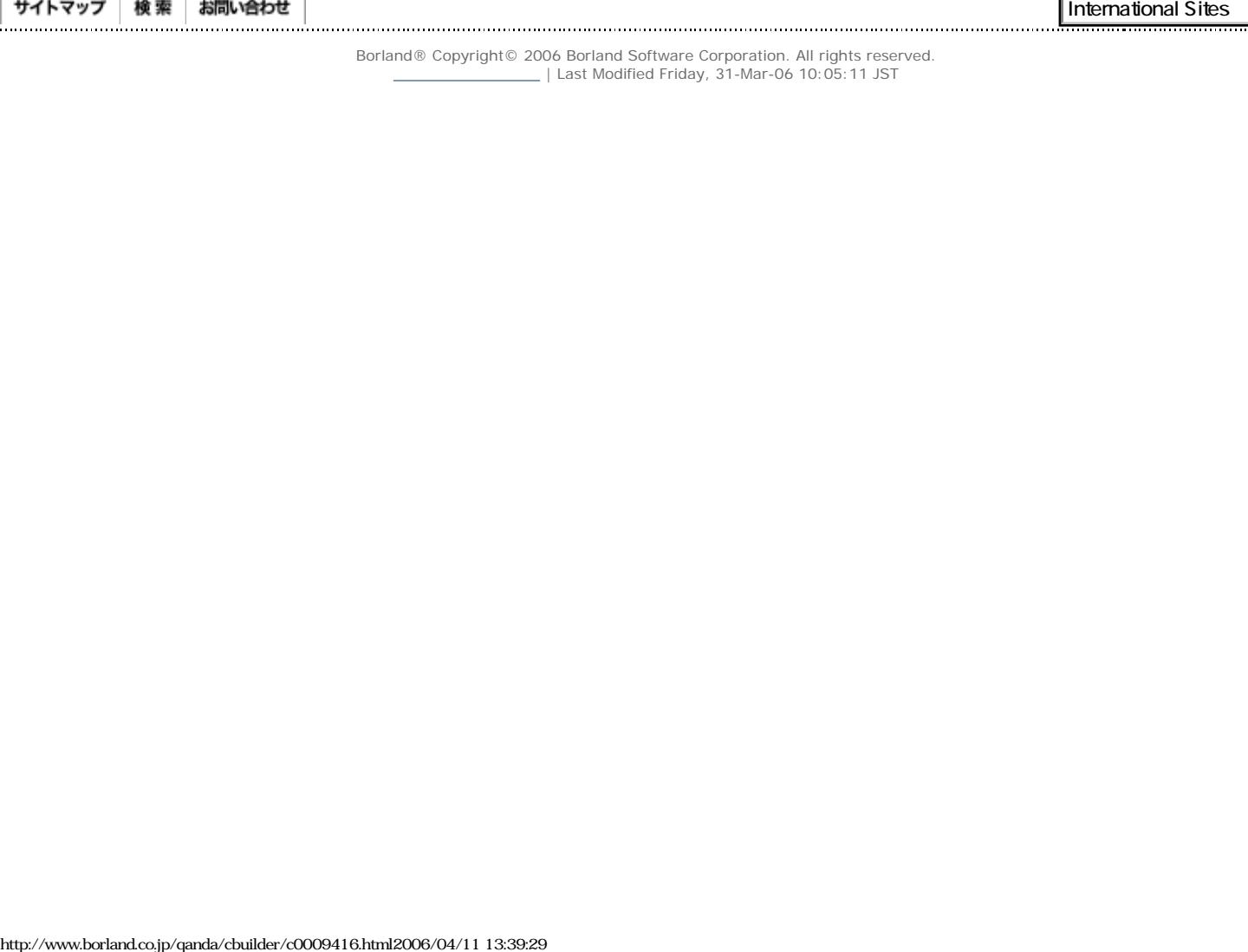

 $\overline{\phantom{a}}$ 

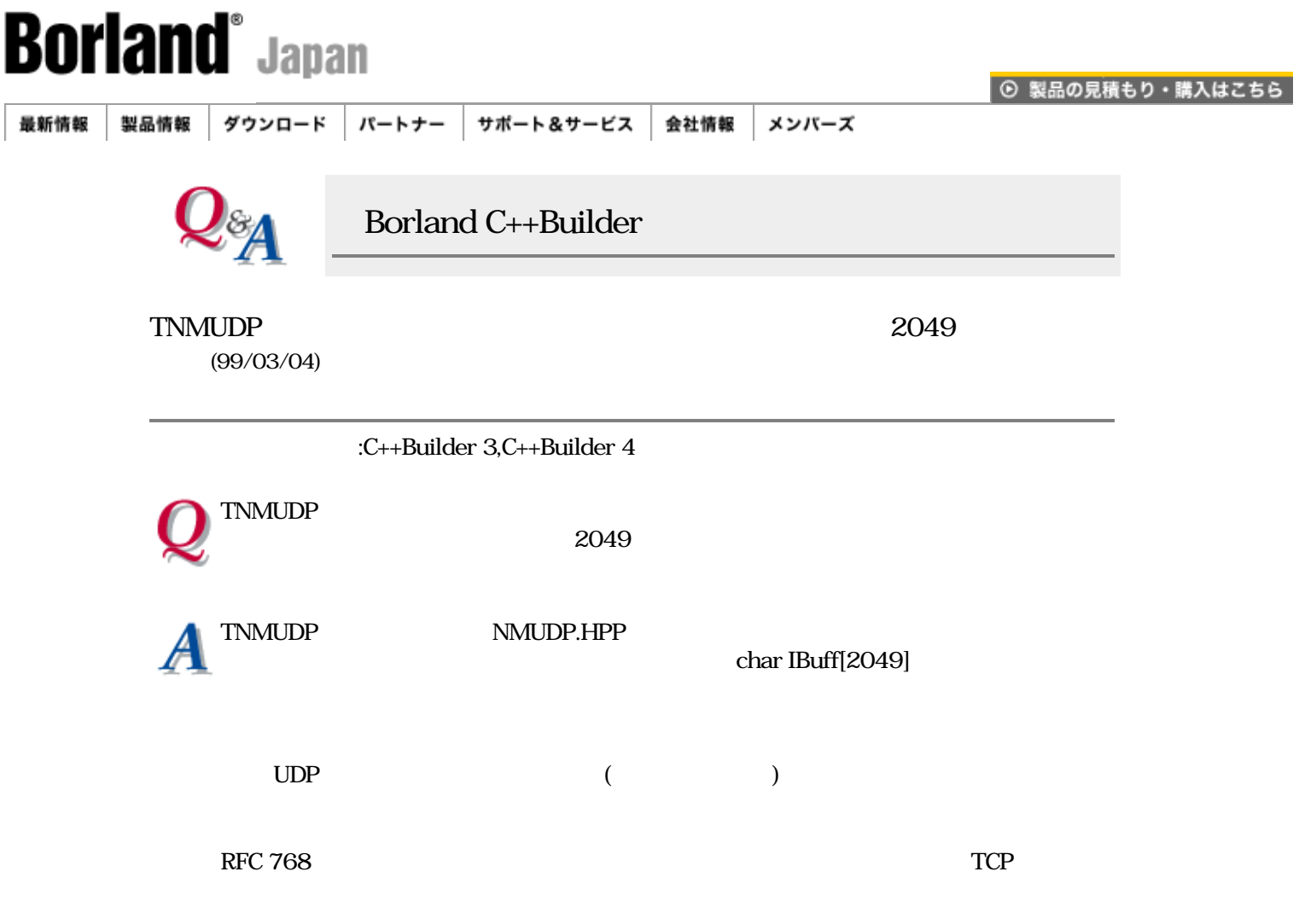

# [Borland C++Builder Q&A](#page-0-0) | Q&A

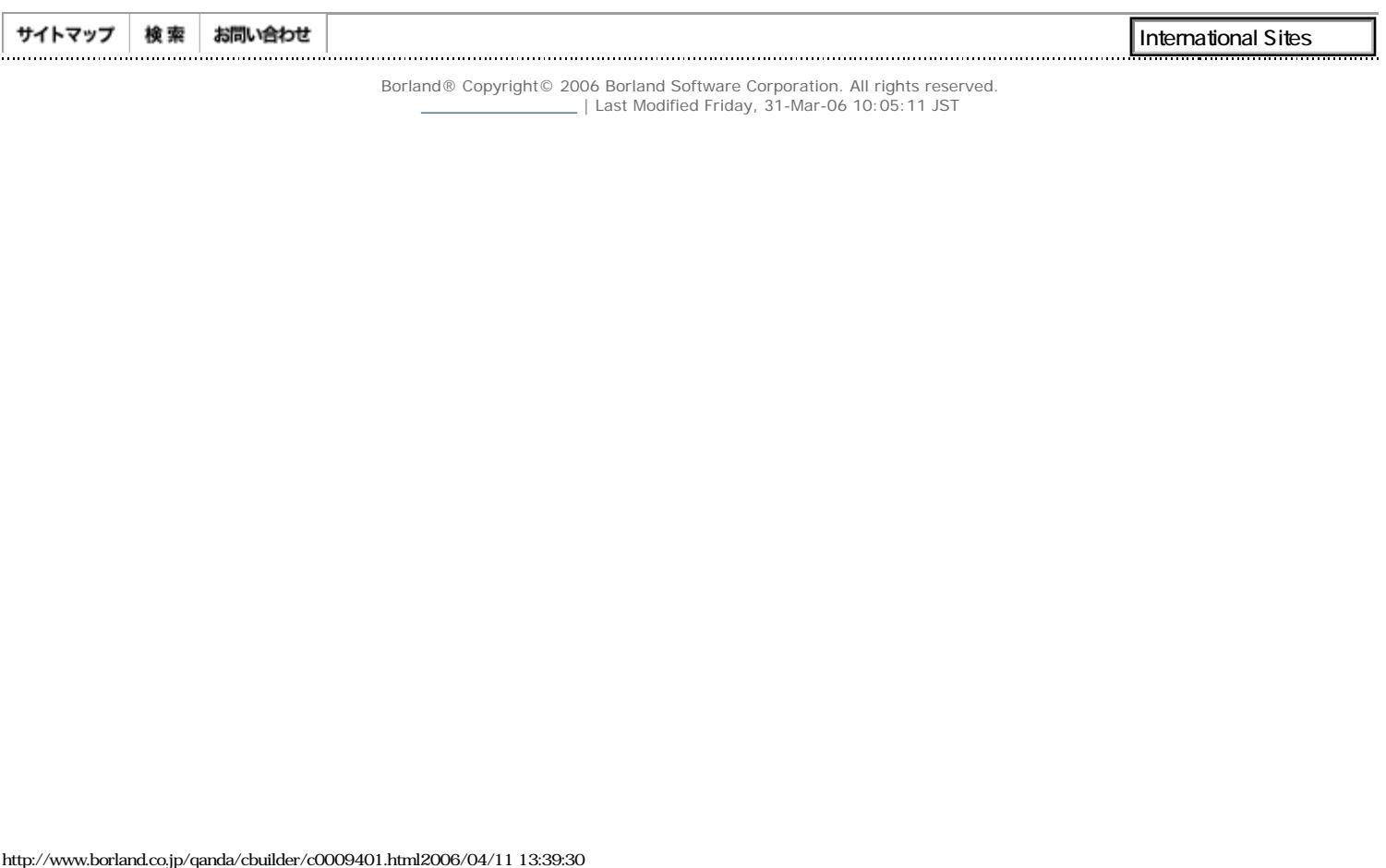

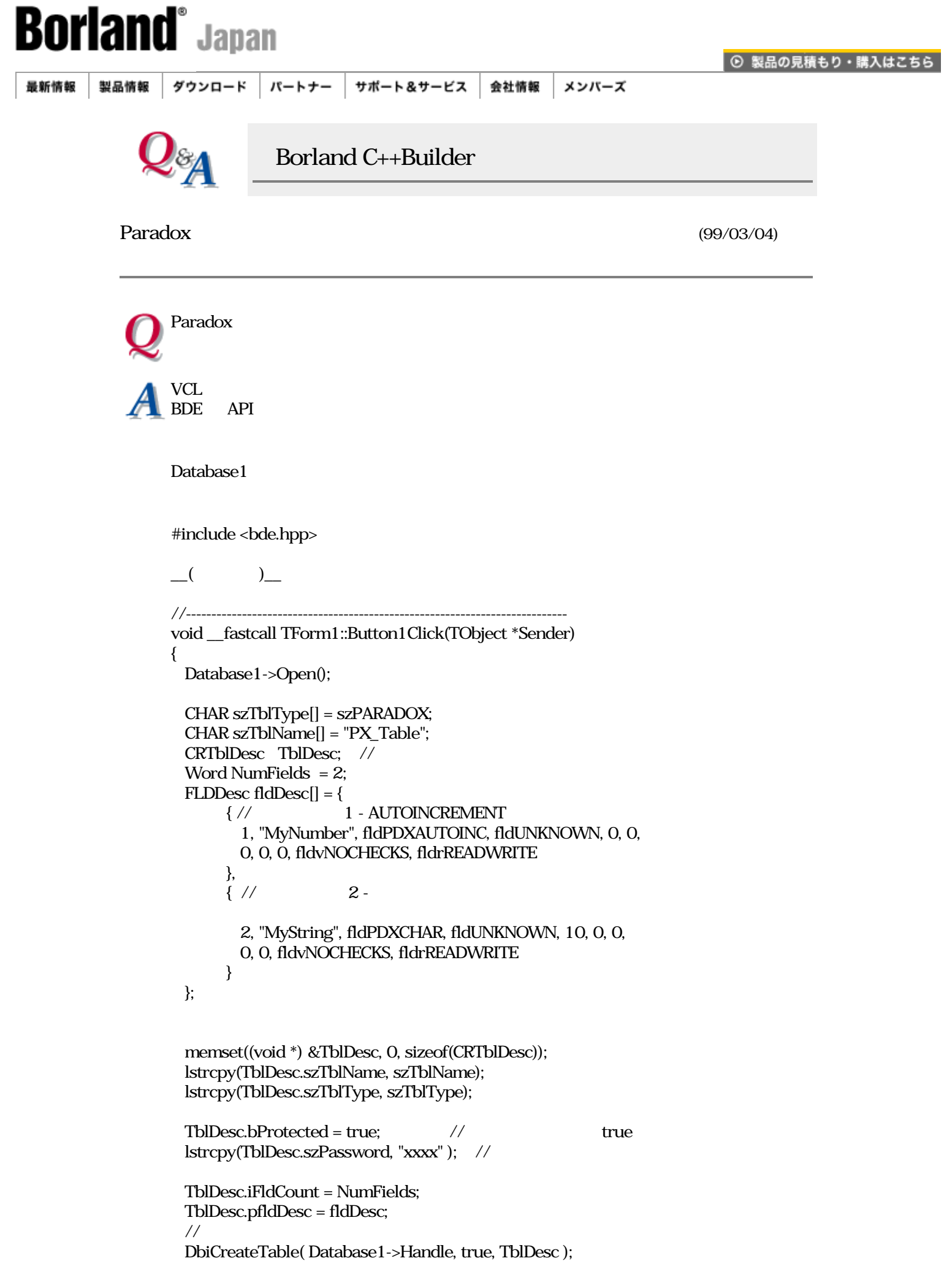

```
Database1->Close();
}
```
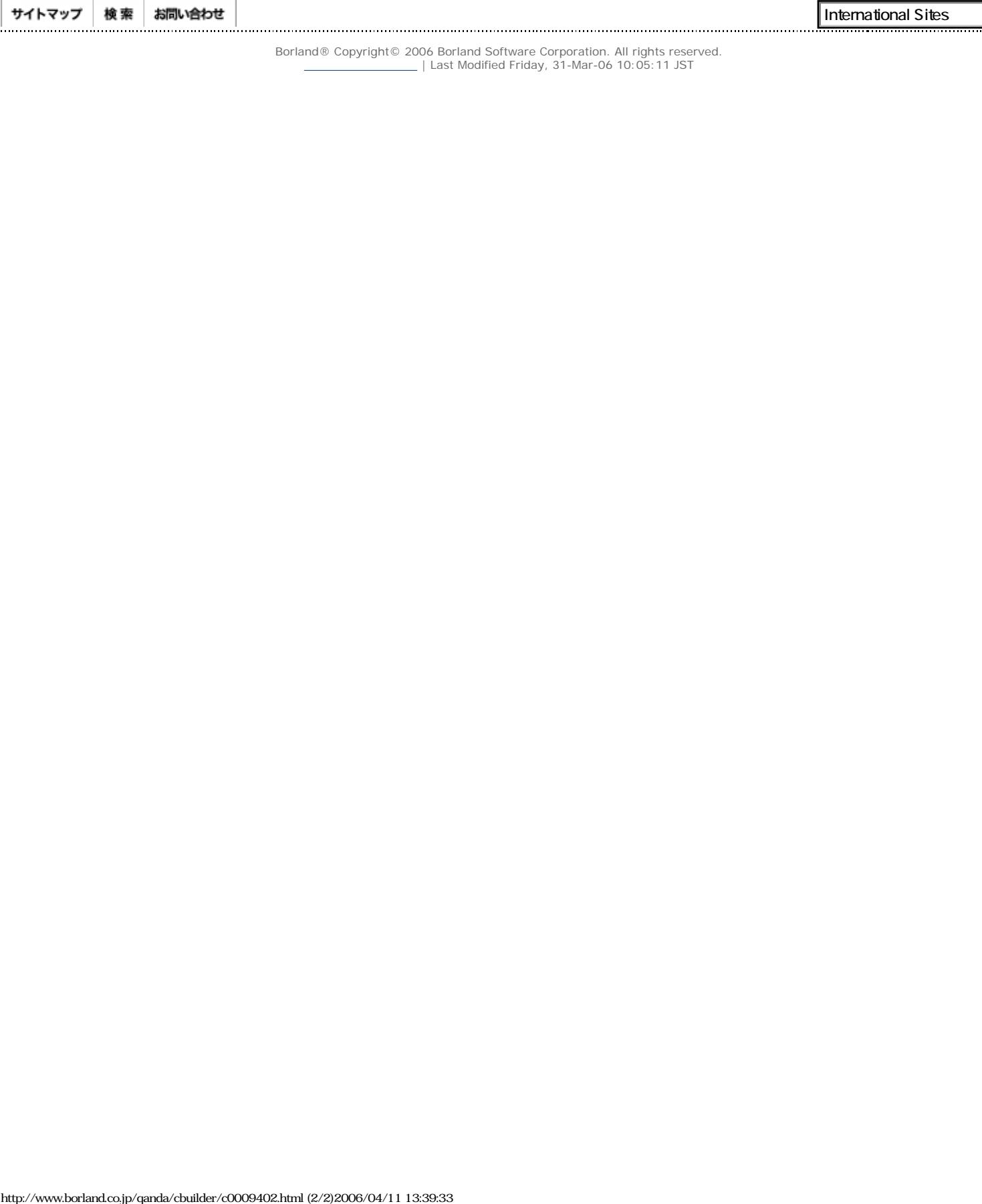

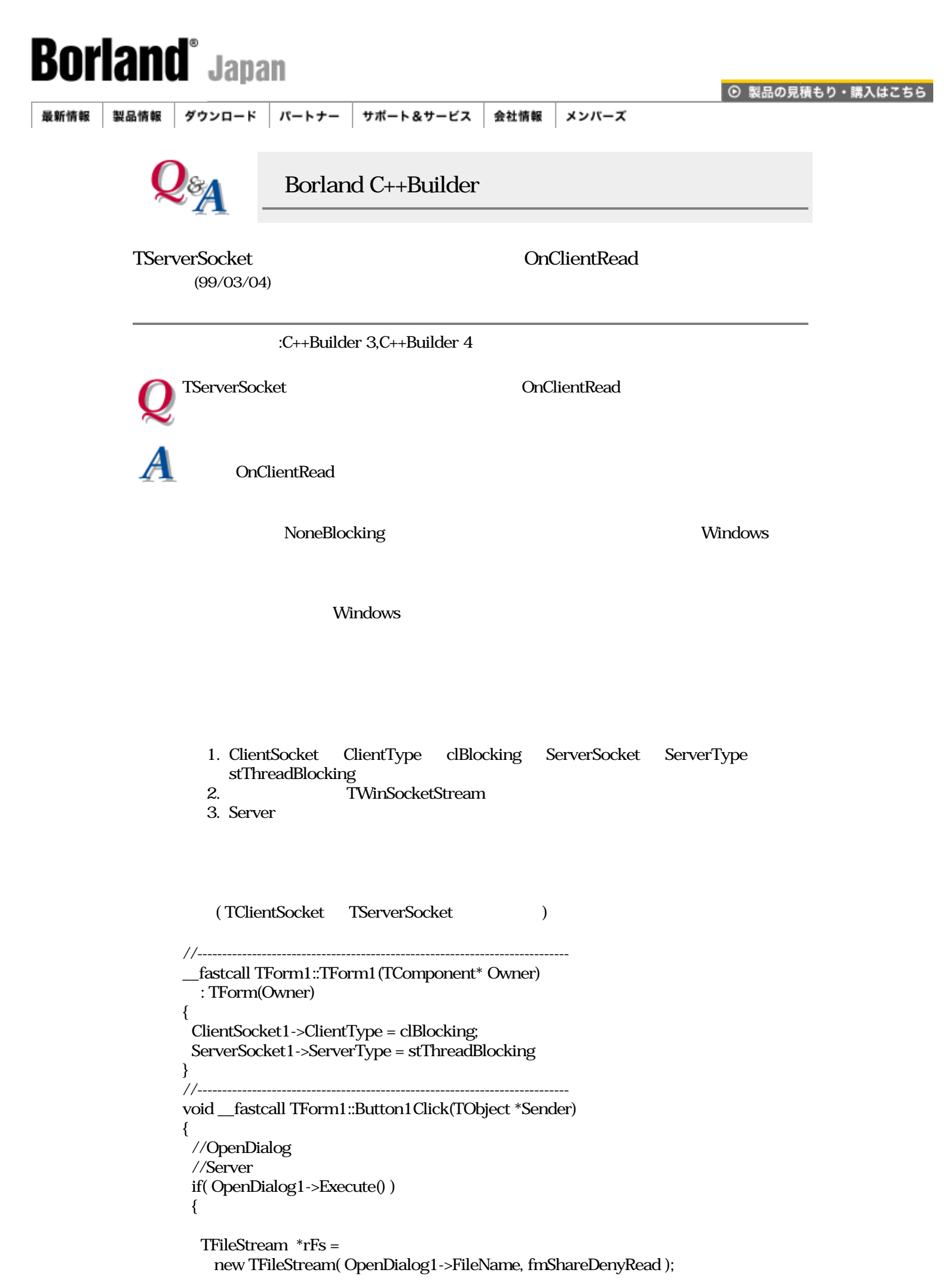

```
 TWinSocketStream *pStream =
     new TWinSocketStream( ClientSocket1->Socket, 6000 );
   pStream->CopyFrom( rFs, 0 );
   delete rFs;
  }
}<br>//--------------------------
//---------------------------------------------------------------------------
//ServerSocket OnGetThread
void __fastcall TForm1::ServerSocketGetThread(TObject *Sender,
     TServerClientWinSocket *ClientSocket,
     TServerClientThread *&SocketThread)
{
 //Server
  SocketThread = new TServerThread( false, ClientSocket );
}
//---------------------------------------------------------------------------
// TServerThred
//---------------------------------------------------------------------------
//Server TServerClientThread
\frac{1}{2}class TServerThread : public TServerClientThread
{
  public:
   __fastcall TServerThread( bool CreateSuspended,
                    TServerClientWinSocket* ASocket );
   void __fastcall ClientExecute( void );
};
//---------------------------------------------------------------------------
__fastcall TServerThread::TServerThread( bool CreateSuspended,
                     TServerClientWinSocket* ASocket )
  : TServerClientThread( CreateSuspended, ASocket )
{
}
//---------------------------------------------------------------------------
\frac{1}{2}\prime\prime\frac{1}{2}void __fastcall TServerThread::ClientExecute( void )
{
  const int bSize = 1000;
  //ファイルを開く
  TFileStream *fStream = new TFileStream( "temp.dat", fmCreate | fmOpenWrite );
  try{
   while( !Terminated && ClientSocket->Connected )
   {
     try{
      TWinSocketStream *pStream =
        new TWinSocketStream( ClientSocket, 60000 );
      try{
       if( pStream->WaitForData(60000))
       {
        char buff[ bSize ];
```
}

```
 int iReadSize;
         memset( buff, 0, sizeof(buff) );
          if(( iReadSize = pStream->Read( buff, bSize )) == 0 )
           ClientSocket->Close();
         //
          fStream->Write( buff, iReadSize );
        }
        else
         ClientSocket->Close();
      }
         __finally{
        delete pStream;
      }
     }
     catch(...){
     }
   }
  }
  __finally{
   //ファイルを閉じる
   delete fStream;
  }
//---------------------------------------------------------------------------
```
# [Borland C++Builder Q&A](#page-0-0) | Q&A

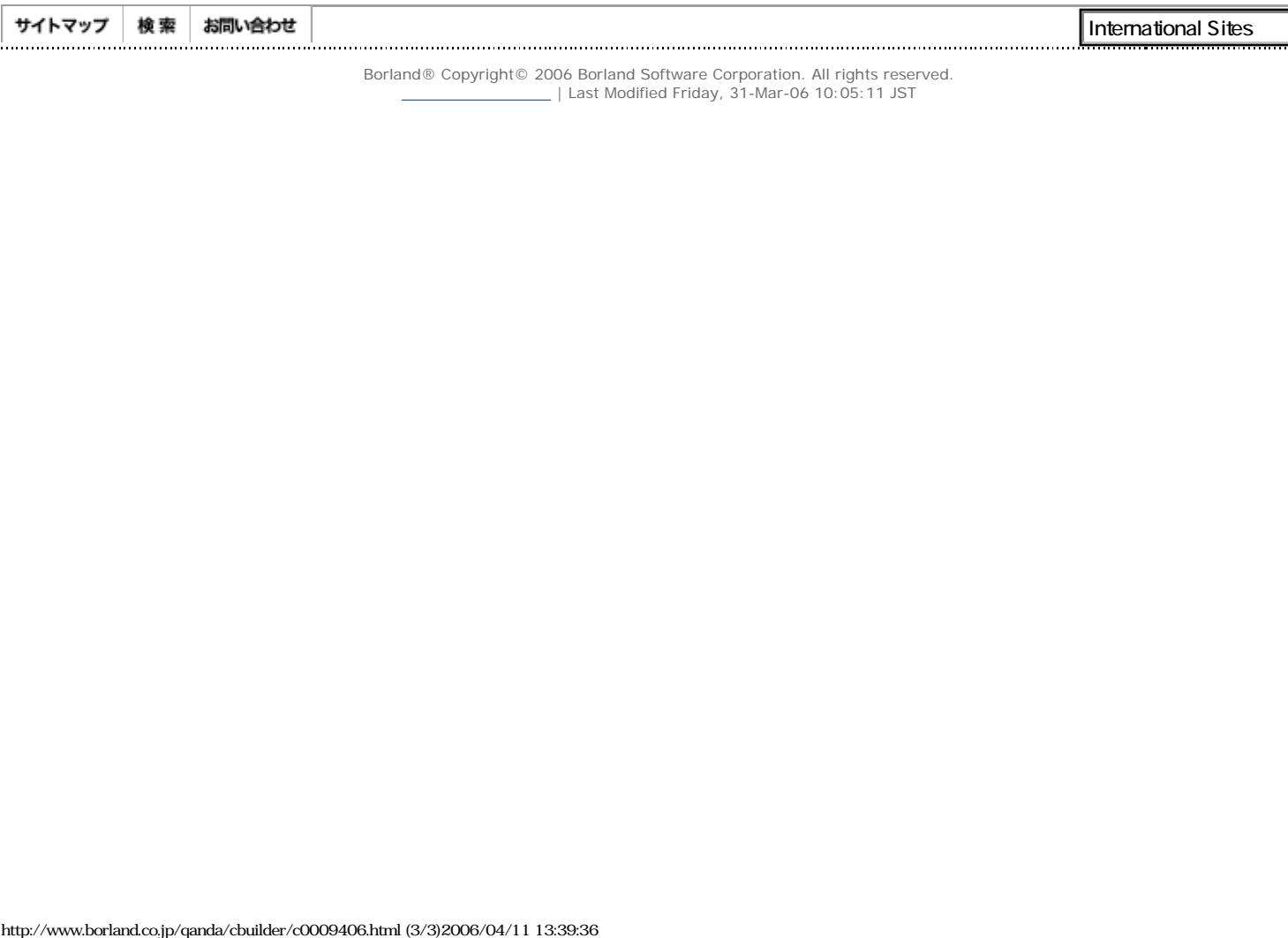

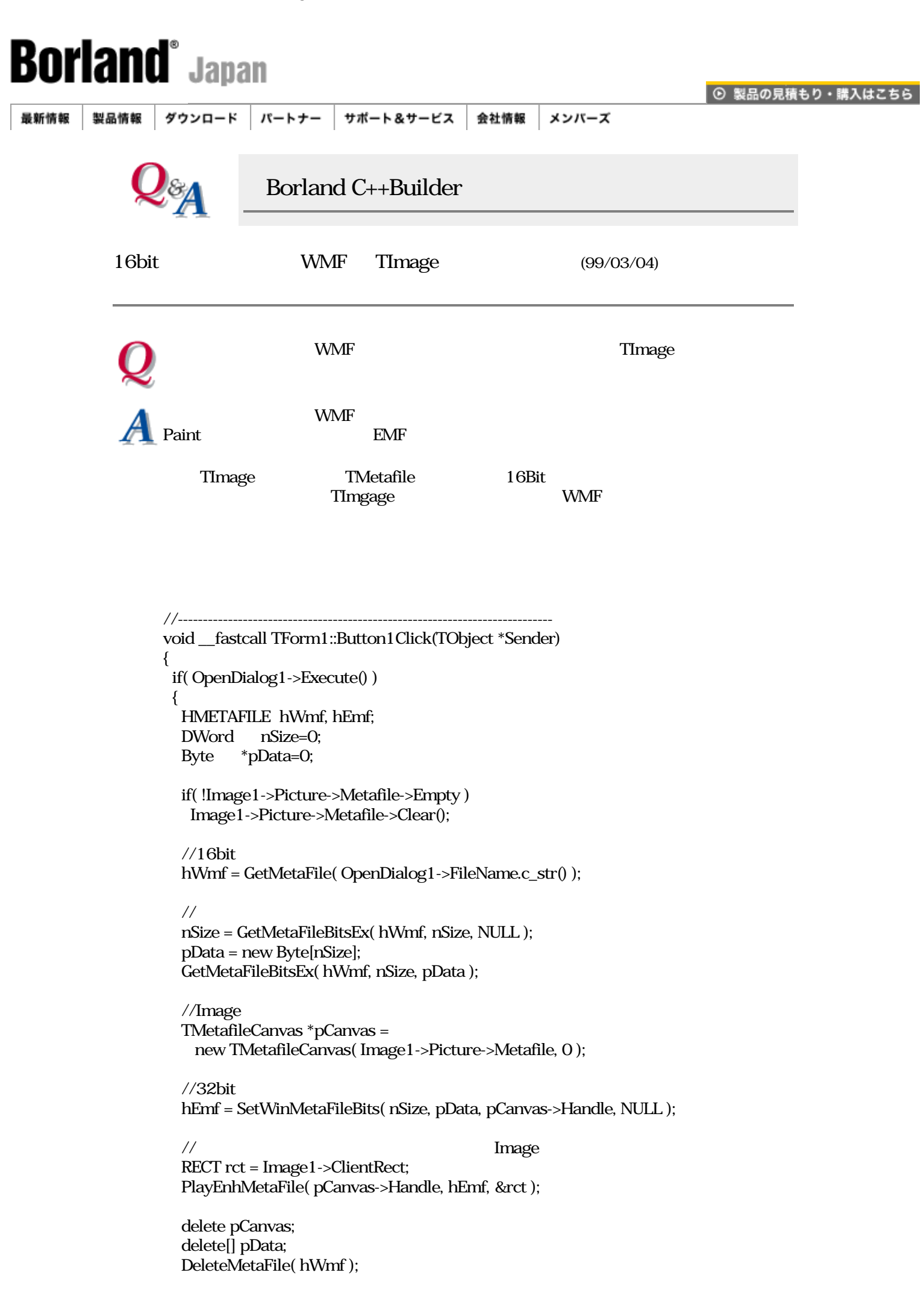

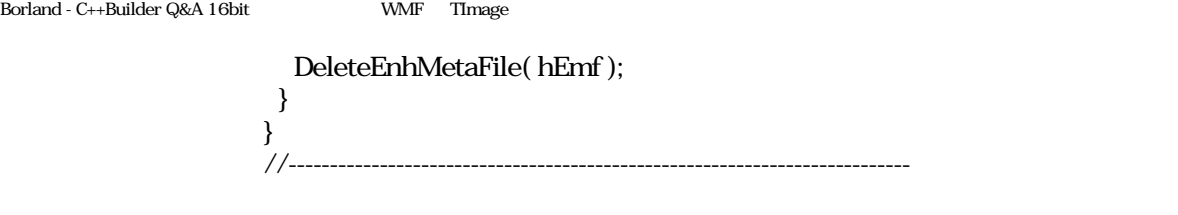

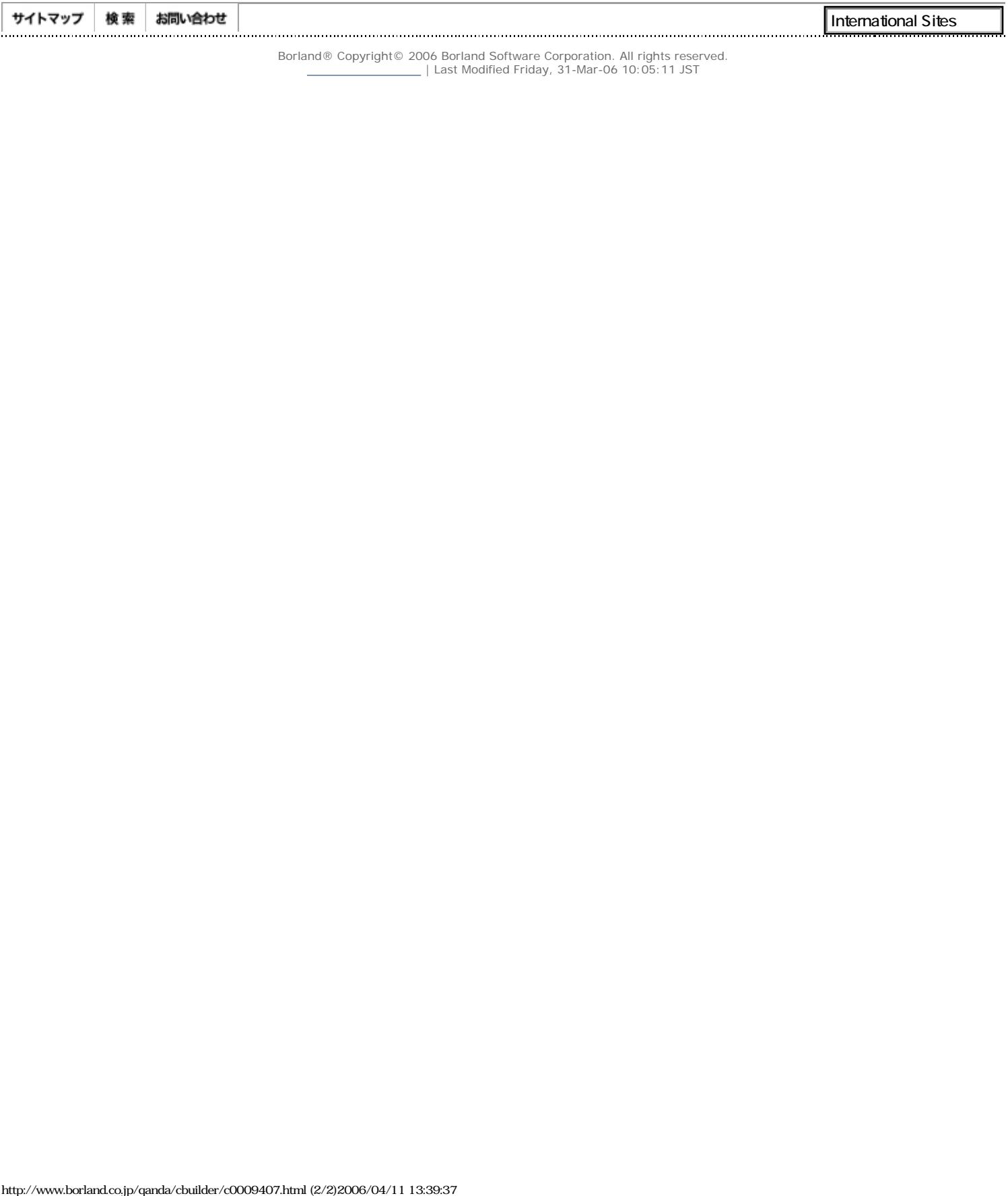

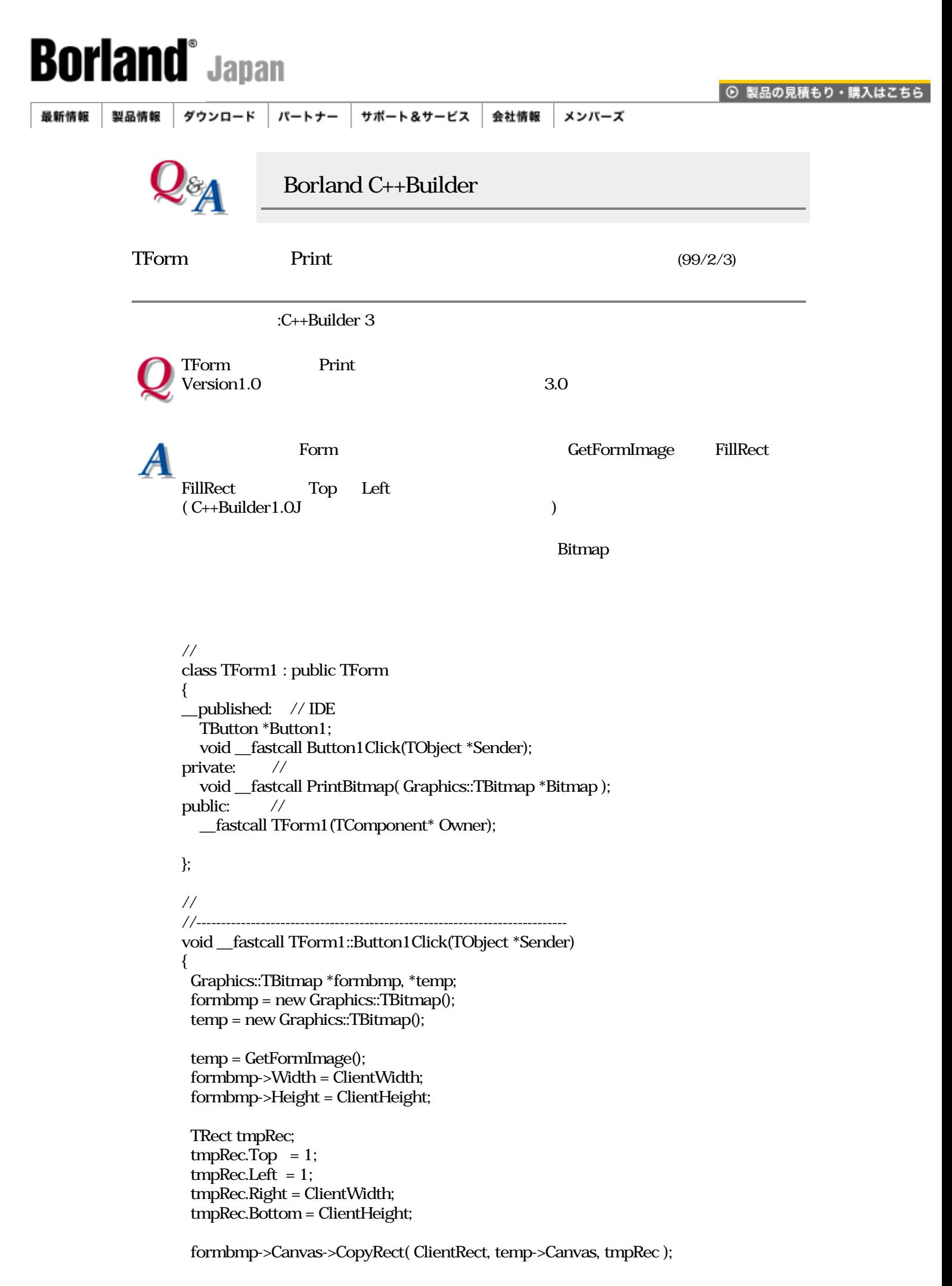

}

{

```
 Printer()->BeginDoc();
  PrintBitmap( formbmp );
  Printer()->EndDoc();
  delete formbmp;
  delete temp;
//---------------------------------------------------------------------------
void __fastcall TForm1::PrintBitmap( Graphics::TBitmap *Bitmap )
  int infoSize, imageSize;
  int DIBWidth, DIBHeight, PrintWidth, PrintHeight;
  ::GetDIBSizes( Bitmap->Handle, infoSize, imageSize );
  TBitmapInfo *info = (TBitmapInfo *)new Byte[infoSize];
  void *img = new Byte[imageSize];
  try {
   GetDIB( Bitmap->Handle, 0, info, img );
   DIBWidth = info->bmiHeader.biWidth;
   DIBHeight = info->bmiHeader.biHeight;
   switch(PrintScale)
   {
    case poProportional:
      PrintWidth = MulDiv( DIBWidth, GetDeviceCaps( Printer()->Handle,
                    LOGPIXELSX), PixelsPerInch );
      PrintHeight = MulDiv( DIBHeight, GetDeviceCaps( Printer()->Handle,
                    LOGPIXELSY), PixelsPerInch );
      break;
    case poPrintToFit:
      PrintWidth = MulDiv( DIBWidth, Printer()->PageHeight, DIBHeight );
      if( PrintWidth < Printer()->PageWidth )
       PrintHeight = Printer()->PageHeight;
      else
       PrintWidth = Printer()->PageWidth;
       PrintHeight = MulDiv( DIBHeight, Printer()->PageWidth, DIBWidth );
      break;
    default:
      PrintWidth = DIBWidth;
      PrintHeight = DIBHeight;
   }
   StretchDIBits( Printer()->Canvas->Handle,
    0, 0, PrintWidth, PrintHeight,
    0, 0, DIBWidth, DIBHeight,
    img, info, DIB_RGB_COLORS, SRCCOPY );
  }
  catch( ... ) {
  }
  delete img;
  delete info;
//---------------------------------------------------------------------------
```
Borland  $C_{++}$ Builder Q&A  $\frac{1}{2}$  Q&A

}

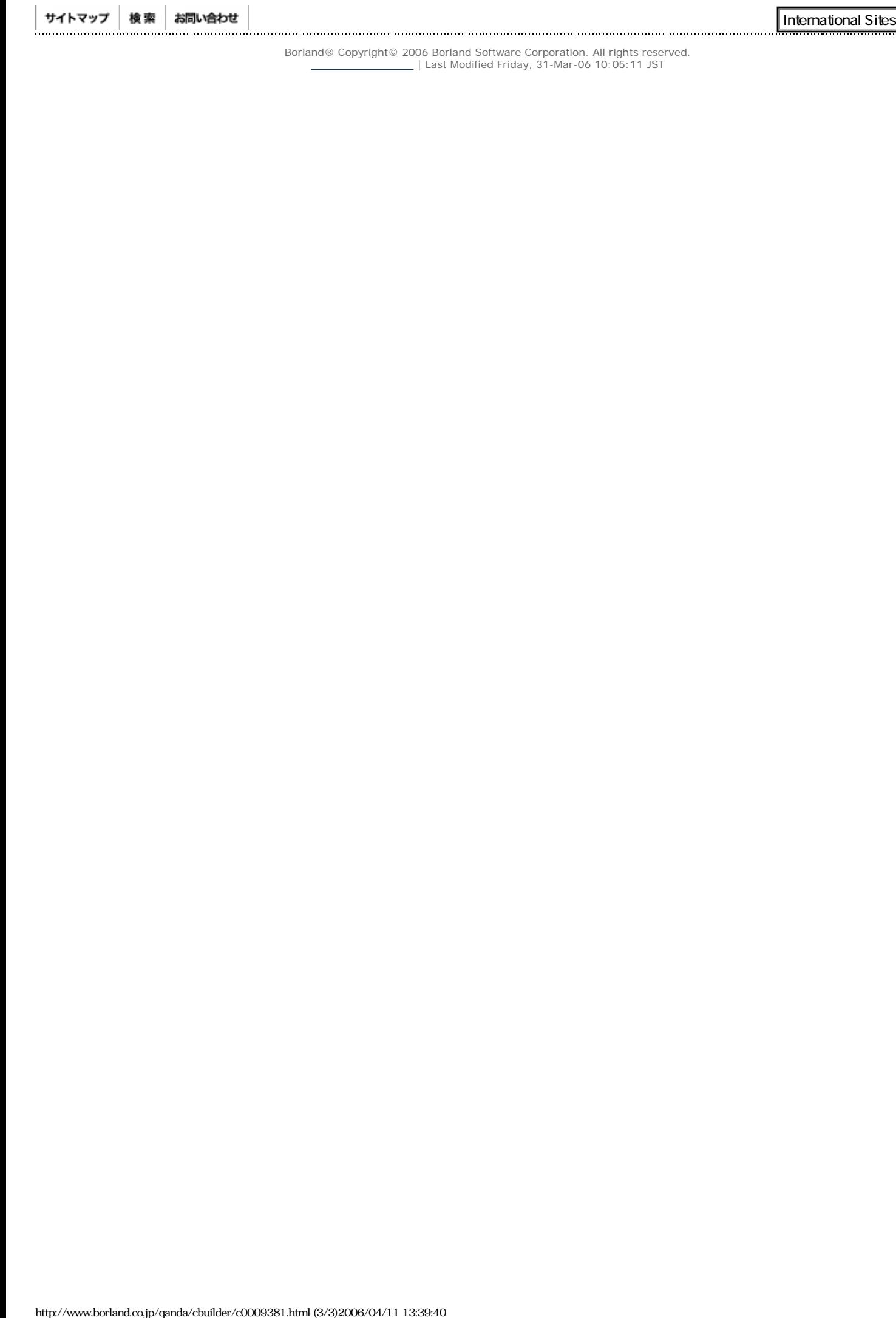

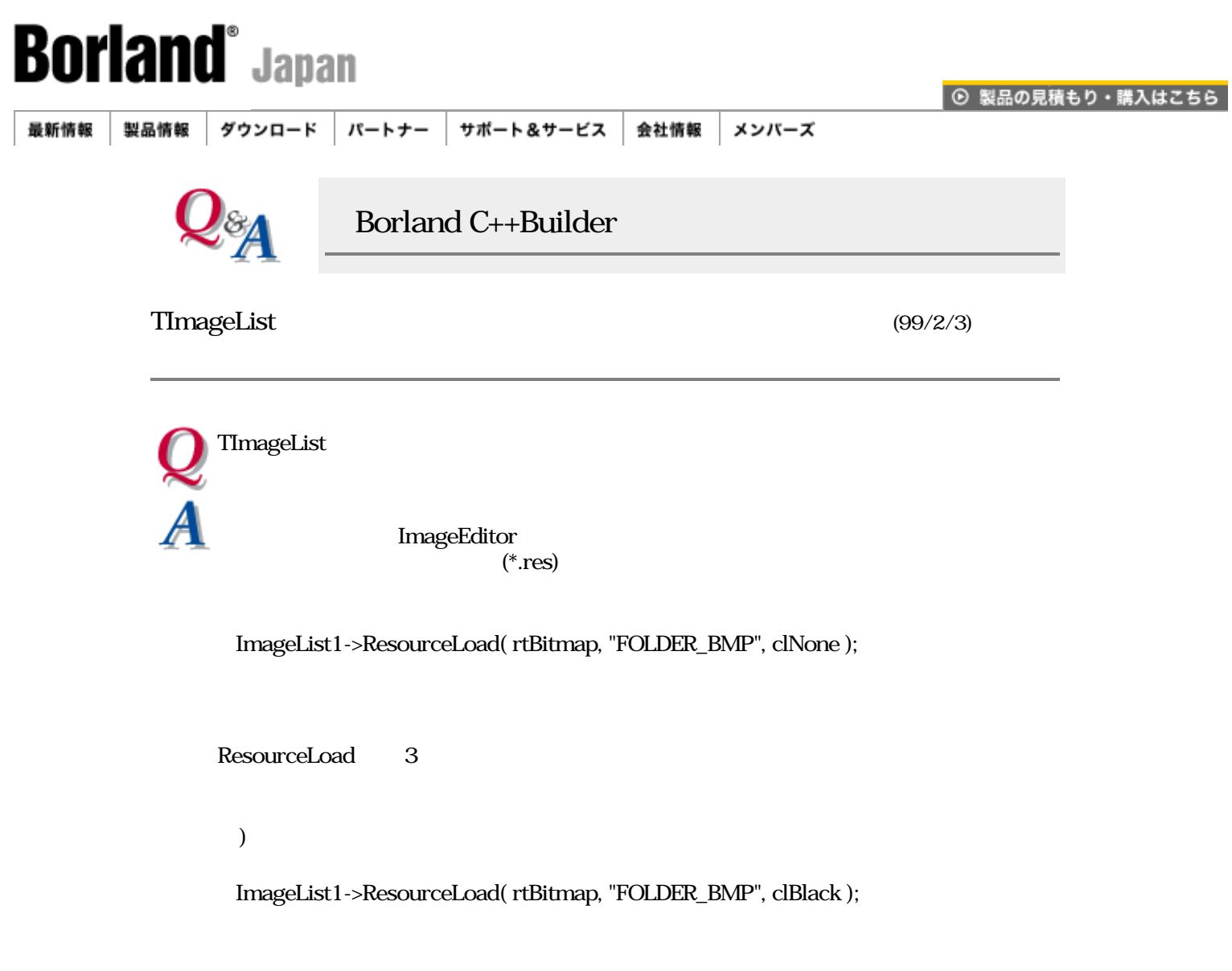

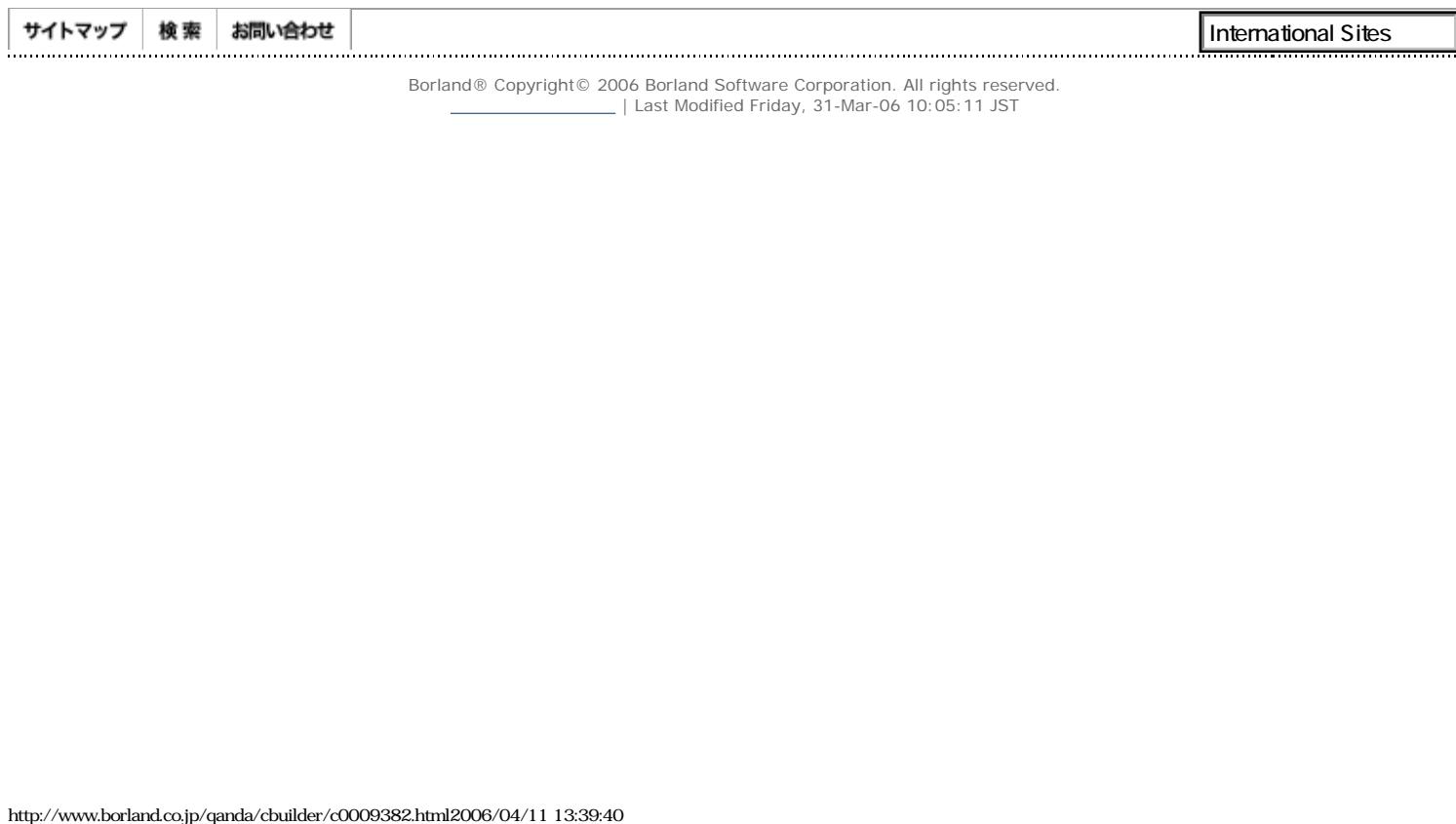

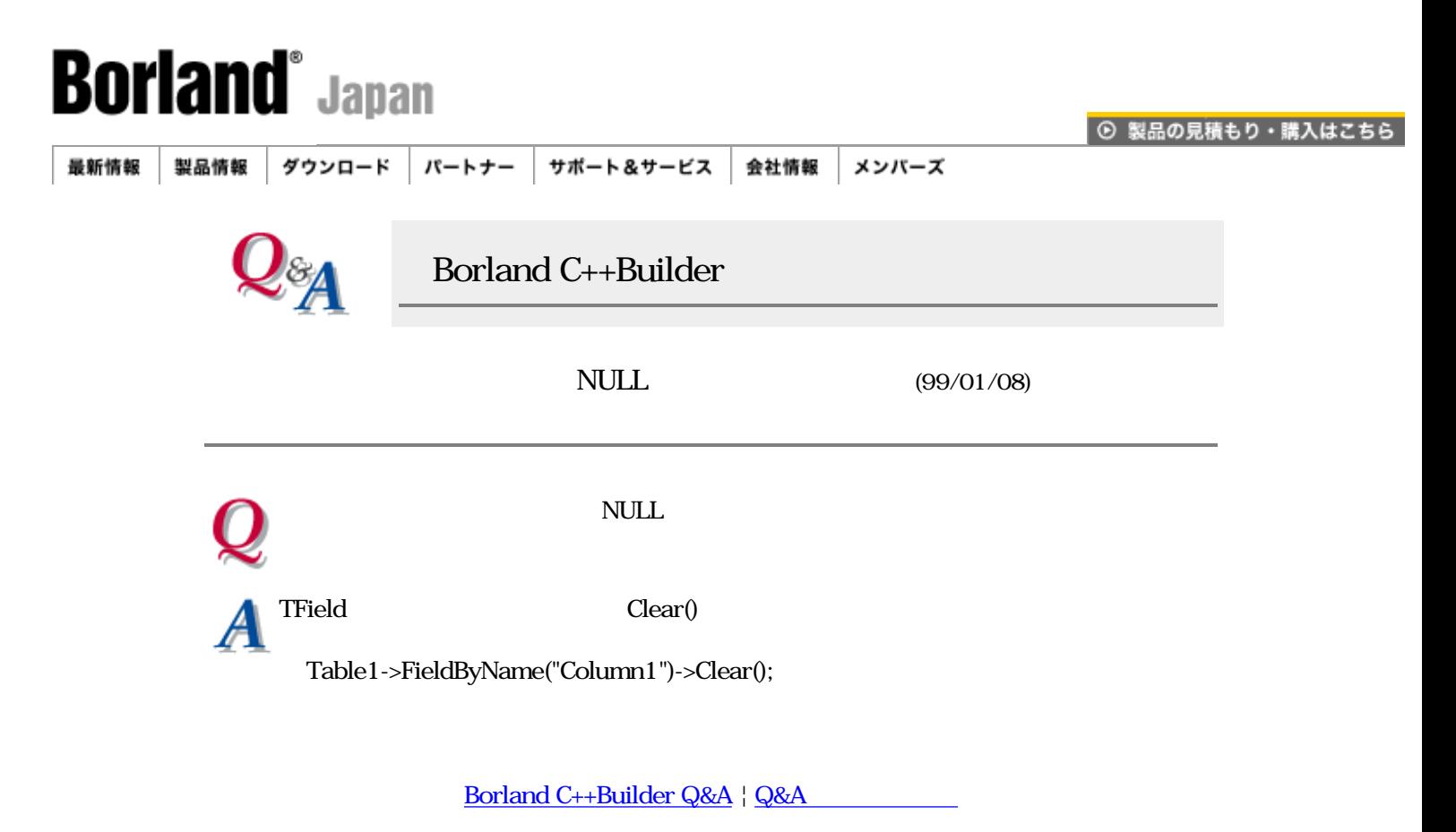

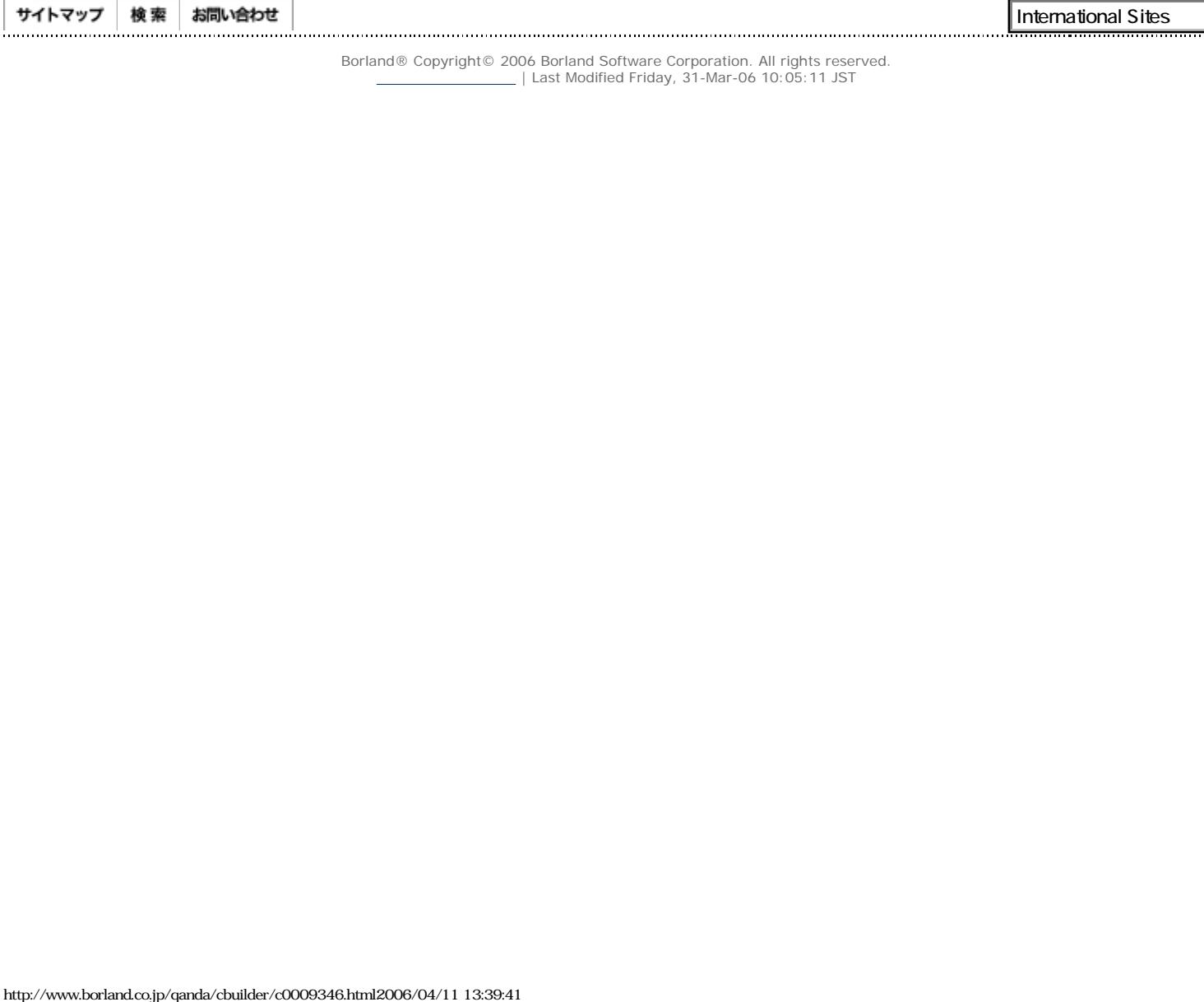

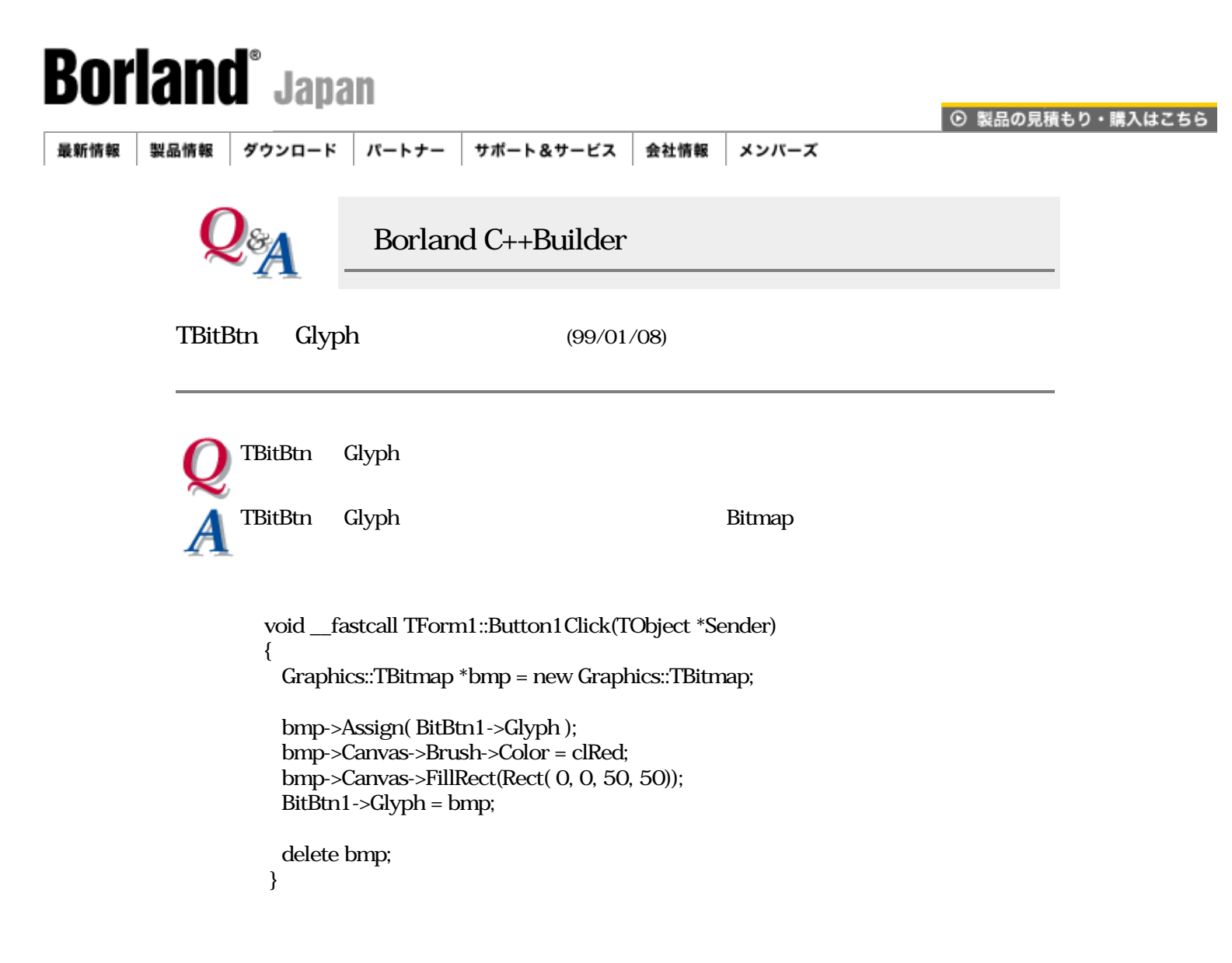

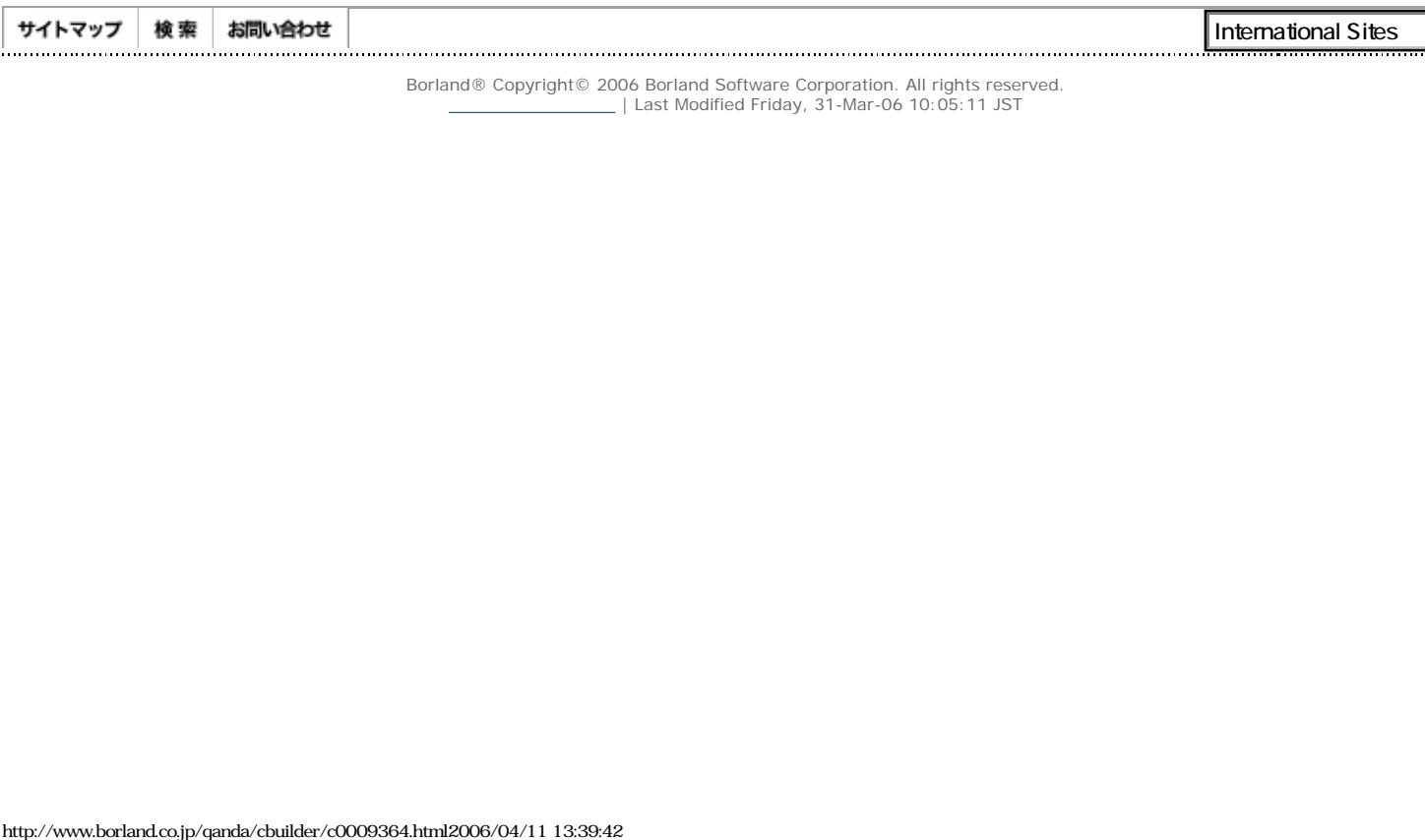

```
Borland<sup>s</sup> Japan</sup>
                                                                                          ⊙ 製品の見積もり・購入はこちら
 最新情報 製品情報 ダウンロード
                                パートナー
                                          サポート&サービス |
                                                            会社情報
                                                                     メンバーズ
                                 Borland C++Builder
                                                                     (99/01/08)TBlobStream
                   Table1 "Data1"
                   \frac{1}{2} const int MaxData=256;
                       Byte bData[MaxData];
                       for( int cnt=0; cnt < MaxData; cnt++ )
                       {
                       bData[cnt] = cnt; \frac{\pi}{4} }
                       Table1->Open();
                       Table1->Insert();
                       TBlobStream *BlbStrm = new TBlobStream(
                            (TBlobField *)Table1->FieldByName("Data1"), bmWrite );
                       BlbStrm->Write( bData, MaxData );
                       delete BlbStrm;
                       Table1->Post();
                       Table1->Close();
                   \! Table1->Open();
                       Table1->First();
                       TBlobStream *BlbStrm = new TBlobStream(
                              (TBlobField *)Table1->FieldByName("Data2"), bmRead );
                       int MemSize = BlbStrm->Size;
                       Byte *bData = new Byte[MemSize];
                       BlbStrm->Read( bData, MemSize );
                       delete BlbStrm;
                       Table1->Close();
```

```
\prime\prime //確認するための処理
 ofstream fout("ByteFile.dat"); // #include <fstream.h>
 for(int cnt = 0;cnt < MemSize;cnt++) {
   fout << bData[cnt];
  }
```
delete[] bData;

[Borland C++Builder Q&A](#page-0-0) | Q&A

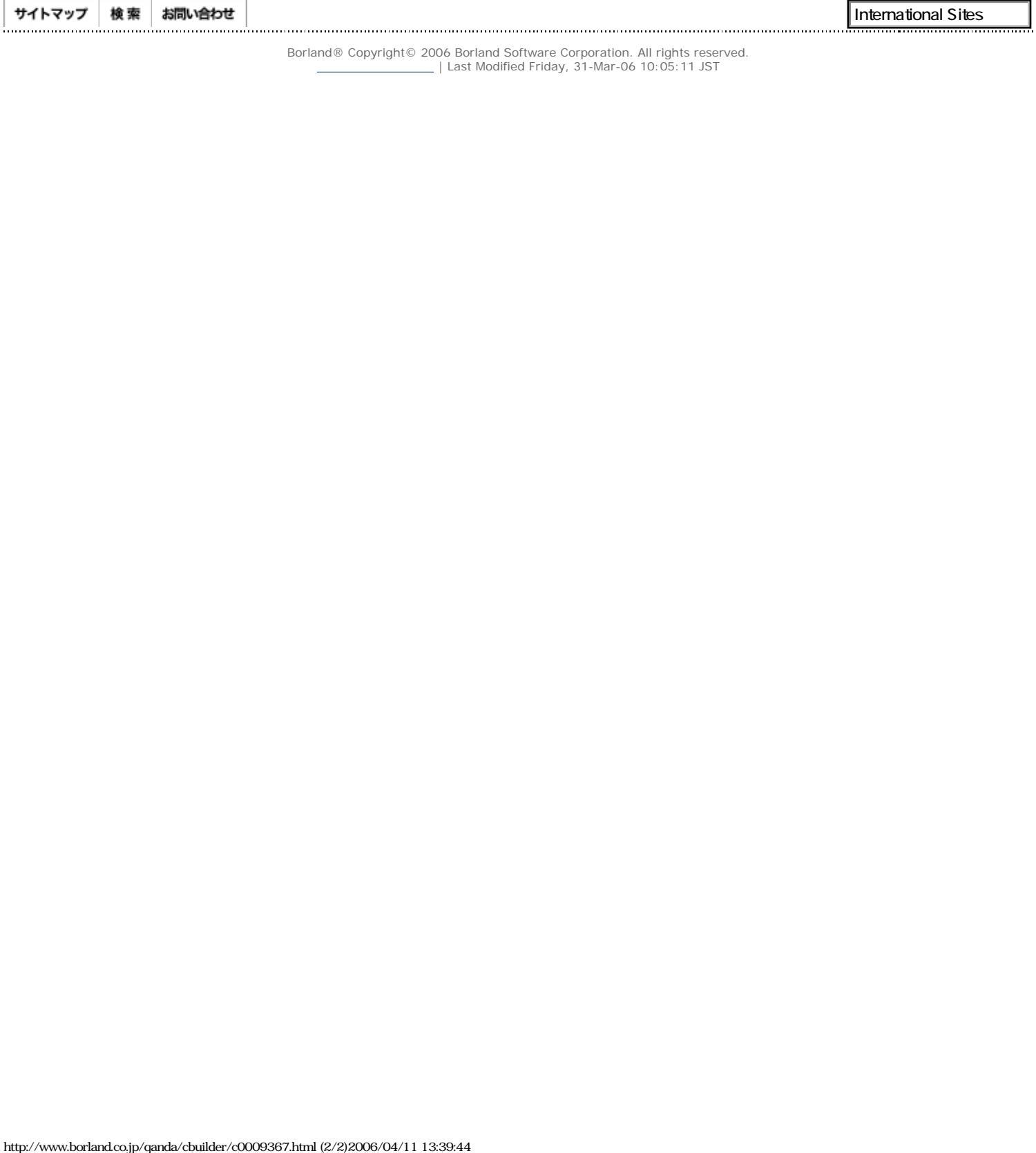

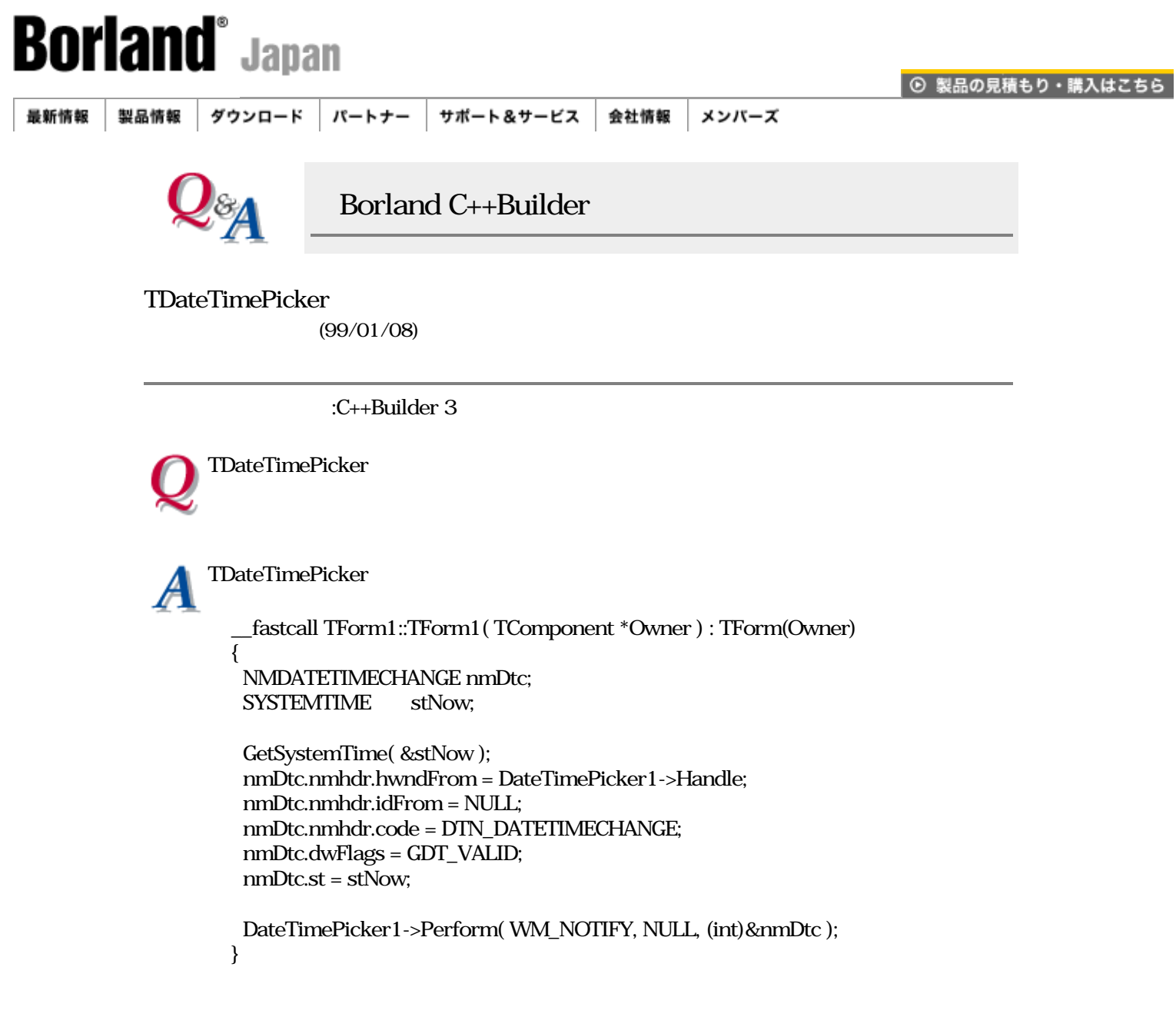

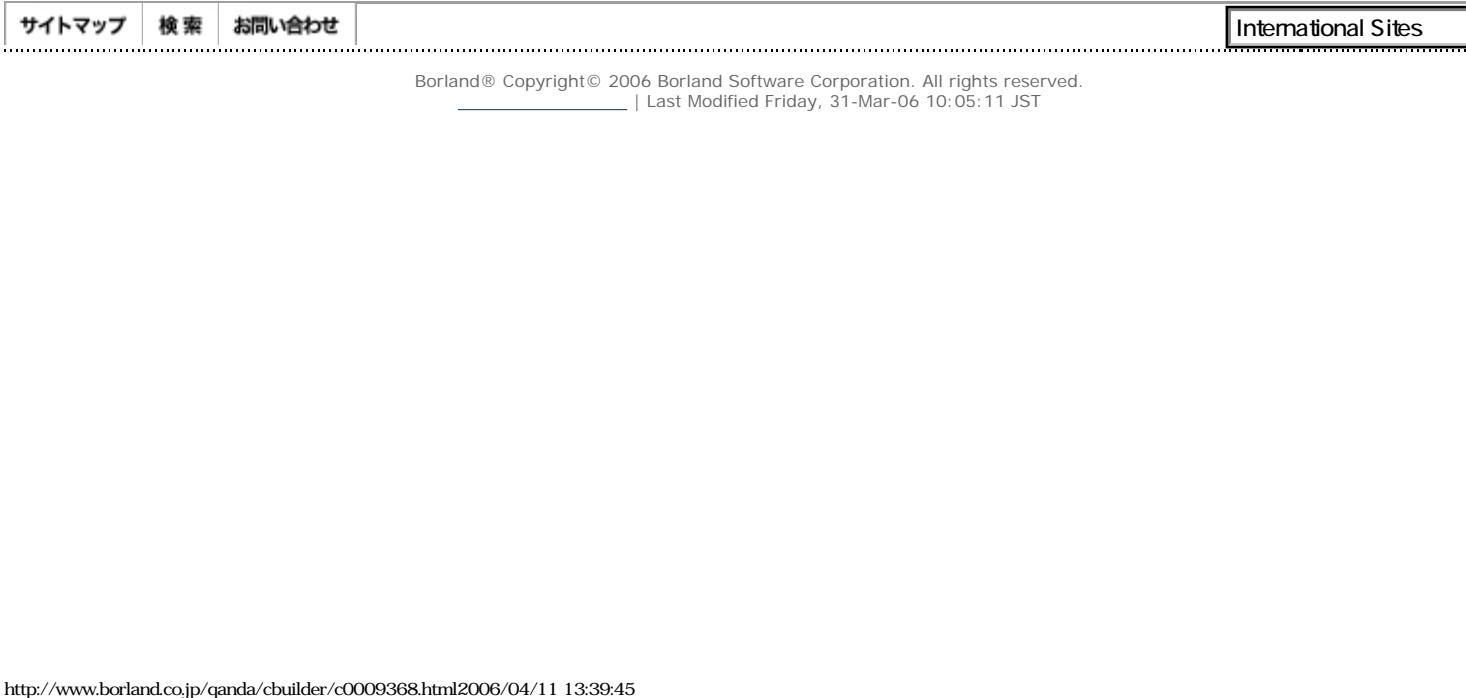

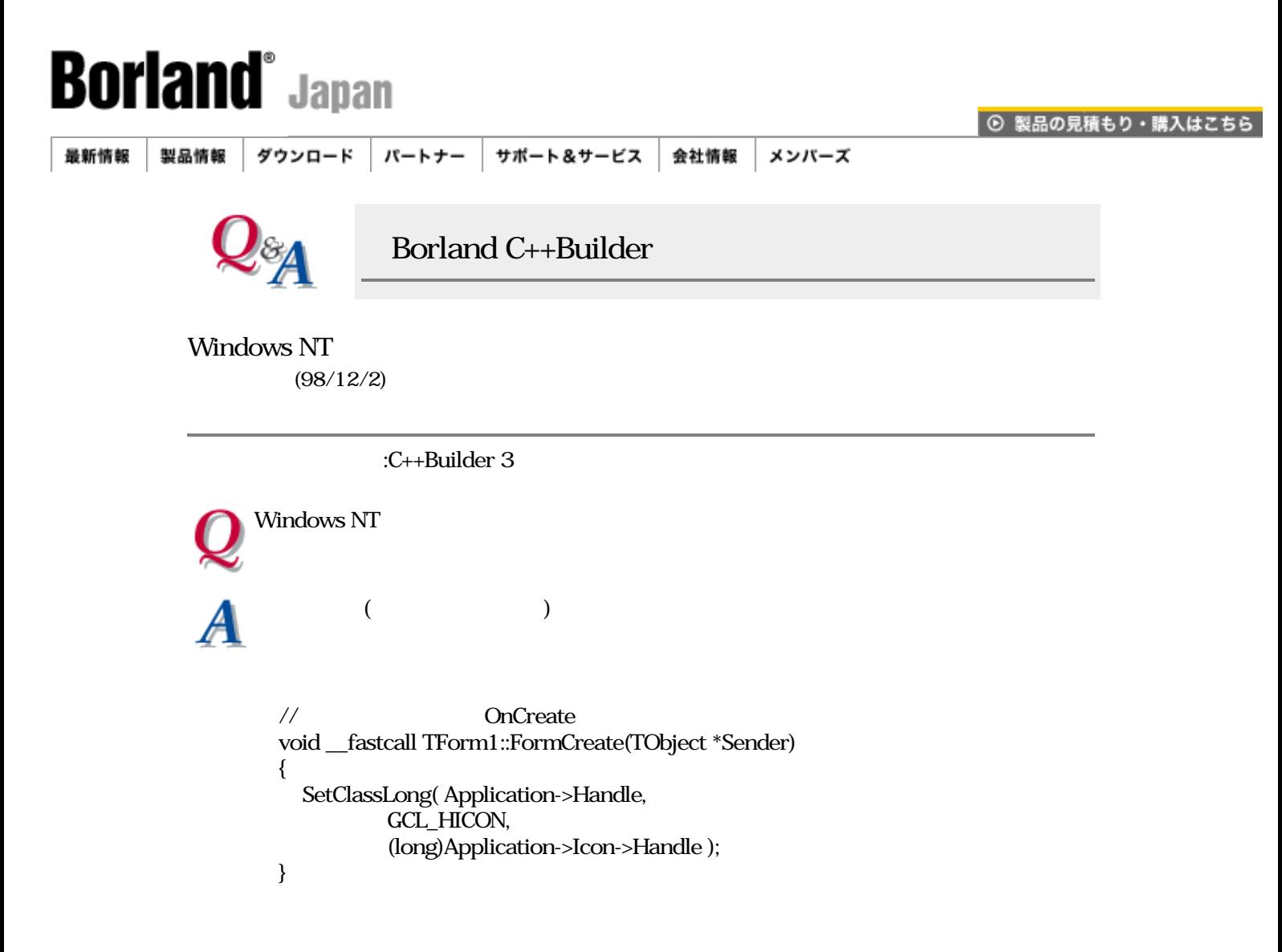

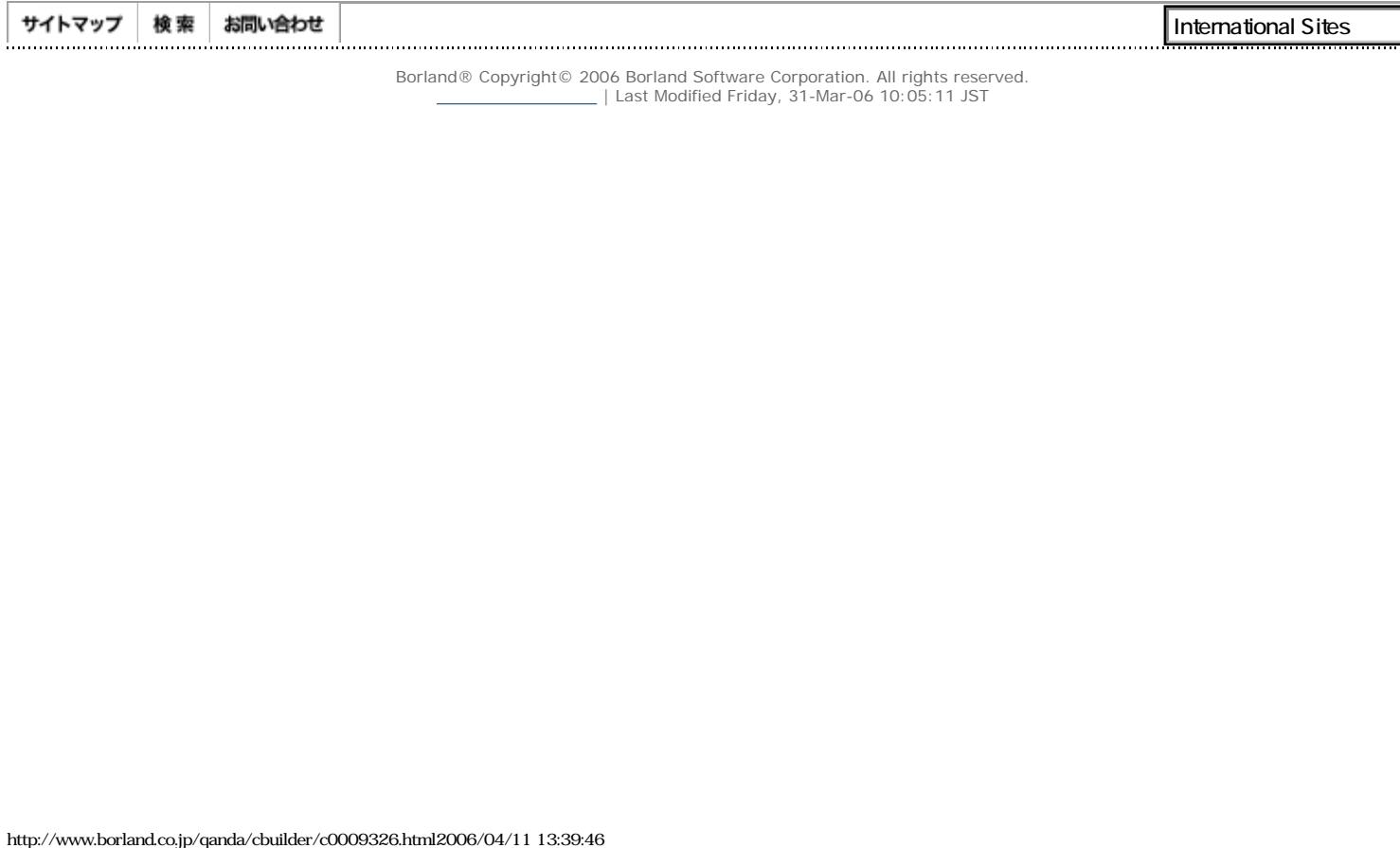

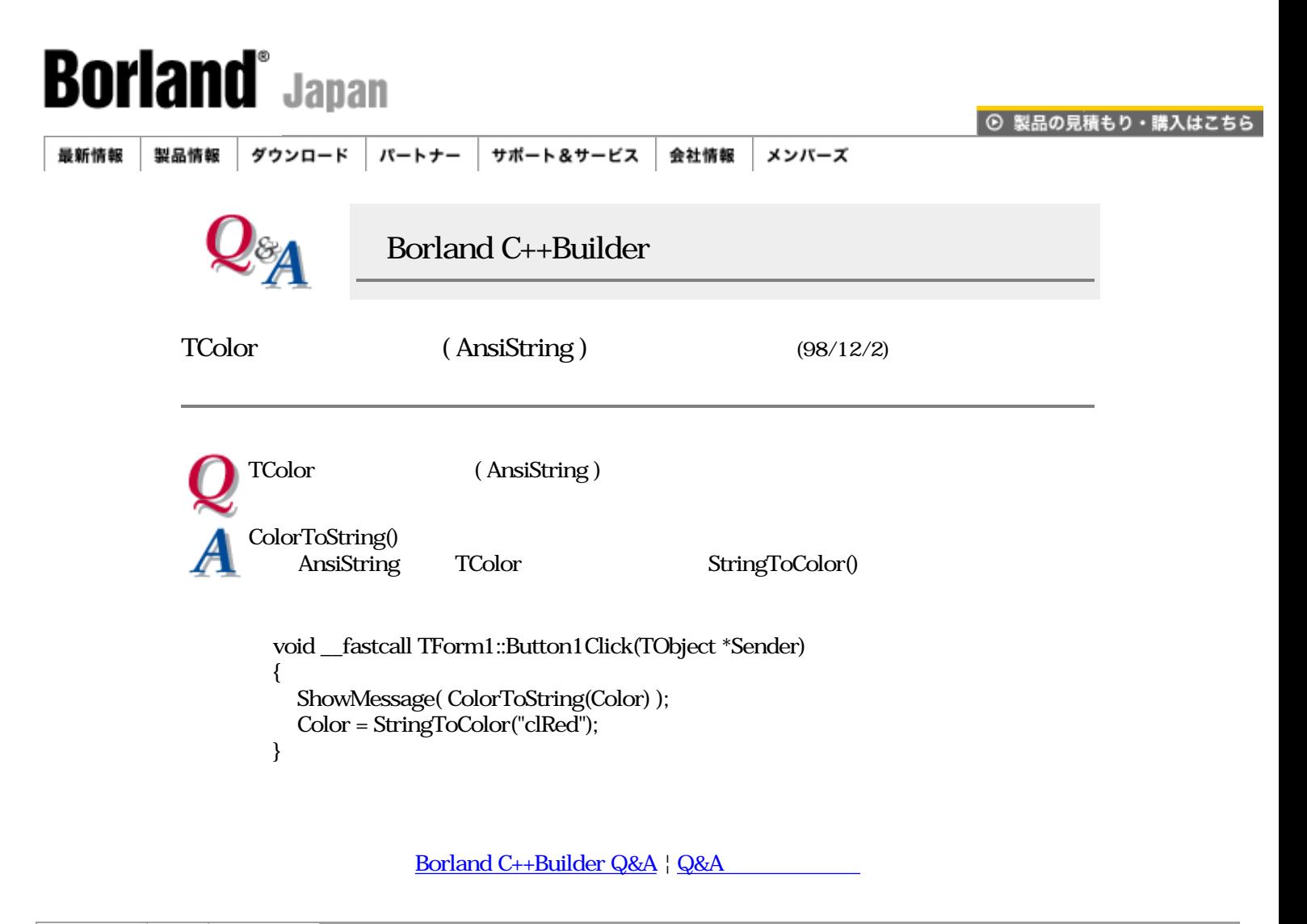

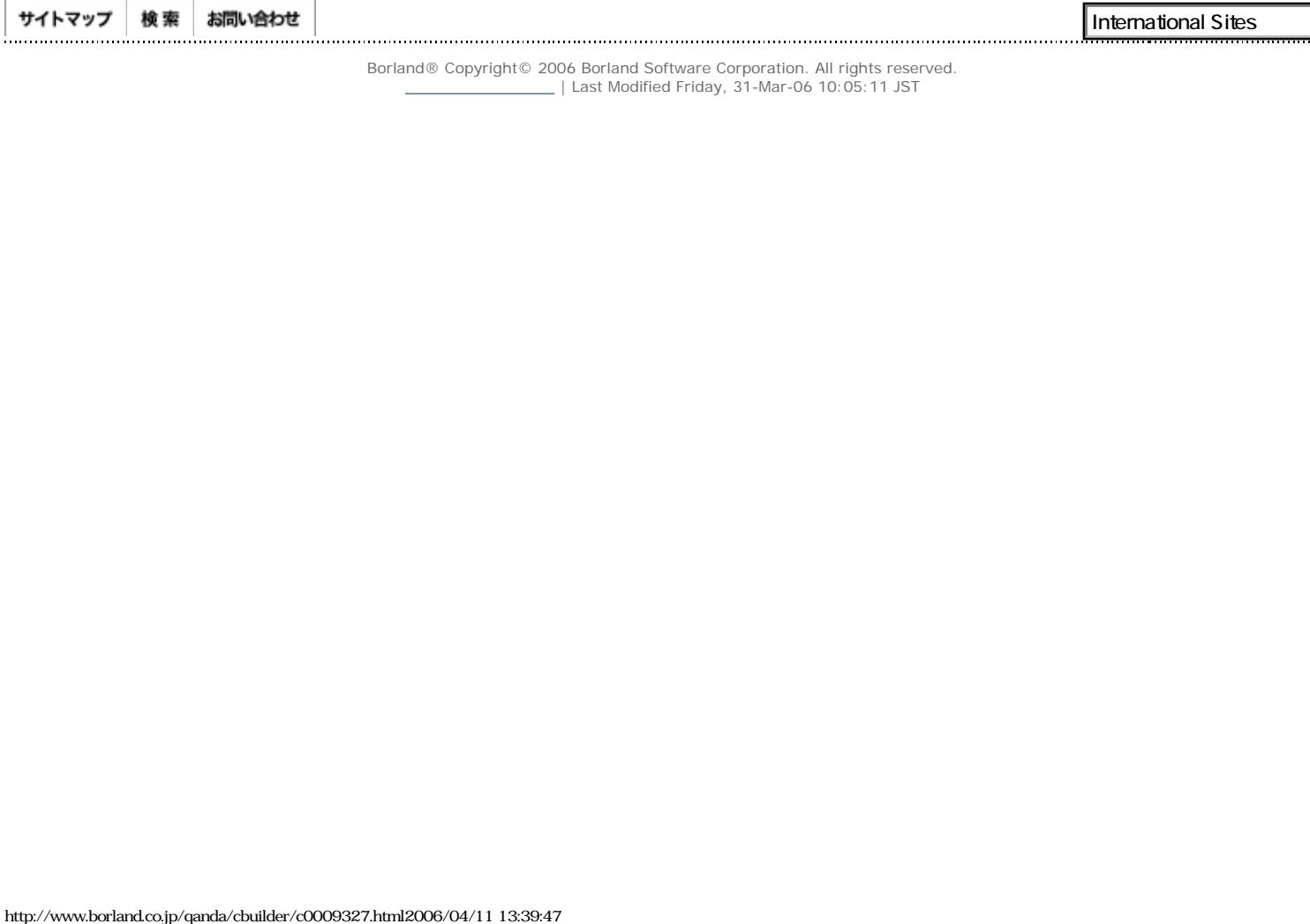

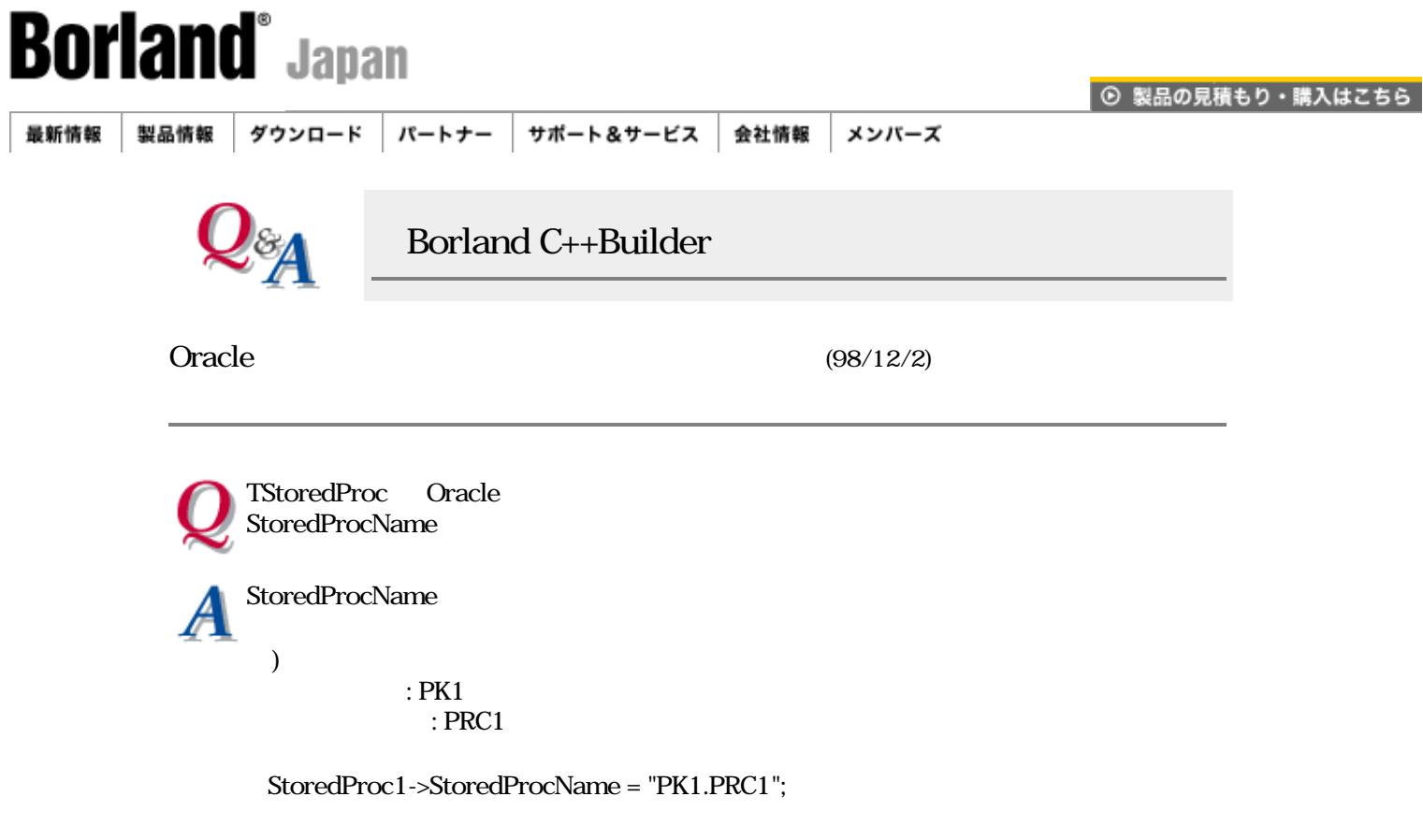

PK1.PRC1

[Borland C++Builder Q&A](#page-0-0) | Q&A

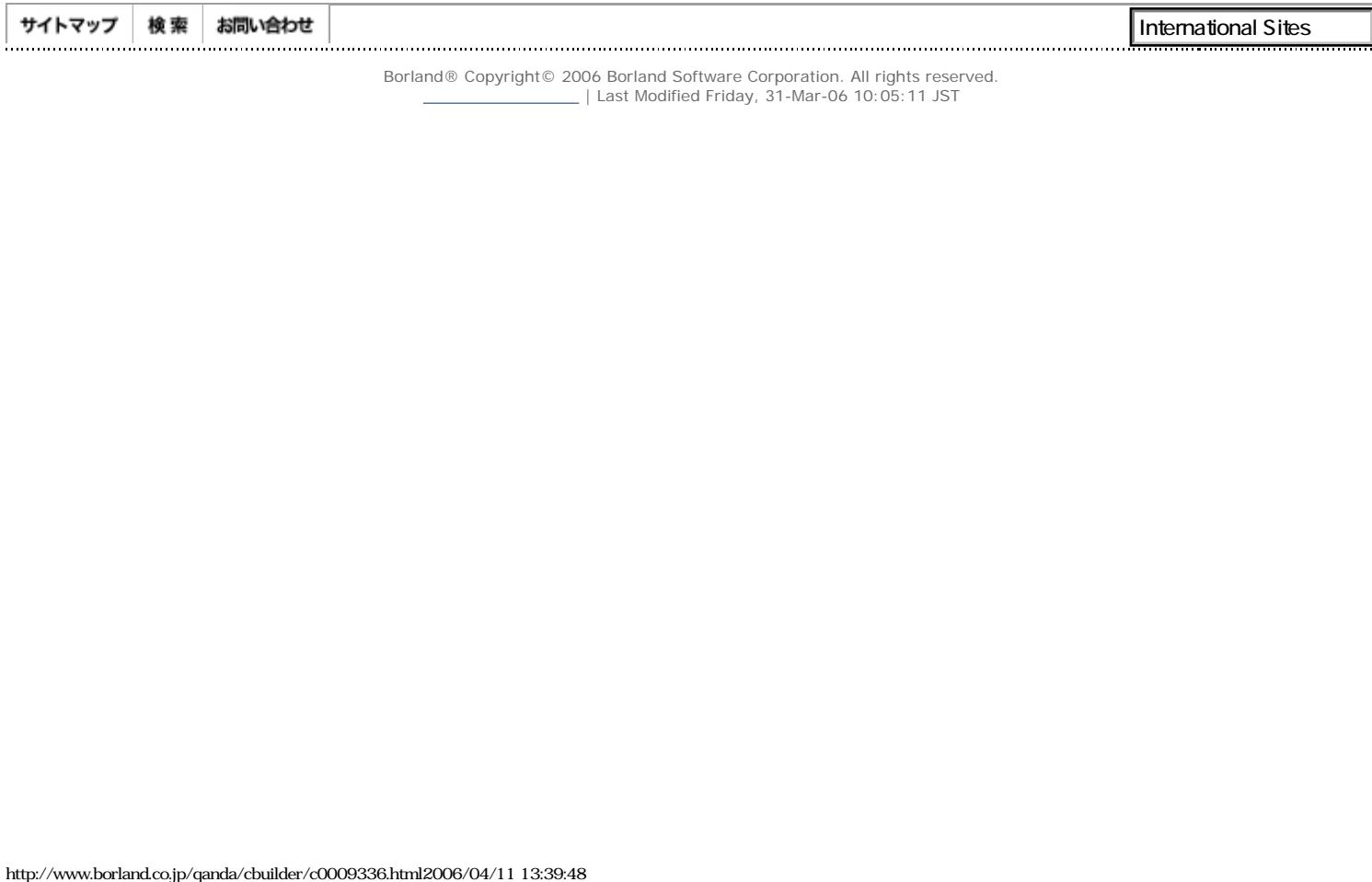

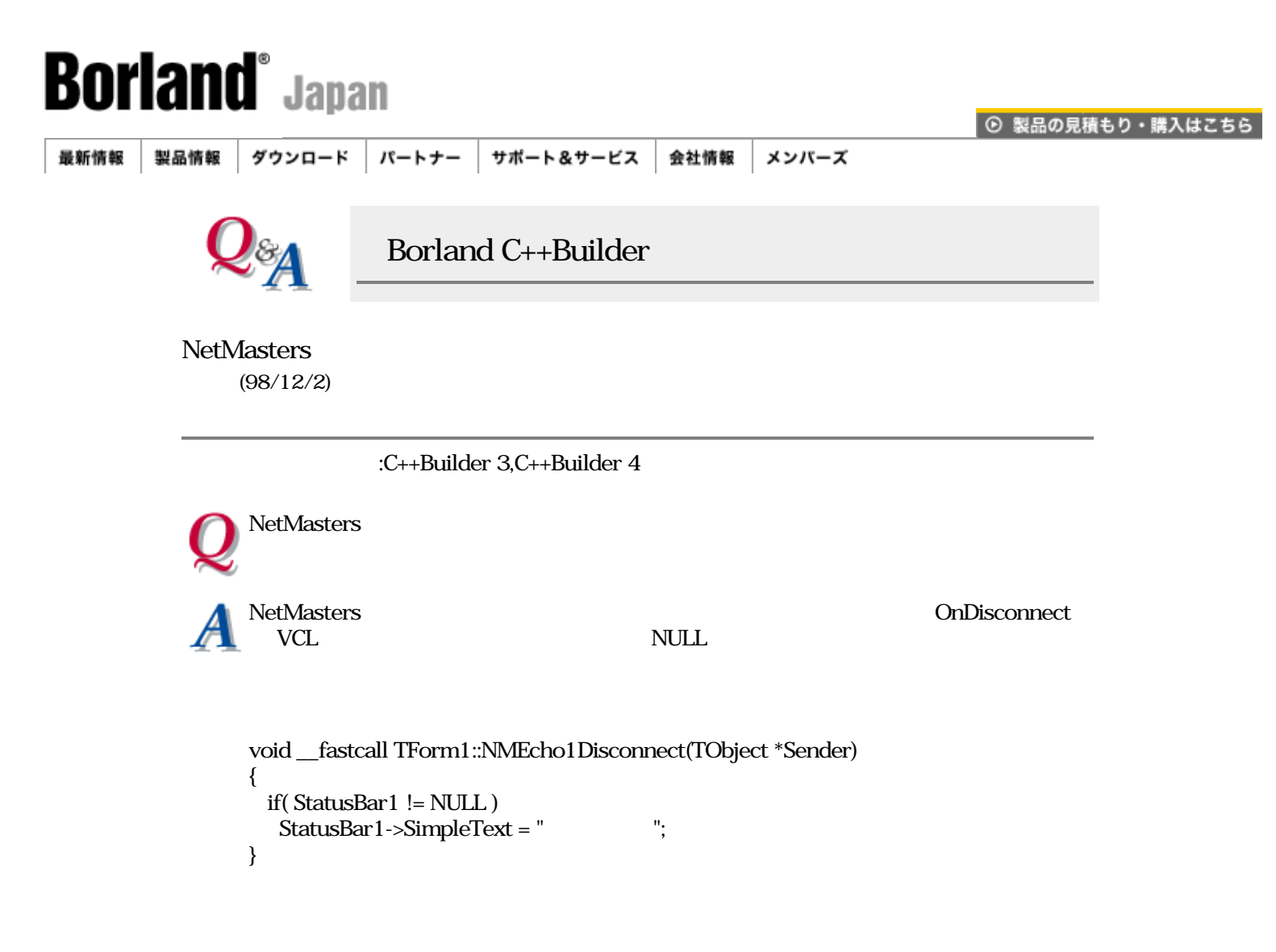

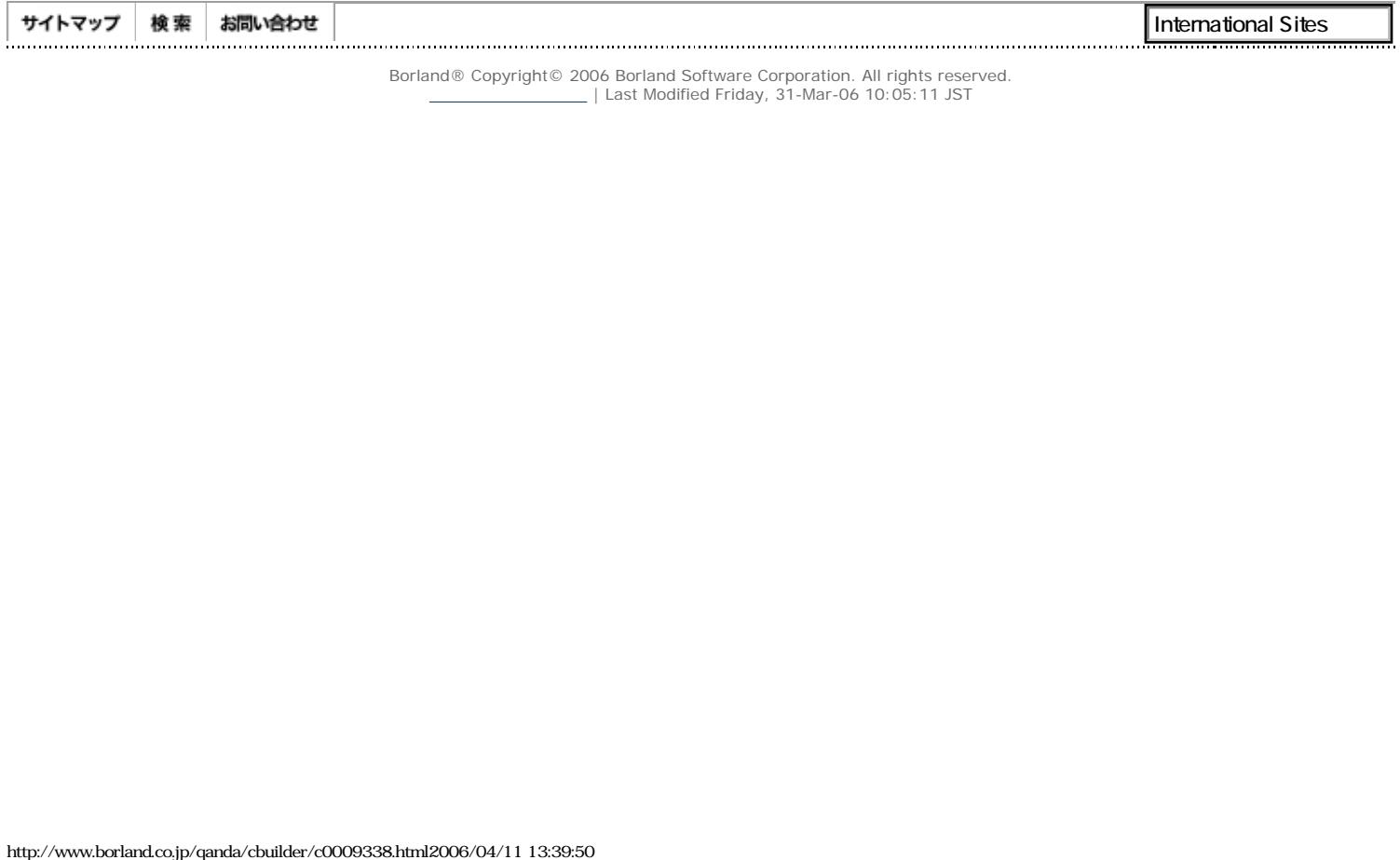

 $\angle$  | Last Modified Friday, 31-Mar-06 10:05:11 JST

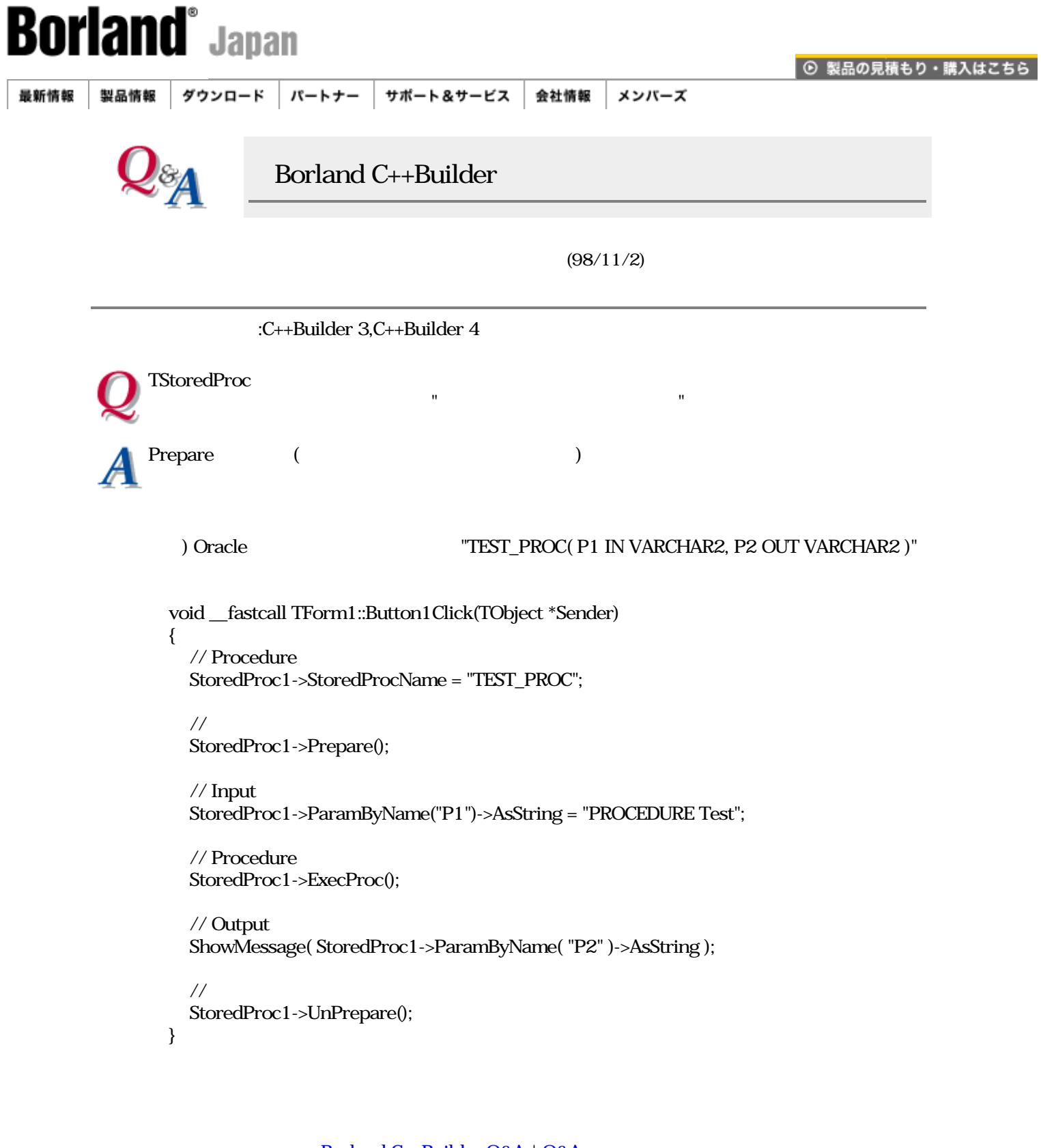

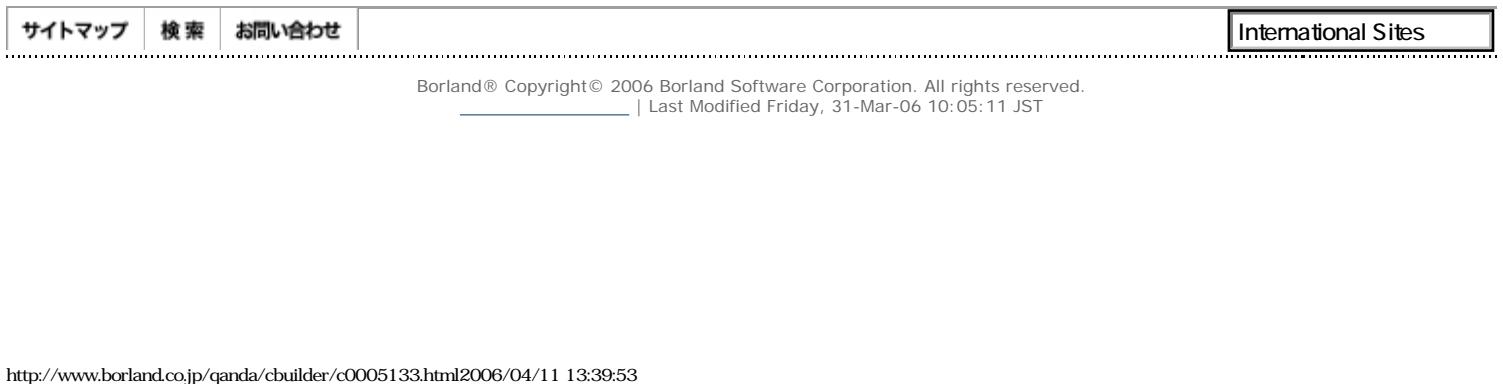

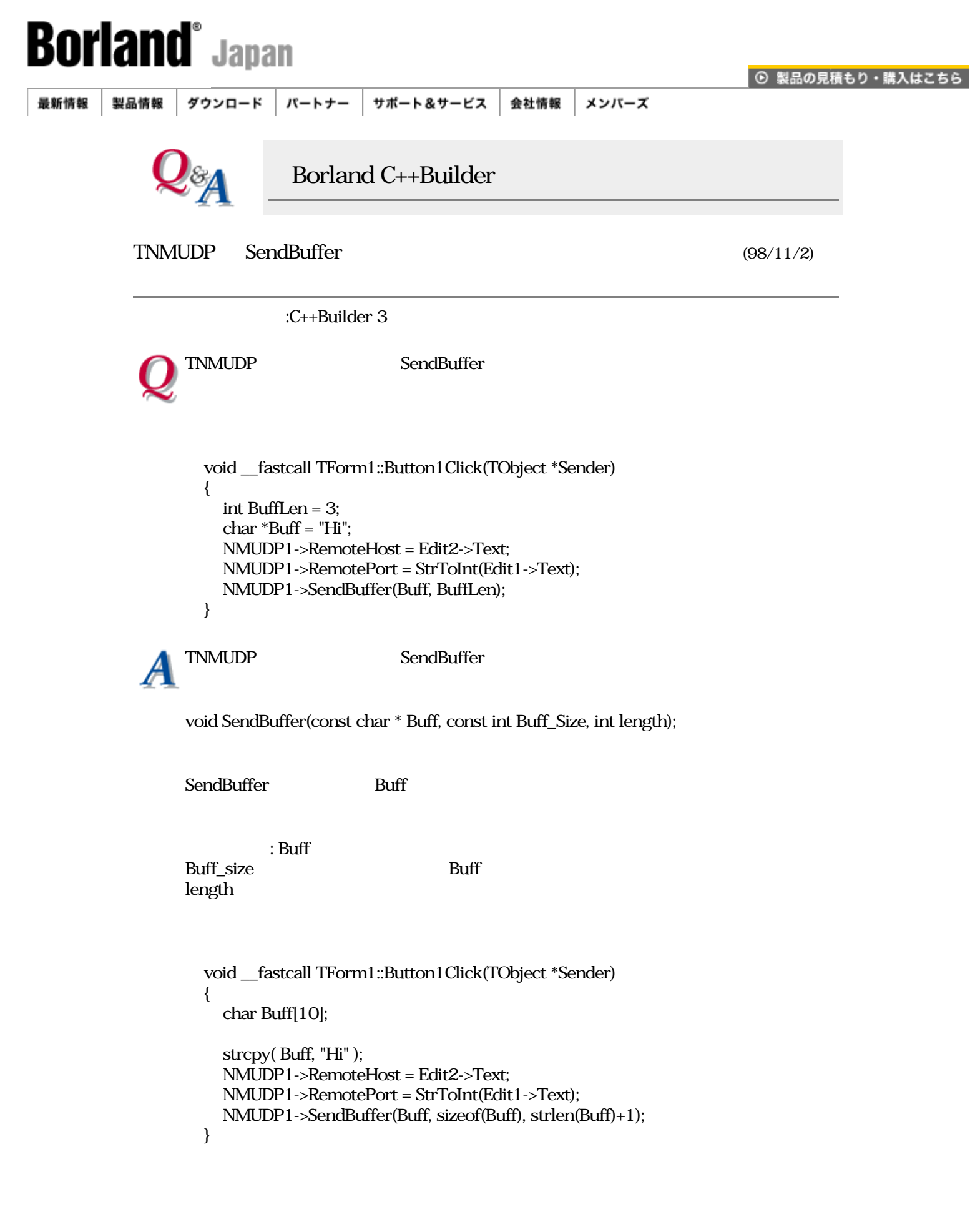

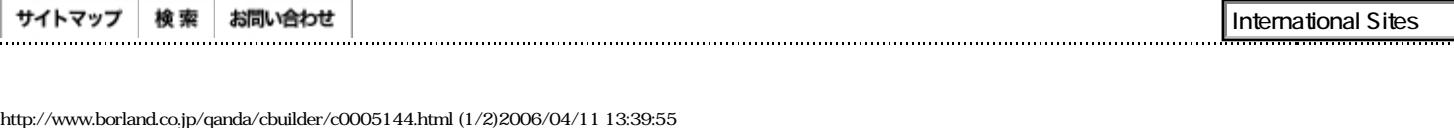

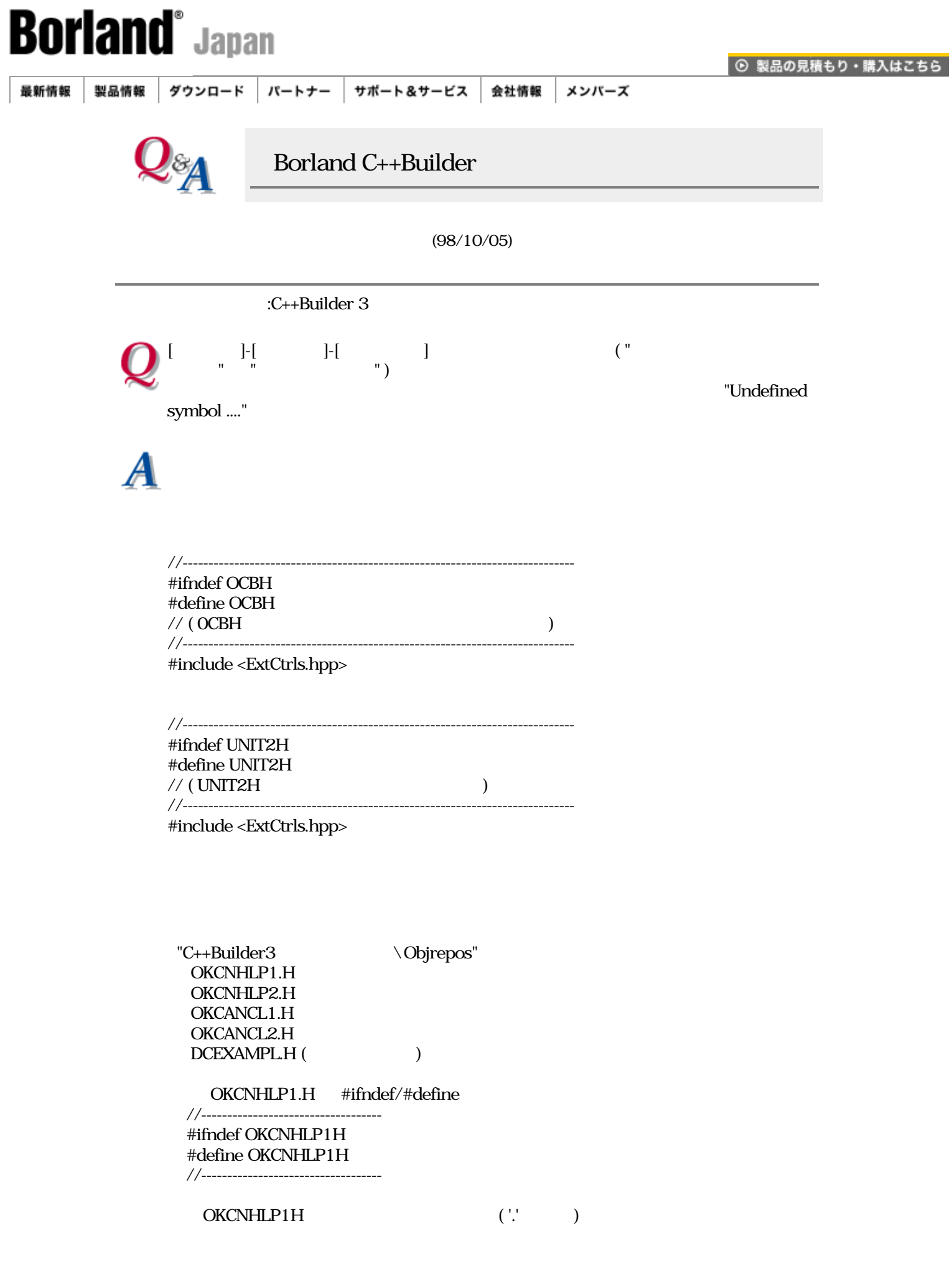

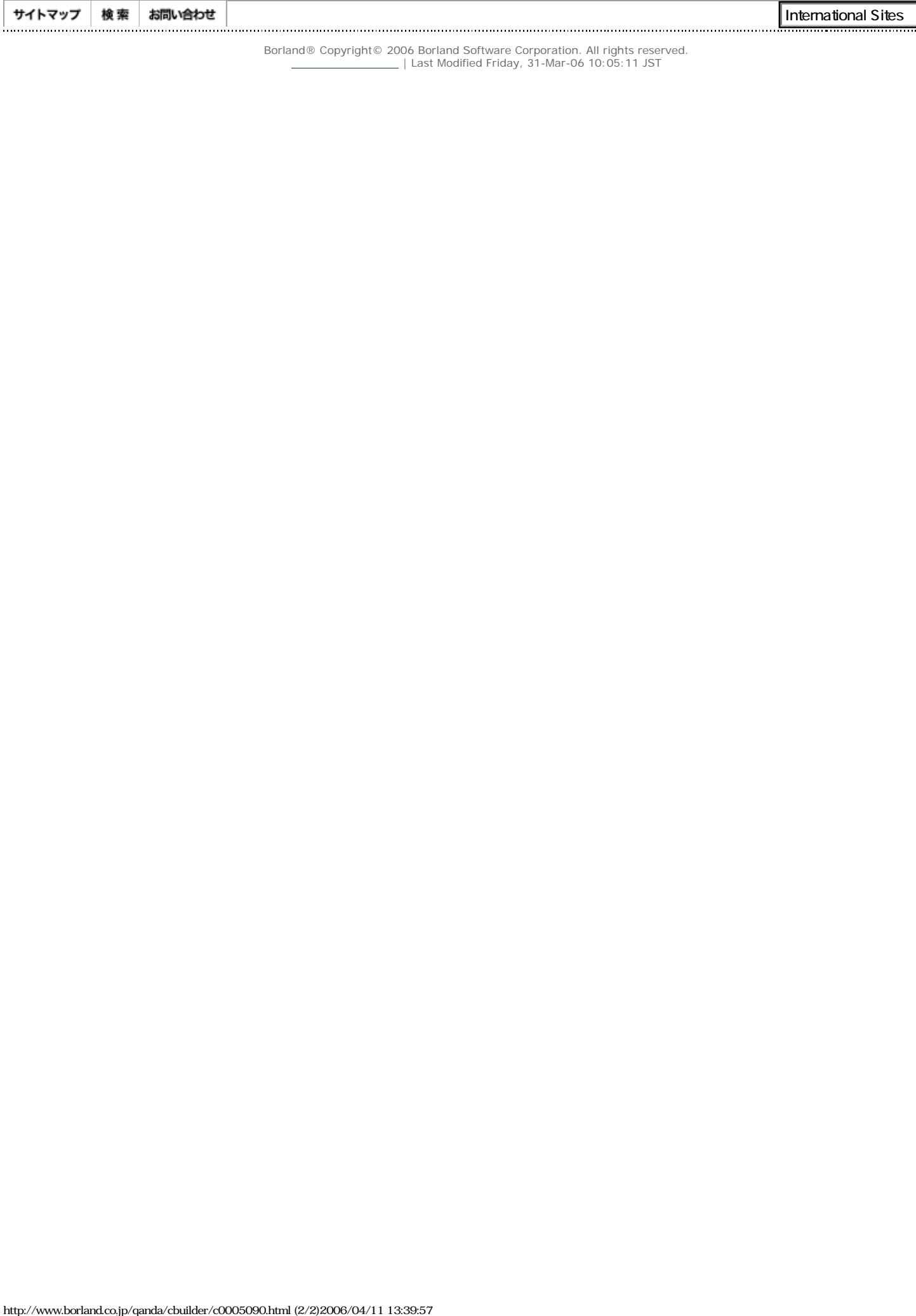

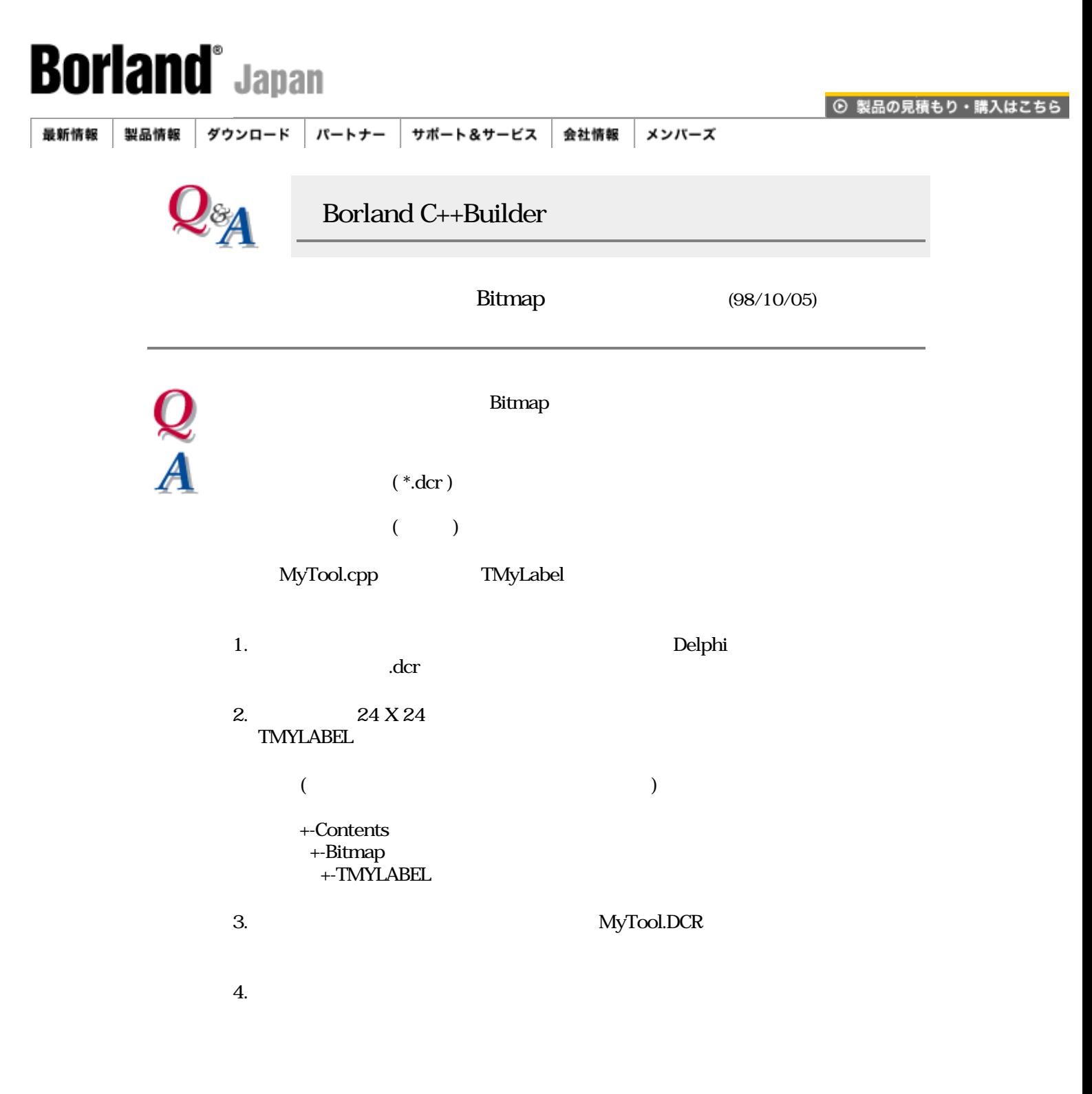

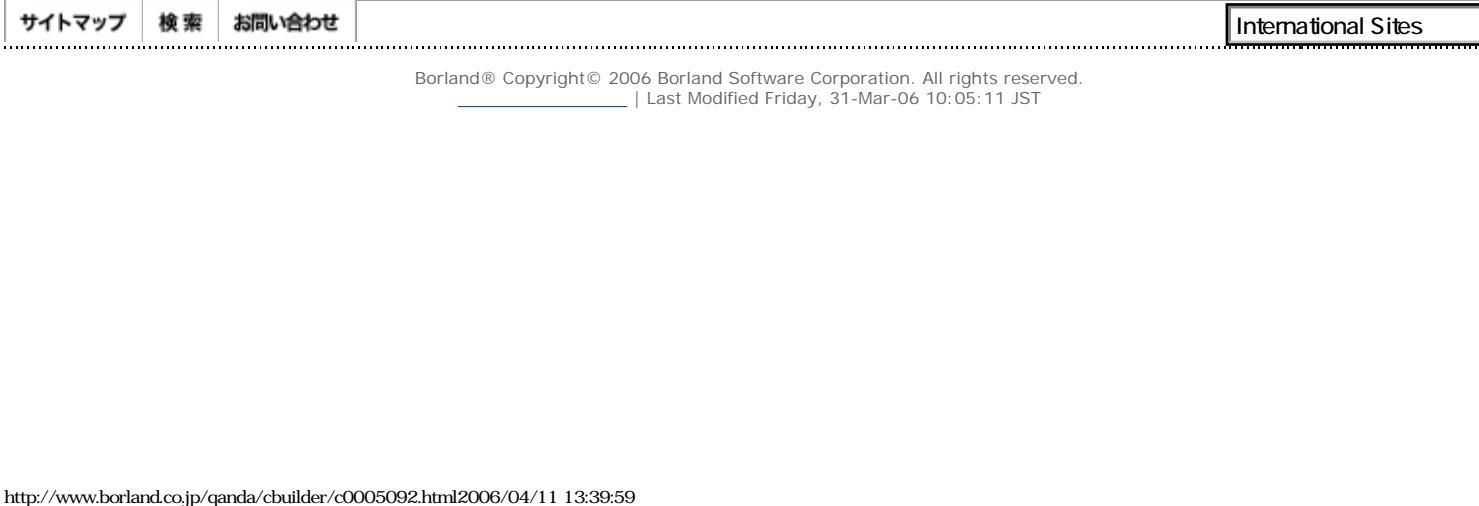

Borland® Copyright© 2006 Borland Software Corporation. All rights reserved.<br>| Last Modified Friday, 31-Mar-06 10:05:11 JST

J

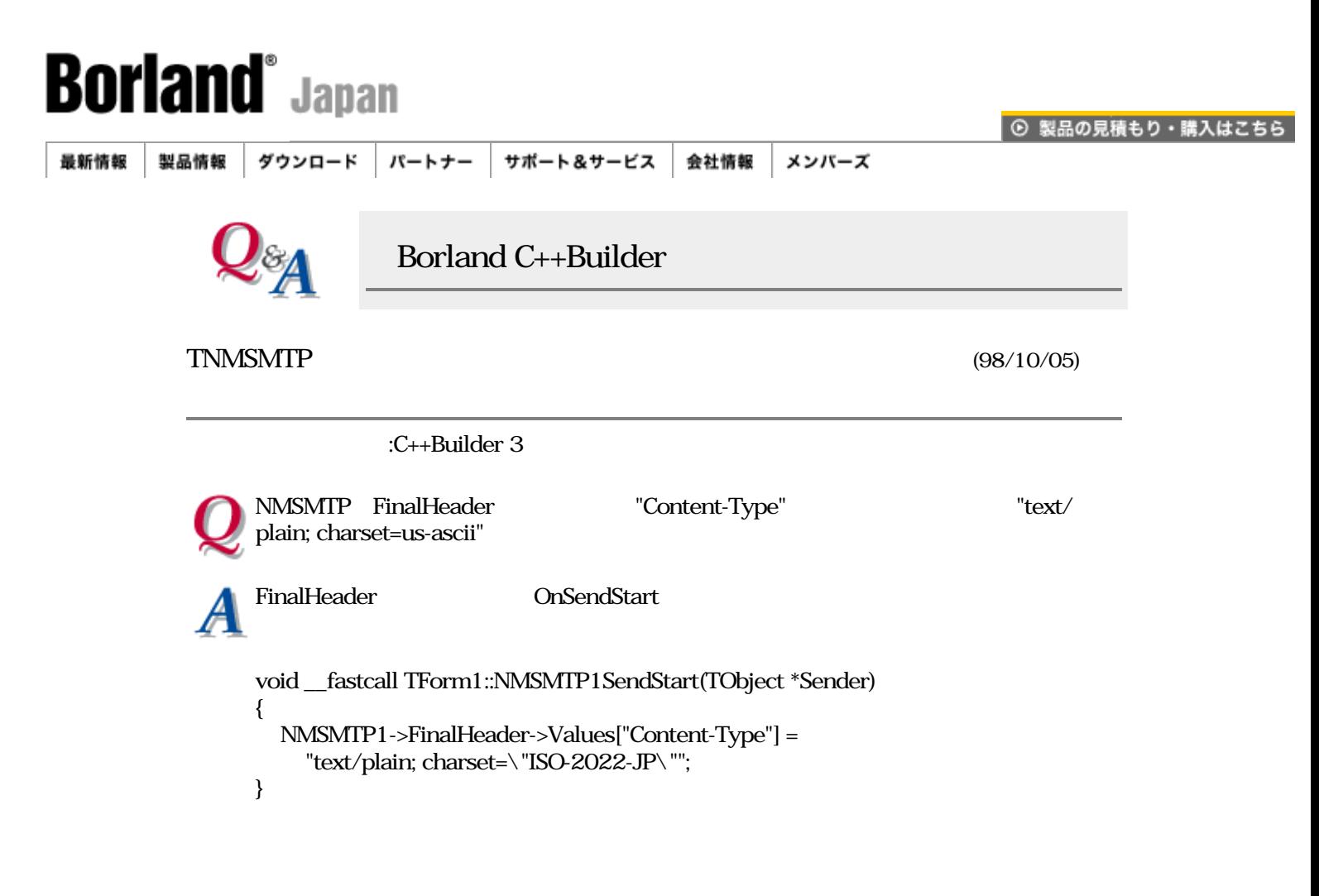

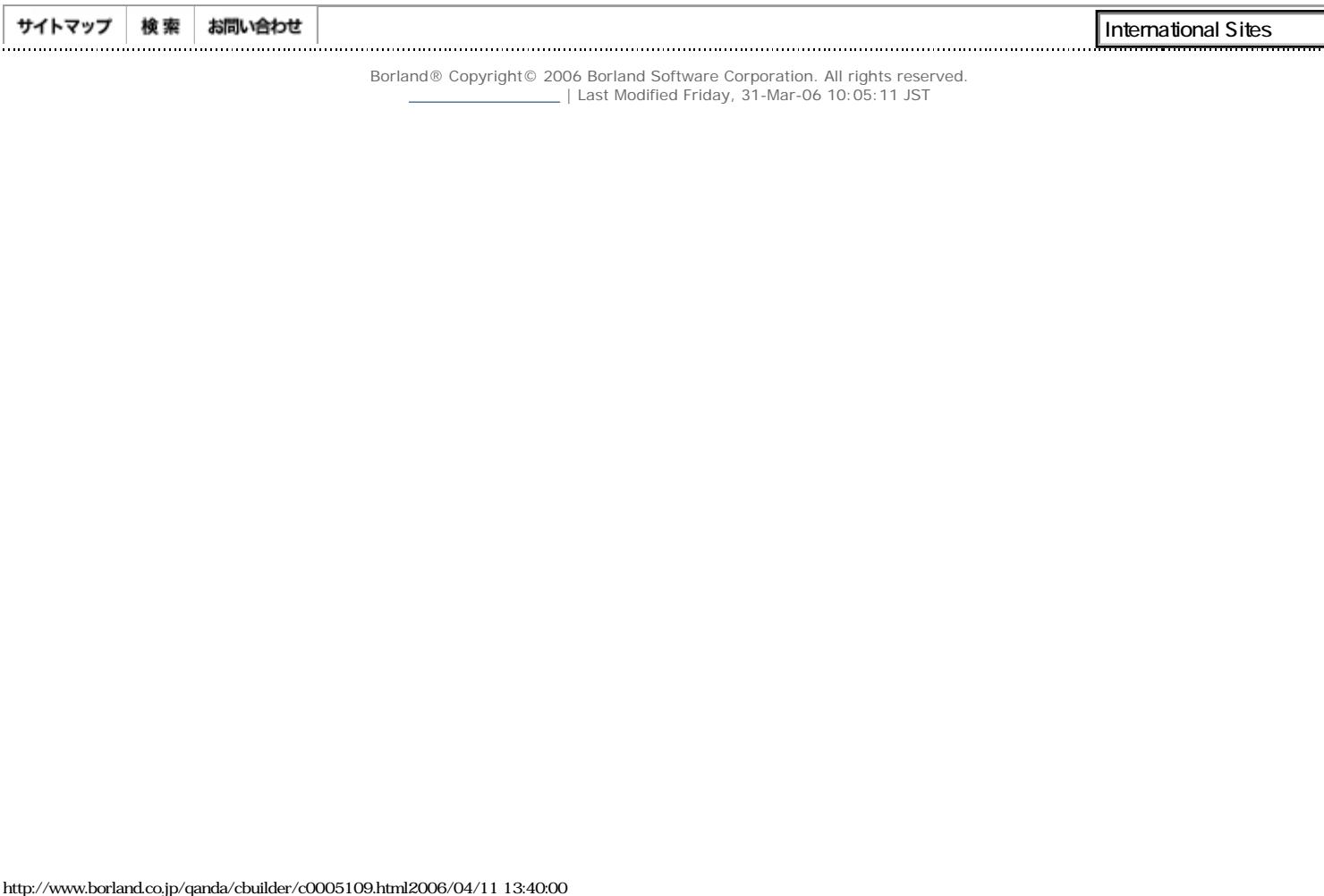

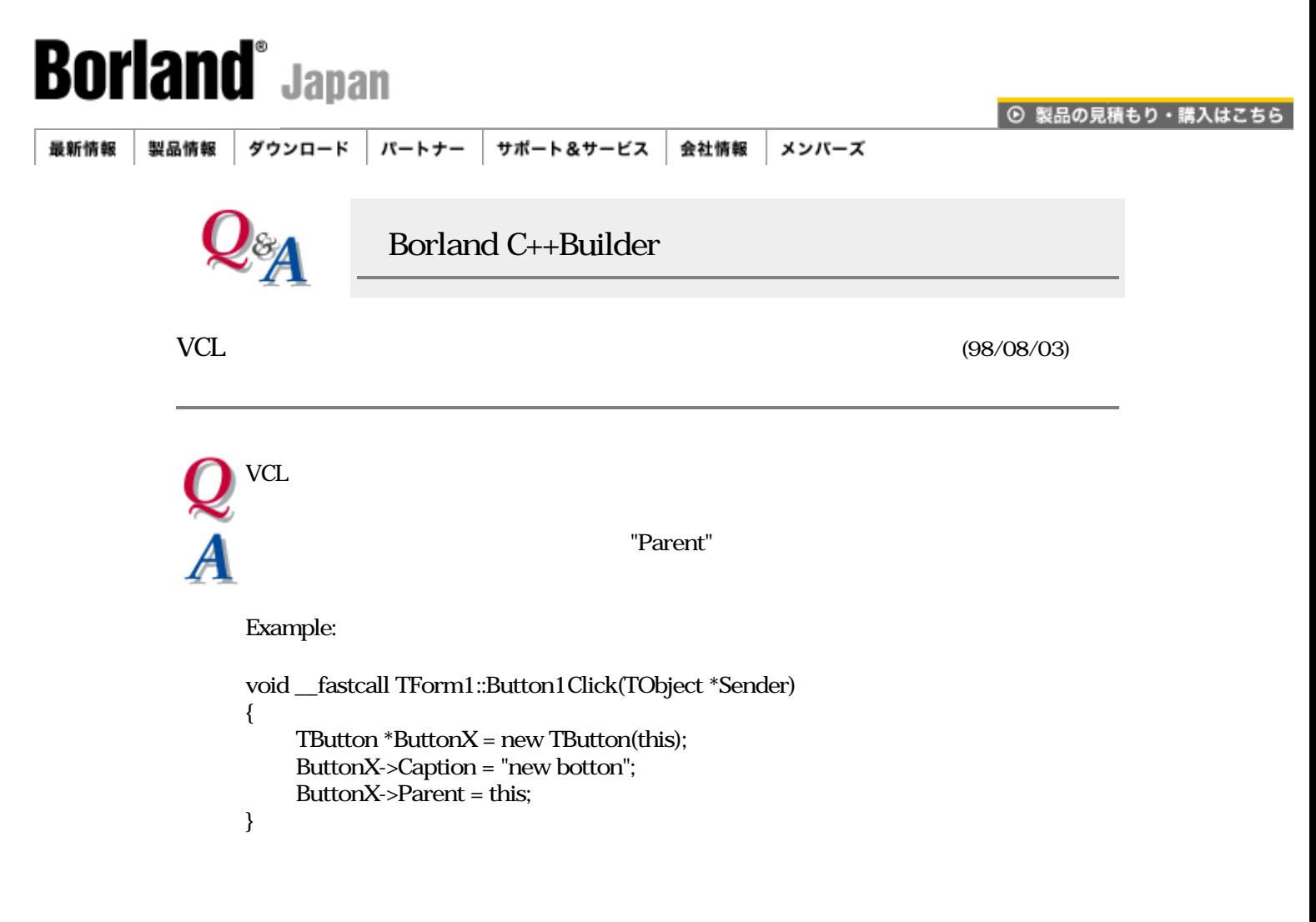

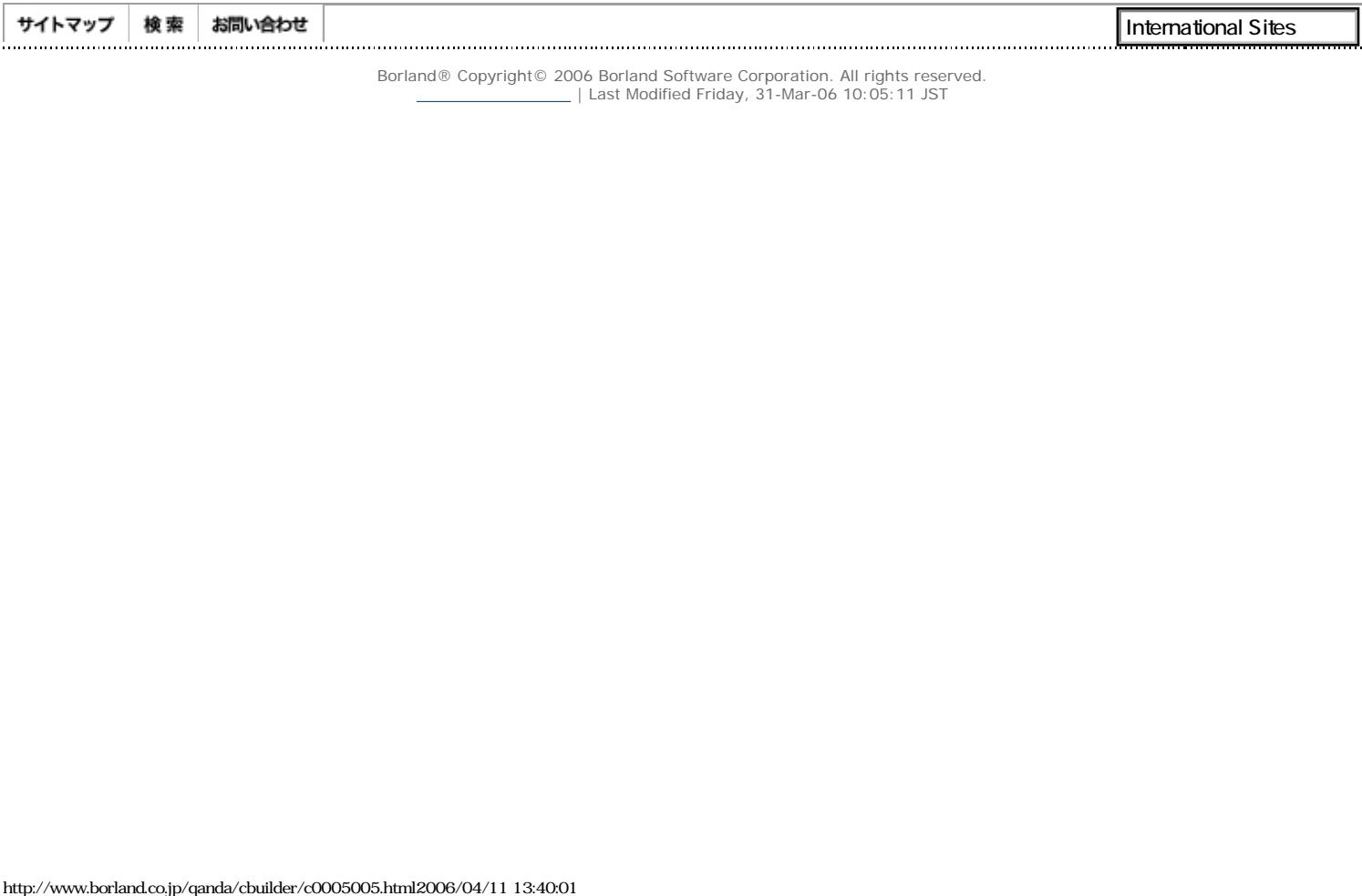